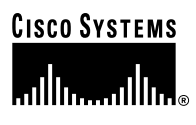

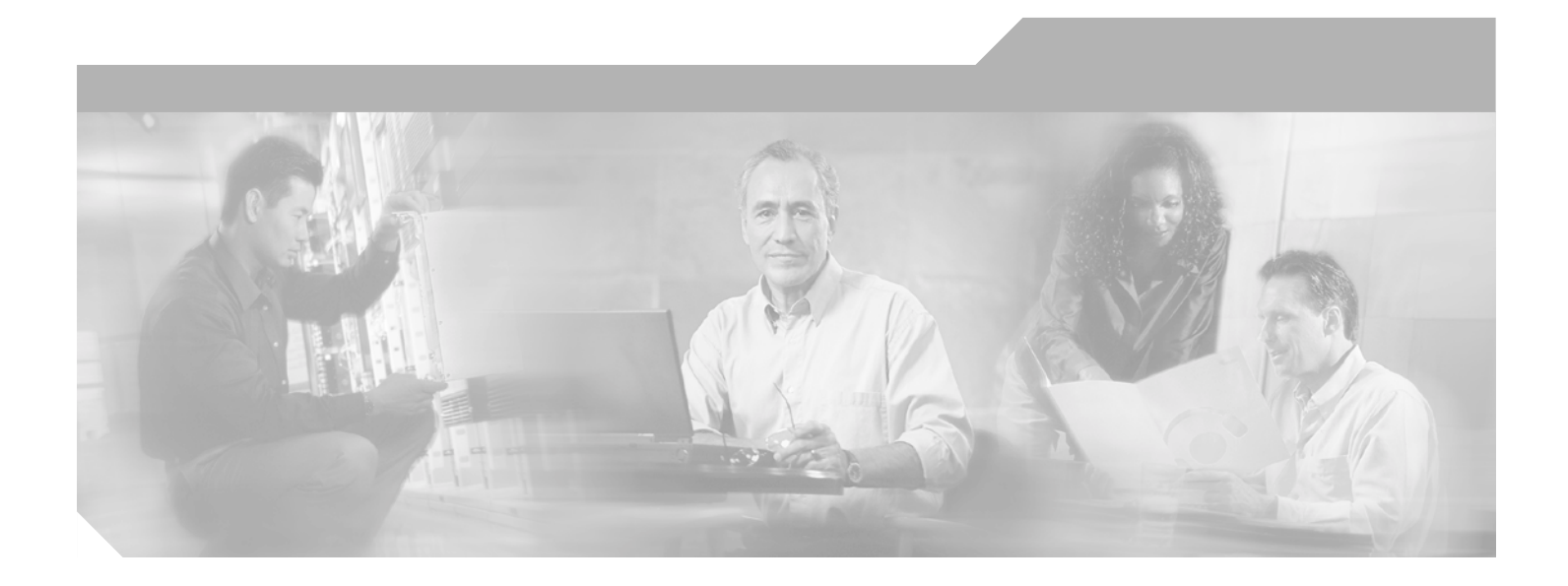

# **Cisco MeetingPlace Audio Server 5.2 (for Cisco MeetingPlace 8100 series) Installation Planning Guide**

Release 5.2.0 February 27, 2004

### **Corporate Headquarters**

Cisco Systems, Inc. 170 West Tasman Drive San Jose, CA 95134-1706 USA <http://www.cisco.com> Tel: 408 526-4000 800 553-NETS (6387) Fax: 408 526-4100

Customer Order Number: Text Part Number: 78-16402-01

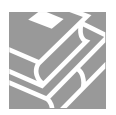

THE SPECIFICATIONS AND INFORMATION REGARDING THE PRODUCTS IN THIS MANUAL ARE SUBJECT TO CHANGE WITHOUT NOTICE. ALL STATEMENTS, INFORMATION, AND RECOMMENDATIONS IN THIS MANUAL ARE BELIEVED TO BE ACCURATE BUT ARE PRESENTED WITHOUT WARRANTY OF ANY KIND, EXPRESS OR IMPLIED. USERS MUST TAKE FULL RESPONSIBILITY FOR THEIR APPLICATION OF ANY PRODUCTS.

THE SOFTWARE LICENSE AND LIMITED WARRANTY FOR THE ACCOMPANYING PRODUCT ARE SET FORTH IN THE INFORMATION PACKET THAT SHIPPED WITH THE PRODUCT AND ARE INCORPORATED HEREIN BY THIS REFERENCE. IF YOU ARE UNABLE TO LOCATE THE SOFTWARE LICENSE OR LIMITED WARRANTY, CONTACT YOUR CISCO REPRESENTATIVE FOR A COPY.

The Cisco implementation of TCP header compression is an adaptation of a program developed by the University of California, Berkeley (UCB) as part of UCB's public domain version of the UNIX operating system. All rights reserved. Copyright © 1981, Regents of the University of California.

NOTWITHSTANDING ANY OTHER WARRANTY HEREIN, ALL DOCUMENT FILES AND SOFTWARE OF THESE SUPPLIERS ARE PROVIDED "AS IS" WITH ALL FAULTS. CISCO AND THE ABOVE-NAMED SUPPLIERS DISCLAIM ALL WARRANTIES, EXPRESSED OR IMPLIED, INCLUDING, WITHOUT LIMITATION, THOSE OF MERCHANTABILITY, FITNESS FOR A PARTICULAR PURPOSE AND NONINFRINGEMENT OR ARISING FROM A COURSE OF DEALING, USAGE, OR TRADE PRACTICE.

IN NO EVENT SHALL CISCO OR ITS SUPPLIERS BE LIABLE FOR ANY INDIRECT, SPECIAL, CONSEQUENTIAL, OR INCIDENTAL DAMAGES, INCLUDING, WITHOUT LIMITATION, LOST PROFITS OR LOSS OR DAMAGE TO DATA ARISING OUT OF THE USE OR INABILITY TO USE THIS MANUAL, EVEN IF CISCO OR ITS SUPPLIERS HAVE BEEN ADVISED OF THE POSSIBILITY OF SUCH DAMAGES.

CCIP, CCSP, the Cisco Arrow logo, the Cisco *Powered* Network mark, Cisco Unity, Follow Me Browsing, FormShare, and StackWise are trademarks of Cisco Systems, Inc.; Changing the Way We Work, Live, Play, and Learn, and iQuick Study are service marks of Cisco Systems, Inc.; and Aironet, ASIST, BPX, Catalyst, CCDA, CCDP, CCIE, CCNA, CCNP, Cisco, the Cisco Certified Internetwork Expert logo, Cisco IOS, the Cisco IOS logo, Cisco Press, Cisco Systems, Cisco Systems Capital, the Cisco Systems logo, Empowering the Internet Generation, Enterprise/Solver, EtherChannel, EtherSwitch, Fast Step, GigaStack, Internet Quotient, IOS, IP/TV, iQ Expertise, the iQ logo, iQ Net Readiness Scorecard, LightStream, MGX, MICA, the Networkers logo, Networking Academy, Network Registrar, *Packet*, PIX, Post-Routing, Pre-Routing, RateMUX, Registrar, ScriptShare, SlideCast, SMARTnet, StrataView Plus, Stratm, SwitchProbe, TeleRouter, The Fastest Way to Increase Your Internet Quotient, TransPath, and VCO are registered trademarks of Cisco Systems, Inc. and/or its affiliates in the United States and certain other countries.

All other trademarks mentioned in this document or Website are the property of their respective owners. The use of the word partner does not imply a partnership relationship between Cisco and any other company. (0401R)

*Cisco MeetingPlace Audio Server Installation Planning Guide* Copyright © 2004 Cisco Systems, Inc. All rights reserved.

# <span id="page-2-0"></span>**Important Safety Instructions**

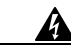

**Warning IMPORTANT SAFETY INSTRUCTIONS**

**This warning symbol means danger. You are in a situation that could cause bodily injury. Before you work on any equipment, be aware of the hazards involved with electrical circuitry and be familiar with standard practices for preventing accidents. Use the statement number provided at the end of each warning to locate its translation in the translated safety warnings that accompanied this device.** Statement 1071

**SAVE THESE INSTRUCTIONS**

### **Waarschuwing BELANGRIJKE VEILIGHEIDSINSTRUCTIES**

**Dit waarschuwingssymbool betekent gevaar. U verkeert in een situatie die lichamelijk letsel kan veroorzaken. Voordat u aan enige apparatuur gaat werken, dient u zich bewust te zijn van de bij elektrische schakelingen betrokken risico's en dient u op de hoogte te zijn van de standaard praktijken om ongelukken te voorkomen. Gebruik het nummer van de verklaring onderaan de waarschuwing als u een vertaling van de waarschuwing die bij het apparaat wordt geleverd, wilt raadplegen.**

**BEWAAR DEZE INSTRUCTIES**

### **Varoitus TÄRKEITÄ TURVALLISUUSOHJEITA**

**Tämä varoitusmerkki merkitsee vaaraa. Tilanne voi aiheuttaa ruumiillisia vammoja. Ennen kuin käsittelet laitteistoa, huomioi sähköpiirien käsittelemiseen liittyvät riskit ja tutustu onnettomuuksien yleisiin ehkäisytapoihin. Turvallisuusvaroitusten käännökset löytyvät laitteen mukana toimitettujen käännettyjen turvallisuusvaroitusten joukosta varoitusten lopussa näkyvien lausuntonumeroiden avulla.**

**SÄILYTÄ NÄMÄ OHJEET**

**Attention IMPORTANTES INFORMATIONS DE SÉCURITÉ** 

**Ce symbole d'avertissement indique un danger. Vous vous trouvez dans une situation pouvant entraîner des blessures ou des dommages corporels. Avant de travailler sur un équipement, soyez conscient des dangers liés aux circuits électriques et familiarisez-vous avec les procédures couramment utilisées pour éviter les accidents. Pour prendre connaissance des traductions des avertissements figurant dans les consignes de sécurité traduites qui accompagnent cet appareil, référez-vous au numéro de l'instruction situé à la fin de chaque avertissement.**

**CONSERVEZ CES INFORMATIONS**

#### **Warnung WICHTIGE SICHERHEITSHINWEISE**

**Dieses Warnsymbol bedeutet Gefahr. Sie befinden sich in einer Situation, die zu Verletzungen führen kann. Machen Sie sich vor der Arbeit mit Geräten mit den Gefahren elektrischer Schaltungen und den üblichen Verfahren zur Vorbeugung vor Unfällen vertraut. Suchen Sie mit der am Ende jeder Warnung angegebenen Anweisungsnummer nach der jeweiligen Übersetzung in den übersetzten Sicherheitshinweisen, die zusammen mit diesem Gerät ausgeliefert wurden.**

**BEWAHREN SIE DIESE HINWEISE GUT AUF.**

#### **Avvertenza IMPORTANTI ISTRUZIONI SULLA SICUREZZA**

**Questo simbolo di avvertenza indica un pericolo. La situazione potrebbe causare infortuni alle persone. Prima di intervenire su qualsiasi apparecchiatura, occorre essere al corrente dei pericoli relativi ai circuiti elettrici e conoscere le procedure standard per la prevenzione di incidenti. Utilizzare il numero di istruzione presente alla fine di ciascuna avvertenza per individuare le traduzioni delle avvertenze riportate in questo documento.** 

**CONSERVARE QUESTE ISTRUZIONI**

#### **Advarsel VIKTIGE SIKKERHETSINSTRUKSJONER**

**Dette advarselssymbolet betyr fare. Du er i en situasjon som kan føre til skade på person. Før du begynner å arbeide med noe av utstyret, må du være oppmerksom på farene forbundet med elektriske kretser, og kjenne til standardprosedyrer for å forhindre ulykker. Bruk nummeret i slutten av hver advarsel for å finne oversettelsen i de oversatte sikkerhetsadvarslene som fulgte med denne enheten.**

**TA VARE PÅ DISSE INSTRUKSJONENE**

### **Aviso INSTRUÇÕES IMPORTANTES DE SEGURANÇA**

**Este símbolo de aviso significa perigo. Você está em uma situação que poderá ser causadora de lesões corporais. Antes de iniciar a utilização de qualquer equipamento, tenha conhecimento dos perigos envolvidos no manuseio de circuitos elétricos e familiarize-se com as práticas habituais de prevenção de acidentes. Utilize o número da instrução fornecido ao final de cada aviso para localizar sua tradução nos avisos de segurança traduzidos que acompanham este dispositivo.**

### **GUARDE ESTAS INSTRUÇÕES**

### **¡Advertencia! INSTRUCCIONES IMPORTANTES DE SEGURIDAD**

**Este símbolo de aviso indica peligro. Existe riesgo para su integridad física. Antes de manipular cualquier equipo, considere los riesgos de la corriente eléctrica y familiarícese con los procedimientos estándar de prevención de accidentes. Al final de cada advertencia encontrará el número que le ayudará a encontrar el texto traducido en el apartado de traducciones que acompaña a este dispositivo.** 

### **GUARDE ESTAS INSTRUCCIONES**

#### **Varning! VIKTIGA SÄKERHETSANVISNINGAR**

**Denna varningssignal signalerar fara. Du befinner dig i en situation som kan leda till personskada. Innan du utför arbete på någon utrustning måste du vara medveten om farorna med elkretsar och känna till vanliga förfaranden för att förebygga olyckor. Använd det nummer som finns i slutet av varje varning för att hitta dess översättning i de översatta säkerhetsvarningar som medföljer denna anordning.**

#### **SPARA DESSA ANVISNINGAR**

### Figyelem FONTOS BIZTONSÁGI ELOÍRÁSOK

Ez a figyelmezeto jel veszélyre utal. Sérülésveszélyt rejto helyzetben van. Mielott bármely berendezésen munkát végezte, legyen figyelemmel az elektromos áramkörök okozta kockázatokra, és ismerkedjen meg a szokásos balesetvédelmi eljárásokkal. A kiadványban szereplo figyelmeztetések fordítása a készülékhez mellékelt biztonsági figyelmeztetések között található; a fordítás az egyes figyelmeztetések végén látható szám alapján keresheto meg.

**ORIZZE MEG EZEKET AZ UTASÍTÁSOKAT!** 

### Предупреждение ВАЖНЫЕ ИНСТРУКЦИИ ПО СОБЛЮДЕНИЮ ТЕХНИКИ БЕЗОПАСНОСТИ

Этот символ предупреждения обозначает опасность. То есть имеет место ситуация, в которой следует опасаться телесных повреждений. Перед эксплуатацией оборудования выясните, каким опасностям может подвергаться пользователь при использовании электрических цепей, и ознакомьтесь с правилами техники безопасности для предотвращения возможных несчастных случаев. Воспользуйтесь номером заявления, приведенным в конце каждого предупреждения, чтобы найти его переведенный вариант в переводе предупреждений по безопасности, прилагаемом к данному устройству.

#### СОХРАНИТЕ ЭТИ ИНСТРУКЦИИ

### 警告 重要的安全性说明

此警告符号代表危险。您正处于可能受到严重伤害的工作环境中。在您使用设备开始工作之前,必须充分意 识到触电的危险,并熟练掌握防止事故发生的标准工作程序。请根据每项警告结尾提供的声明号码来找到此 设备的安全性警告说明的翻译文本。

请保存这些安全性说明

#### 警告 安全上の重要な注意事項

「危険」の意味です。人身事故を予防するための注意事項が記述されています。装置の取り扱い作業を 行うときは、電気回路の危険性に注意し、一般的な事故防止策に留意してください。警告の各国語版は、 各注意事項の番号を基に、装置に付属の「Translated Safety Warnings」を参照してください。

これらの注意事項を保管しておいてください。

### 주의 중요 안전 지침

이 경고 기호는 위험을 나타냅니다. 작업자가 신체 부상을 일으킬 수 있는 위험한 환경에 있습니다. 장비에 작업을 수행하기 전에 전기 회로와 관련된 위험을 숙지하고 표준 작업 관례를 숙지하여 사고 를 방지하십시오. 각 경고의 마지막 부분에 있는 경고문 번호를 참조하여 이 장치와 함께 제공되는 번역된 안전 경고문에서 해당 번역문을 찾으십시오.

이 지시 사항을 보관하십시오.

### **Aviso INSTRUÇÕES IMPORTANTES DE SEGURANÇA**

**Este símbolo de aviso significa perigo. Você se encontra em uma situação em que há risco de lesões corporais. Antes de trabalhar com qualquer equipamento, esteja ciente dos riscos que envolvem os circuitos elétricos e familiarize-se com as práticas padrão de prevenção de acidentes. Use o número da declaração fornecido ao final de cada aviso para localizar sua tradução nos avisos de segurança traduzidos que acompanham o dispositivo.**

**GUARDE ESTAS INSTRUÇÕES**

### **Advarsel VIGTIGE SIKKERHEDSANVISNINGER**

**Dette advarselssymbol betyder fare. Du befinder dig i en situation med risiko for legemesbeskadigelse. Før du begynder arbejde på udstyr, skal du være opmærksom på de involverede risici, der er ved elektriske kredsløb, og du skal sætte dig ind i standardprocedurer til undgåelse af ulykker. Brug erklæringsnummeret efter hver advarsel for at finde oversættelsen i de oversatte advarsler, der fulgte med denne enhed.**

### **GEM DISSE ANVISNINGER**

تحذير

إرشادات الأمان الهامة

يوضح رمز التحذير هذا وجود خطر. وهذا يعني أنك متواجد في مكان قد ينتج عنه التعرض لإصابات. قبل بدء العمل، احذر مخاطر التعرض للصدمات الكهربائية وكن على علم بالإجراءات القياسية للحيلولة دون وقوع أي حوادث. استخدم رقم البيان الوجود في أخر كل نحذير لتحديد مكان ترجمته داخل نحذيرات الأمان المترجمة التي تأتي مع الجهاز. قم بحفظ هذه الإرشادات

### Upozorenje VAŽNE SIGURNOSNE NAPOMENE

Ovaj simbol upozorenja predstavlja opasnost. Nalazite se u situaciji koja može prouzročiti tjelesne ozljede. Prije rada s bilo kojim uređajem, morate razumjeti opasnosti vezane uz električne sklopove, te biti upoznati sa standardnim načinima izbjegavanja nesreća. U prevedenim sigurnosnim upozorenjima, priloženima uz uređaj, možete prema broju koji se nalazi uz pojedino upozorenje pronaći i njegov prijevod.

### SAČUVAJTE OVE UPUTE

### Upozornění DŮLEŽITÉ BEZPEČNOSTNÍ POKYNY

Tento upozorňující symbol označuje nebezpečí. Jste v situaci, která by mohla způsobit nebezpečí úrazu. Před prací na jakémkoliv vybavení si uvědomte nebezpečí související s elektrickými obvody a seznamte se se standardními opatřeními pro předcházení úrazům. Podle čísla na konci každého upozornění vyhledejte jeho překlad v přeložených bezpečnostních upozorněních, která jsou přiložena k zařízení.

### **USCHOVEJTE TYTO POKYNY**

### Προειδοποίηση ΣΗΜΑΝΤΙΚΕΣ ΟΔΗΓΙΕΣ ΑΣΦΑΛΕΙΑΣ

Αυτό το προειδοποιητικό σύμβολο σημαίνει κίνδυνο. Βρίσκεστε σε κατάσταση που μπορεί να προκαλέσει τραυματισμό. Πριν εργαστείτε σε οποιοδήποτε εξοπλισμό, να έχετε υπόψη σας τους κινδύνους που σχετίζονται με τα ηλεκτρικά κυκλώματα και να έχετε εξοικειωθεί με τις συνήθεις πρακτικές για την αποφυγή ατυχημάτων. Χρησιμοποιήστε τον αριθμό δήλωσης που παρέχεται στο τέλος κάθε προειδοποίησης, για να εντοπίσετε τη μετάφρασή της στις μεταφρασμένες προειδοποιήσεις ασφαλείας που συνοδεύουν τη συσκευή.

ΦΥΛΑΞΤΕ ΑΥΤΕΣ ΤΙΣ ΟΔΗΓΙΕΣ

### אזהרה

### הוראות בטיחות חשובות

סימן אזהרה זה מסמל סכנה. אתה נמצא במצב העלול לגרום לפציעה. לפני שתעבוד עם ציוד כלשהו, עליך להיות מודע לסכנות הכרוכות במעגלים חשמליים ולהכיר את הנהלים המקובלים למניעת תאונות. השתמש במספר ההוראה המסופק בסופה של כל אזהרה כד לאתר את התרגום באזהרות הבטיחות המתורגמות שמצורפות להתקן.

### שמור הוראות אלה

Opomena постои кај електричните кола и треба да ги познавате стандардните постапки за спречување на несреќни случаи. Искористете го бројот на изјавата што се наоѓа на крајот на секое предупредување за да го најдете неговиот период во преведените безбедносни предупредувања што се испорачани со уредот. ЧУВАЈТЕ ГИ ОВИЕ НАПАТСТВИЈА

### Ostrzeżenie WAŻNE INSTRUKCJE DOTYCZĄCE BEZPIECZEŃSTWA

Ten symbol ostrzeżenia oznacza niebezpieczeństwo. Zachodzi sytuacja, która może powodować obrażenia ciała. Przed przystąpieniem do prac przy urządzeniach należy zapoznać się z zagrożeniami związanymi z układami elektrycznymi oraz ze standardowymi środkami zapobiegania wypadkom. Na końcu każdego ostrzeżenia podano numer, na podstawie którego można odszukać tłumaczenie tego ostrzeżenia w dołączonym do urządzenia dokumencie z tłumaczeniami ostrzeżeń.

NINIEJSZE INSTRUKCJE NALEŻY ZACHOWAĆ

### Upozornenie DÔLEŽITÉ BEZPEČNOSTNÉ POKYNY

Tento varovný symbol označuje nebezpečenstvo. Nachádzate sa v situácii s nebezpečenstvom úrazu. Pred prácou na akomkoľvek vybavení si uvedomte nebezpečenstvo súvisiace s elektrickými obvodmi a oboznámte sa so štandardnými opatreniami na predchádzanie úrazom. Podľa čísla na konci každého upozornenia vyhľadajte jeho preklad v preložených bezpečnostných upozorneniach, ktoré sú priložené k zariadeniu.

### **USCHOVAJTE SI TENTO NÁVOD**

# **Contents**

### **[Important Safety Instructions](#page-2-0)**

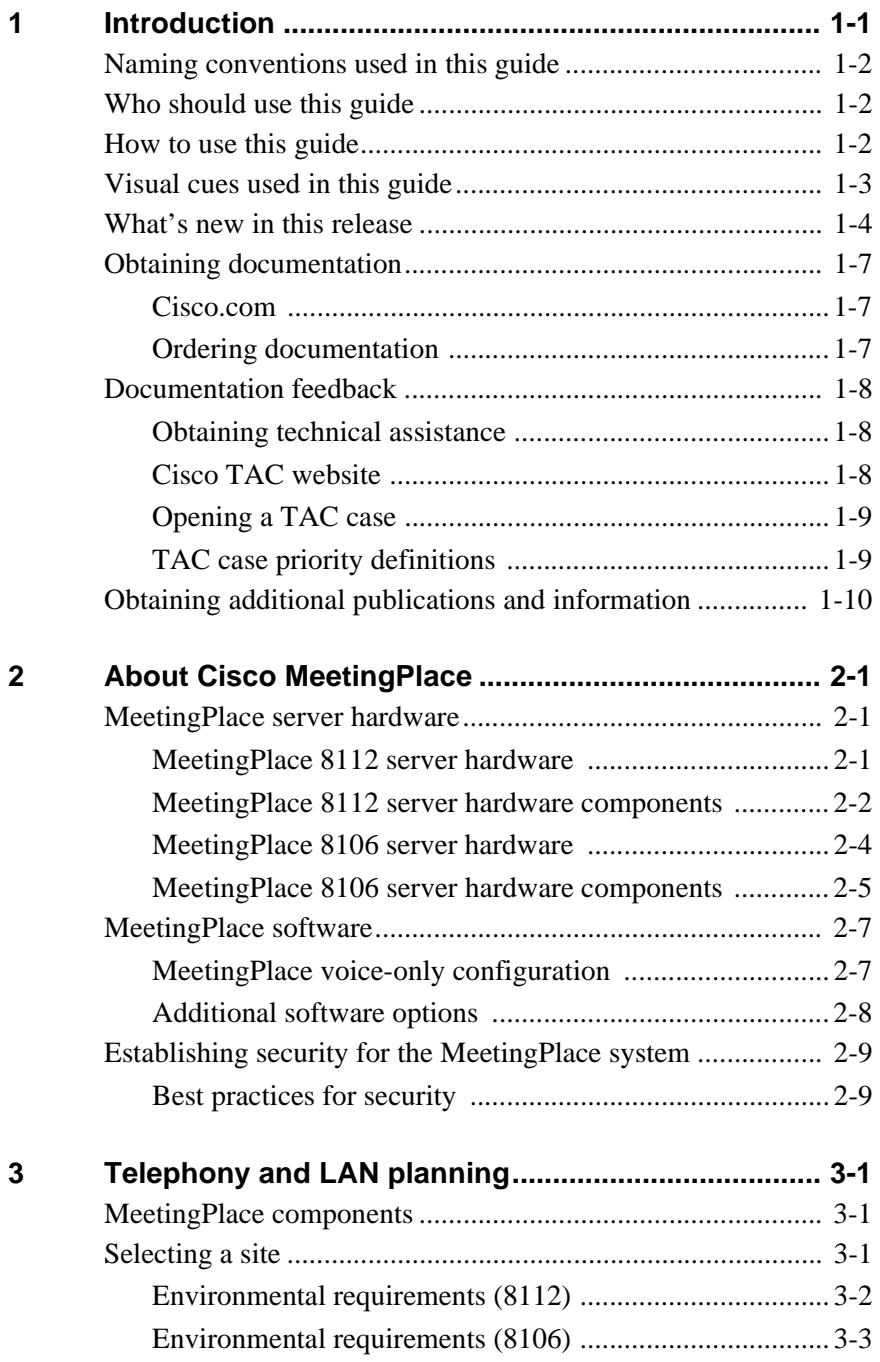

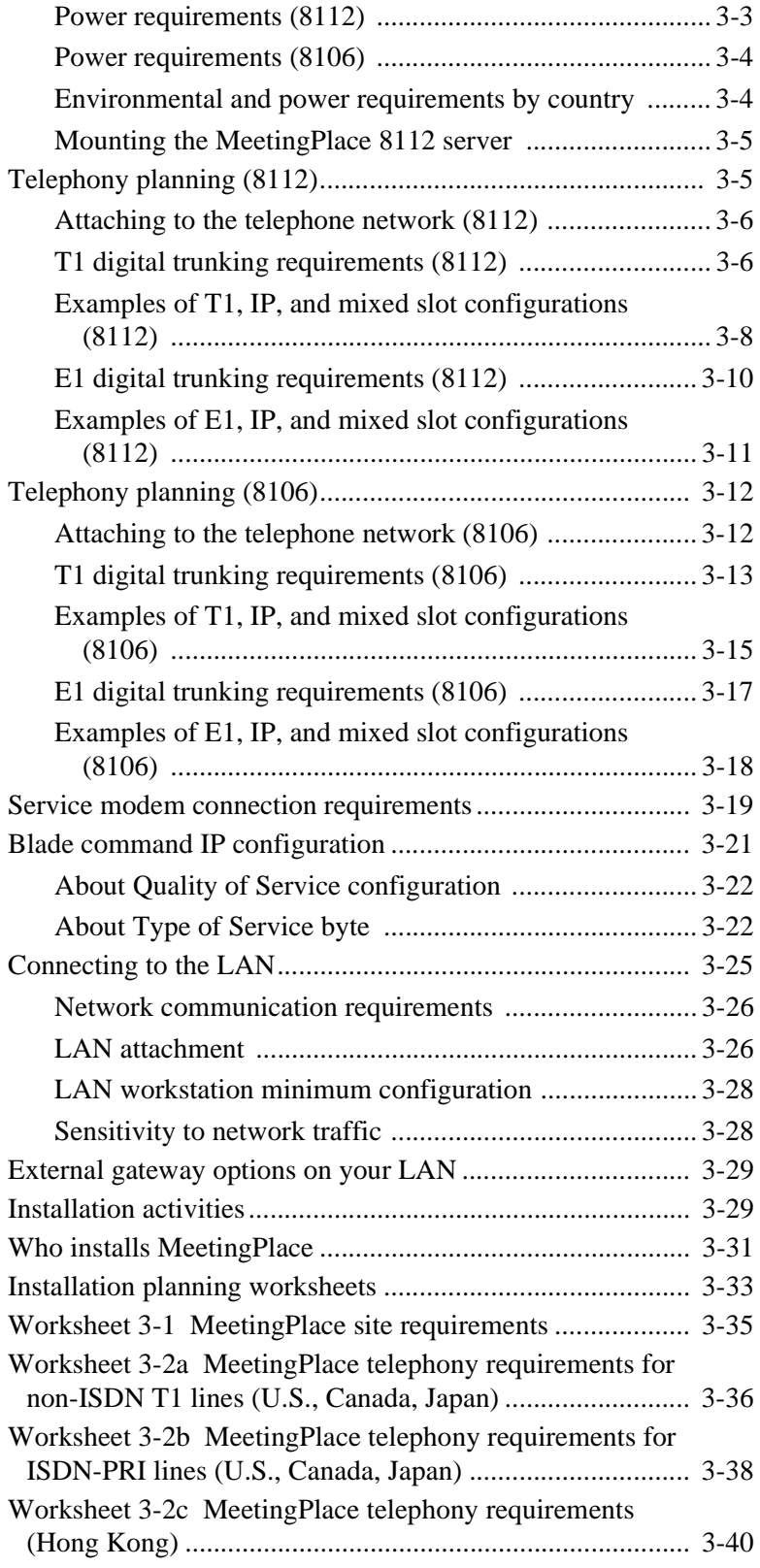

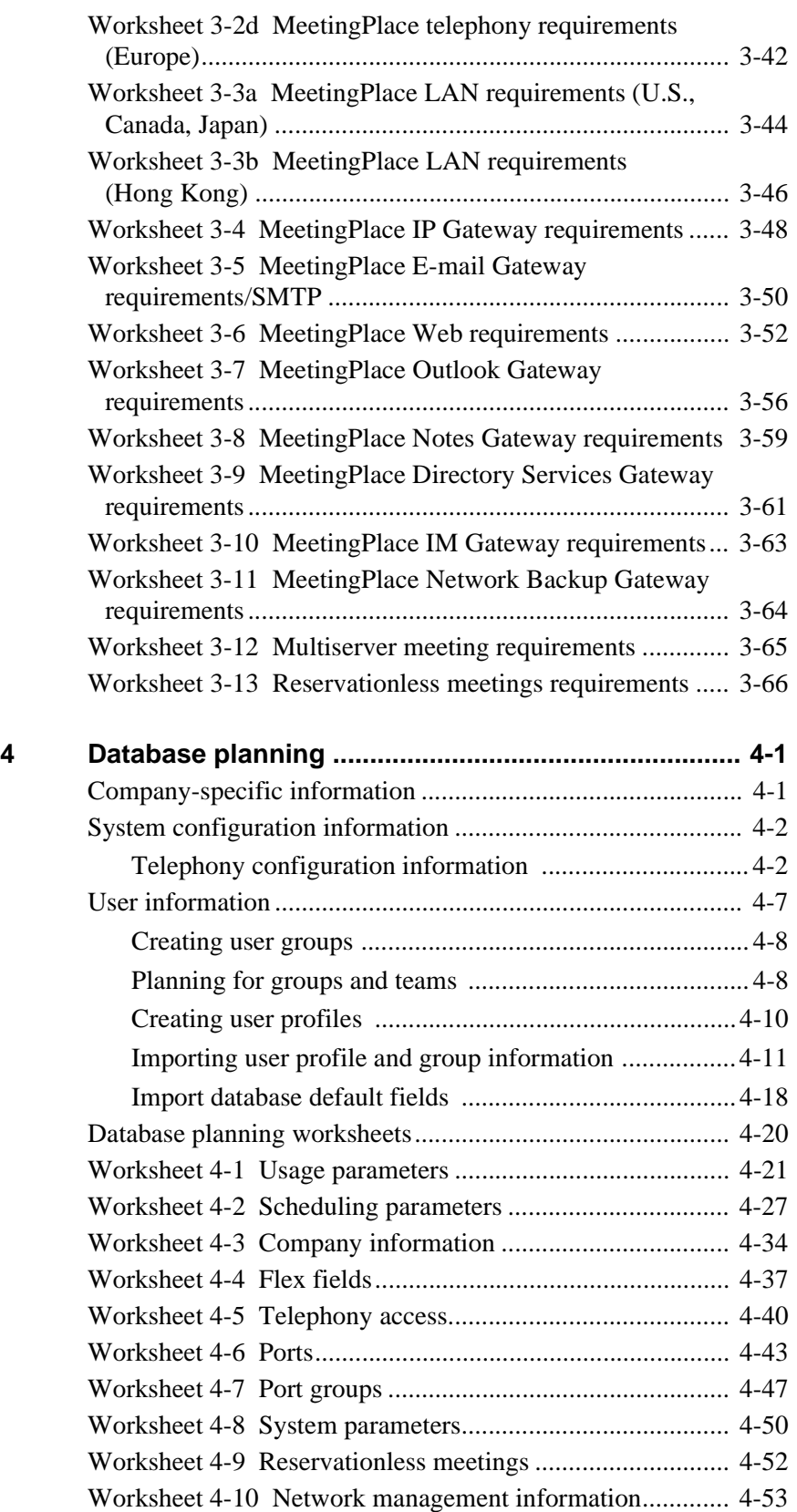

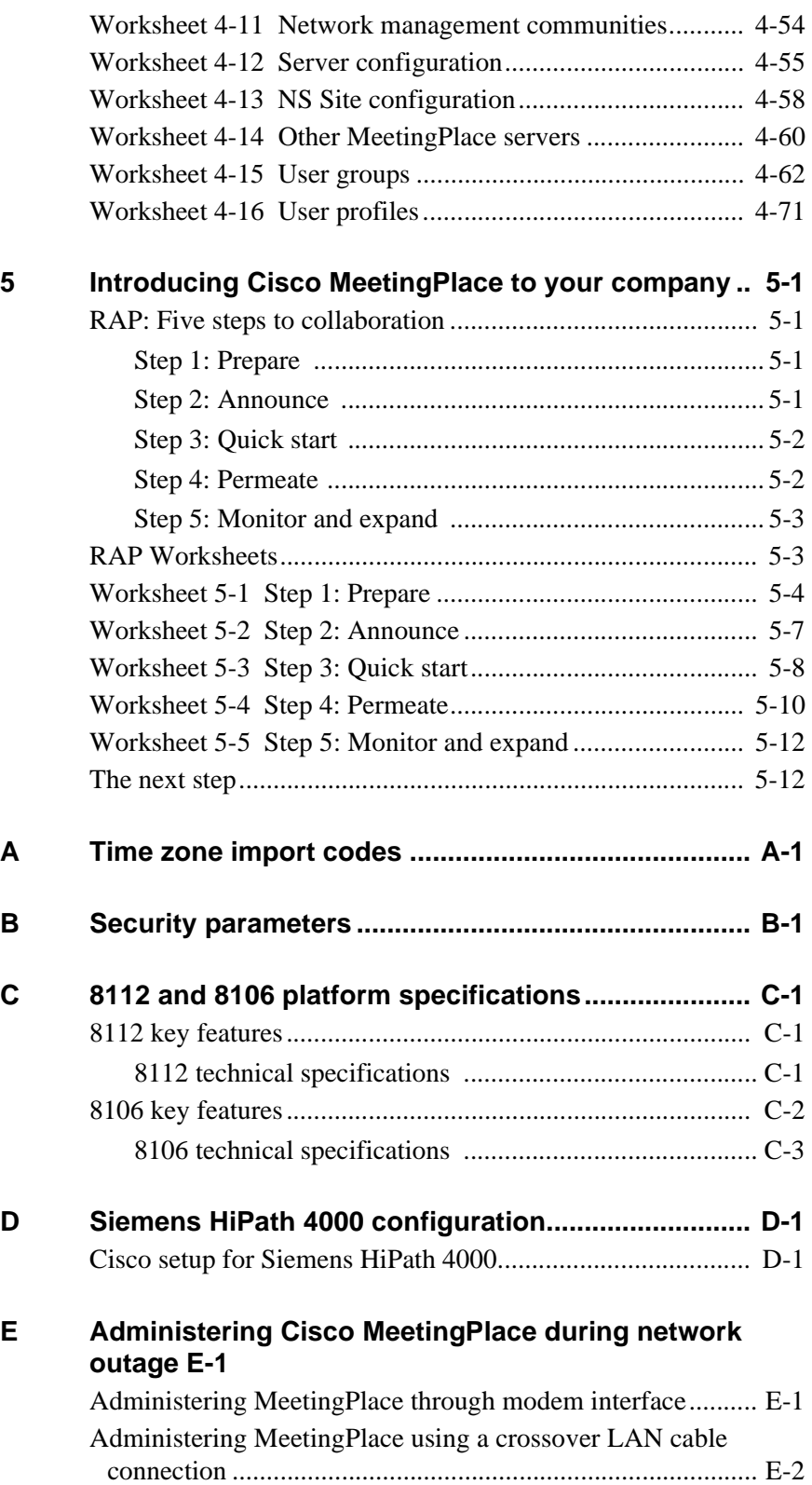

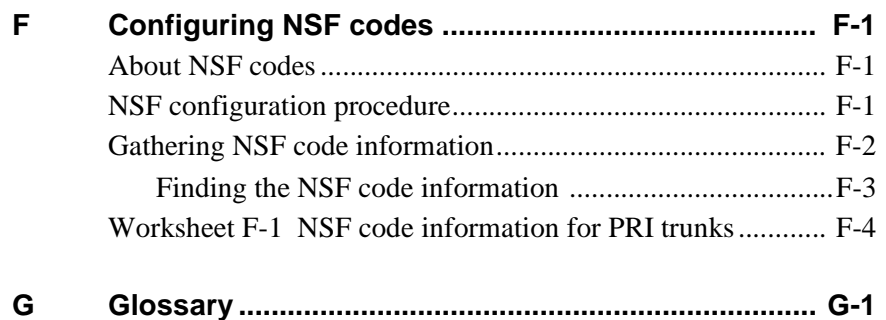

**Index**

<span id="page-14-0"></span>This guide helps you manage the installation and configuration of your Cisco MeetingPlace® 8112 (formerly called "M3") or Cisco MeetingPlace 8106 system. It also offers choices and recommendations to ensure you make the right decisions for your company. (For instructions on setting up and maintaining Cisco MeetingPlace after the system has been installed, see the *Cisco MeetingPlace Audio Server 5.2 System Manager's Guide*.)

This chapter discusses the following topics:

- ["Naming conventions used in this guide" on page 1-2](#page-15-0)
- ["Who should use this guide" on page 1-2](#page-15-1)
- ["How to use this guide" on page 1-2](#page-15-2)
- ["Visual cues used in this guide" on page 1-3](#page-16-0)
- ["What's new in this release" on page 1-4](#page-17-0)
- ["Obtaining documentation" on page 1-7](#page-20-0)
- ["Documentation feedback" on page 1-8](#page-21-0)
- ["Obtaining additional publications and information" on page 1-10](#page-23-0)

<span id="page-14-1"></span>**IMPORTANT** The tape drive on the Cisco MeetingPlace 8112 server has been replaced with a CD-ROM drive. The CD-ROM drive is used for upgrading from previous software releases. Instructions for retrofitting the CD-ROM is included in the upgrade kit. Please note the following:

- Customers with 8112 units with the tape drive installed will need to have a CD-ROM retrofitted on their system before they can upgrade to Release 5.2.
- Customers with 8112 units loaded with Release 5.2 fresh from the factory will receive their units with the CD-ROM already installed. These customers do not need to do anything.
- Customers with tape drives who are upgrading to Release 5.2 will be contacted by Cisco Technical Support about having the CD-ROM retrofit done.
- Customers *not* previously contacted should call Cisco Technical Support to arrange to have their retrofit done. Customers should *not* attempt to do the retrofit by themselves, even if they have the CD-ROM retrofit kit.
- Channel partners who perform Release 5.2 upgrades on behalf of Cisco will need to contact Cisco Technical Support about training on how to retrofit the CD-ROM drive on 8112 servers with tape drives.

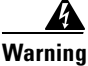

**Warning Only trained and qualified personnel should be allowed to install, replace, or service this equipment.** Statement 1030

# <span id="page-15-0"></span>**Naming conventions used in this guide**

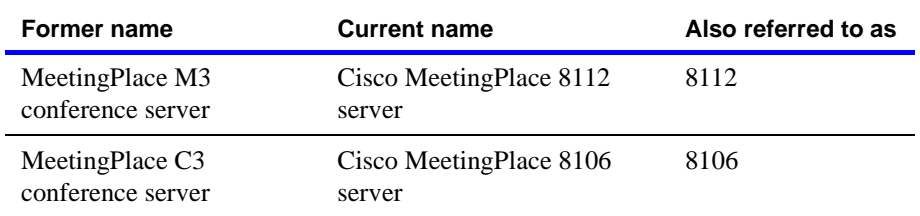

Use the following table to identify the product names used in this guide.

Throughout the remainder of this document, we refer to Cisco MeetingPlace as "MeetingPlace," and we refer to Cisco MeetingPlace MeetingTime as "MeetingTime."

# <span id="page-15-1"></span>**Who should use this guide**

This guide is for MeetingPlace system managers. Use the worksheets in this guide to plan installation and upgrade projects for your MeetingPlace 8112 or 8106 conference server.

# <span id="page-15-2"></span>**How to use this guide**

Before you install MeetingPlace, fill out all or most of the worksheets in this guide with your MeetingPlace support representative. Because MeetingPlace supports both your voice and data networks, successful installation requires assistance or information from multiple parties in your organization. Following the steps in this guide can dramatically streamline the installation process.

As you read this guide, make a list of questions for your MeetingPlace support representative to answer at the pre-installation meeting, or sooner if necessary. Once you have the answers you need, complete the planning activities. Keep this guide handy during installation and rollout to anticipate the next step in the process.

# <span id="page-16-0"></span>**Visual cues used in this guide**

Special information in this guide looks like this:

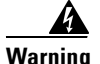

### **Warning IMPORTANT SAFETY INSTRUCTIONS**

**This warning symbol means danger. You are in a situation that could cause bodily injury. Before you work on any equipment, be aware of the hazards involved with electrical circuitry and be familiar with standard practices for preventing accidents. Use the statement number provided at the end of each warning to locate its translation in the translated safety warnings that accompanied this device.** Statement 1071

### **SAVE THESE INSTRUCTIONS**

**IMPORTANT** messages identify essential steps, actions, or system messages that should not be ignored.

**NOTE** messages contain information about a particular subject that we want to bring to your attention. These include helpful hints and time-saving suggestions about using MeetingPlace features.

**8112** messages contain information that pertains exclusively to the MeetingPlace 8112 conference server.

**8106** messages contain information that pertains exclusively to the MeetingPlace 8106 conference server.

You also see the following icons throughout this guide:

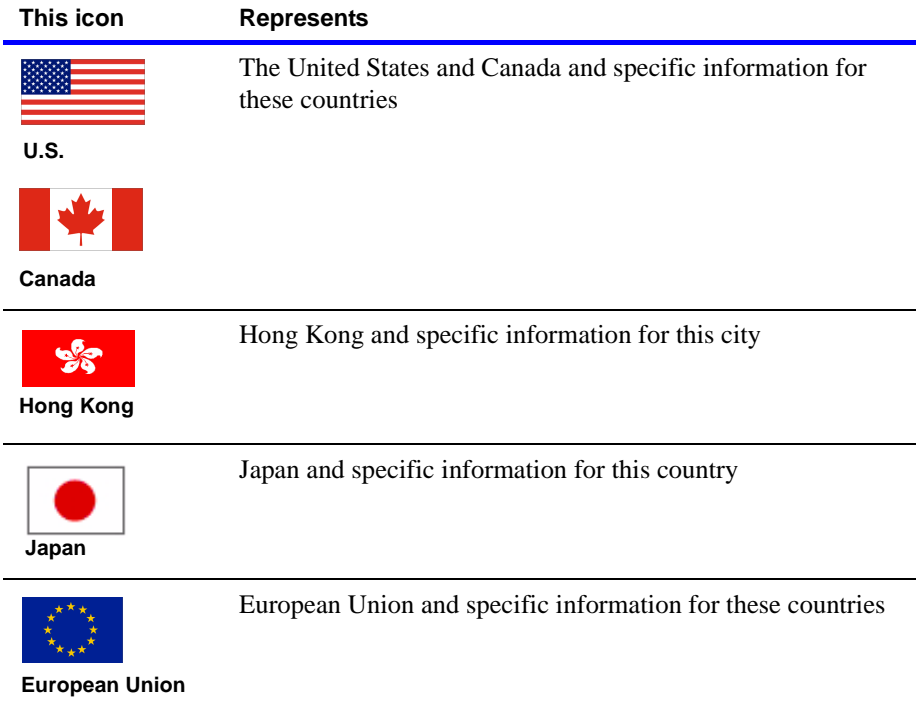

# <span id="page-17-0"></span>**What's new in this release**

MeetingPlace Audio Server 5.2 includes the following new features.

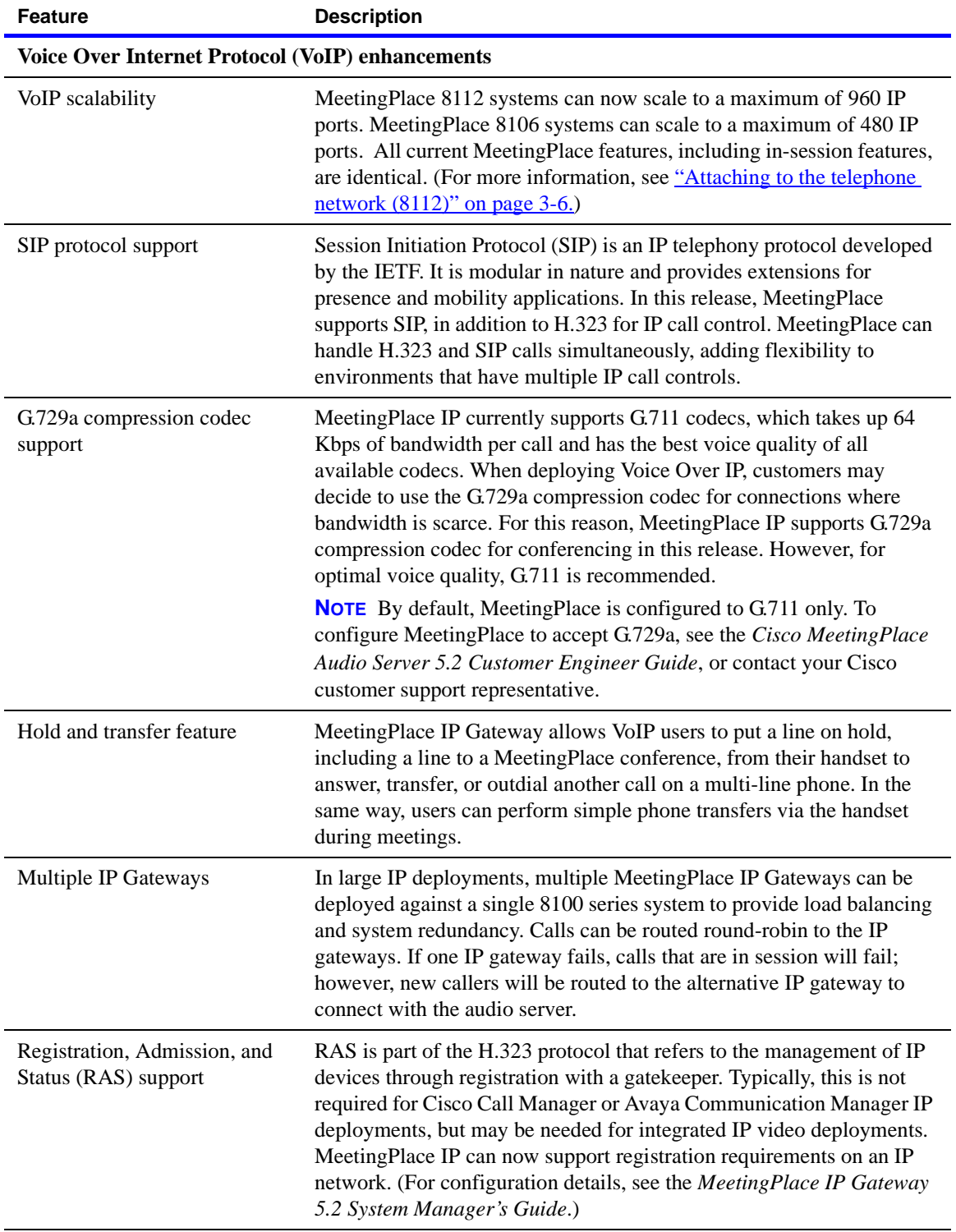

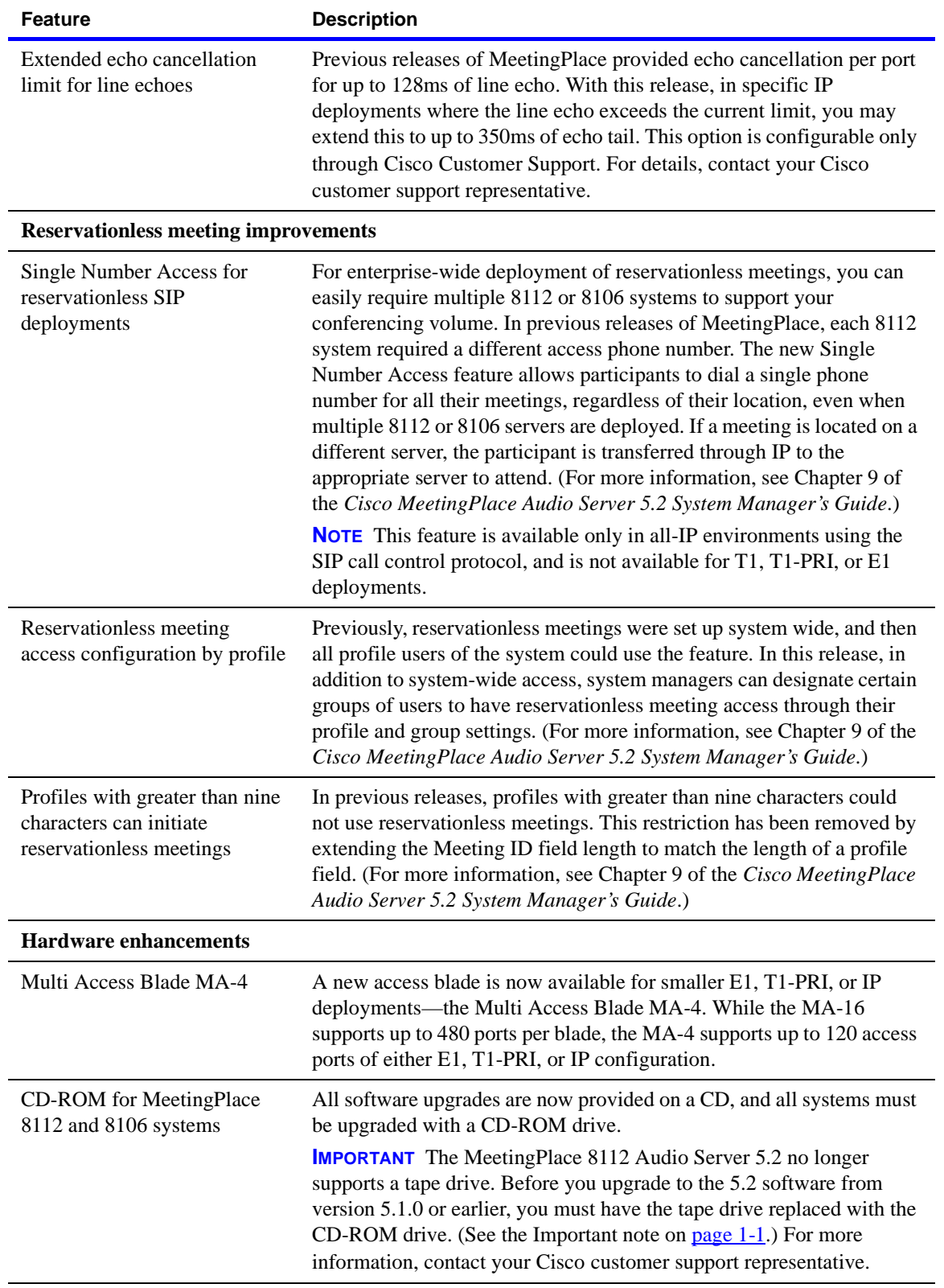

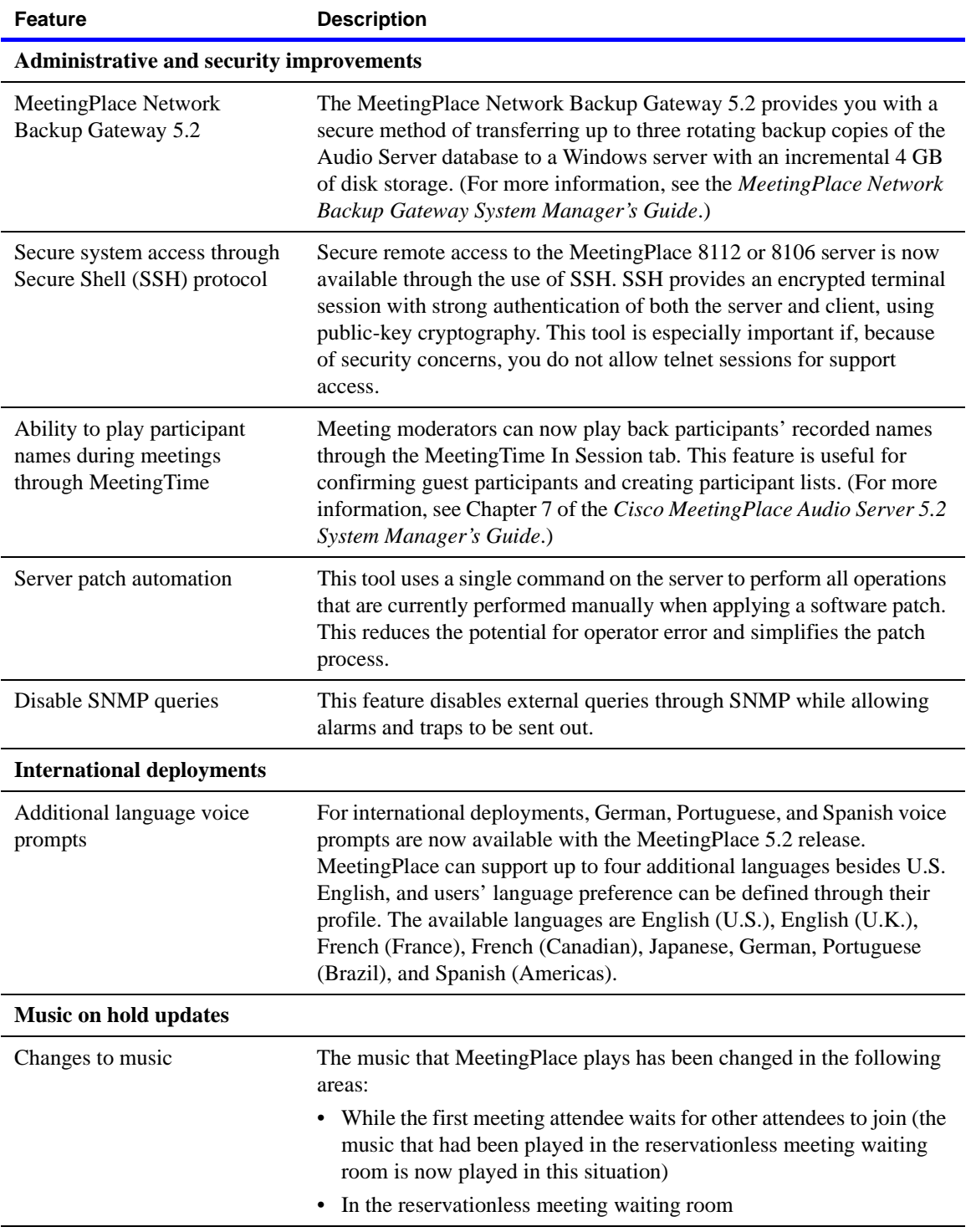

### **NOTES**

- Customizing the "Welcome to MeetingPlace" prompt must be done through the Cisco Professional Services Group.
- This version of the MeetingPlace 8112 and 8106 server platform does *not* support Analog trunks or alarm relay.
- MeetingPlace Audio Server 5.0 and later does not support EISA or PCI platforms. However, it is possible to convert a server from PCI to 8112 or 8106 through a network transfer. For more information, see the *Cisco MeetingPlace Audio Server 5.2 Customer Engineer Guide,* or contact your MeetingPlace support representative.

### <span id="page-20-0"></span>**Obtaining documentation**

Cisco documentation and additional literature are available on Cisco.com and the Customer Support Resource Center for Cisco MeetingPlace. Cisco also provides several ways to obtain technical assistance and other technical resources. These sections explain how to obtain technical information from Cisco Systems.

### <span id="page-20-1"></span>**Cisco.com**

You can access the most current Cisco documentation on the World Wide Web at these URLs:

<http://www.cisco.com/univercd/home/home.htm>

or

<http://support.latitude.com/>

You can access the Cisco website at this URL:

<http://www.cisco.com>

International Cisco websites can be accessed from this URL: [http://www.cisco.com/public/countries\\_languages.shtml](http://www.cisco.com/public/countries_languages.shtml)

### <span id="page-20-2"></span>**Ordering documentation**

You can find instructions for ordering documentation at this URL: [http://www.cisco.com/univercd/cc/td/doc/es\\_inpck/pdi.htm](http://www.cisco.com/univercd/cc/td/doc/es_inpck/pdi.htm)

You can order Cisco documentation in these ways:

• Registered Cisco.com users (Cisco direct customers) can order Cisco product documentation from the Ordering tool: <http://www.cisco.com/en/US/partner/ordering/index.shtml>

• Nonregistered Cisco.com users can order documentation through a local account representative by calling Cisco Systems Corporate Headquarters (California, USA) at 408 526-7208 or, elsewhere in North America, by calling 800 553-NETS (6387).

# <span id="page-21-0"></span>**Documentation feedback**

You can submit e-mail comments about technical documentation to bug-doc@cisco.com.

You can submit comments by using the response card (if present) behind the front cover of your document or by writing to the following address:

Cisco Systems Attn: Customer Document Ordering 170 West Tasman Drive San Jose, CA 95134-9883

We appreciate your comments.

### <span id="page-21-1"></span>**Obtaining technical assistance**

For all customers, partners, resellers, and distributors who hold valid Cisco service contracts, the Cisco Technical Assistance Center (TAC) provides 24 hour-a-day, award-winning technical support services, online and over the phone. Cisco.com features the Cisco TAC website as an online starting point for technical assistance. If you do not hold a valid Cisco service contract, please contact your reseller.

### <span id="page-21-2"></span>**Cisco TAC website**

The Cisco TAC website provides online documents and tools for troubleshooting and resolving technical issues with Cisco products and technologies. The Cisco TAC website is available 24 hours a day, 365 days a year. The Cisco TAC website is located at this URL:

<http://www.cisco.com/tac>

Accessing all the tools on the Cisco TAC website requires a Cisco.com user ID and password. If you have a valid service contract but do not have a login ID or password, register at this URL:

<http://tools.cisco.com/RPF/register/register.do>

### <span id="page-22-0"></span>**Opening a TAC case**

Using the online TAC Case Open Tool is the fastest way to open P3 and P4 cases. (P3 and P4 cases are those in which your network is minimally impaired or for which you require product information.) After you describe your situation, the TAC Case Open Tool automatically recommends resources for an immediate solution. If your issue is not resolved using the recommended resources, your case will be assigned to a Cisco TAC engineer. The online TAC Case Open Tool is located at this URL:

<http://www.cisco.com/tac/caseopen>

For P1 or P2 cases (P1 and P2 cases are those in which your production network is down or severely degraded) or if you do not have Internet access, contact Cisco TAC by telephone. Cisco TAC engineers are assigned immediately to P1 and P2 cases to help keep your business operations running smoothly.

To open a case by telephone, use one of the following numbers:

Asia-Pacific: +61 2 8446 7411 (Australia: 1 800 805 227) EMEA: +32 2 704 55 55 USA: 1 800 553-2447

For a complete listing of Cisco TAC contacts, go to this URL: <http://www.cisco.com/warp/public/687/Directory/DirTAC.shtml>

### <span id="page-22-1"></span>**TAC case priority definitions**

To ensure that all cases are reported in a standard format, Cisco has established case priority definitions.

Priority 1 (P1)—Your network is "down" or there is a critical impact to your business operations. You and Cisco will commit all necessary resources around the clock to resolve the situation.

Priority 2 (P2)—Operation of an existing network is severely degraded, or significant aspects of your business operation are negatively affected by inadequate performance of Cisco products. You and Cisco will commit fulltime resources during normal business hours to resolve the situation.

Priority 3 (P3)—Operational performance of your network is impaired, but most business operations remain functional. You and Cisco will commit resources during normal business hours to restore service to satisfactory levels.

Priority 4 (P4)—You require information or assistance with Cisco product capabilities, installation, or configuration. There is little or no effect on your business operations.

# <span id="page-23-0"></span>**Obtaining additional publications and information**

Information about Cisco products, technologies, and network solutions is available from various online and printed sources.

- Cisco Marketplace provides a variety of Cisco books, reference guides, and logo merchandise. Go to this URL to visit the company store: <http://www.cisco.com/go/marketplace/>
- The Cisco *Product Catalog* describes the networking products offered by Cisco Systems, as well as ordering and customer support services. Access the Cisco Product Catalog at this URL:

<http://cisco.com/univercd/cc/td/doc/pcat/>

• *Cisco Press* publishes a wide range of general networking, training and certification titles. Both new and experienced users will benefit from these publications. For current Cisco Press titles and other information, go to Cisco Press online at this URL:

### <http://www.ciscopress.com>

• *Packet* magazine is the Cisco quarterly publication that provides the latest networking trends, technology breakthroughs, and Cisco products and solutions to help industry professionals get the most from their networking investment. Included are networking deployment and troubleshooting tips, configuration examples, customer case studies, tutorials and training, certification information, and links to numerous in-depth online resources. You can access Packet magazine at this URL:

<http://www.cisco.com/packet>

• *iQ Magazine* is the Cisco bimonthly publication that delivers the latest information about Internet business strategies for executives. You can access iQ Magazine at this URL:

<http://www.cisco.com/go/iqmagazine>

• *Internet Protocol Journal* is a quarterly journal published by Cisco Systems for engineering professionals involved in designing, developing, and operating public and private internets and intranets. You can access the Internet Protocol Journal at this URL:

<http://www.cisco.com/ipj>

• Training—Cisco offers world-class networking training. Current offerings in network training are listed at this URL:

<http://www.cisco.com/en/US/learning/index.html>

<span id="page-24-0"></span>The MeetingPlace suite of voice and web conferencing products is an integrated communication and productivity tool that is deployed on the corporate network behind the company firewall for unprecedented security. Access to MeetingPlace conferences is easy via popular end-user desktop applications like web browsers, IM clients, and standard IP-based phones.

MeetingPlace can be purchased in a standard, voice-only configuration, which includes server hardware, server software, and desktop software components. Additional hardware and software options are available.

This chapter discusses the following topics:

- ["MeetingPlace server hardware" on page 2-1](#page-24-1)
- ["MeetingPlace software" on page 2-7](#page-30-0)
- ["Establishing security for the MeetingPlace system" on page 2-9](#page-32-0)

# <span id="page-24-1"></span>**MeetingPlace server hardware**

The following sections describe the hardware for the MeetingPlace 8112 and 8106 servers.

- **8112** See ["MeetingPlace 8112 server hardware" on page 2-1.](#page-24-2)
- **8106** See ["MeetingPlace 8106 server hardware" on page 2-4.](#page-27-0)

### <span id="page-24-2"></span>**MeetingPlace 8112 server hardware**

The 8112 server is a rack mountable box, 21 inches tall and 18.9 inches wide. Fully loaded, it weighs up to 110 pounds.

The 8112 has the capacity for a CPU card, a Hot Swap Controller (HSC), 12 slots for Smart Blades or Multi Access Blades to provide physical connectivity to the telephone network, and four drives: two disk drives, a floppy drive, and a CD-ROM drive. The front of the chassis allows access to the CPU, Smart Blades, and redundant power supplies. Local Area Network (LAN) cables, and telephony and Voice over IP (VoIP) cables plug into the back. (For more information on key 8112 features and technical specifications, see [Appendix C, "8112 and 8106 platform specifications."\)](#page-206-3)

An alarm panel, located on the top portion of the chassis front, indicates major alarms, minor alarms, and system status. (For more information on the alarm panel, see the *Cisco MeetingPlace Audio Server 5.2 System Manager's Guide*.)

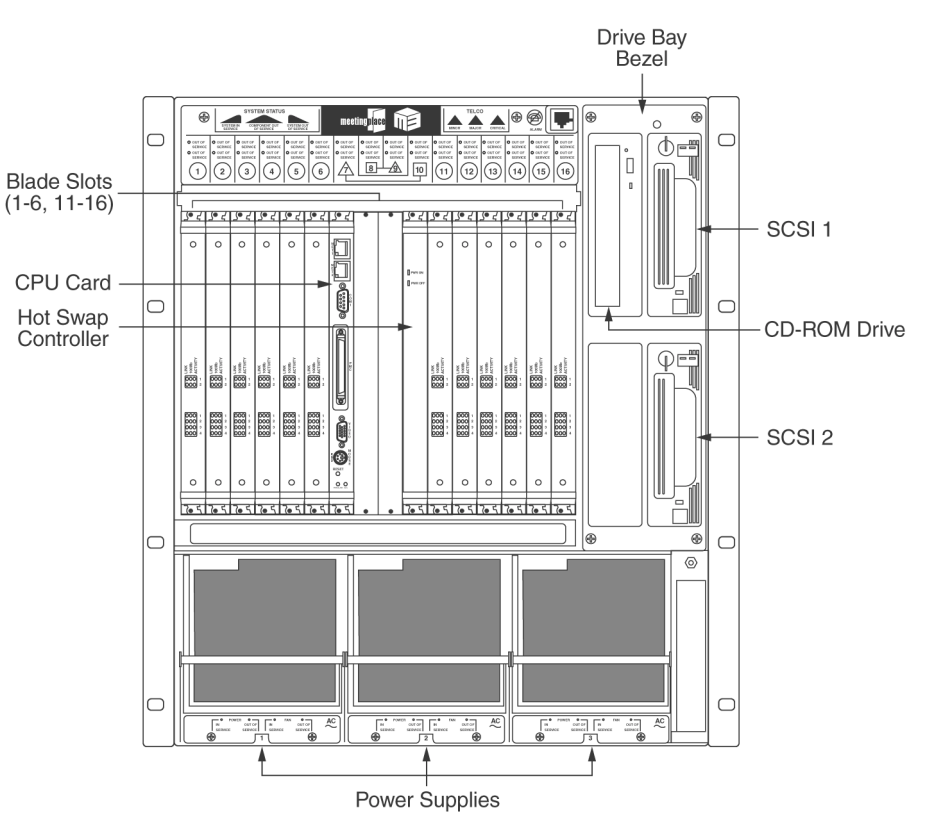

The following illustration shows the locations of various 8112 server features.

**Front of MeetingPlace 8112 server**

## <span id="page-25-0"></span>**MeetingPlace 8112 server hardware components**

MeetingPlace 8112 server hardware components include the following:

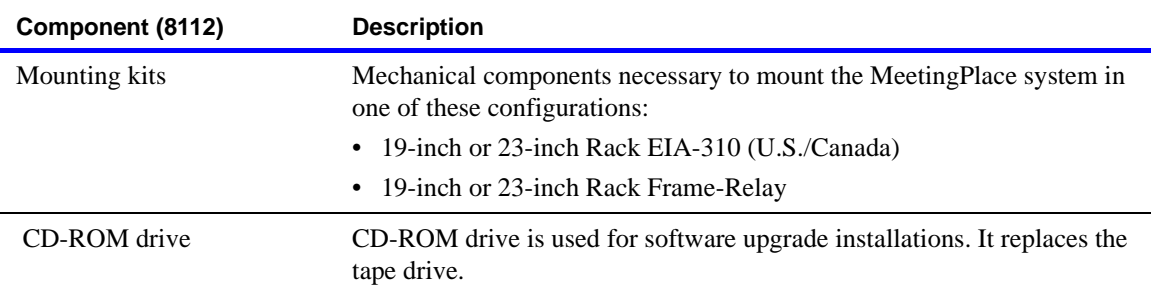

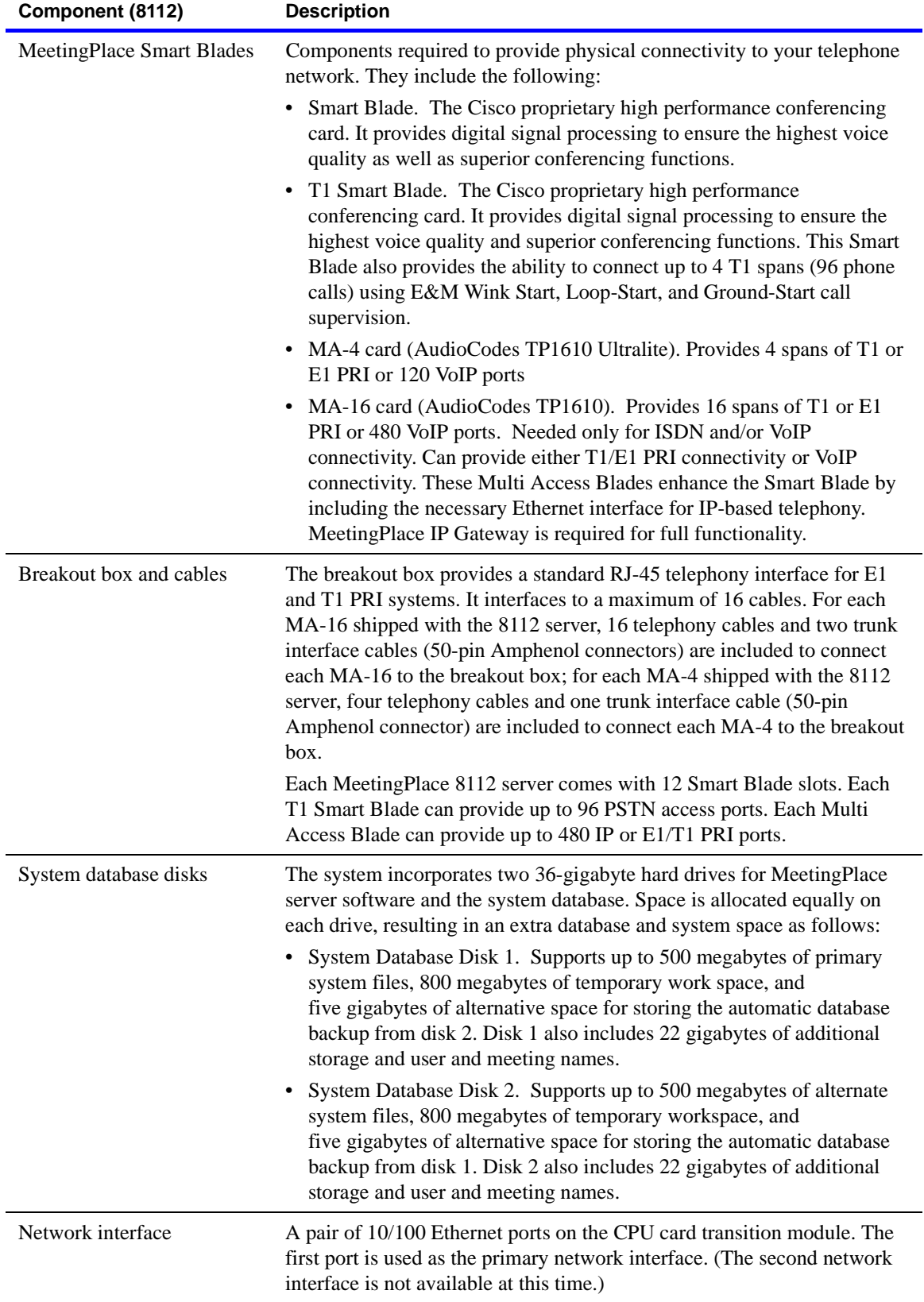

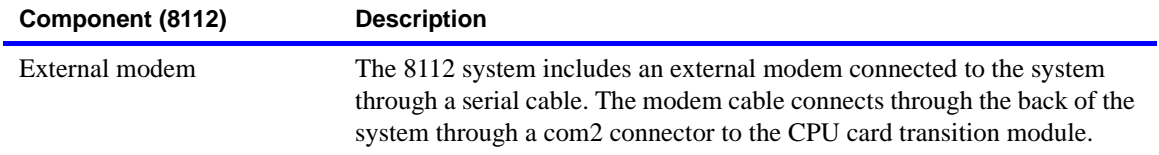

**NOTE** Because Multi Access Blades do not provide conferencing capability, every 96 ports of VoIP requires 1 Smart Blade.

The following table describes the maximum configuration for each protocol type and the hardware configuration needed for each configuration. (For examples of configurations, see ["Telephony planning \(8112\)" on page 3-5.](#page-40-2))

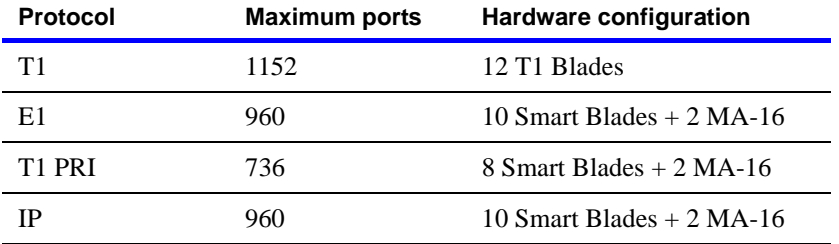

### <span id="page-27-0"></span>**MeetingPlace 8106 server hardware**

The 8106 server is a rack mountable box, 7 inches tall, 18.9 inches wide, and 14.5 inches deep. Fully loaded, it weighs up to 40 pounds.

The 8106 server has the capacity for a CPU card, six slots for Smart Blades or Multi Access Blades to provide physical connectivity to the telephone network, and four drives: two disk drives, a floppy drive, and a CD-ROM drive. The front of the chassis allows access to the CPU, Smart Blades, and redundant power supplies. Local Area Network (LAN) cables, and telephony and Voice over IP (VoIP) cables plug into the back. (For more information on key 8106 features and technical specifications, see **Appendix C**, "8112 and [8106 platform specifications."](#page-206-3))

The following illustration shows the locations of various 8106 server features.

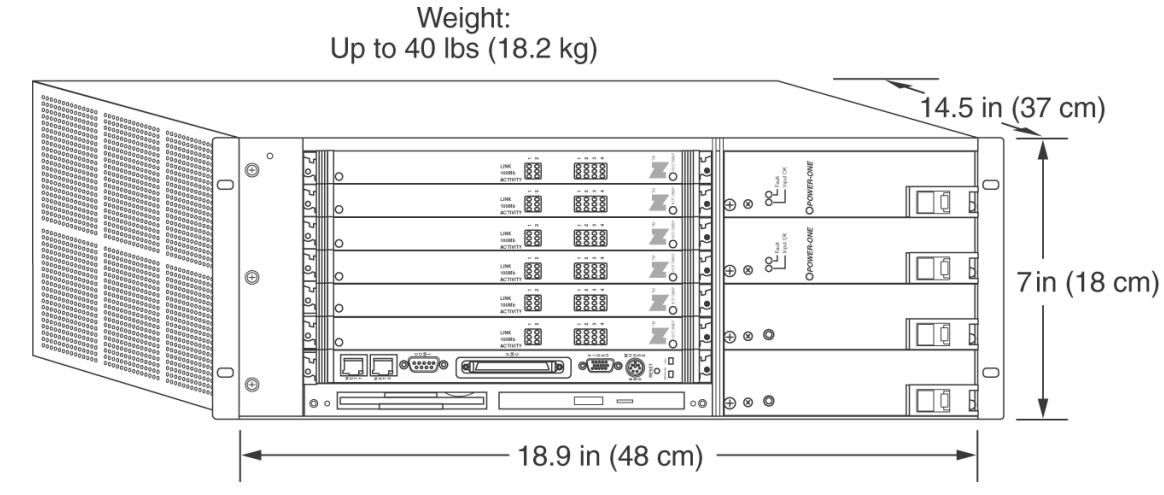

**Front of MeetingPlace 8106 server**

### <span id="page-28-0"></span>**MeetingPlace 8106 server hardware components**

MeetingPlace 8106 server hardware components include the following:

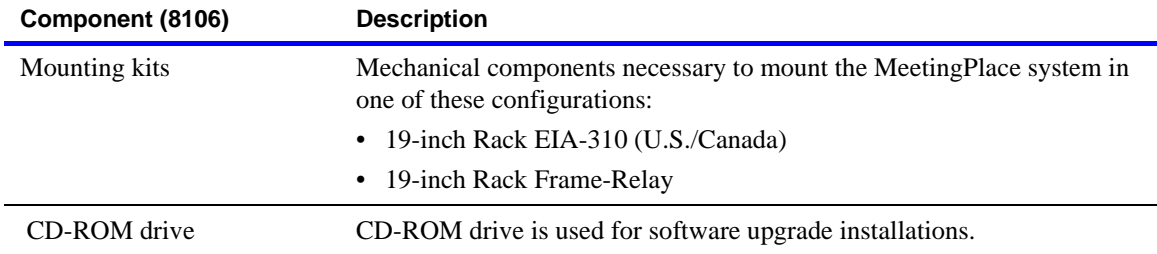

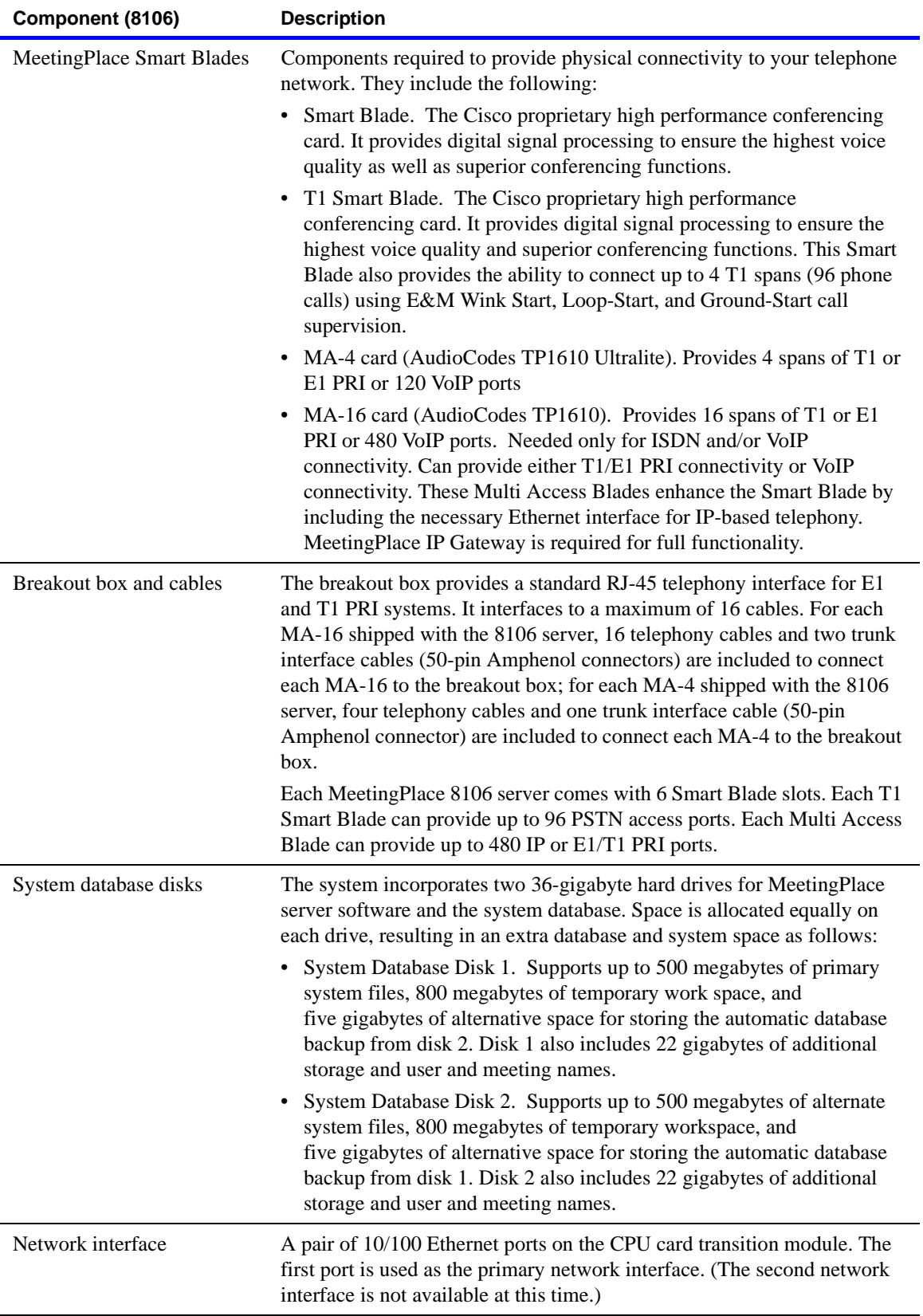

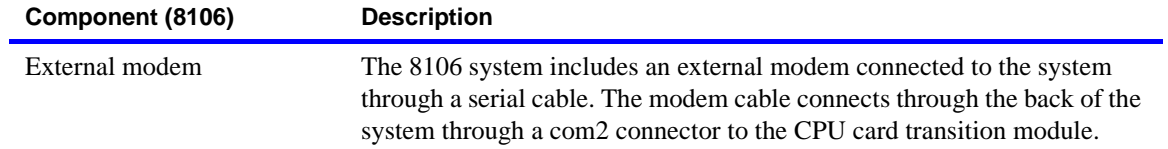

**NOTE** Because Multi Access Blades do not provide conferencing capability, every 96 ports of VoIP requires 1 Smart Blade.

The following table describes the maximum configuration for each protocol type and the hardware configuration needed for each configuration. (For examples of configurations, see ["Telephony planning \(8106\)" on page 3-12.\)](#page-47-2)

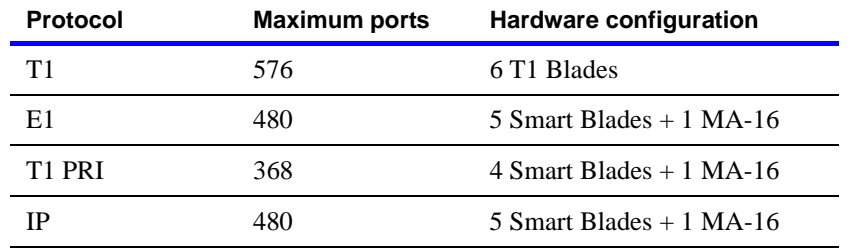

# <span id="page-30-0"></span>**MeetingPlace software**

MeetingPlace Audio Server software resides on the MeetingPlace 8112 or 8106 conference server. Windows-based server software is installed on customer-provided servers. This software communicates with the MeetingPlace 8112 or 8106 conference server over your local area network (LAN) or wide area network (WAN). Desktop software resides on users' client desktops.

### <span id="page-30-1"></span>**MeetingPlace voice-only configuration**

The following table describes the components of the MeetingPlace voice-only configuration.

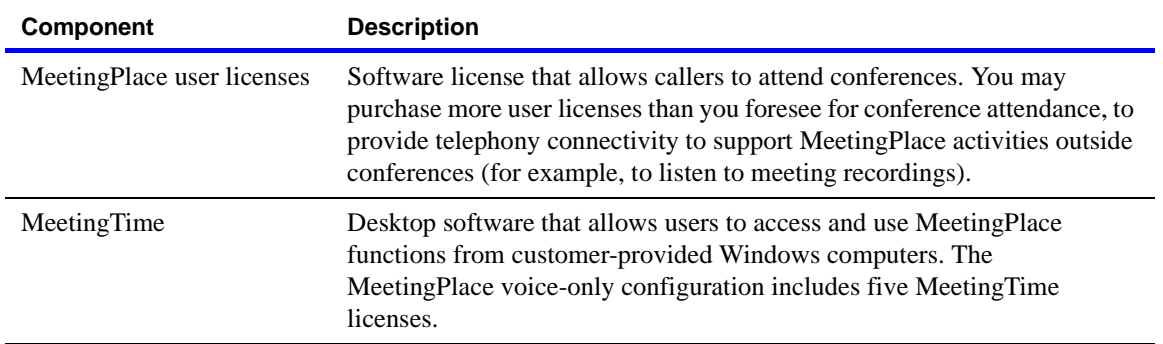

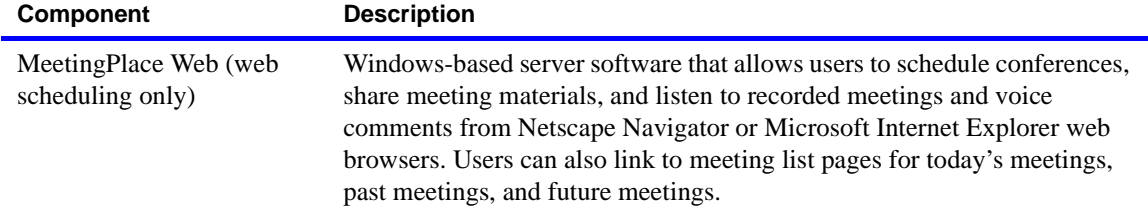

# <span id="page-31-0"></span>**Additional software options**

MeetingPlace provides several additional software options, which are described in the following table.

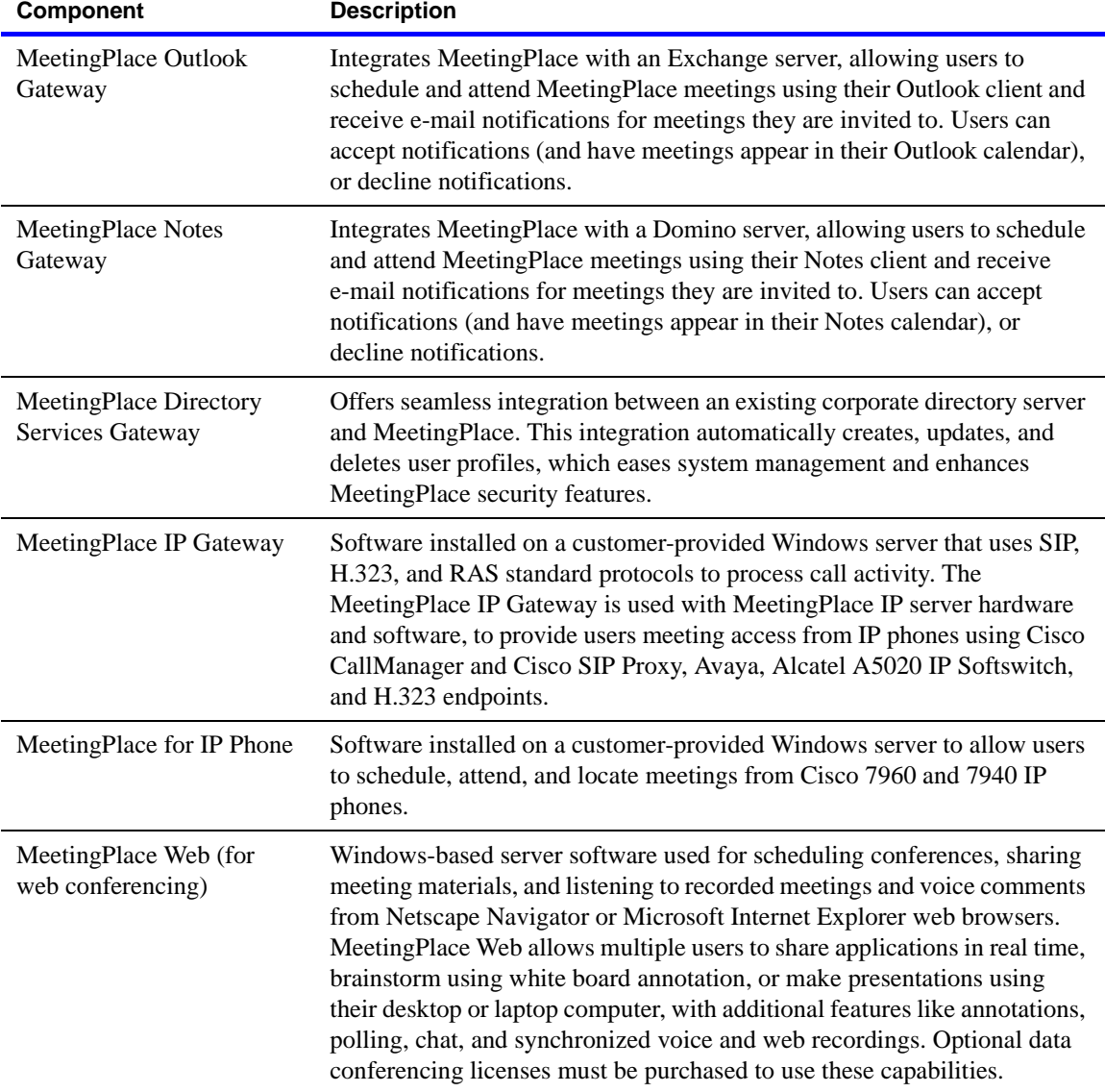

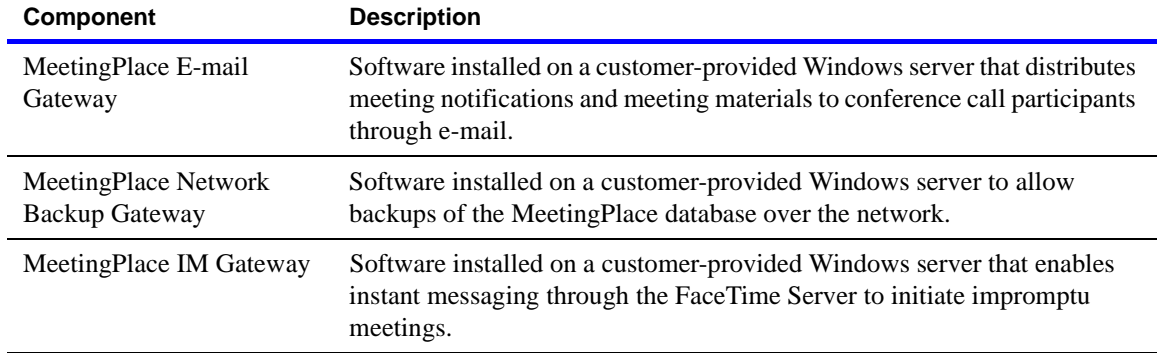

# <span id="page-32-0"></span>**Establishing security for the MeetingPlace system**

As with your other enterprise-wide resources (such as network, e-mail, and voice mail), security is an important issue when installing and configuring MeetingPlace. Potential threats are posed by outside parties, former employees, and even current employees. As you plan for the security of your MeetingPlace system, also consider its overall ease of use.

Areas of security to consider include:

- Unauthorized entrance to legitimate meetings
- Scheduling and participation in unauthorized meetings
- Outdialing abuse and toll fraud
- Unauthorized access to system configuration and parameters through the system manager profile

In addition to the security parameters in the MeetingPlace system, your organization can adopt several "best practices" (described in the next section, ["Best practices for security"](#page-32-1)) to greatly enhance security. Your MeetingPlace support representative will gladly discuss MeetingPlace security with you and help you configure the system and develop best practices to ensure a secure conferencing environment.

**NOTE** For information about MeetingPlace parameters that affect security, see [Appendix B, "Security parameters."](#page-202-1)

### <span id="page-32-1"></span>**Best practices for security**

Use the following guidelines as you establish and maintain security for your MeetingPlace system.

- Write and implement a policy regarding user and group profiles, including the security parameter settings from Appendix B for each user and group. (See [Appendix B, "Security parameters,"](#page-202-1) for information about security parameters.)
- Keep the number of user profiles with system manager permissions to a minimum. Use longer IDs and passwords for these accounts and change them more frequently.
- If possible, automate the process of adding and deleting user profiles by installing MeetingPlace Directory Services Gateway or manually scripting these actions from your organization's human resources database. Either action ensures that terminated employees' profiles are deleted or deactivated. Your MeetingPlace support organization can provide further information on both these options.
- If you cannot automate the profile process, write and strictly follow a program of regular, frequent additions and deletions based on information from your organization's human resources group. It is particularly important that user profiles for terminated employees be quickly deactivated or deleted.
- Determine a system of profile numbers that are not easy to guess, but also not difficult for your users to remember. For example, because telephone extensions can often be easily guessed, add a prefix. Employee IDs can also be used as long as they are not vulnerable to a random attack. For security purposes, we recommend selecting profile numbers that include at least seven digits.
- Make sure the default profile password cannot be easily guessed, and be sure that users change it quickly. Run regular periodic reports to determine which profile passwords have not been changed from the default and respond by either contacting the user, changing the password, or deactivating or deleting the profile.
- Write and communicate a policy regarding profile passwords so that users do not select trivial passwords. For example, have users refrain from creating passwords that contain repeated or consecutive digits.
- Provide tips to the end-user community regarding how to secure their meetings. Meeting security features include unique meeting IDs, non-trivial meeting IDs, announced entry, meeting passwords, attendance restrictions, locking meetings, deleting unwanted participants, and roll call.
- Write and implement a policy of regular system monitoring for undesired access. Reports and alarms are the primary instruments for such monitoring.
- Plan your responses to different types of unauthorized access. In particular, determine any changes you will make to MeetingPlace security parameters, other system access (such as changing phone numbers), and procedural changes you might make in your organization.
- Keep the audio server behind a firewall in a protected part of the network. There is no need to access the audio server directly from outside.
- Make sure the TCP port used by MeetingTime (port 5001) is blocked at the firewall. Cisco does not recommend allowing Internet access using MeetingTime.
- Consider installing SSH on the audio server and disabling the use of Telnet. Note that SSH is installed separately from the base software release to comply with export regulations.
- Consider disabling SNMP queries on the audio server. Note that SNMP traps, indicating alarm conditions, can still be generated even if queries are disabled.
- Make sure the technician ("tech") command line password has been changed from the factory default.
- Consider upgrading the various gateway products to use GWSIM 5.0 or higher, particularly those that are placed outside the protected part of the network. GWSIM 5.0 uses an encrypted data stream to communicate with the audio server. It can also communicate with the audio server using a data stream originating from the audio server, thus requiring fewer holes in the firewall.

### 2-12 About Cisco MeetingPlace
Use the information in this chapter to prepare for the installation of the MeetingPlace system components. This chapter discusses the following topics:

- ["MeetingPlace components" on page 3-1](#page-36-0)
- ["Selecting a site" on page 3-1](#page-36-1)
- ["Telephony planning \(8112\)" on page 3-5](#page-40-0)
- ["Telephony planning \(8106\)" on page 3-12](#page-47-0)
- ["Service modem connection requirements" on page 3-19](#page-54-0)
- ["Connecting to the LAN" on page 3-25](#page-60-0)
- ["External gateway options on your LAN" on page 3-29](#page-64-0)
- ["Installation activities" on page 3-29](#page-64-1)
- ["Installation planning worksheets" on page 3-33](#page-68-0), to use as checklists for the MeetingPlace hardware and software requirements

# <span id="page-36-0"></span>**MeetingPlace components**

The MeetingPlace system includes the following hardware and software components:

- The conference server hardware is a call/voice-processing hardware platform that connects to the telephone network and to a compatible LAN.
- The conference server software controls the platform and provides MeetingPlace functions to desktops on the LAN. It also provides digital telephony access to Public Switched Telephone Network (PSTN) callers and IP telephony access to Voice over IP (VoIP) callers.
- The desktop software communicates with MeetingPlace over the LAN or WAN. Cisco offers numerous desktop software applications including MeetingTime, MeetingPlace E-mail Gateway, MeetingPlace Outlook Gateway, MeetingPlace Notes Gateway, MeetingPlace Web, MeetingPlace Directory Services Gateway, and MeetingPlace IP Gateway, MeetingPlace IM Gateway, and MeetingPlace Network Backup Gateway. (For a description of each application, see the *Cisco MeetingPlace Audio Server 5.2 System Manager's Guide*.)

# <span id="page-36-1"></span>**Selecting a site**

The MeetingPlace 8112 or 8106 system hardware is usually installed in an equipment room—for example, a PBX or computer room. The location must meet the MeetingPlace system's environmental and power requirements and allow you to connect the system to the telephone network and LAN.

The following sections describe the information you need to:

- Select a MeetingPlace location that fulfills the system's operating requirements
- Mount MeetingPlace properly in the location you select
- Decide whether additional power outlets, cables, or other equipment are required to accommodate the system
- Obtain any necessary cables and other hardware that are not supplied with the system

**NOTE** This equipment has been tested and found to comply with the limits for a Class A digital device pursuant to Part 15 of the FCC Rules. These limits are designed to provide reasonable protection against harmful interference when the equipment is operated in a commercial environment. This equipment generates, uses, and can radiate radio frequency energy and, if not installed and used in accordance with the instruction manual, may cause harmful interference to radio communications. Operation of this equipment in a residential area is likely to cause harmful interference, in which case the user will be required to correct the interference at his own expense.

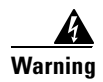

#### **Warning IMPORTANT SAFETY INSTRUCTIONS**

**This warning symbol means danger. You are in a situation that could cause bodily injury. Before you work on any equipment, be aware of the hazards involved with electrical circuitry and be familiar with standard practices for preventing accidents. Use the statement number provided at the end of each warning to locate its translation in the translated safety warnings that accompanied this device.** Statement 1071

**SAVE THESE INSTRUCTIONS**

### **Environmental requirements (8112)**

The recommended operating temperature range for MeetingPlace is  $50^{\circ}$ –104°F (10°–40°C), with a non-condensing humidity of 5%–80%.

It is essential to keep equipment properly cooled. Towards this aim, three internal fans cool the 8112 system's drives, CPU modules, and transition modules. To ensure adequate cooling of all system components, you must do the following:

- Allow at least 24 inches (60 cm) of clearance in back of the unit
- Allow at least 1.75 inches (4.4 cm) of clearance on top of the unit
- Fill or cover all module slots (use filler panels in empty slots)
- Make sure airflow in an open frame rack flows from front to rear
- Make sure airflow in an enclosed cabinet flows from front to rear, bottom to top

**WARNING Supplemental earth grounding is required at all times.** This supplemental grounding consists of a grounding cable attached to supplemental ground lugs on the back of the MeetingPlace server chassis and permanently connected to an earth ground point at the other end through an appropriate facilities grounding terminal. The ground lugs consist of two #10 screws. To attach to these, crimp a #10 ring lug onto the ground conductor being used. Additionally, all the power outlets in the vicinity of the MeetingPlace system must be of the grounding type and they must be properly grounded.

## **Environmental requirements (8106)**

The recommended operating temperature range for MeetingPlace is 50°– 95° F (10°–35° C), with a non-condensing humidity of 5%–80% percent.

It is essential to keep the server equipment properly cooled. To ensure this, the 8106 server has an internal fan assembly with four fans to cool the server. To ensure all system components are adequately cooled, the system must meet these requirements:

- At least 1.5 inches (3.8 cm) of clearance exists in the front and back of the 8106 server
- At least 0.5 inches (1.25 cm) of clearance exists to the right and left of the 8106 server
- At least 0.5 inches (1.25 cm) of clearance exists on the top and bottom of the 8106 server
- All module slots must be filled or covered (use filler panels in empty slots)
- Air flow in an open frame rack or in an enclosed cabinet must be from left to right

**WARNING Supplemental earth grounding is required at all times.** This supplemental grounding consists of a grounding cable attached to supplemental ground lugs on the back of the MeetingPlace server chassis and permanently connected to an earth ground point at the other end through an appropriate facilities grounding terminal. The ground lugs consist of two #10 screws. To attach to these, crimp a #10 ring lug onto the ground conductor being used. Additionally, all the power outlets in the vicinity of the MeetingPlace system must be of the grounding type and they must be properly grounded.

### **Power requirements (8112)**

Power for the rack system must come from a totally dedicated circuit breaker within 8 feet (2 meters) of the equipment. Do not plug any other electrical device into an outlet connected to the circuit breaker serving the rack equipment. In addition, the site cannot have additional power outlets for test and maintenance equipment.

MeetingPlace power requirements are 100–115/200–230V, 12A/6A, 50/60 Hz. If the power in your area is susceptible to fluctuations or interruptions, install surge suppressors or connect MeetingPlace to an uninterrupted power supply (UPS). MeetingPlace draws a maximum of 600 watts of power and produces a maximum of 2048 BTU/hour.

# **Power requirements (8106)**

**U.S.**

Power for the 8106 server must come from a totally dedicated circuit breaker within 8 feet (2.43 meters) of the equipment. Do not plug any other electrical devices into an outlet connected to the circuit breaker serving the rack equipment. In addition, the site should have additional power outlets for test and maintenance equipment.

MeetingPlace power requirements are 100–115/200–230V, 6/3A, 50/60 Hz. If the power in your area is susceptible to fluctuations or interruptions, consider installing surge suppressors or connecting the servers to an Uninterruptible Power Supply (UPS). MeetingPlace does not maintain telephony connections should the system lose power.

MeetingPlace draws a maximum of 400 watts of power and produces a maximum of 1364 BTU/hour.

# **Environmental and power requirements by country**

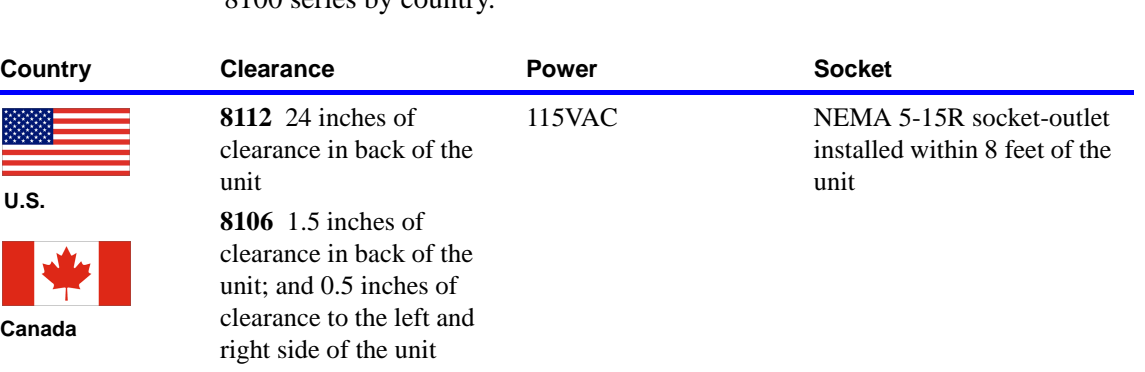

The following table shows the environmental and power requirements for the 8100 series by country.

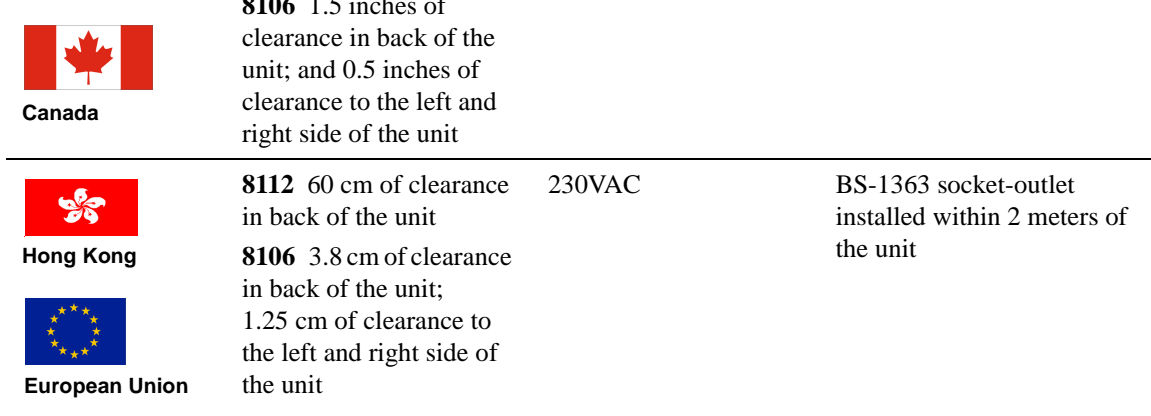

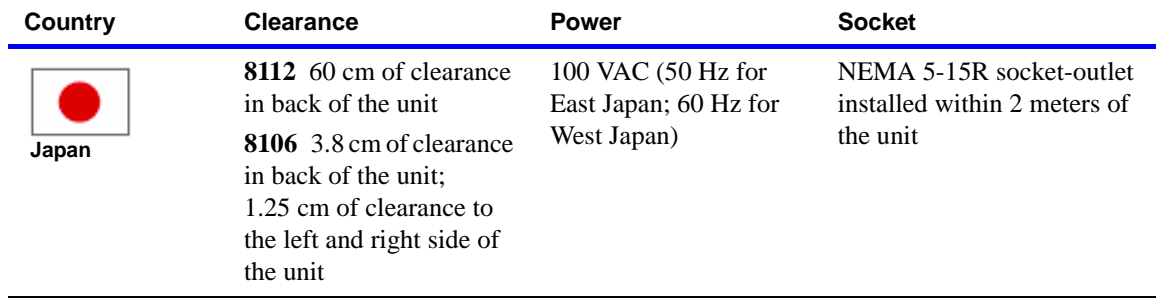

### **Mounting the MeetingPlace 8112 server**

The 8112 server can be mounted in either an open or closed rack or cabinet. You must have a MeetingPlace EIA or Frame Relay rack mount kit (19-inch or 23-inch) for this purpose.

To avoid hazards arising from uneven mechanical loading of the rack, within the limitations of equipment and cabling, plan your installation so that:

- The weight of the equipment is evenly distributed in the rack
- The heaviest units are mounted toward the bottom of the rack

For guidelines for mounting the MeetingPlace 8112 server, see the *Cisco MeetingPlace Audio Server 5.2 Customer Engineer Guide*.

◮

**Warning To prevent bodily injury when mounting or servicing this unit in a rack, you must take special precautions to ensure that the system remains stable. The following guidelines are provided to ensure your safety:**

- **This unit should be mounted at the bottom of the rack if it is the only unit in the rack.**
- **When mounting this unit in a partially filled rack, load the rack from the bottom to the top with the heaviest component at the bottom of the rack.**
- **If the rack is provided with stabilizing devices, install the stabilizers before mounting or servicing the unit in the rack.** Statement 1006

# <span id="page-40-0"></span>**Telephony planning (8112)**

The following sections provide information for telephony planning for the MeetingPlace 8112 server:

- ["Attaching to the telephone network \(8112\)" on page 3-6](#page-41-0)
- ["T1 digital trunking requirements \(8112\)" on page 3-6](#page-41-1)
- <u>"Examples of T1</u>, IP, and mixed slot configurations (8112)" on page 3-8
- ["E1 digital trunking requirements \(8112\)" on page 3-10](#page-45-0)
- <u>"Examples of E1</u>, IP, and mixed slot configurations (8112)" on page 3-11

# <span id="page-41-0"></span>**Attaching to the telephone network (8112)**

The MeetingPlace digital T1 Smart Blades provide direct connectivity to a PBX or the telephone network. Connection to the telephone network is through a Channel Service Unit. MeetingPlace's Multi Access Blades provide connectivity with IP Voice networks. MeetingPlace also supports different trunk signaling types.

This section describes the information you need to order your trunk lines. Before you start, check your MeetingPlace order schedule to find out how many access ports (user licenses) your company ordered. The MeetingPlace 8112 system supports up to 1152 PSTN access ports or 960 IP access ports. You may also configure your system for a combination of both PSTN and IP, but the overall number of access ports supported is less than 1152.

**WARNING Supplemental earth grounding is required at all times.** This supplemental grounding consists of a grounding cable attached to supplemental ground lugs on the back of the MeetingPlace server chassis and is permanently connected to an earth ground point at the other end via an appropriate facilities grounding terminal. The ground lugs consist of two #10 screws. To attach to these, crimp a #10 ring lug onto the ground conductor being used. Additionally, all the power outlets in the vicinity of the MeetingPlace system must be of the grounding type and they must be properly grounded.

# <span id="page-41-1"></span>**T1 digital trunking requirements (8112)**

T1 Smart Blades support digital connections to a PBX system or to a PSTN. The framing for the digital lines can be one of the following:

- Extended superframe (ESF)
- $\bullet$  D4

The digital lines can use either B8ZS coding or jammed bit.

The following are the supported protocols for T1 digital trunks:

- T1 CAS Systems: E&M wink start, ground or loop
- T1 PRI Systems: AT&T (TR41459), Bellcore (NI-2), Nortel (DMS-100)

#### **NOTES**

- ESF framing and B8ZS coding are strongly recommended. Using D4 framing or jammed bit coding may produce unsatisfactory service.
- End-to-end positive disconnect supervision is essential. Without it, MeetingPlace cannot reliably tell when a caller hangs up, with various undesirable results. Many PBX and central office systems can provide disconnect signaling—E&M Wink Start lines are recommended because they provide for positive answer and disconnect supervision. However, because in many cases the person taking an order for lines will not understand the term, you will need to escalate the request to someone with a more technical background.

Shielded cable must be used, and the shield must be electrically terminated at the rear of the MeetingPlace server. MeetingPlace also supports fractional T1 services and has complete flexibility to activate one or all ports on a span.

MeetingPlace can use dialed number information to connect the caller directly to a meeting or to determine the MeetingPlace services to which the caller has access.

MeetingPlace can also be configured to support devices where the T1 trunk does not provide any signaling and is always offhook. This is used in applications where a Clear Channel connection is required. (For more information, contact your MeetingPlace support representative.)

The following illustration shows MeetingPlace digital connection requirements for T1.

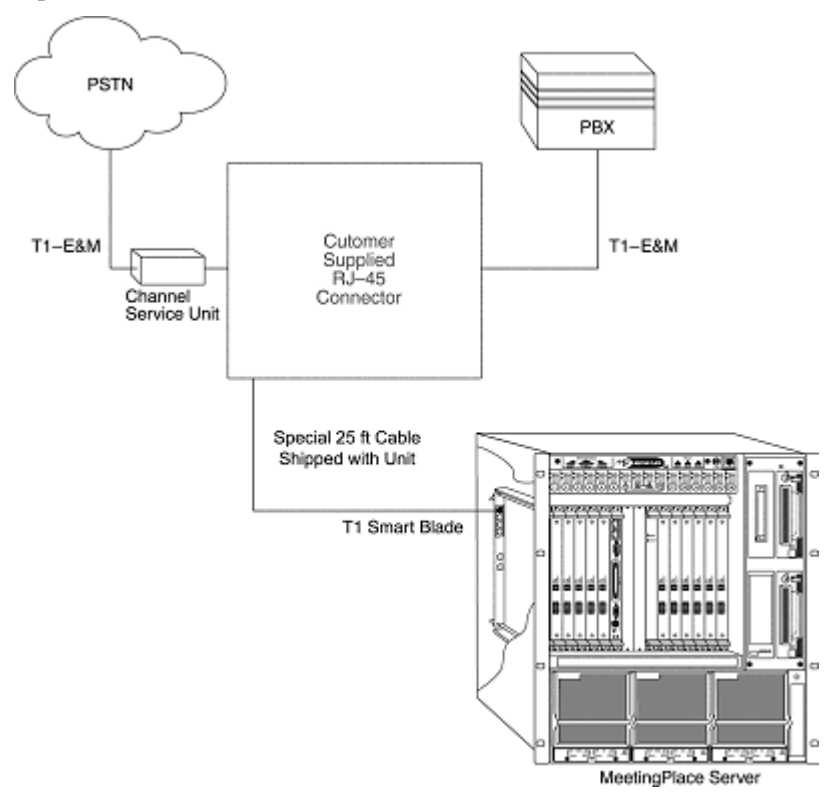

**MeetingPlace digital connection requirements, T1 (8112)**

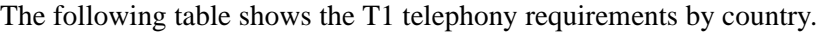

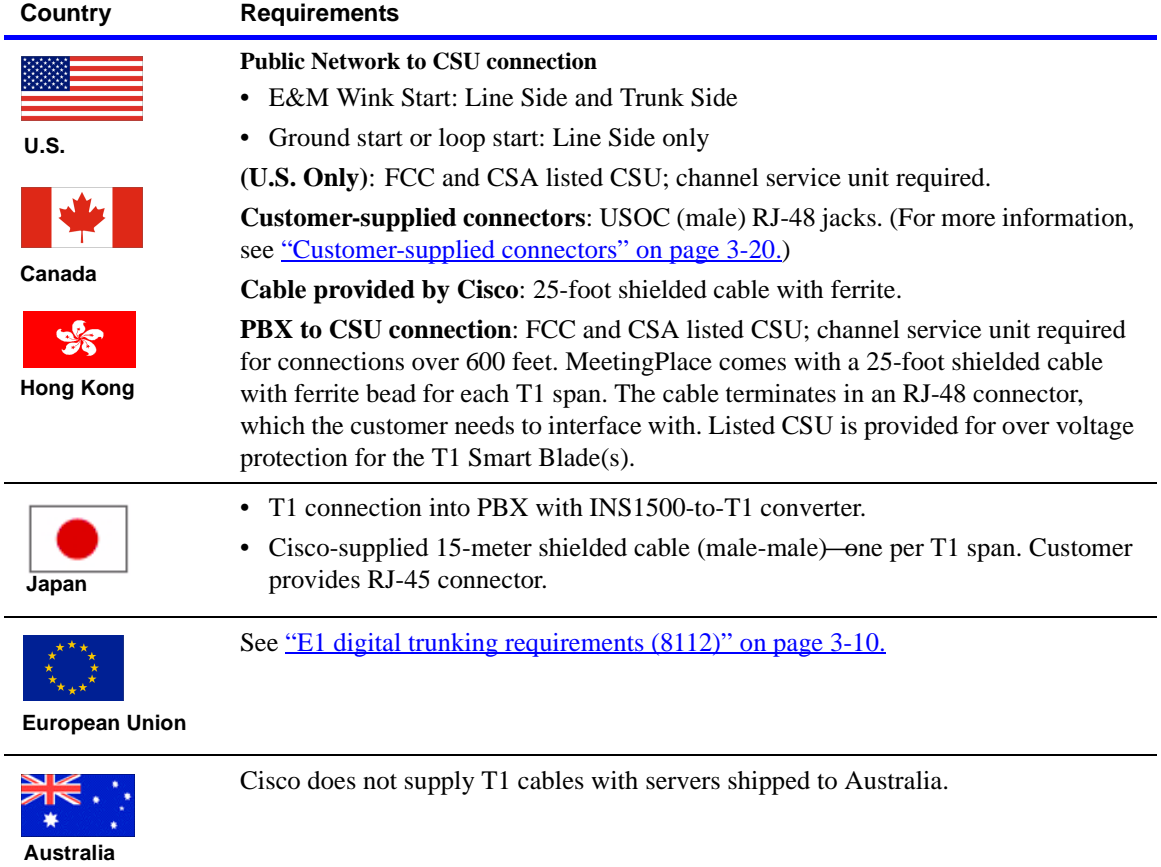

In some cases, the cables provided may not be appropriate for the customer's PBX or NIU side connections. In this case, customers can create their own custom cables. Custom T1 CAS and IP cables require:

- Cat5e STP UTP cable, with shielded RJ-45 connectors terminated to the cable shielded at both ends
- Add the ferrite that came on the Cisco-shipped cable

**NOTE** The FCC Part 68 registration number is EMC USA-34550-XD-T. Be sure to use only FCC and CSA- or UL-listed channel service units (CSUs).

## <span id="page-43-0"></span>**Examples of T1, IP, and mixed slot configurations (8112)**

The following illustrations show examples of different configurations and their resulting system capacities.

**NOTE** T1 PRI Multi Access Blades are installed at the left (with slot 2 left vacant if no MA or MA-4 is needed to populate it and if the slot is not needed for Smart Blade capacity). Next, T1 Smart Blades are installed to the right of this. Last, IP Multi Access Blades are installed starting at the right-most card slot (slot 16), and proceed toward the left.

#### **Example: Pure T1 configuration (8112)**

The following illustration shows a pure T1 configuration: 1152 PSTN ports, 1152 total ports. In the example, T1=T1 Smart Blade. Slots 7–10 are reserved for CPU and system controller cards.

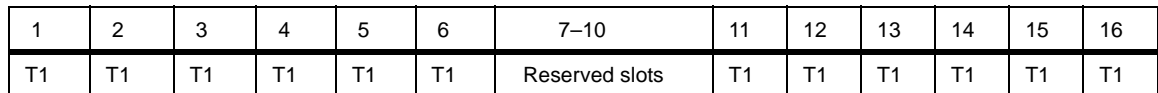

#### **Example: Pure IP configuration (8112)**

The following illustration shows a pure IP configuration: 960 IP ports, 960 total ports. In the example, SB=Smart Blade (supports up to 96 ports). MA=Multi Access Blade (up to 480 ports PRI or VoIP).

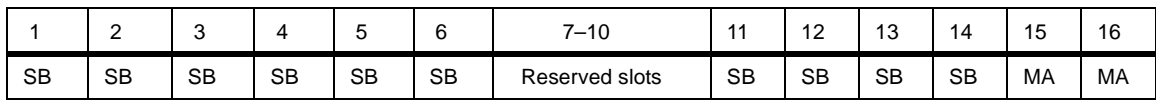

#### **Example: Mixed T1 PRI, T1 CAS, VoIP configurations (8112)**

The following illustration shows examples of mixed configurations: T1 PRI, T1 CAS, VoIP configurations. The T1 CAS trunks may or may not be configured depending on the number of VoIP ports. However, T1 CAS and T1 PRI trunks may not be configured in the same system.

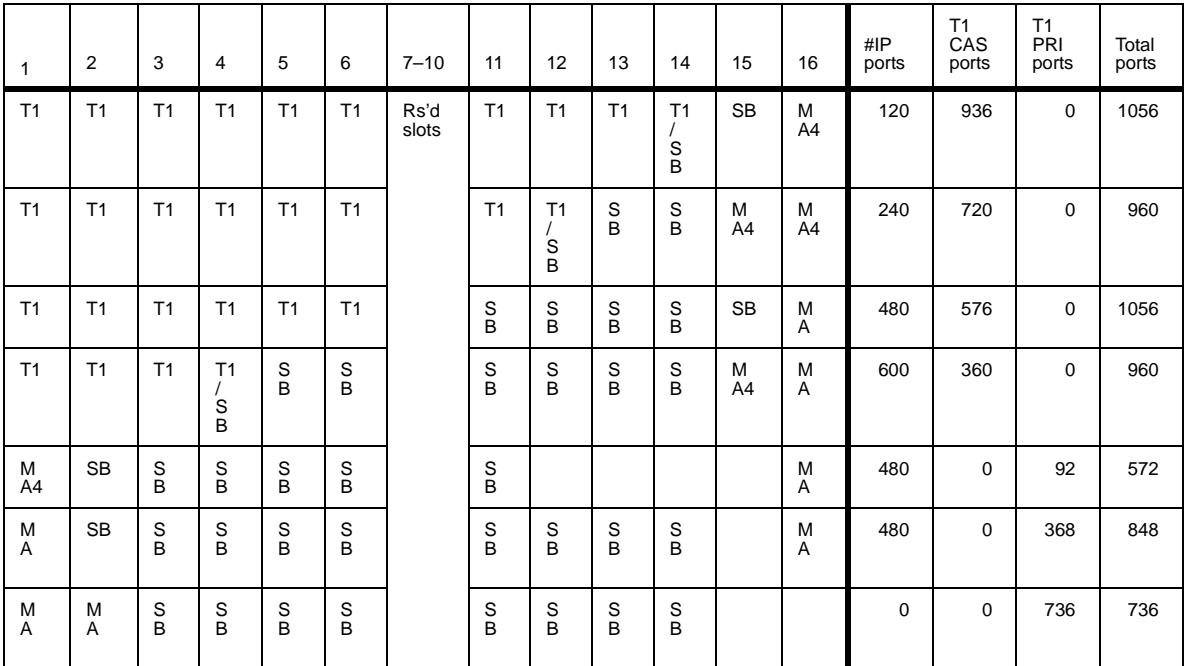

**WARNING** Mixing protocols is not supported except in combination with IP ports. For example, a system cannot have both T1 and E1 ports configured but it can have T1 (either PRI or CAS) and IP ports or E1 and IP ports. Also, a system cannot have both T1 CAS and T1 PRI ports configured.

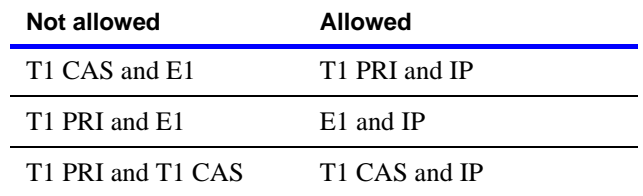

# <span id="page-45-0"></span>**E1 digital trunking requirements (8112)**

This section describes the E1 digital trunking requirements for the 8112 server.

The following illustration shows the MeetingPlace digital connection requirements for E1 (with 8112 server).

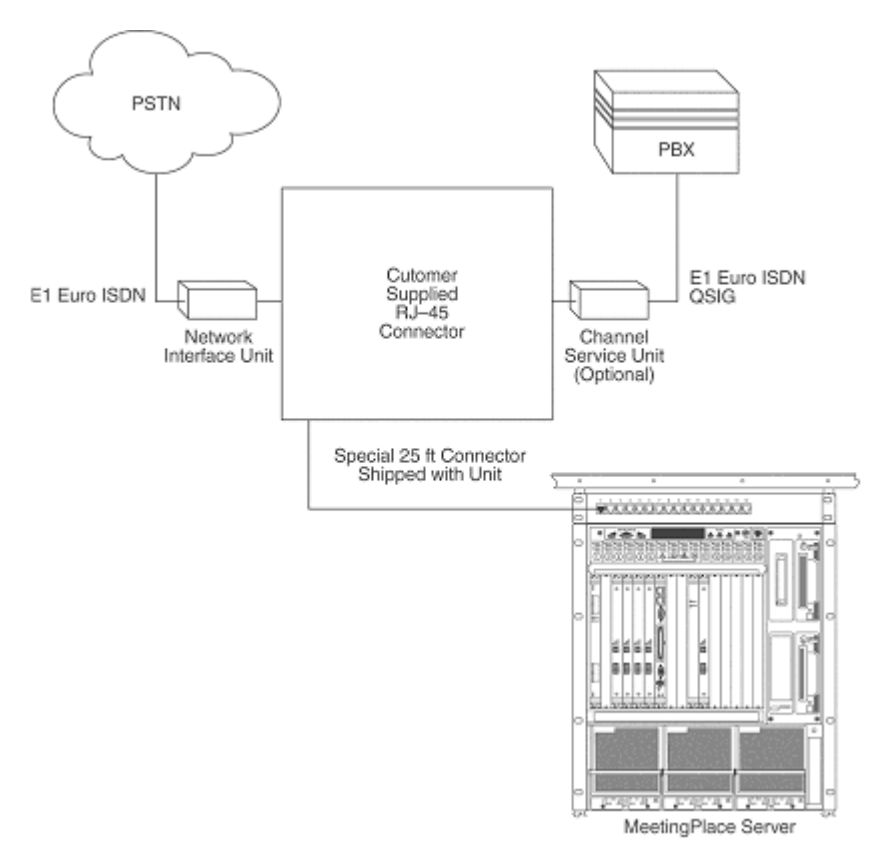

**MeetingPlace digital connection requirements, E1 (8112)**

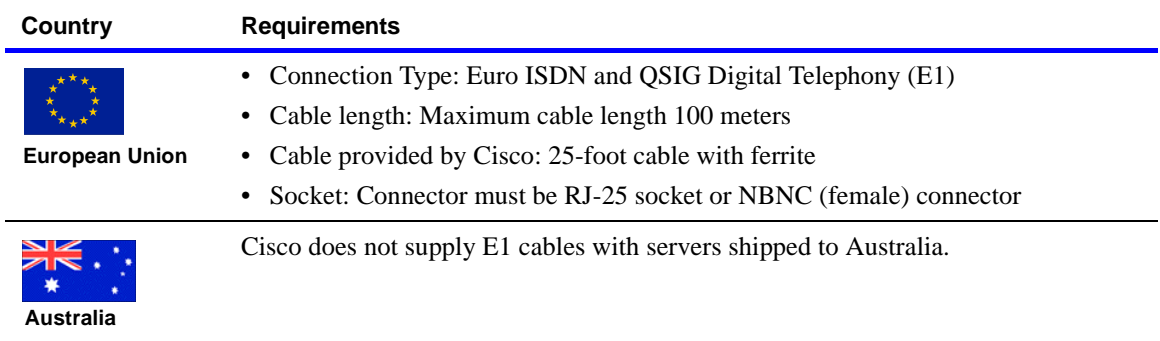

The following table shows the European Union telephony requirements.

#### **NOTES**

- In some cases, the cables provided are not appropriate for the customer's PBX or NIU side connections. In this case, customers can create custom cables. Custom E1 and T1 PRI cables require:
	- Cat5e STP UTP cable
	- Add the ferrite that came on the Cisco-shipped cable
	- RJ-48c connector on the breakout side box
- In E1 environments, MeetingPlace can be tied directly to the PSTN, and no CSU is needed.

The following illustrations show examples of different configurations and their resulting system capacities.

**NOTE** E1 Multi Access Blades are installed starting at the left-most card slot (slot 1, as you face the front of the server) and proceed toward the right, followed by Smart Blades. IP Multi Access Blades are installed starting at the right-most card slot (slot 16) and proceed toward the left.

## <span id="page-46-0"></span>**Examples of E1, IP, and mixed slot configurations (8112)**

The following examples show various card slot configurations for the 8112 server.

#### **Example: Pure E1 configuration (8112)**

The following illustration shows a pure E1 configuration: 960 PSTN ports, 960 total ports. In the example, MA=E1 Multi Access Blade. Slots 7–10 are reserved for CPU and system controller cards.

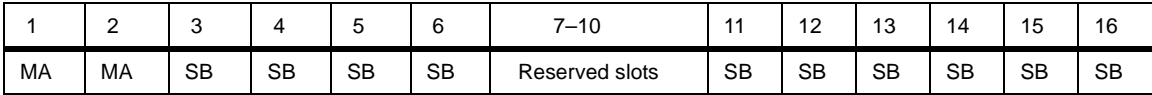

### **Example: Mixed E1 and VoIP configurations (8112)**

The following illustration shows examples of mixed E1 and VoIP configurations. The E1 trunks on the Multi Access Blades may or may not be configured depending on the number of IP Access Blades populated.

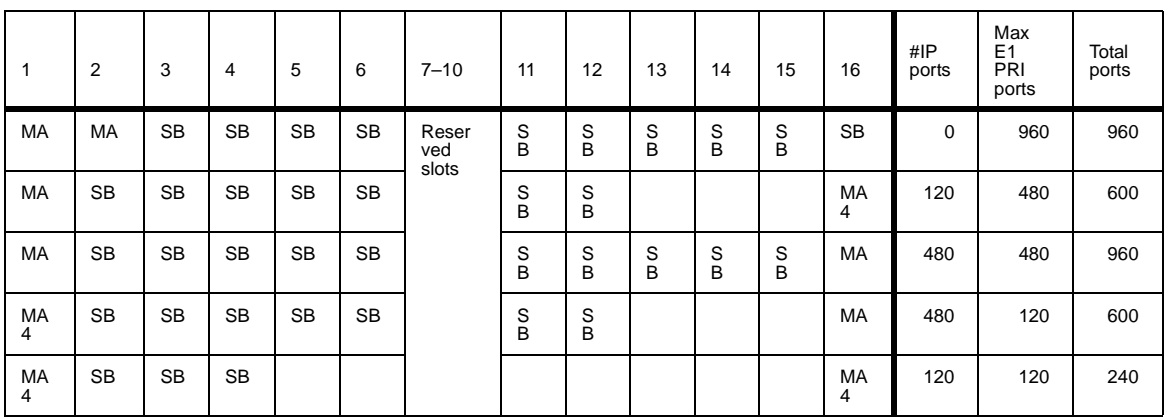

# <span id="page-47-0"></span>**Telephony planning (8106)**

The following sections provide information for telephony planning for the MeetingPlace 8106 server:

- ["Attaching to the telephone network \(8106\)" on page 3-12](#page-47-1)
- ["T1 digital trunking requirements \(8106\)" on page 3-13](#page-48-0)
- ["Examples of T1, IP, and mixed slot configurations \(8106\)" on page 3-15](#page-50-0)
- ["E1 digital trunking requirements \(8106\)" on page 3-17](#page-52-0)
- ["Examples of E1, IP, and mixed slot configurations \(8106\)" on page 3-18](#page-53-0)

# <span id="page-47-1"></span>**Attaching to the telephone network (8106)**

The MeetingPlace digital T1 Smart Blades provide direct connectivity to a PBX or the telephone network. Connection to the telephone network is through a Channel Service Unit. MeetingPlace's Multi Access Blades provide connectivity with IP Voice networks. MeetingPlace also supports different trunk signaling types.

This section describes the information you need to order your trunk lines. Before you start, check your MeetingPlace order schedule to find out how many access ports (user licenses) your company ordered. The MeetingPlace 8106 system supports up to 576 PSTN access ports or 480 IP access ports. You may also configure your system for a combination of both PSTN and IP, but the overall number of access ports supported is less than 576.

**WARNING Supplemental earth grounding is required at all times.** This supplemental grounding consists of a grounding cable attached to supplemental ground lugs on the back of the MeetingPlace server chassis and is permanently connected to an earth ground point at the other end via an appropriate facilities grounding terminal. The ground lugs consist of two #10 screws. To attach to these, crimp a #10 ring lug onto the ground conductor being used. Additionally, all the power outlets in the vicinity of the MeetingPlace system must be of the grounding type and they must be properly grounded.

## <span id="page-48-0"></span>**T1 digital trunking requirements (8106)**

T1 Smart Blades support digital connections to a PBX system or to a PSTN. The framing for the digital lines can be one of the following:

- Extended superframe (ESF)
- $\bullet$  D4

The digital lines can use either B8ZS coding or jammed bit.

The following are the supported protocols for T1 digital trunks:

- T1 CAS Systems: E&M wink start, ground or loop
- T1 PRI Systems: AT&T (TR41459), Bellcore (NI-2), Nortel (DMS-100)

#### **NOTES**

- ESF framing and B8ZS coding are strongly recommended. Using D4 framing or jammed bit coding may produce unsatisfactory service.
- End-to-end positive disconnect supervision is essential. Without it, MeetingPlace cannot reliably tell when a caller hangs up, with various undesirable results. Many PBX and central office systems can provide disconnect signaling—E&M Wink Start lines are recommended because they provide for positive answer and disconnect supervision. However, because in many cases the person taking an order for lines will not understand the term, you will need to escalate the request to someone with a more technical background.

Shielded cable must be used, and the shield must be electrically terminated at the rear of the MeetingPlace server. MeetingPlace also supports fractional T1 services and has complete flexibility to activate one or all ports on a span.

MeetingPlace can use dialed number information to connect the caller directly to a meeting or to determine the MeetingPlace services to which the caller has access.

MeetingPlace can also be configured to support devices where the T1 trunk does not provide any signaling and is always offhook. This is used in applications where a Clear Channel connection is required. (For more information, contact your MeetingPlace support representative.)

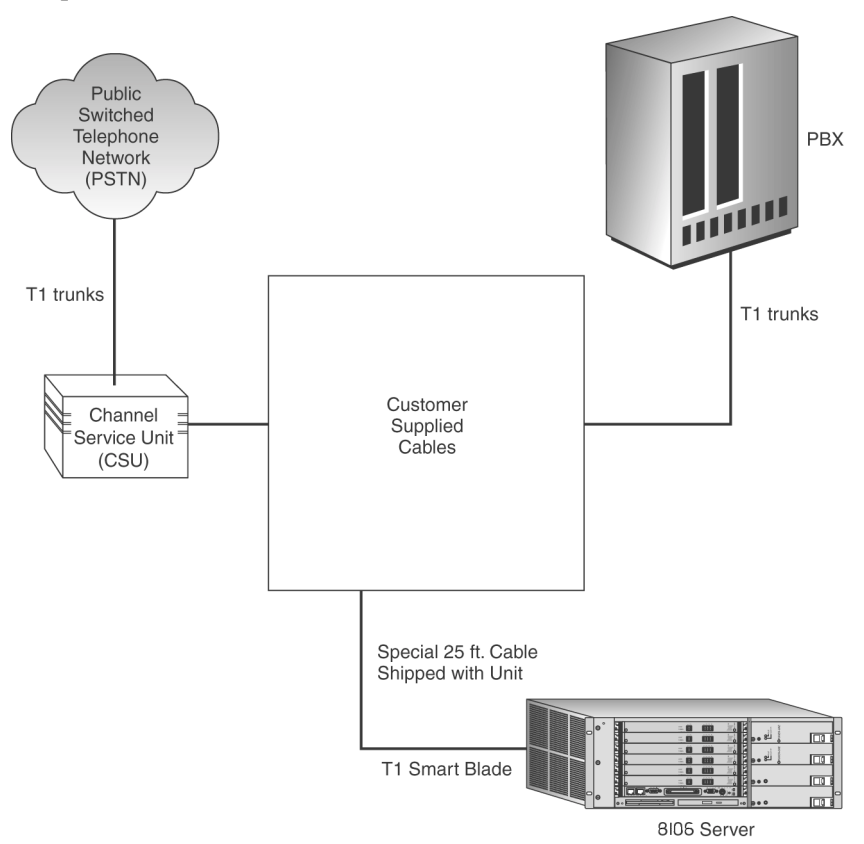

The following illustration shows MeetingPlace digital connection requirements for T1 (with 8106 server).

**MeetingPlace digital connection requirements, T1 (8106)**

The following table shows the T1 telephony requirements by country.

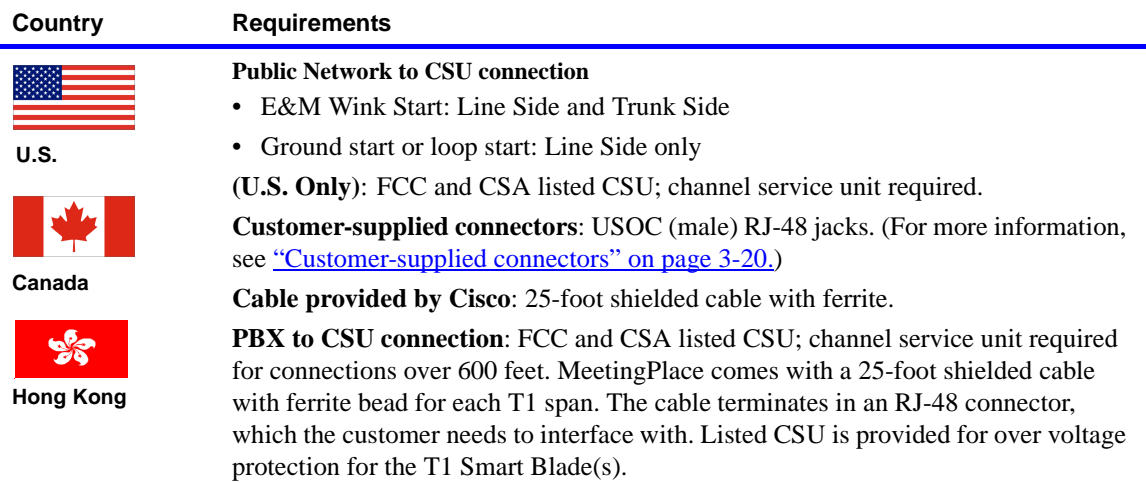

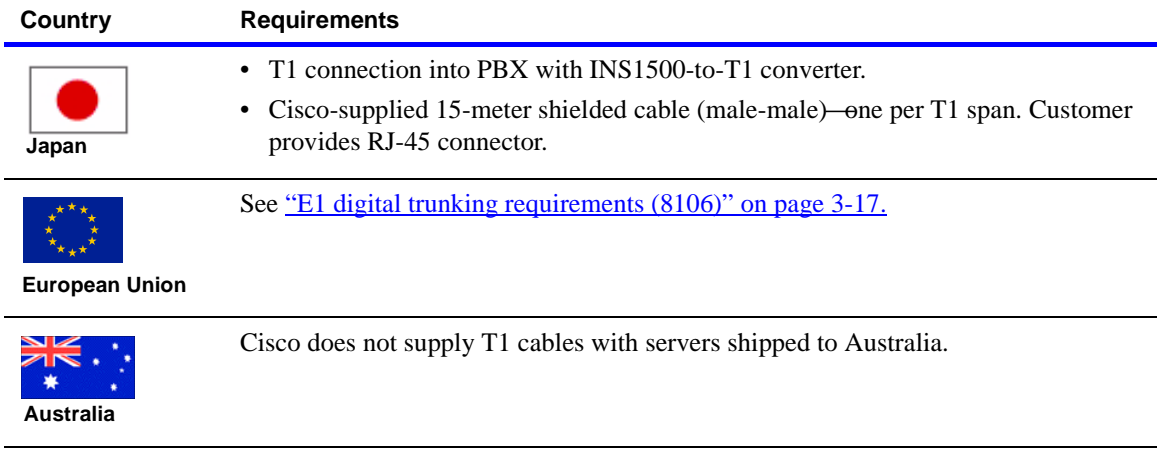

In some cases, the cables provided may not be appropriate for the customer's PBX or NIU side connections. In this case, customers can create their own custom cables. Custom T1 CAS and IP cables require:

- Cat5e STP UTP cable, with shielded RJ-45 connectors terminated to the cable shielded at both ends
- Add the ferrite that came on the Cisco-shipped cable

**NOTE** The FCC Part 68 registration number is EMC USA-34550-XD-T. Be sure to use only FCC and CSA- or UL-listed channel service units (CSUs).

## <span id="page-50-0"></span>**Examples of T1, IP, and mixed slot configurations (8106)**

The following illustrations show examples of different configurations and their resulting system capacities.

**NOTE** PSTN cards are installed starting from the bottom-most slot (slot 1 in the following illustrations) and proceed toward the top, immediately followed by a Smart Blade, if needed. IP MA cards are installed starting from the topmost slot (slot 6 in the following illustrations), and proceed toward the bottom.

**WARNING** Mixing protocols is not supported except in combination with IP ports. For example, a system cannot have both T1 and E1 ports configured but it can have T1 (either PRI or CAS) and IP ports or E1 and IP ports. Also, a system cannot have both T1 CAS and T1 PRI ports configured.

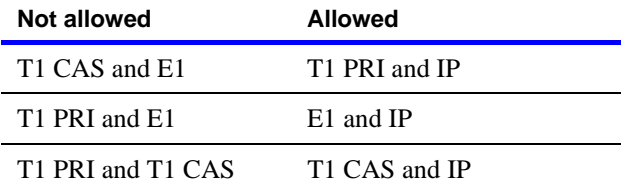

#### **Example: Pure T1 configuration (8106)**

The following illustration shows a pure T1 configuration: 576 PSTN ports, 576 total ports. In the example, T1=T1 Smart Blade.

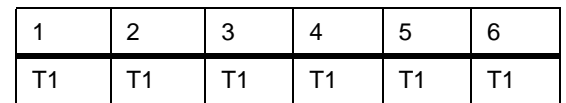

#### **Example: Mixed T1 PRI and VoIP configurations (8106)**

The following illustration shows examples of mixed configurations: T1 PRI, T1 CAS, VoIP configurations.

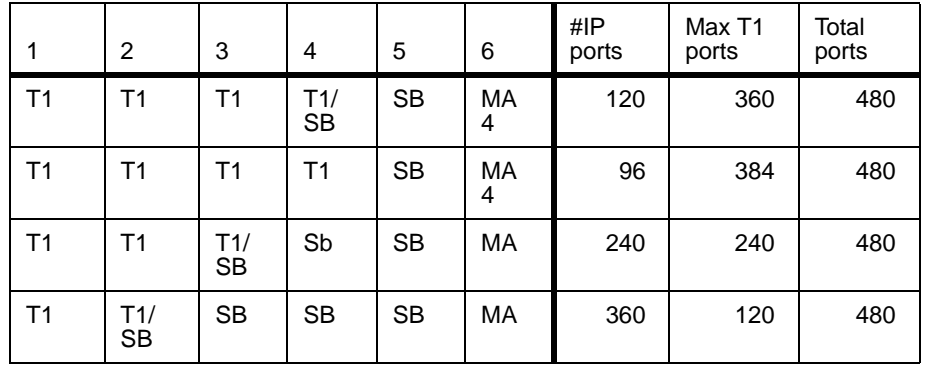

#### **Example: Mixed T1 CAS and VoIP configurations (8106)**

The following illustration shows examples of mixed configurations: T1 PRI, T1 CAS, VoIP configurations.

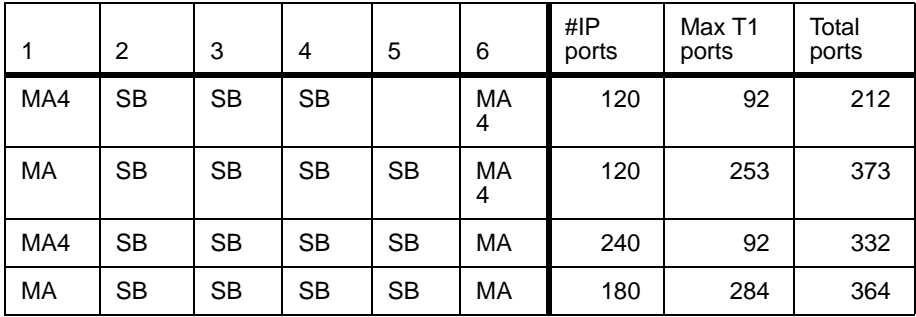

# <span id="page-52-0"></span>**E1 digital trunking requirements (8106)**

This section describes the E1 digital trunking requirements for the 8106 server.

The following illustration shows the MeetingPlace digital connection requirements for E1 (with 8106 server).

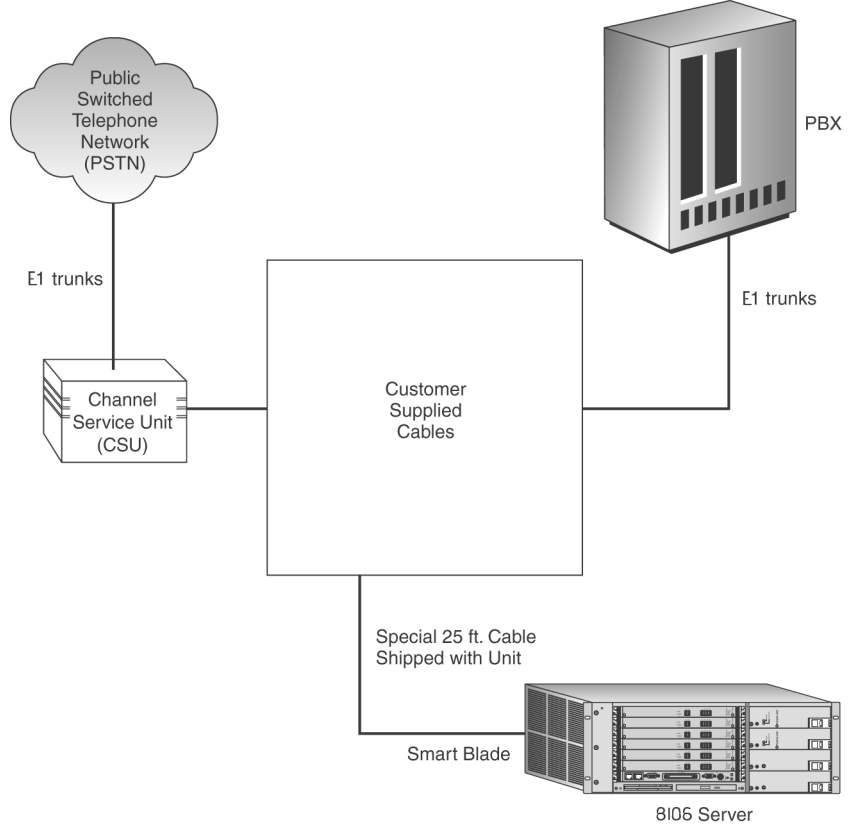

**MeetingPlace Digital Connection Requirements, E1 (8106)**

The following table shows the European Union telephony requirements.

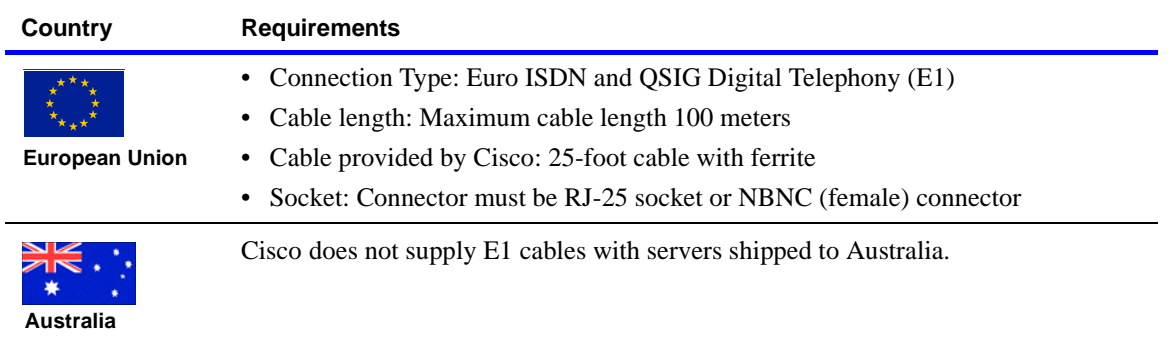

#### **NOTES**

- In some cases, the cables provided are not appropriate for the customer's PBX or NIU side connections. In this case, customers can create custom cables. Custom E1 and T1 PRI cables require:
	- Cat5e STP UTP cable
	- Add the ferrite that came on the Cisco-shipped cable
	- RJ-48c connector on the breakout side box
- In E1 environments, MeetingPlace can be tied directly to the PSTN, and no CSU is needed.

## <span id="page-53-0"></span>**Examples of E1, IP, and mixed slot configurations (8106)**

The following illustrations show examples of different configurations and their resulting system capacities.

**NOTE** E1 Multi Access Blades are installed starting at the bottom-most card slot (slot 1 in the following illustrations) and proceed toward the top, immediately followed by Smart Blades, if needed. IP Multi Access Blades are installed starting at the top-most card slot (slot 6 in the following illustrations) and proceed toward the bottom.

#### **Example: Pure E1 configuration (8106)**

The following illustration shows a pure E1 configuration: 960 PSTN ports, 960 total ports. In the example, MA=Multi Access Blade. SB=Smart Blade.

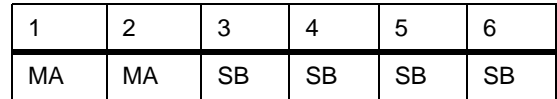

#### **Example: Pure IP configuration (8106)**

The following illustration shows a pure IP configuration: 960 IP ports, 960 total ports. In the example, SB=Smart Blade (no E1 functionality). MA=IP Multi Access Blade. Smart Blades can support up to 48 ports of E1 PRI or VoIP. IP Access Blades and Multi Access Blades both require associated Smart Blades.

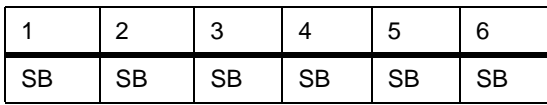

### **Example: Mixed E1 and VoIP configurations (8106)**

The following illustration shows examples of mixed E1 and VoIP configurations. The E1 trunks on the Multi Access Blades may or may not be configured depending on the number of IP Access Blades populated.

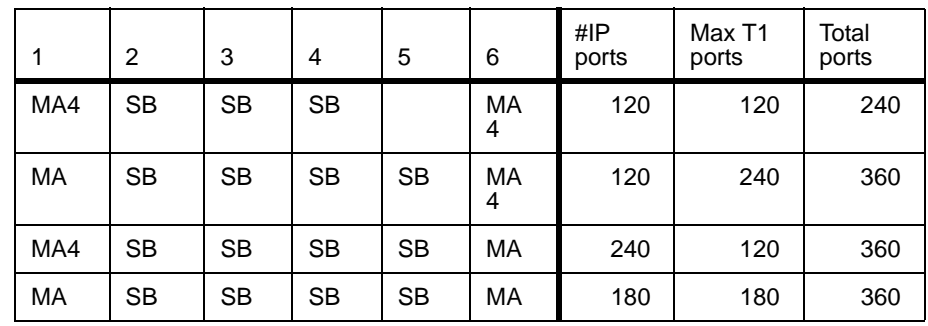

# <span id="page-54-0"></span>**Service modem connection requirements**

MeetingPlace 8112 and 8106 servers include an external modem connected to the system through a serial cable. The modem cable connects through the back of the system to the CPU card transition module. Ensure that the modem extension is callable from the outside so that the system can be accessed by Cisco Customer Support Center.

The following table describes service modem requirements by country.

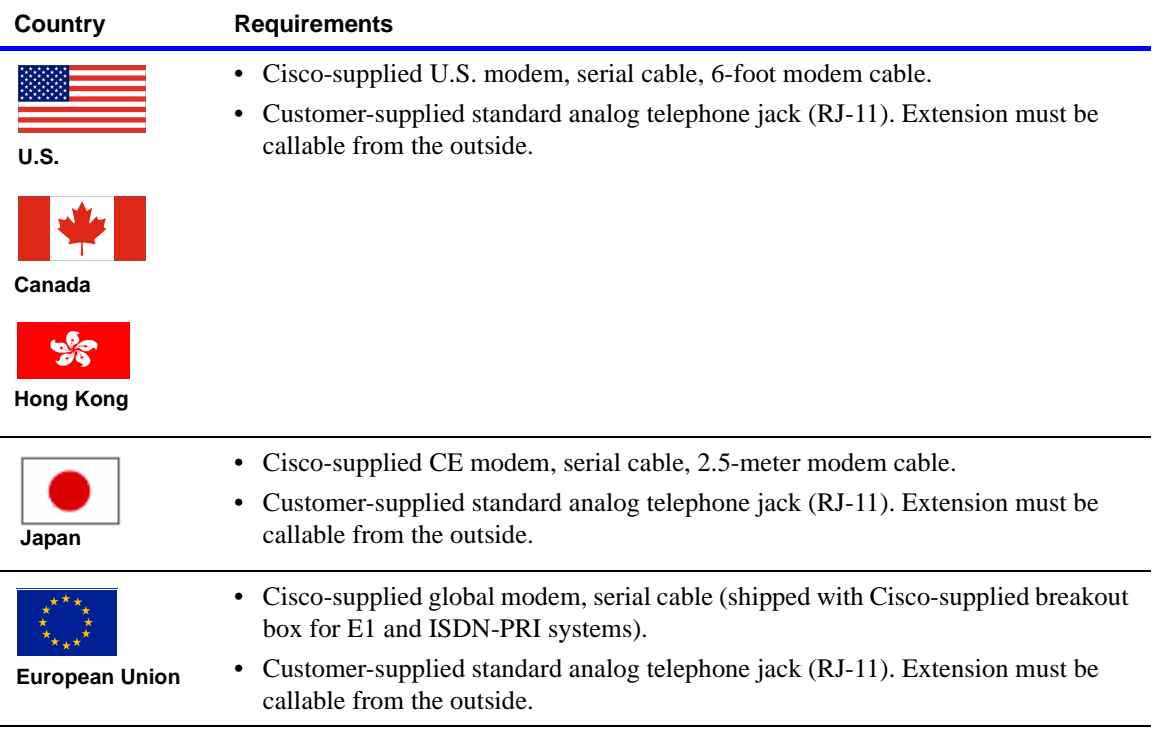

<span id="page-55-0"></span>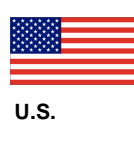

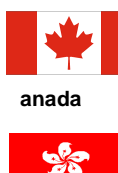

**Hong Kong**

#### **Customer-supplied connectors**

The following table shows the wiring of the customer-supplied RJ-48x connectors.

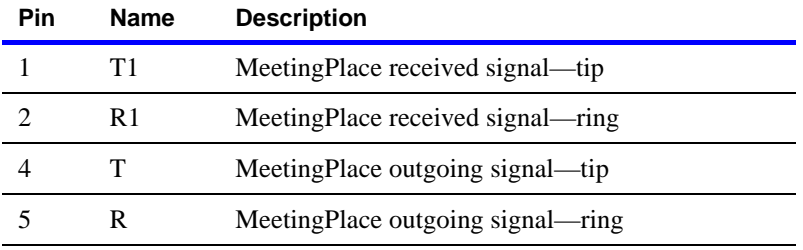

To identify pins, hold the RJ-48 connector as if to plug it in, with the tab down. Pin 1 is on the left side.

If transmit and receive need to be reversed, reverse the pins, as shown in the following table.

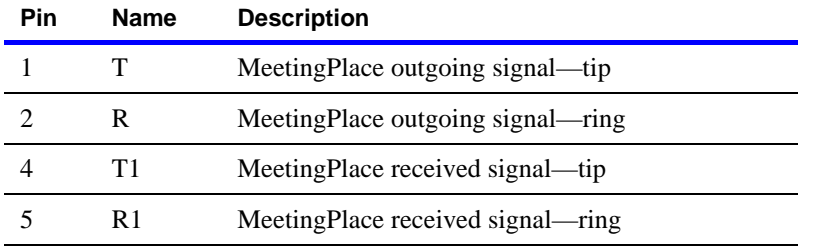

**NIZ**  $\blacktriangleright$ **U.K.**

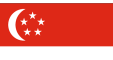

**ingapore**

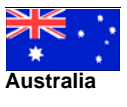

 $\left(\begin{smallmatrix} 0 & 0 \\ 0 & 0 \end{smallmatrix}\right)$ **India**

For the E1 card, the connection from the network interface to the network can be either of the following types:

- RJ-45connector
- SMB coaxial connectors with SMB/BNC adapters

### **RJ-45**

The following figures describe pinout for the RJ-45 connector. The cable and plug must be shielded types to ensure EMC compliance.

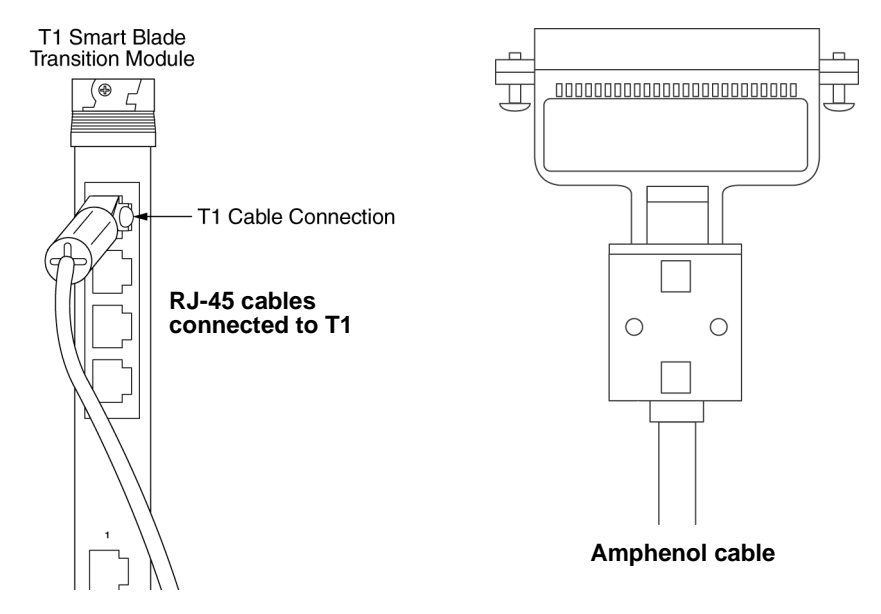

The following table is a pinout diagram for the RJ-45 connector.

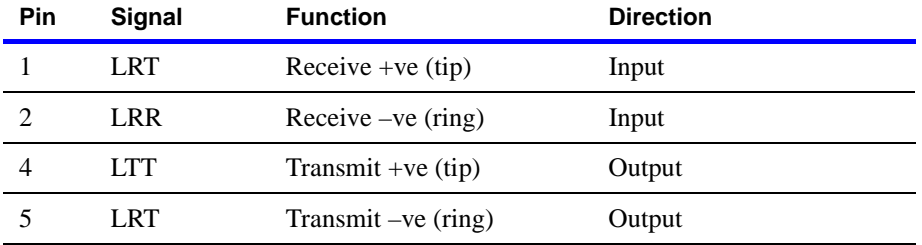

# **Blade command IP configuration**

Before configuring IP blades, customers must know whether they are using the IP Precedence mechanism or the DSCP mechanism. They will then need to provide specific settings for these. The following sections describe each mechanism and describe the various settings.

For more information about blade command IP configuration, including jitter buffer configuration, see the *Cisco MeetingPlace Audio Server 5.2 Customer Engineer Guide*.

# **About Quality of Service configuration**

For IP configuration, either of these two Quality of Service (QOS) mechanisms can be used:

- IP Precedence
- Differentiated Services Code Point (DSCP)

Technicians must first determine which mechanism a customer's IP network uses. Then, with the customer's IT department, they must determine the appropriate settings for these values. The following sections provide more information.

## **About Type of Service byte**

Within the voice packets, the Type of Service (ToS) byte is an 8-bit field in the IP header. It is used for either IP Precedence or DSCP. (Another term for byte is *octet*.) When this byte is used for IP Precedence, 3 bits are used for the IP Precedence value, and 4 bits are used for the Type of Service value.

The following shows the bit layout:

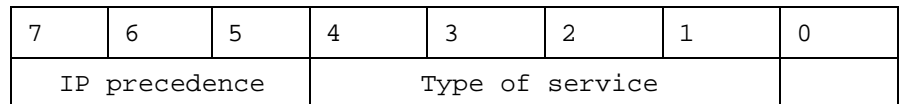

**IMPORTANT** Note the differences in terminology: The *Type of Service byte* includes all 8 bits; but the *Type of Service field* is only 4 bits within this byte. The IP Precedence mechanism partitions the Type of Service byte into an IP Precedence field and a Type of Service field.

When this byte is used for DSCP, 6 bits are used for DSCP. The following shows the bit layout:

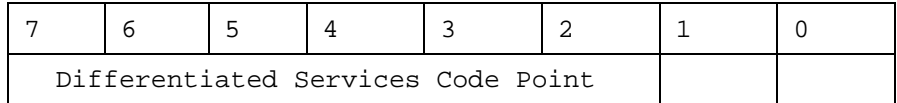

Notice that the DSCP field overlaps the fields used for IP Precedence. Therefore, if DSCP values are chosen carefully, then backward compatibility can be achieved if the customer network has a mixture of devices (some using IP Precedence, others using DSCP).

### **IP Precedence**

Customers who use the traditional IP Precedence QOS mechanism must provide two values to be used for MeetingPlace IP configuration:

- *IP Precedence value.* This can be a value from 0 to 7. The IP Precedence is used to classify and prioritize types of traffic. Most implementations use an IP Precedence value of 5. Here is a complete list of values:
	- $0$  routine
	- 1 priority
	- 2 immediate
	- $3 \text{flash}$
	- 4 flash override
	- 5 CRITIC/ECP
	- 6 internetwork control
	- 7 network control
- *Type of Service (TOS) value.* This can be a value from 0 to 15. The TOS value can determine special handling of packets, such as minimizing delay or maximizing throughput. Unless the customer specifies otherwise, this value is best set to 0.

The following shows an example of how to use the blade command to configure an IP Precedence value of 5 and a TOS value of 0.

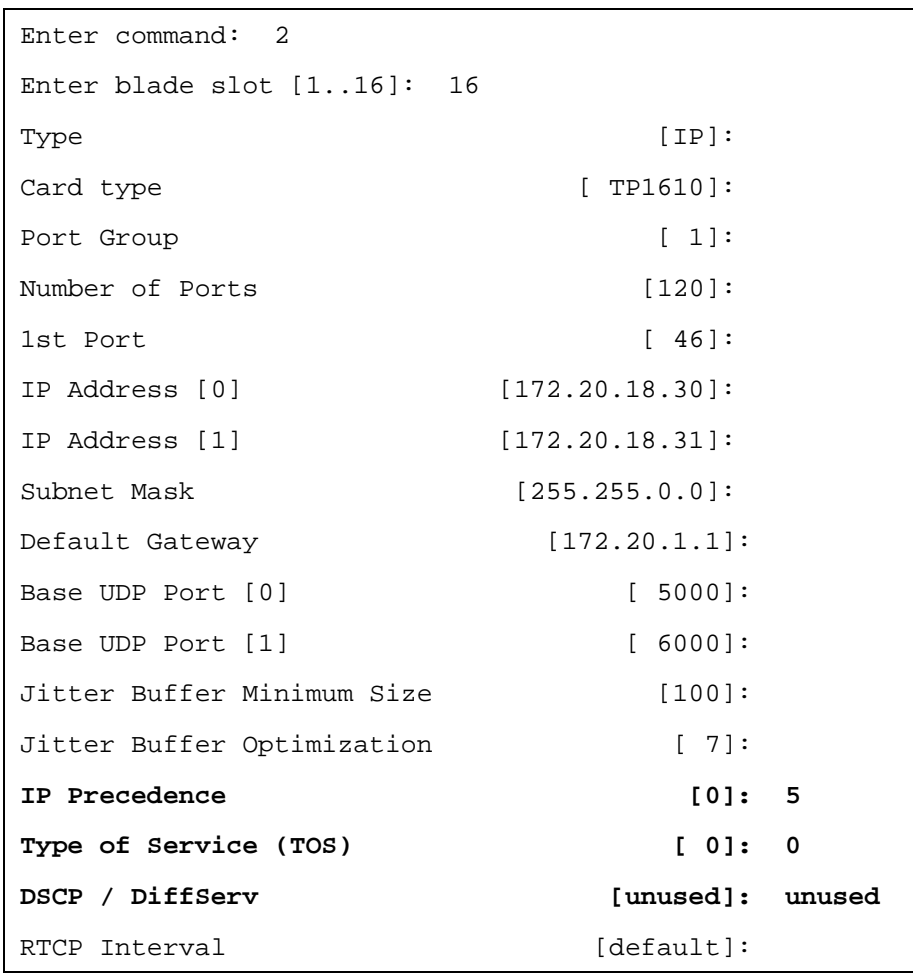

**NOTE** This configuration needs to be done for each IP blade.

### **DSCP**

Differentiated Services Code Point (sometimes called "DiffServ") is the newer mechanism. It is described in RFC 2474. The DSCP can range from 0 to 63. In practice, most implementations use a DSCP value of 40, which corresponds exactly to an IP Precedence value of 5.

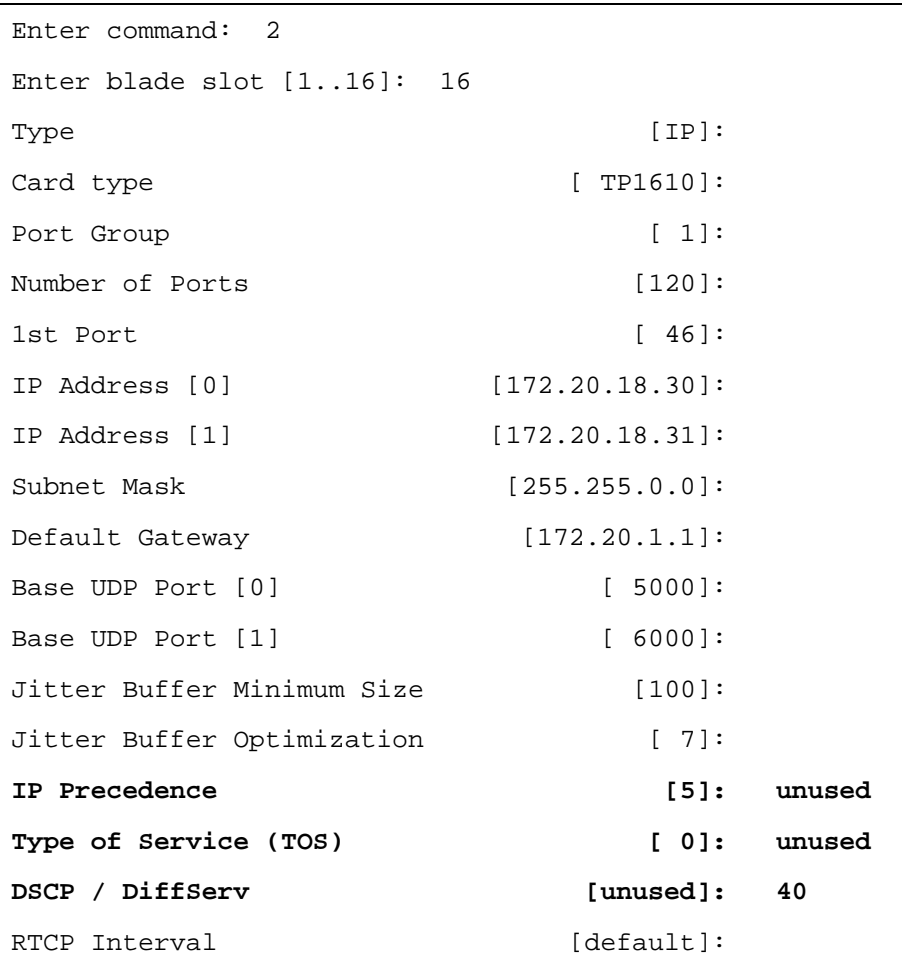

The following is an example of how to use the blade command to configure a DSCP value of 40.

**NOTE** This configuration needs to be done for each IP blade.

# <span id="page-60-0"></span>**Connecting to the LAN**

As a system manager, you need access to a Windows-based PC from which to configure MeetingPlace using MeetingTime. The system you use does not need to be dedicated to system management—you can use any PC on the LAN.

This section explains how to:

- Make sure your LAN is compatible
- Decide whether you need additional desktop workstations and network software for end users, contacts, and attendants
- Decide whether you need additional hardware and software to manage the system

# **Network communication requirements**

All MeetingPlace 8112 and 8106 servers must reside in a network segment dedicated for MeetingPlace (in other words, network segment isolated from the rest of the corporate network by a dedicated switch or VLAN segment where applicable). To connect to other applications, such as MeetingTime and MeetingPlace Web, MeetingPlace requires certain TCP/UDP ports to remain open on your network.

The following illustration shows the ports that a MeetingPlace system uses for communication. Unless otherwise specified, all ports listed are TCP.

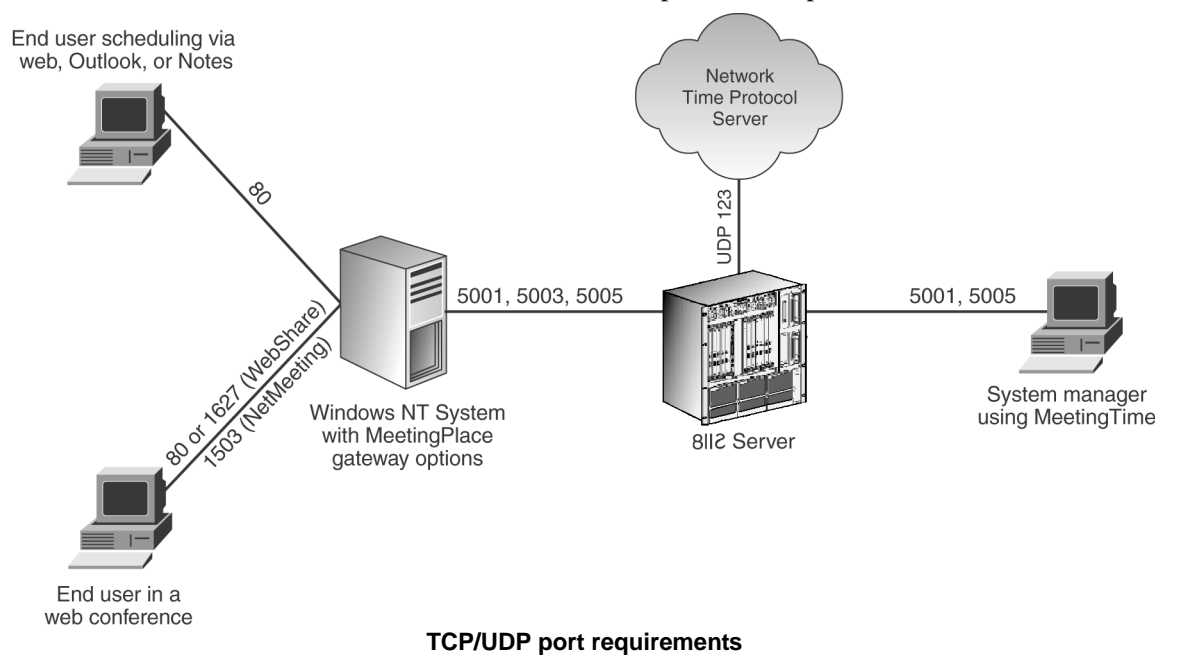

# **LAN attachment**

MeetingPlace attaches to an Ethernet LAN. This connection provides all communication from the MeetingPlace 8112 or 8106 server to your network. There are two possible scenarios for using an Ethernet LAN cable:

- Connection from MeetingPlace to your network
- Connection from MeetingPlace Multi Access Blade to your network (for all IP ports)

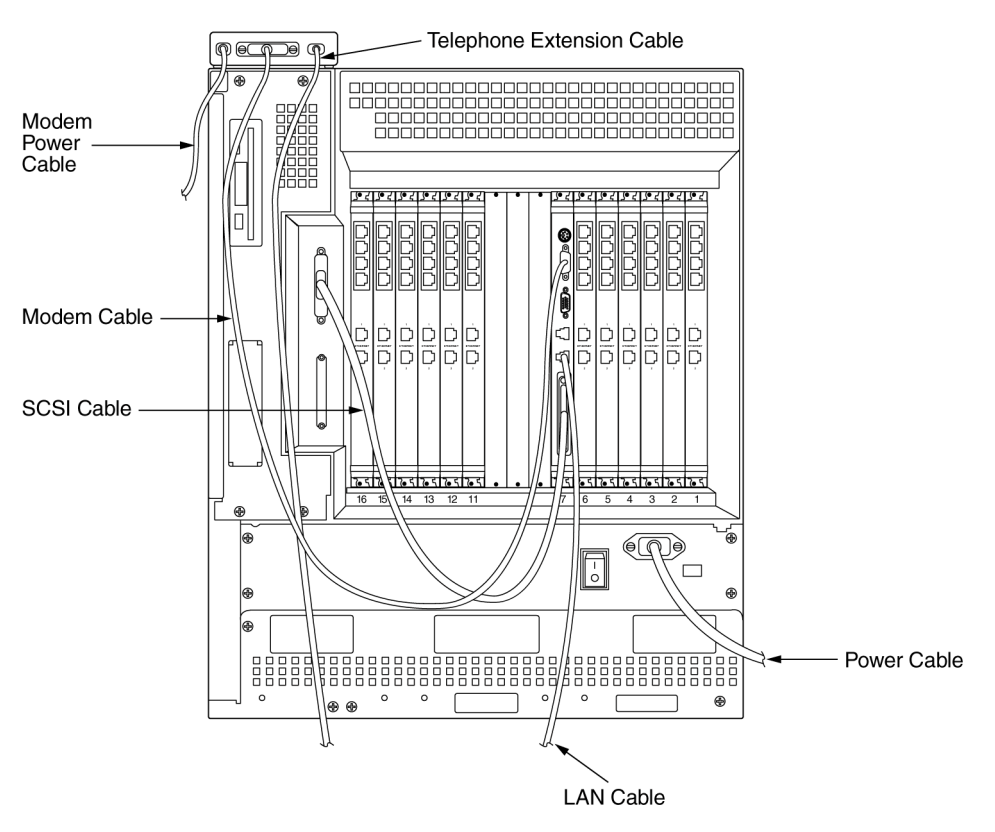

8112 The following illustration shows the location of both LAN cables on the back of the 8112 server.

**LAN cables on back of 8112 server**

**8106** The following illustration shows the location of both LAN cables on the back of the 8106 server.

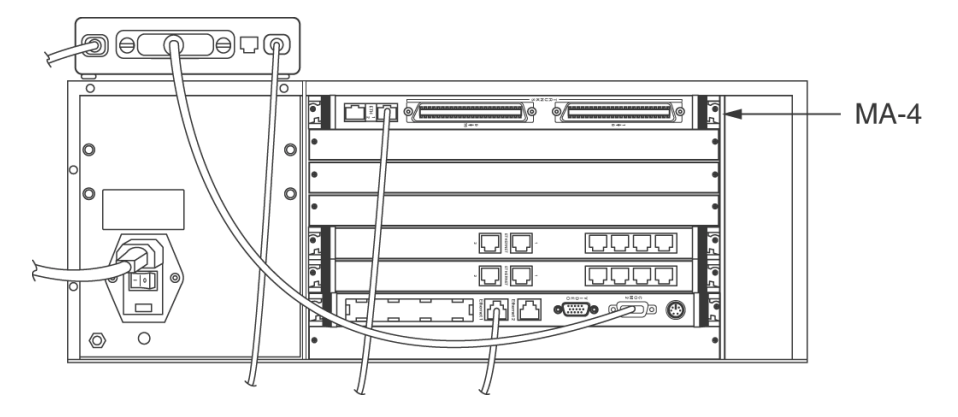

**LAN cables on back of 8106 server**

All servers configured for IP use are shipped with the necessary LAN cables used to connect the MeetingPlace MA-4 Blade to your network.

The following table describes the cable-specific requirements.

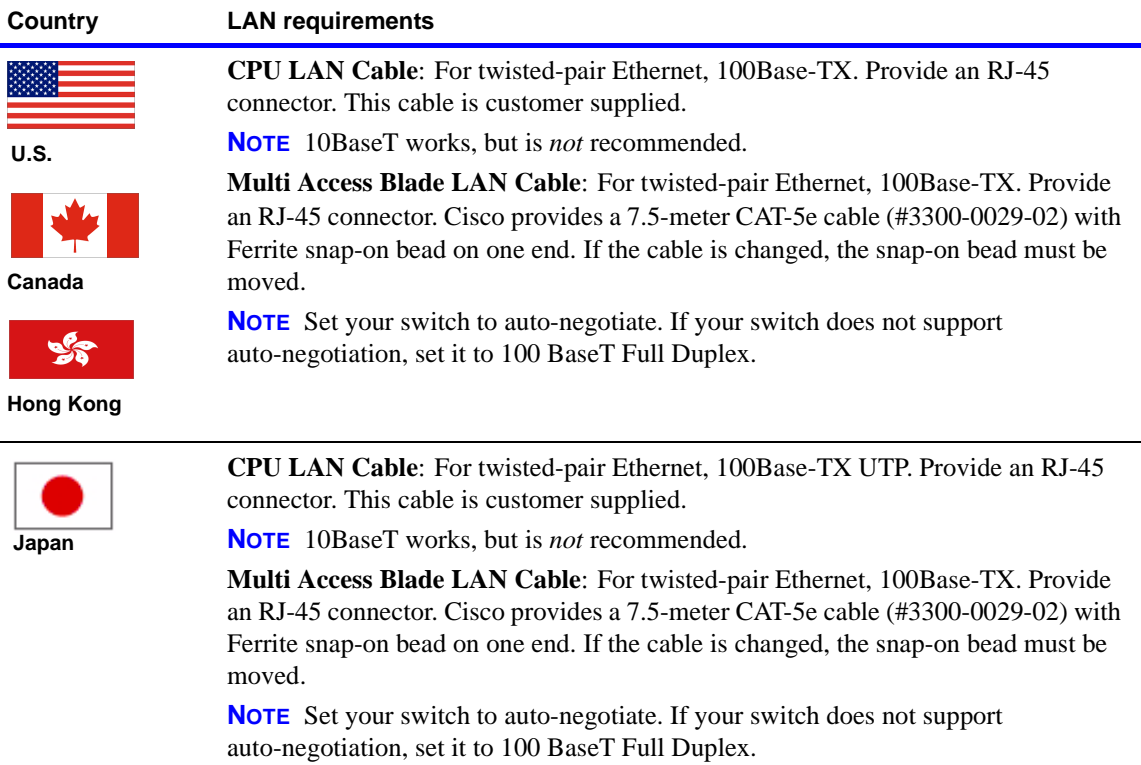

### **LAN workstation minimum configuration**

You must install additional MeetingTime software on Windows-based desktops for use by MeetingPlace end users, contacts, and attendants.

## **Sensitivity to network traffic**

Because MeetingPlace is connected to the LAN network, traffic on the local LAN segment can affect MeetingPlace operations. In particular, a "broadcast storm" (one or more systems on a network segment continuously sends message packets to the local broadcast address) can bring a MeetingPlace system down for the duration of the storm. Unless the system manager is certain that broadcast storms will not occur, the MeetingPlace server should be partially isolated from the rest of the network.

To isolate the server, you can use an Ethernet router or switch. An Ethernet switch is usually simpler and less expensive than a router. Many switches include filtering mechanisms that control broadcasts. For example, the 3COM LinkSwitch 1000 temporarily shuts down any port that generates an abnormal number of broadcast messages. A MeetingPlace system connected directly to a filtering switch is virtually immune to broadcast storms.

A MeetingPlace server placed on its own router segment is also immune to broadcast storms. A moderately expensive solution is to place a two-Ethernetport router between the MeetingPlace system and the main network. An example of such a device is the Cisco 2514.

**NOTE** A router-based solution implies creating a new LAN segment with its own IP address range.

# <span id="page-64-0"></span>**External gateway options on your LAN**

MeetingPlace Outlook Gateway, MeetingPlace Notes Gateway, MeetingPlace E-mail Gateway, MeetingPlace IP Gateway, MeetingPlace Directory Services Gateway, MeetingPlace Web, and MeetingPlace Network Backup Gateway are other product options available to you. These options run on a dedicated Windows NT system or Windows 2000 server that is connected to MeetingPlace by TCP/IP over your LAN or WAN.

For descriptions of these gateways, see "Additional software options" on [page 2-8.](#page-31-0)

# <span id="page-64-1"></span>**Installation activities**

You and your MeetingPlace support representative perform several different activities to install MeetingPlace. The following table summarizes these activities and indicates who is responsible for each one. A representative from Cisco Customer Support installs the hardware, connects it, and helps you with the software.

#### **IMPORTANT SAFETY INSTRUCTIONS—SAVE THESE INSTRUCTIONS AND REQUIREMENTS**

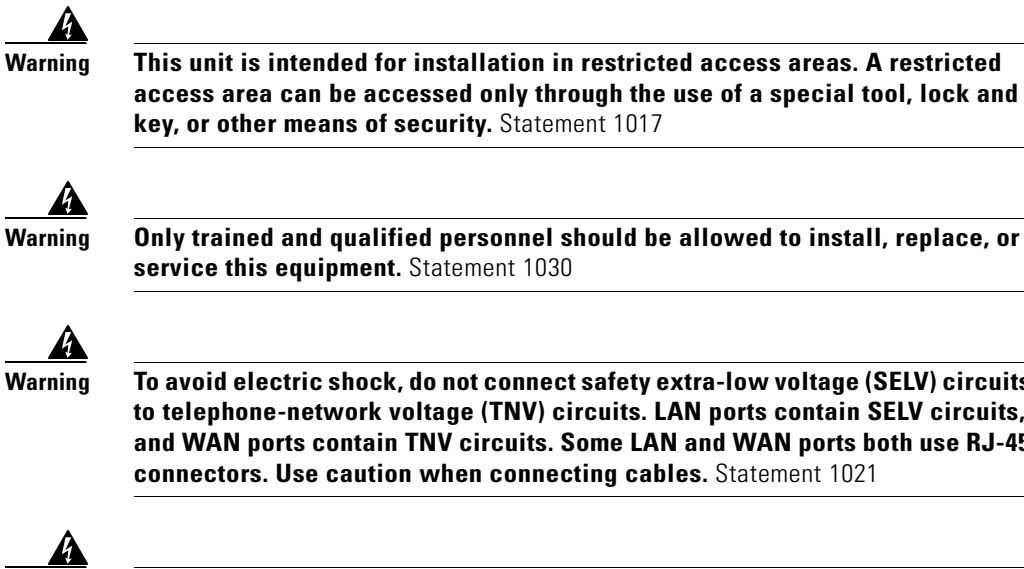

**Warning Only trained and qualified personnel should be allowed to install, replace, or service this equipment.** Statement 1030

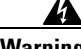

**Warning To avoid electric shock, do not connect safety extra-low voltage (SELV) circuits to telephone-network voltage (TNV) circuits. LAN ports contain SELV circuits, and WAN ports contain TNV circuits. Some LAN and WAN ports both use RJ-45 connectors. Use caution when connecting cables.** Statement 1021

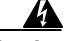

**Warning The plug-socket combination must be accessible at all times, because it serves as the main disconnecting device.** Statement 1019

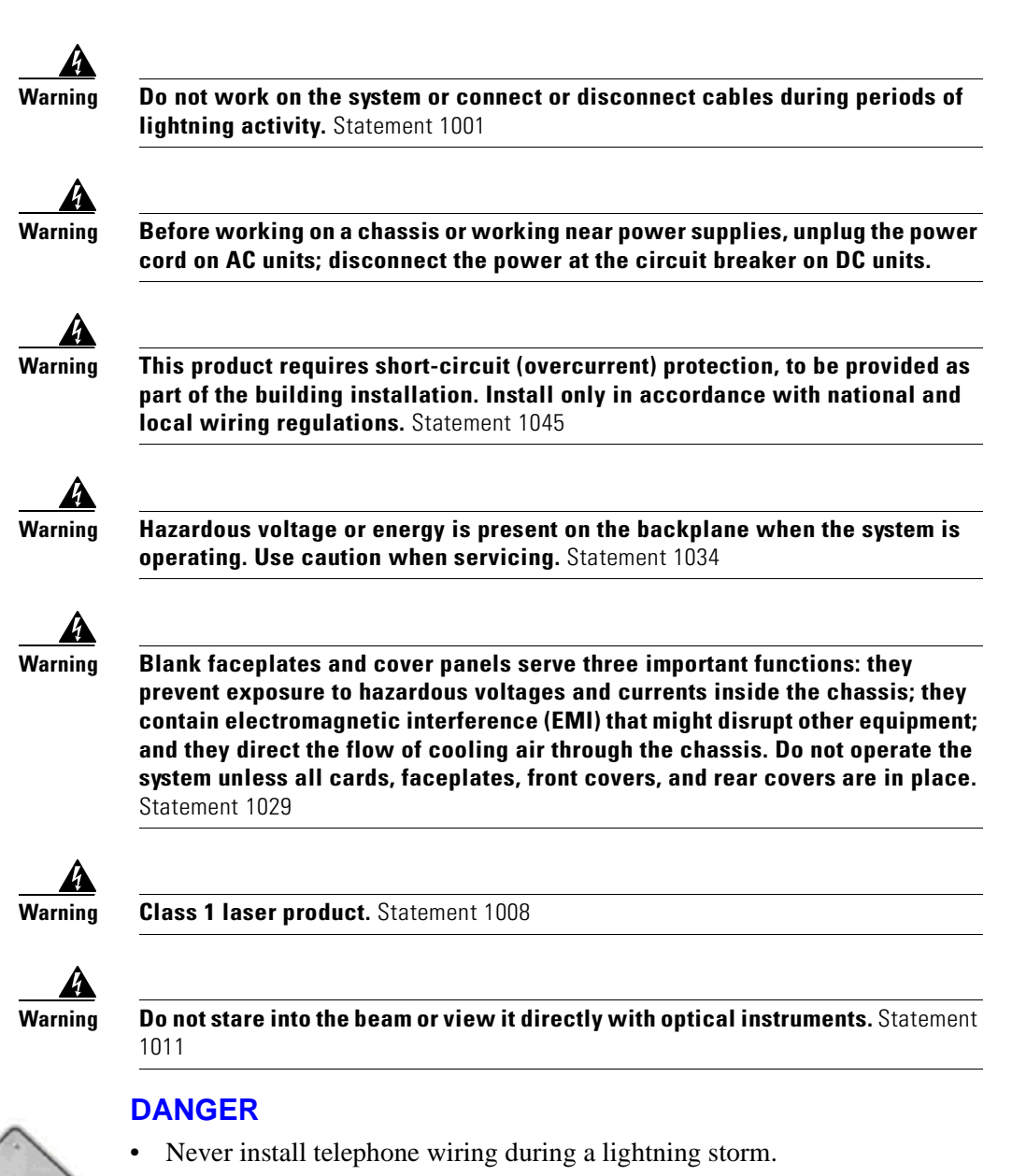

- Never install a telephone jack in a wet location unless the jack is specifically designed for wet locations.
- Never touch uninsulated telephone wires or terminals unless the telephone line has been disconnected at the network interface.
- Use caution when installing or modifying telephone lines.
- High leakage current—earth connection essential before connecting supply.

**WARNING** Any changes or modifications to this equipment which are not expressly approved by Cisco Systems could void your right to operate the equipment.

**DANGER!** 

**NOTE** For important safety instructions and requirements for your digital trunking, see <u>["Attaching to the telephone network \(8112\)" on page 3-6](#page-41-0)</u> or ["Attaching to the telephone network \(8106\)" on page 3-12.](#page-47-1)

# **Who installs MeetingPlace**

The following table shows the people responsible for the each installation activity.

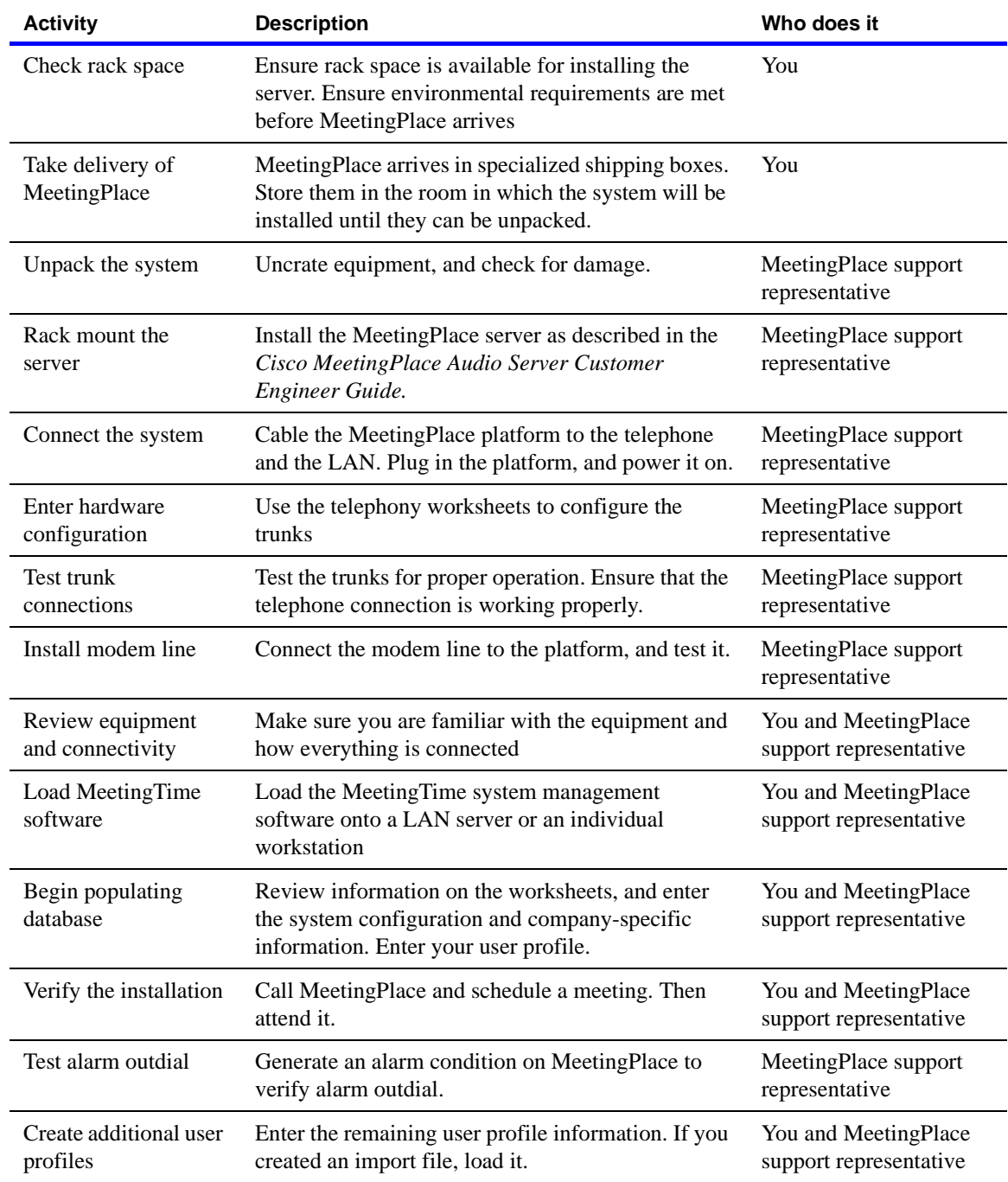

February 27, 2004 Cisco MeetingPlace Audio Server Installation Planning Guide

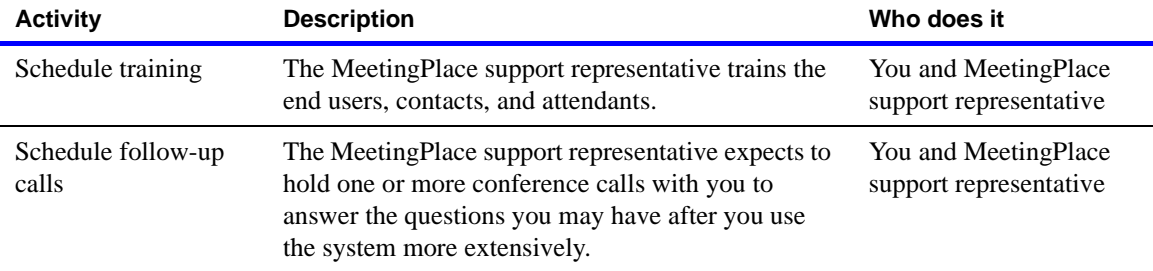

# <span id="page-68-0"></span>**Installation planning worksheets**

The following pages contain worksheets for gathering information for the telephony and LAN planning portion of your MeetingPlace installation. Each worksheet includes a list of requirements that you must provide to ensure a successful installation.

Your MeetingPlace support representative will work with you to fill out the worksheets.

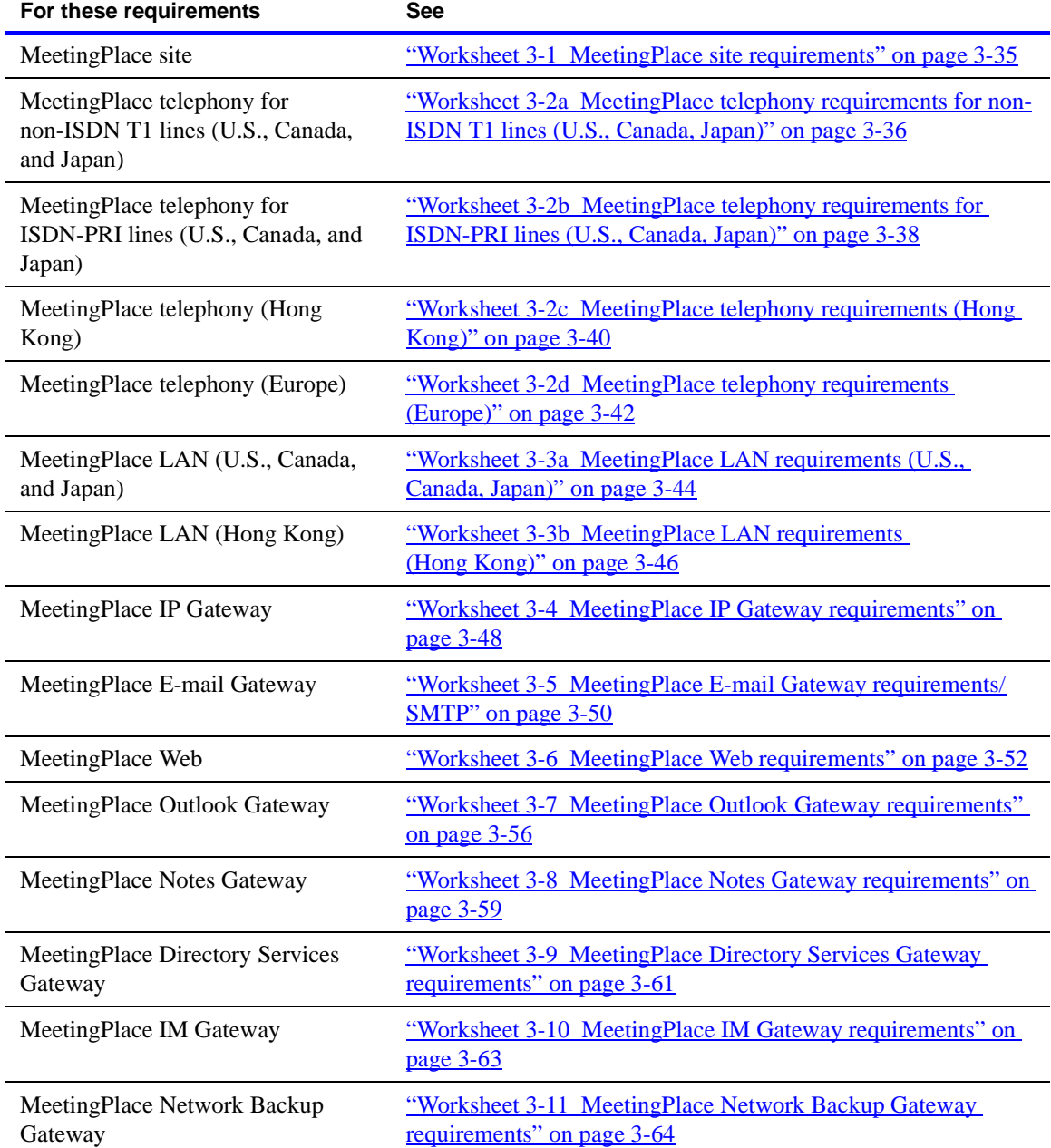

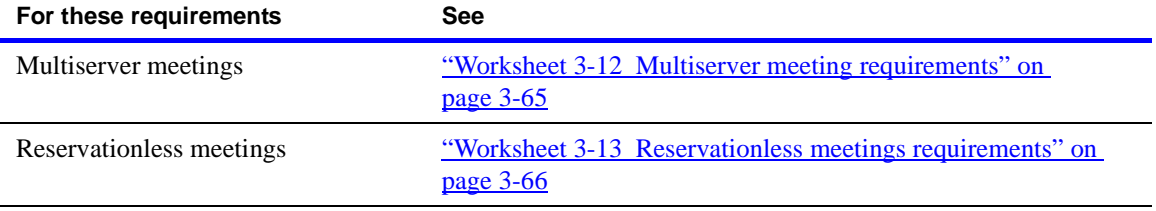

# <span id="page-70-0"></span>**Worksheet 3-1 MeetingPlace site requirements**

The following worksheet describes the MeetingPlace site requirements.

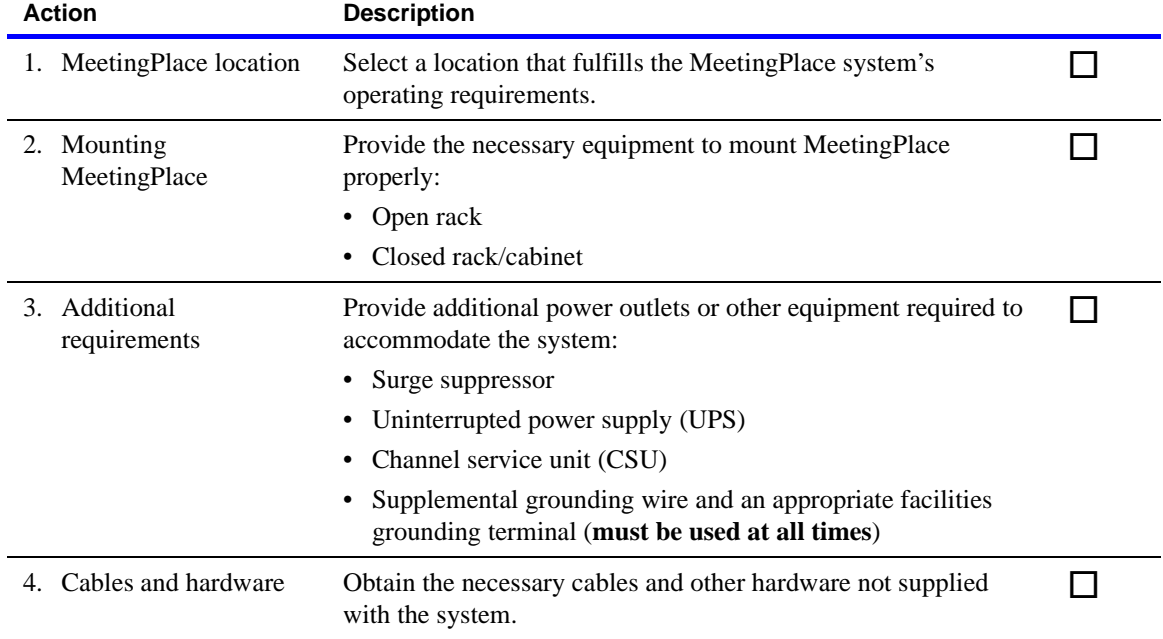

# <span id="page-71-0"></span>**Worksheet 3-2a MeetingPlace telephony requirements for non-ISDN T1 lines (U.S., Canada, Japan)**

The following worksheet describes the telephony requirements for non-ISDN T1 lines for the United States, Canada, and Japan.

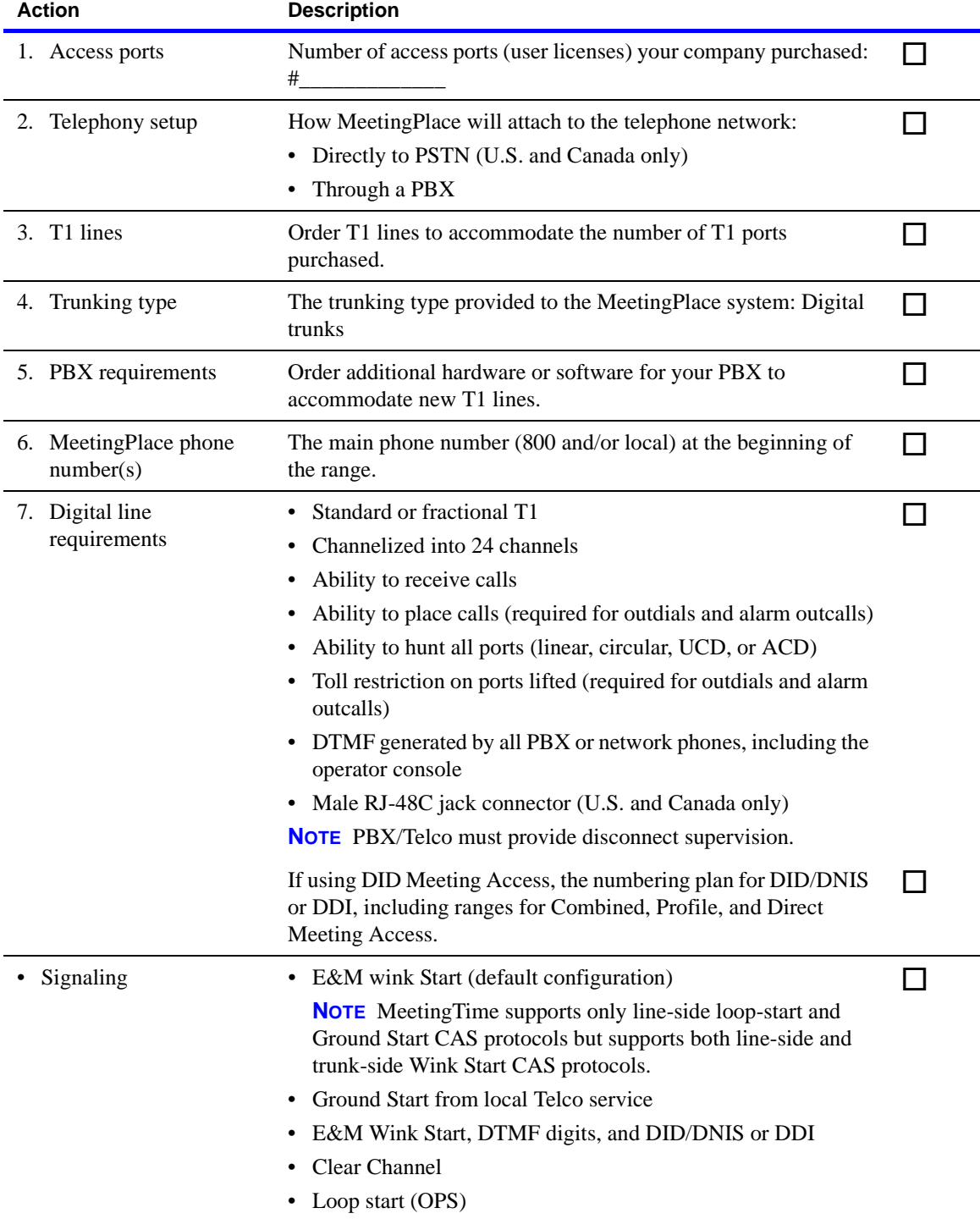
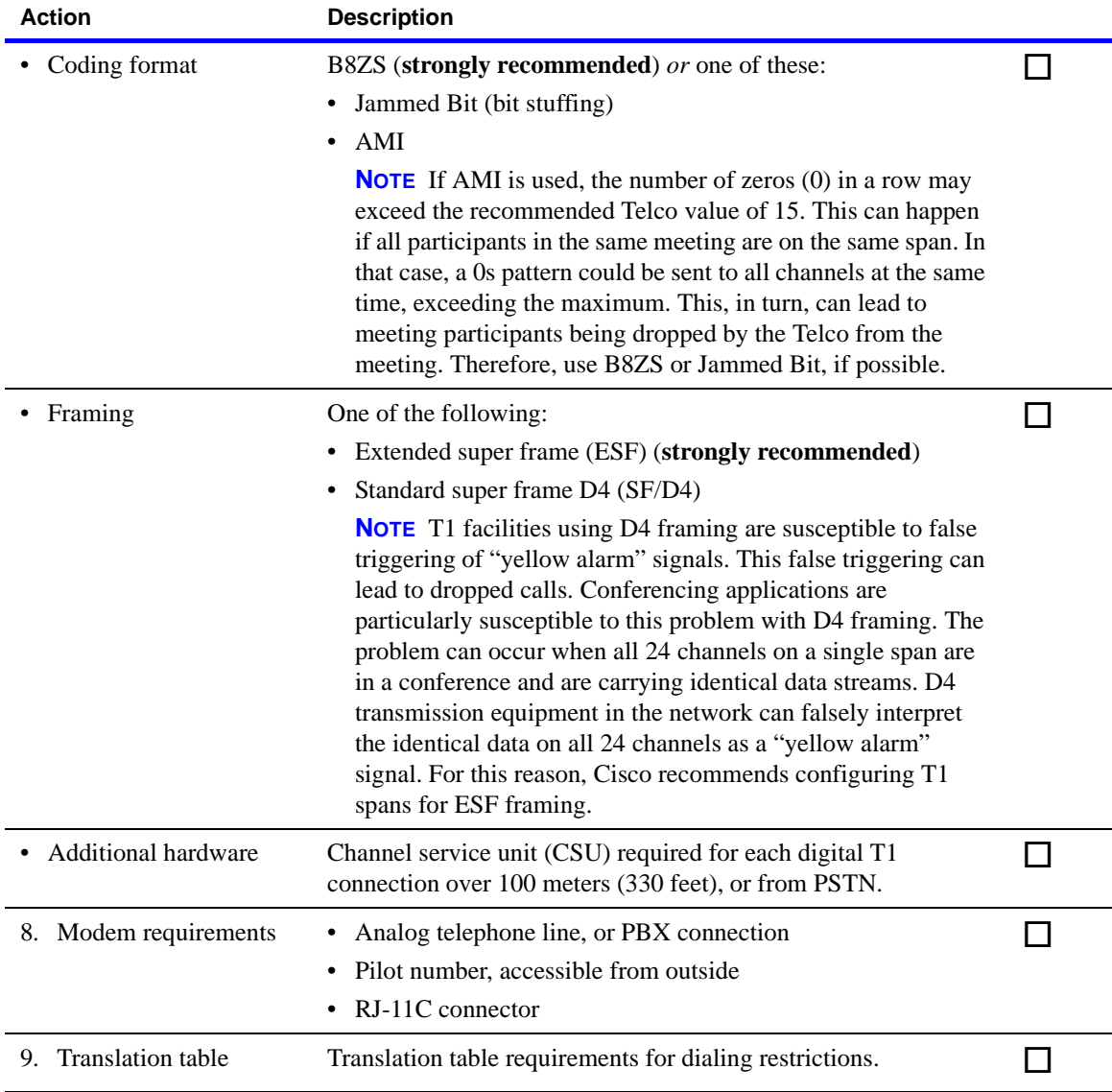

**WARNING** The following telephony components or services can take from 4 to 6 weeks to order and install:

- Network Telco Service (trunk lines, main phone number, or combined access numbers)
- PBX specific hardware or software (Smart Blades, software upgrade)
- Additional hardware (CSU, UPS)

### **Worksheet 3-2b MeetingPlace telephony requirements for ISDN-PRI lines (U.S., Canada, Japan)**

The following worksheet describes the telephony requirements for ISDN-PRI lines for the United States, Canada, and Japan.

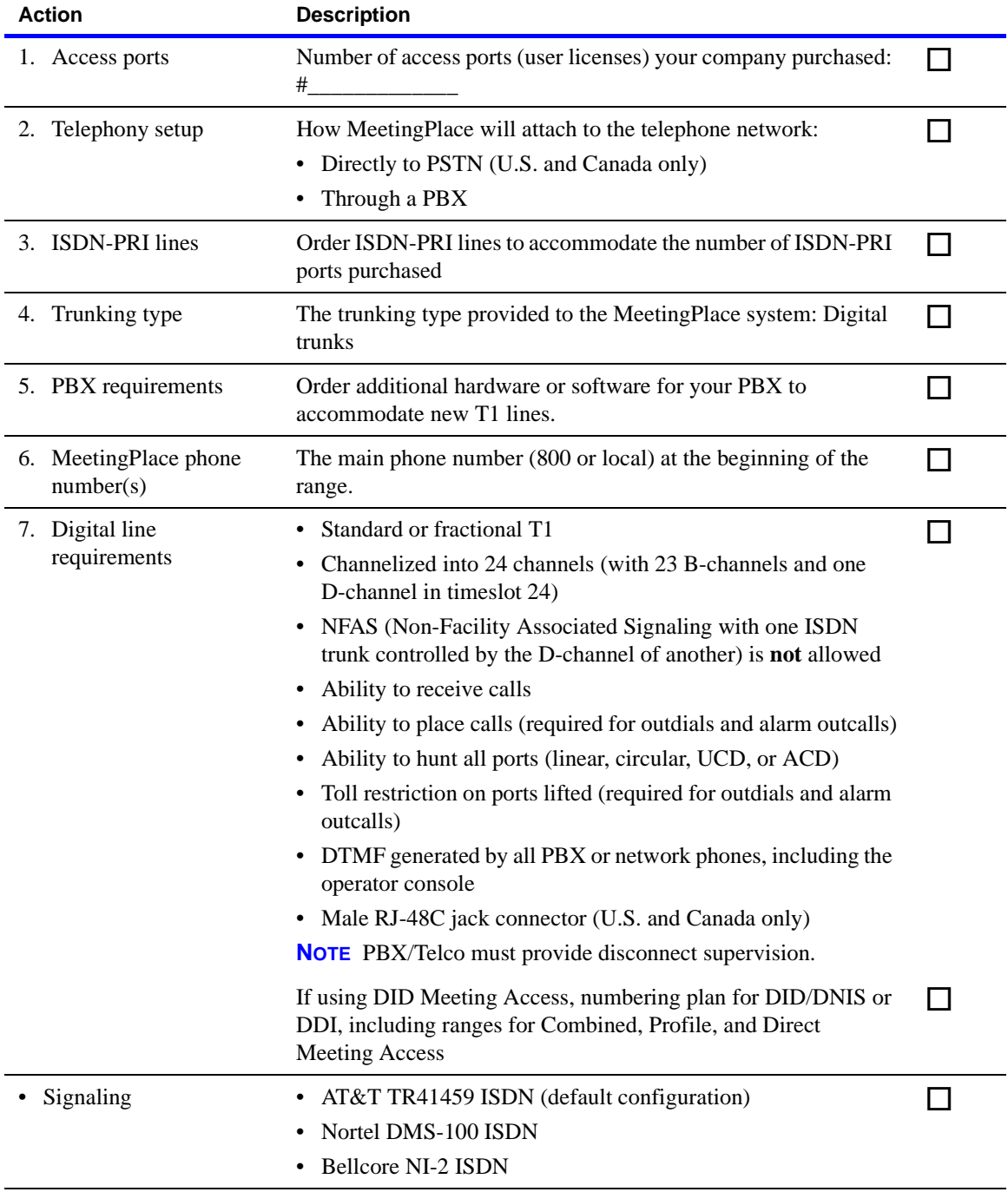

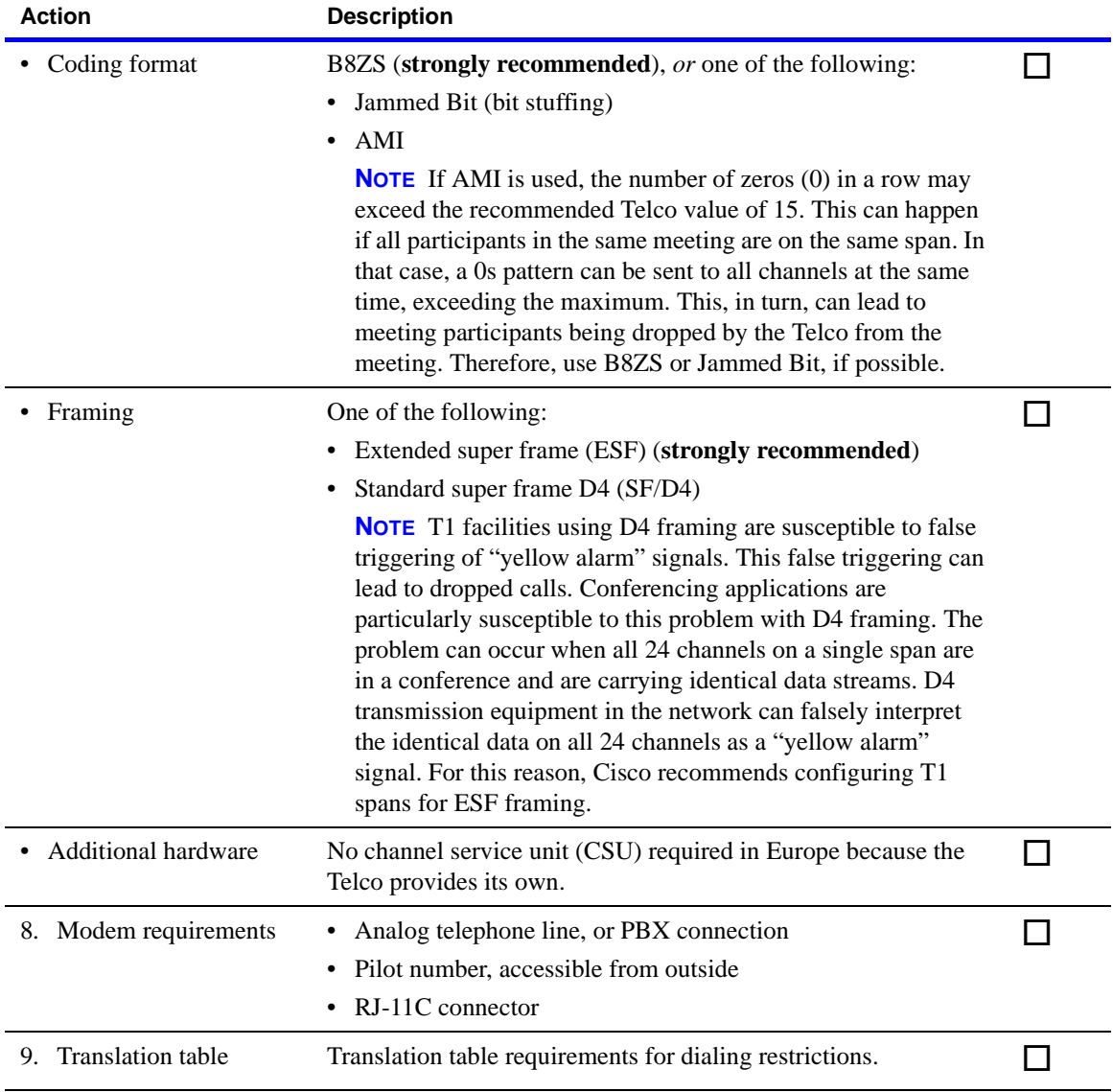

**WARNING** The following telephony components or services can take from 4 to 6 weeks to order and install:

- Network Telco Service (trunk lines, main phone number, or combined access numbers)
- PBX specific hardware or software (Smart Blades, software upgrade)
- Additional hardware (CSU, UPS)

# **Worksheet 3-2c MeetingPlace telephony requirements (Hong Kong)**

The following worksheet describes the telephony requirements for Hong Kong.

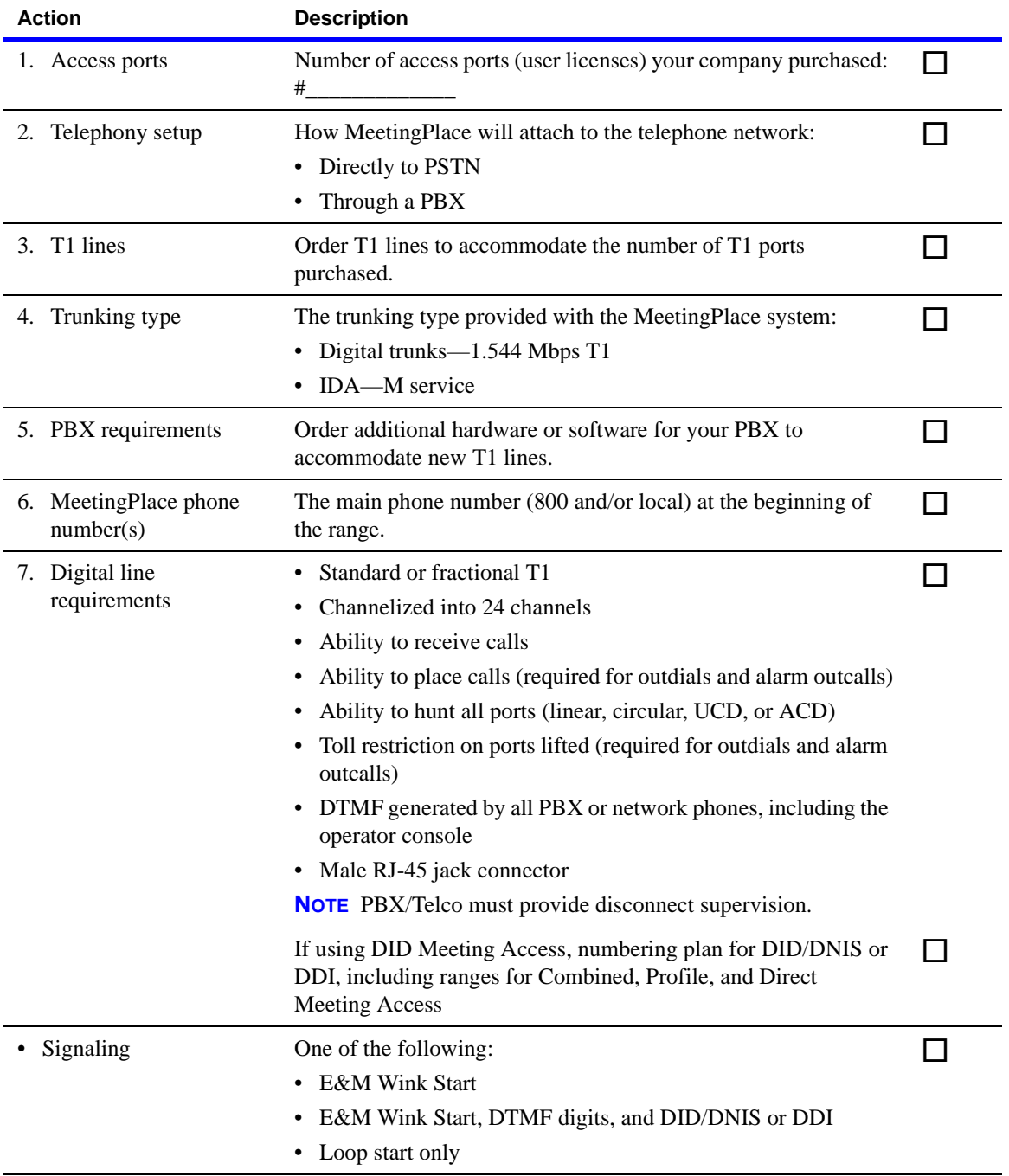

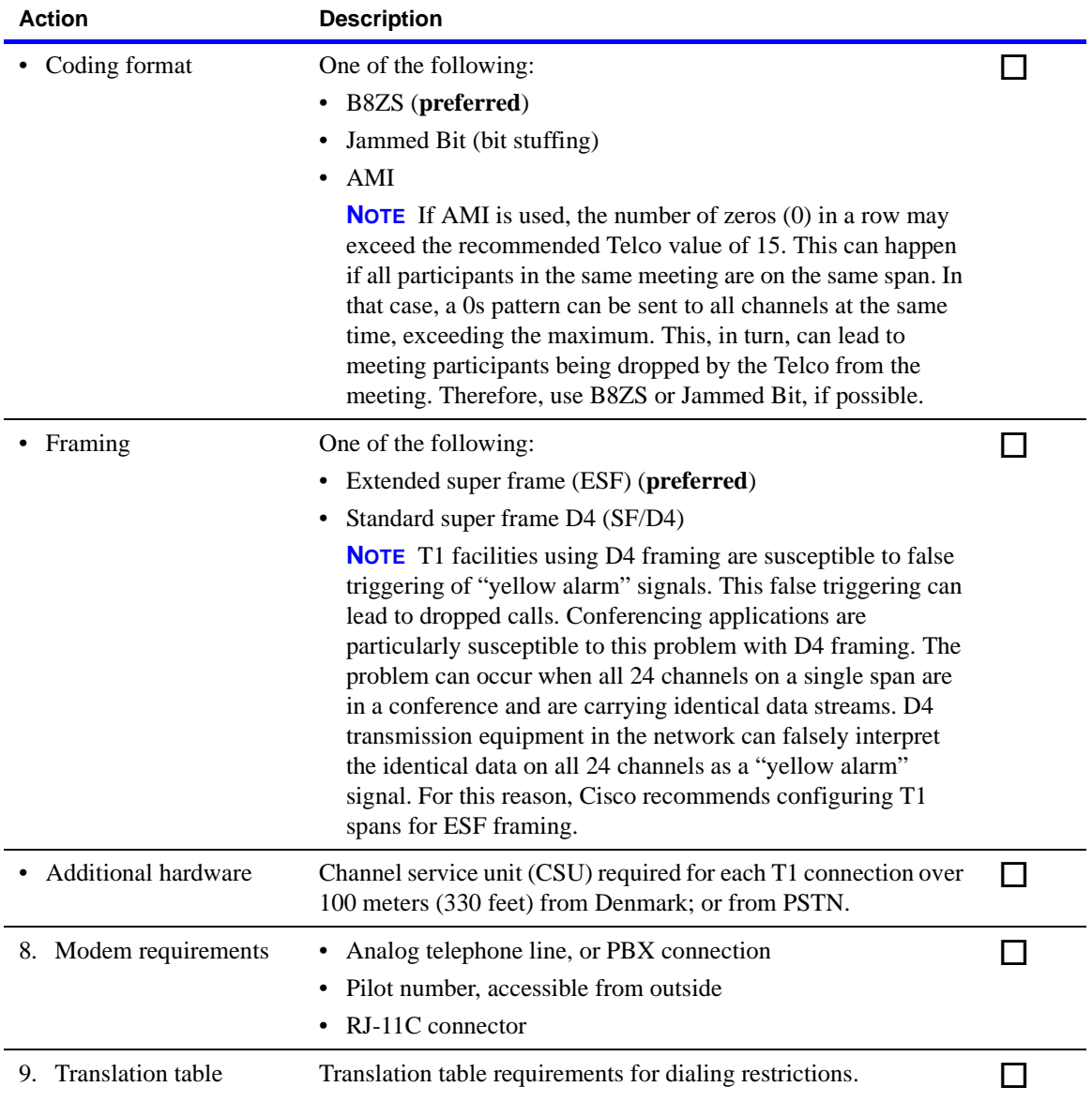

**WARNING** The following telephony components or services can take from 4 to 6 weeks to order and install:

- Network Telco Service (trunk lines, main phone number, or combined access numbers)
- PBX specific hardware or software (Smart Blades, software upgrade)
- Additional hardware (CSU, UPS)

# **Worksheet 3-2d MeetingPlace telephony requirements (Europe)**

The following worksheet describes the telephony requirements for Europe.

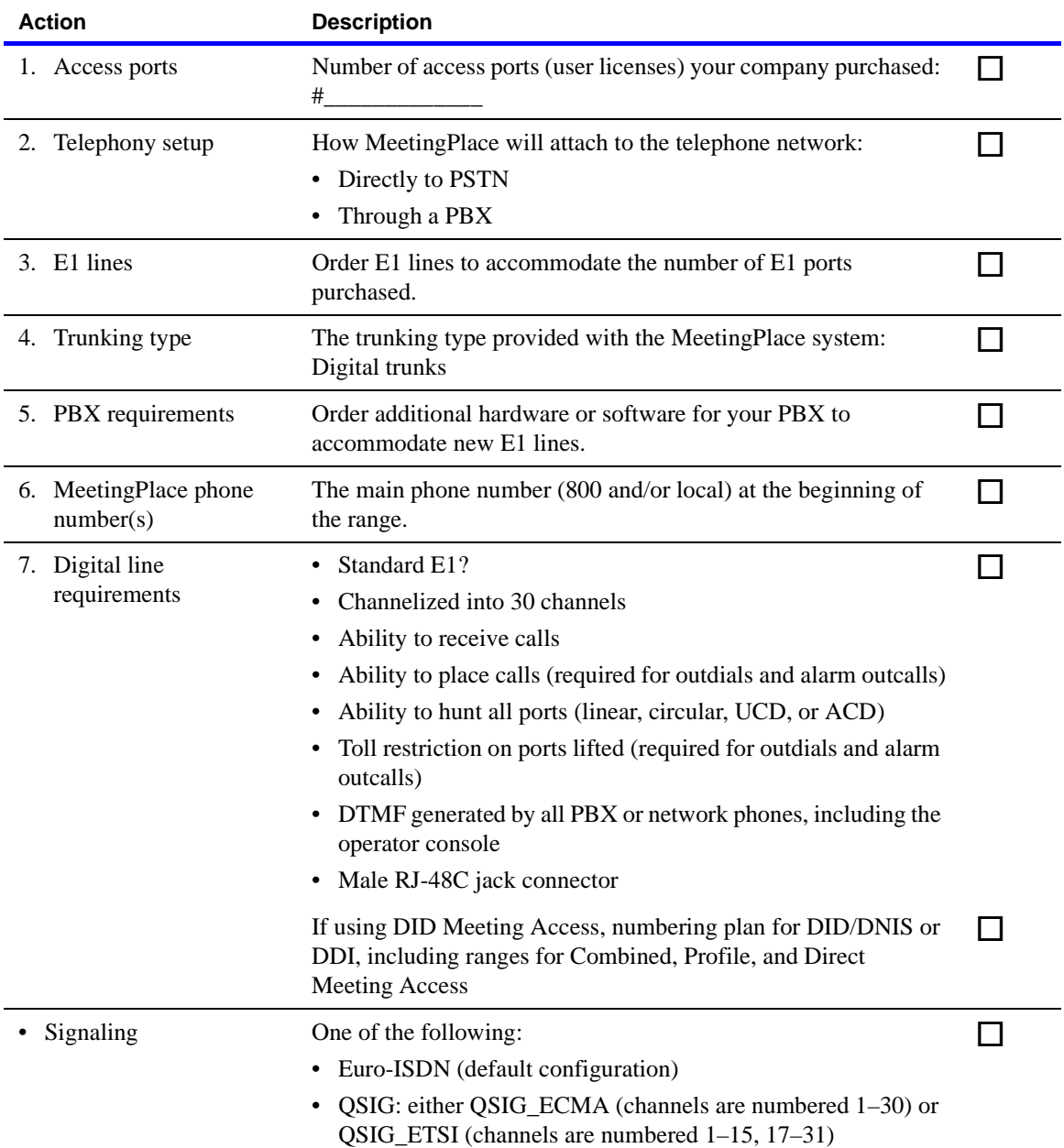

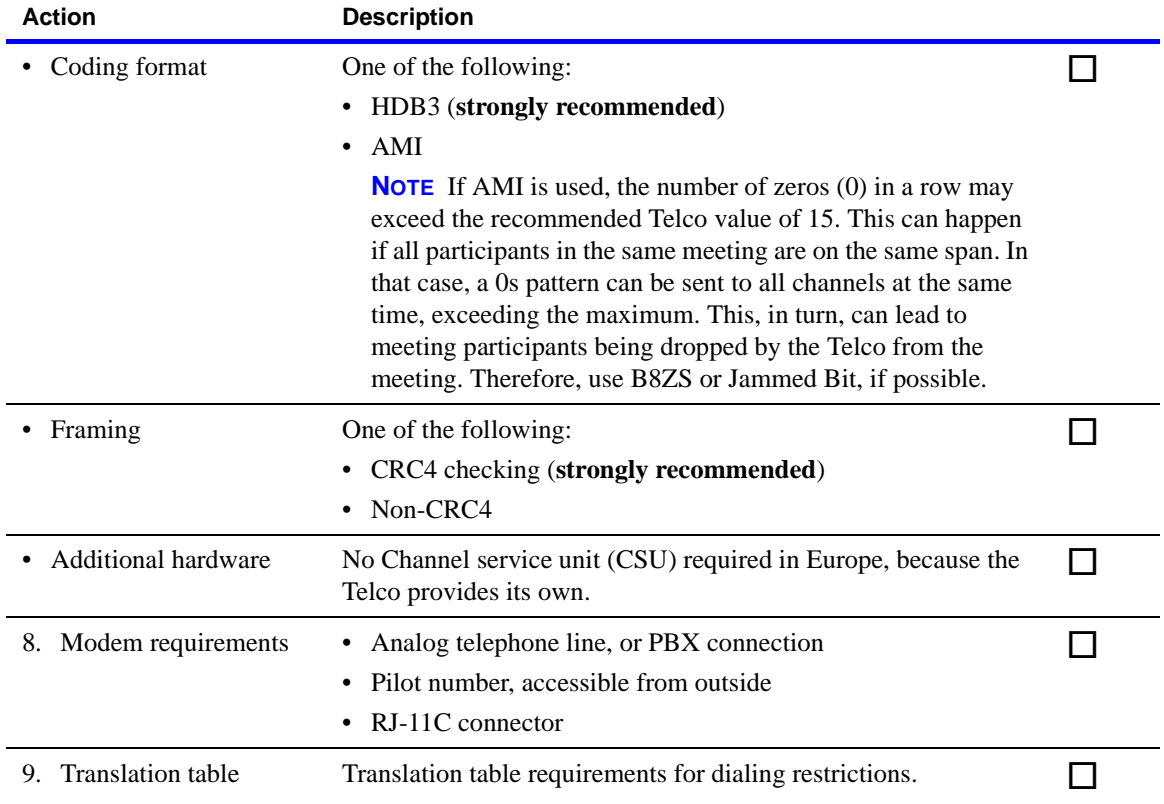

**WARNING** The following telephony components or services can take from 4 to 6 weeks to order and install:

- Network Telco Service (trunk lines, main phone number, or combined access numbers)
- PBX specific hardware or software (Smart Blades, software upgrade)
- Additional hardware (CSU, UPS)

# **Worksheet 3-3a MeetingPlace LAN requirements (U.S., Canada, Japan)**

The following worksheet describes the LAN requirements for the United States, Canada, and Japan.

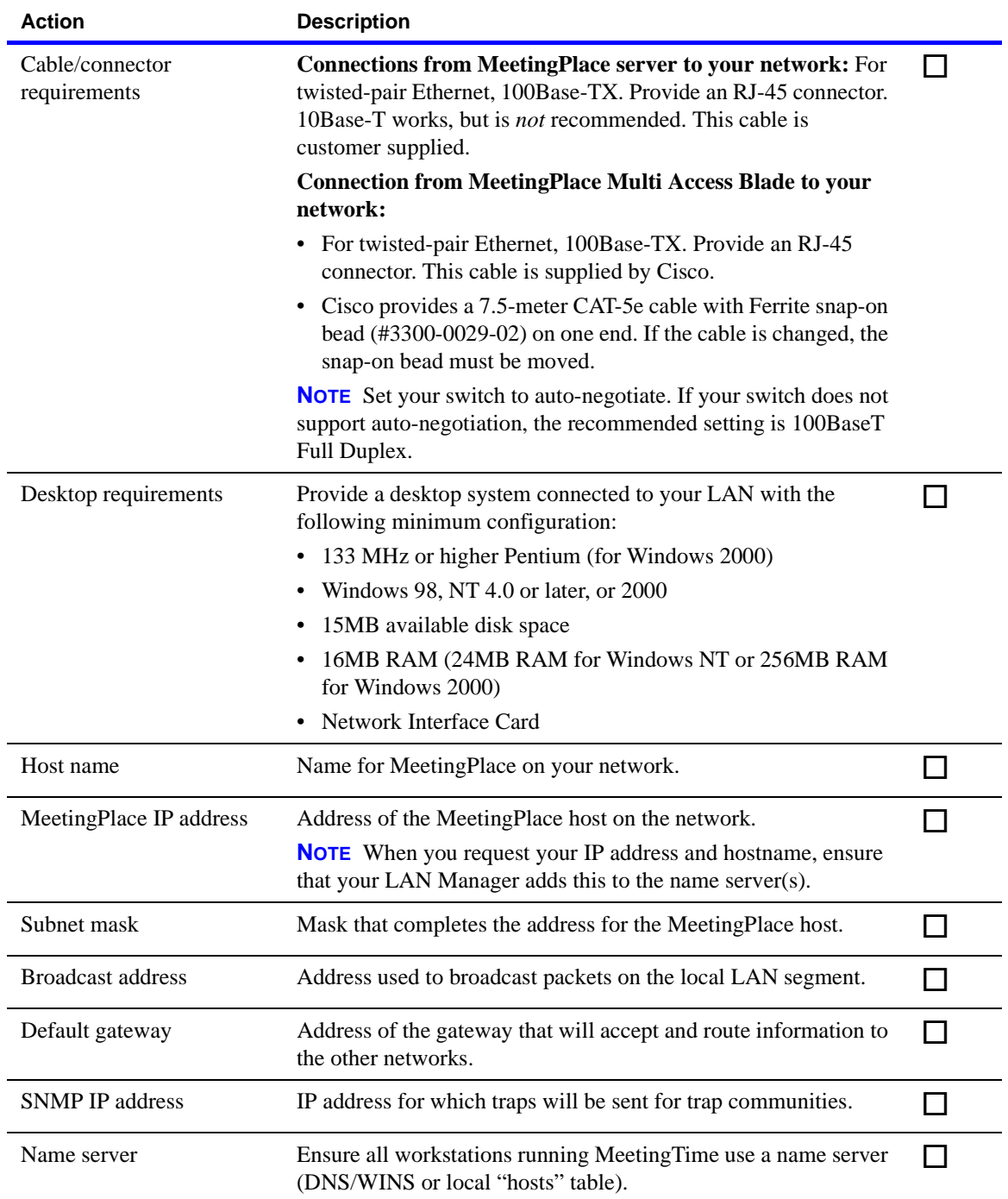

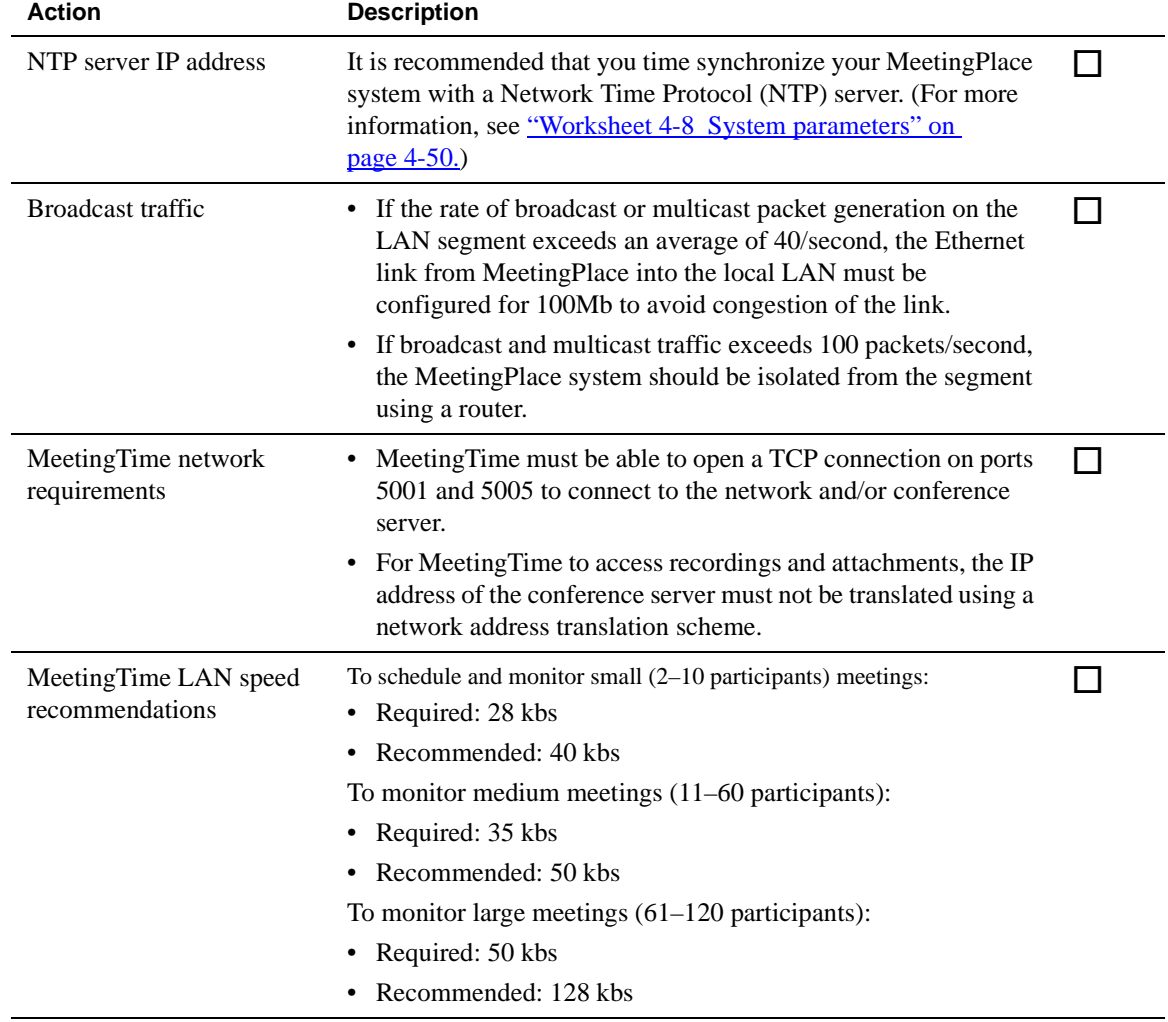

# **Worksheet 3-3b MeetingPlace LAN requirements (Hong Kong)**

The following worksheet describes the LAN requirements for Hong Kong.

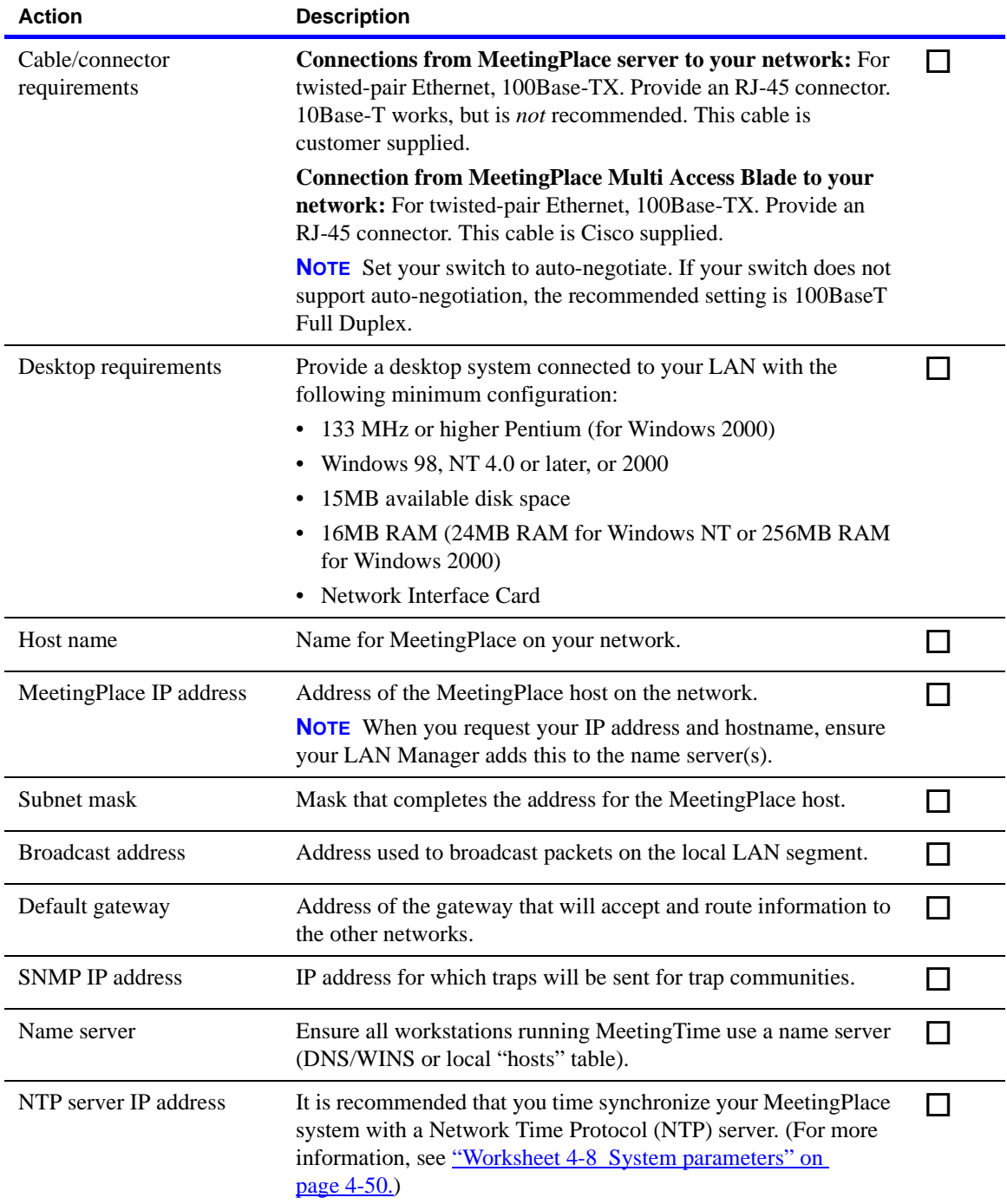

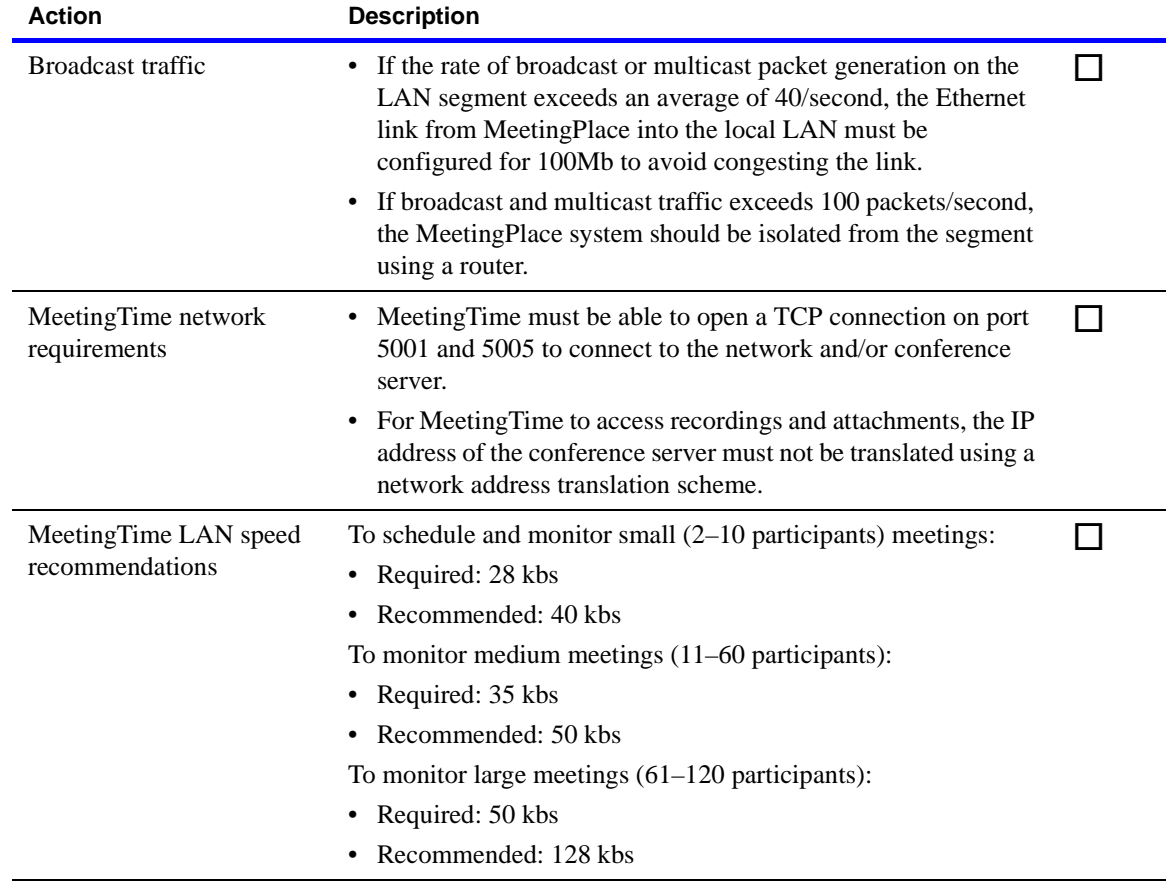

## **Worksheet 3-4 MeetingPlace IP Gateway requirements**

The following worksheet describes the MeetingPlace IP Gateway requirements.

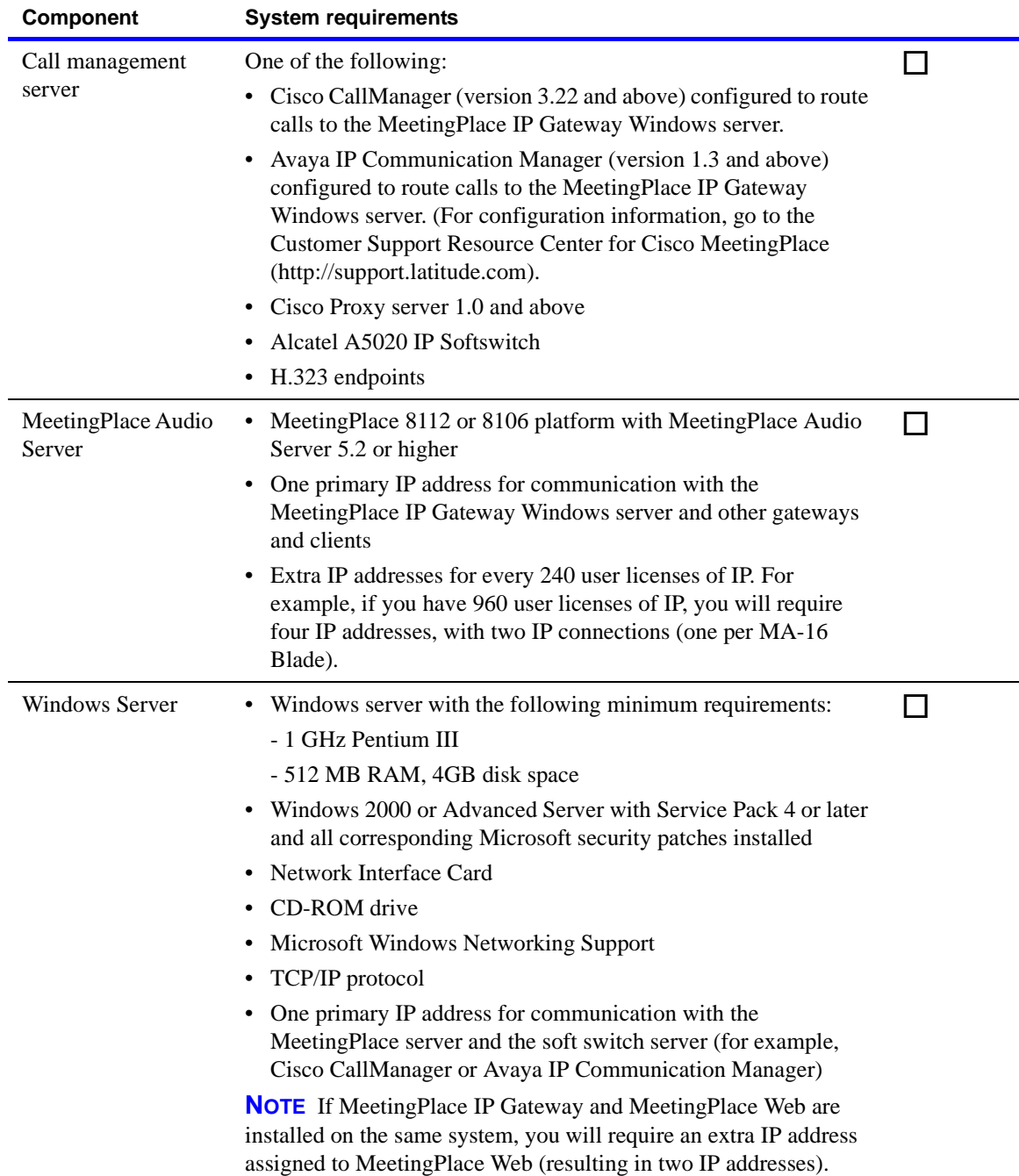

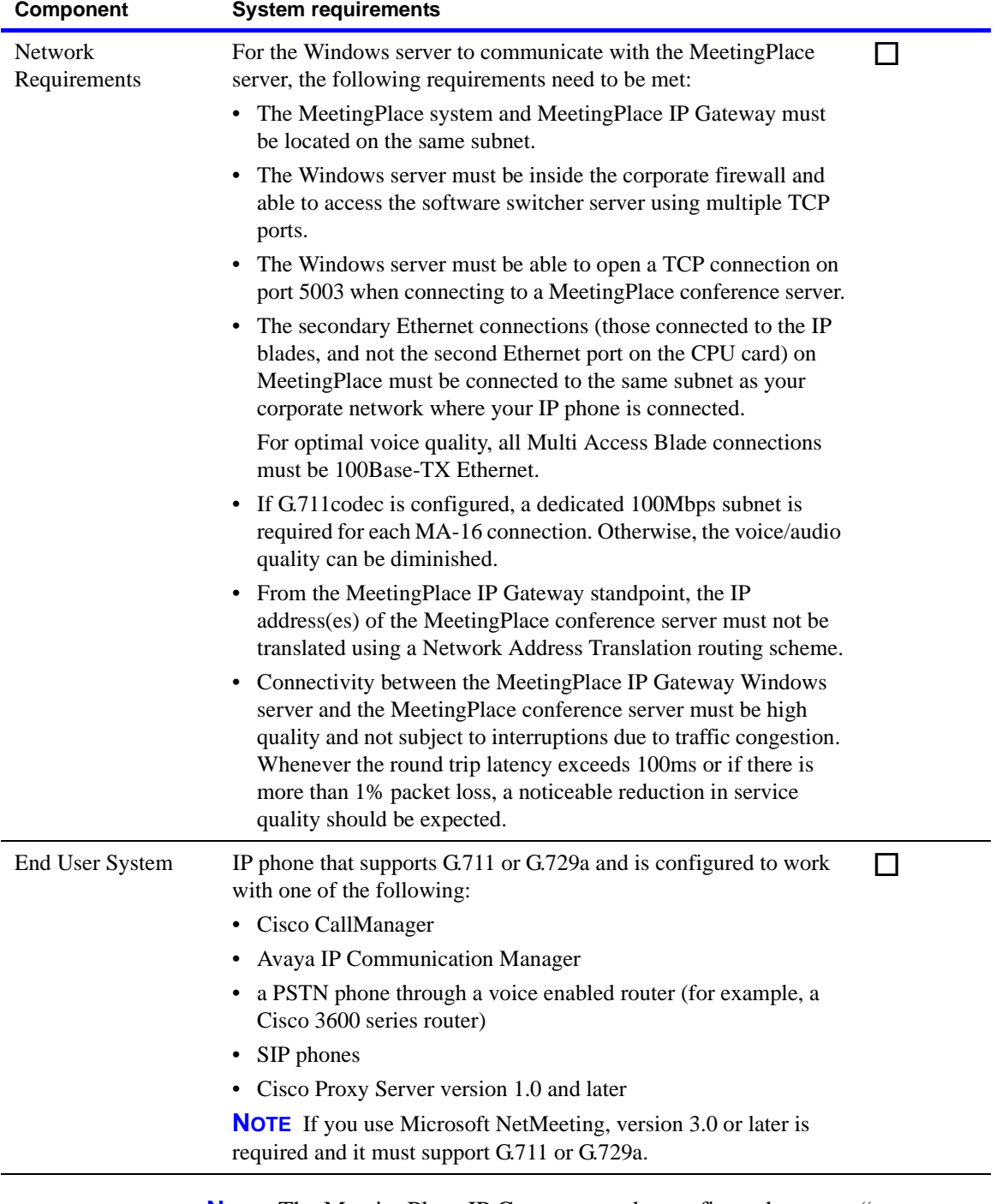

**NOTE** The MeetingPlace IP Gateway can be configured to use a "reverse connection" initiated by the Audio Server, which eliminates the need for incoming port 5003 to be open (would need to be open outgoing instead, which is typically not an issue). The "reverse connection" feature requires installation of GWSIM 5.0 or higher on each affected gateway.

## **Worksheet 3-5 MeetingPlace E-mail Gateway requirements/SMTP**

The following worksheet describes the MeetingPlace E-mail Gateway requirements and SMTP.

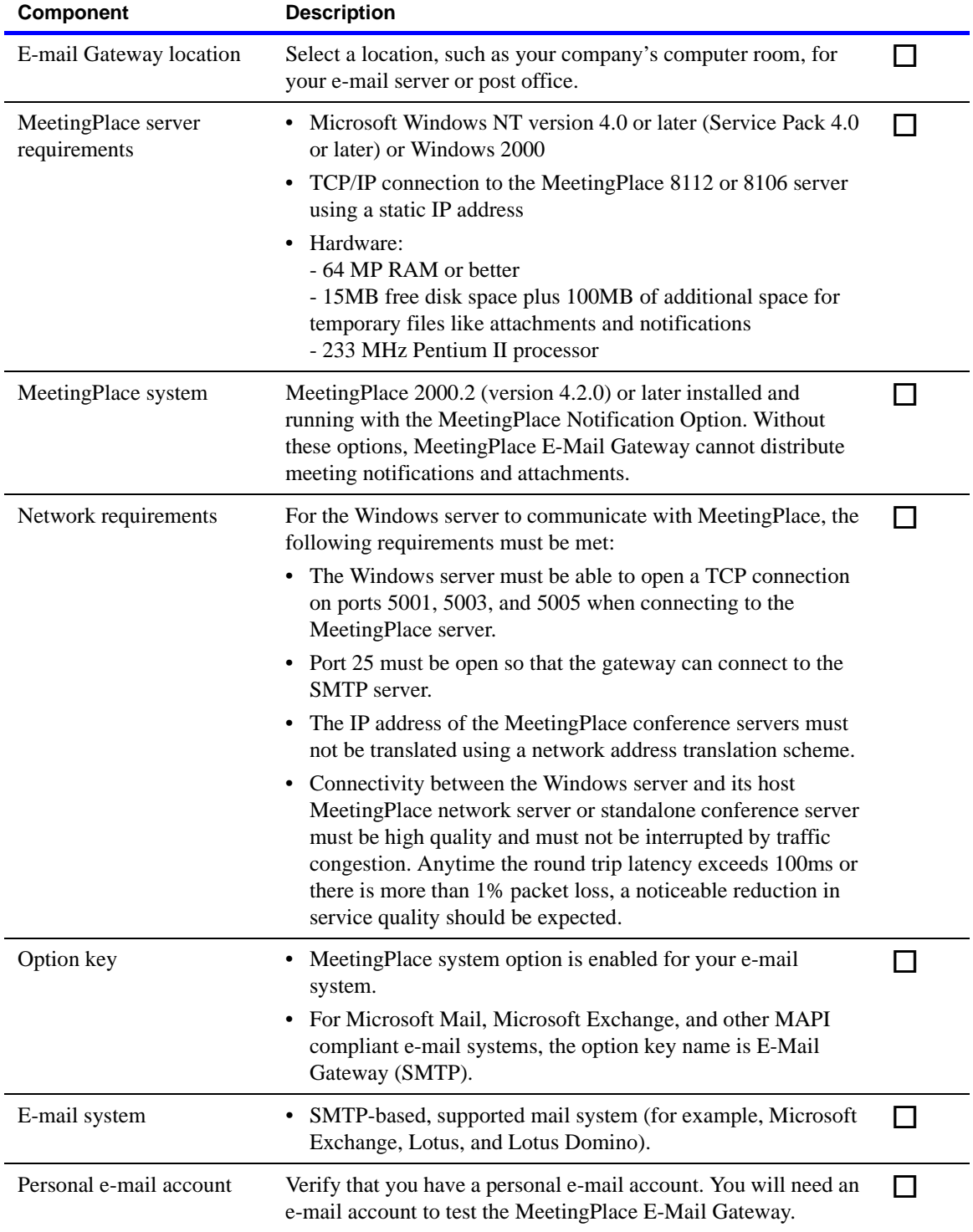

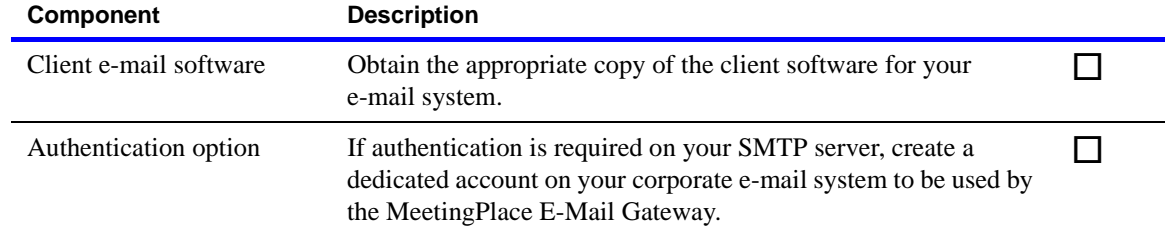

# <span id="page-87-0"></span>**Worksheet 3-6 MeetingPlace Web requirements**

The following worksheet describes the MeetingPlace Web requirements.

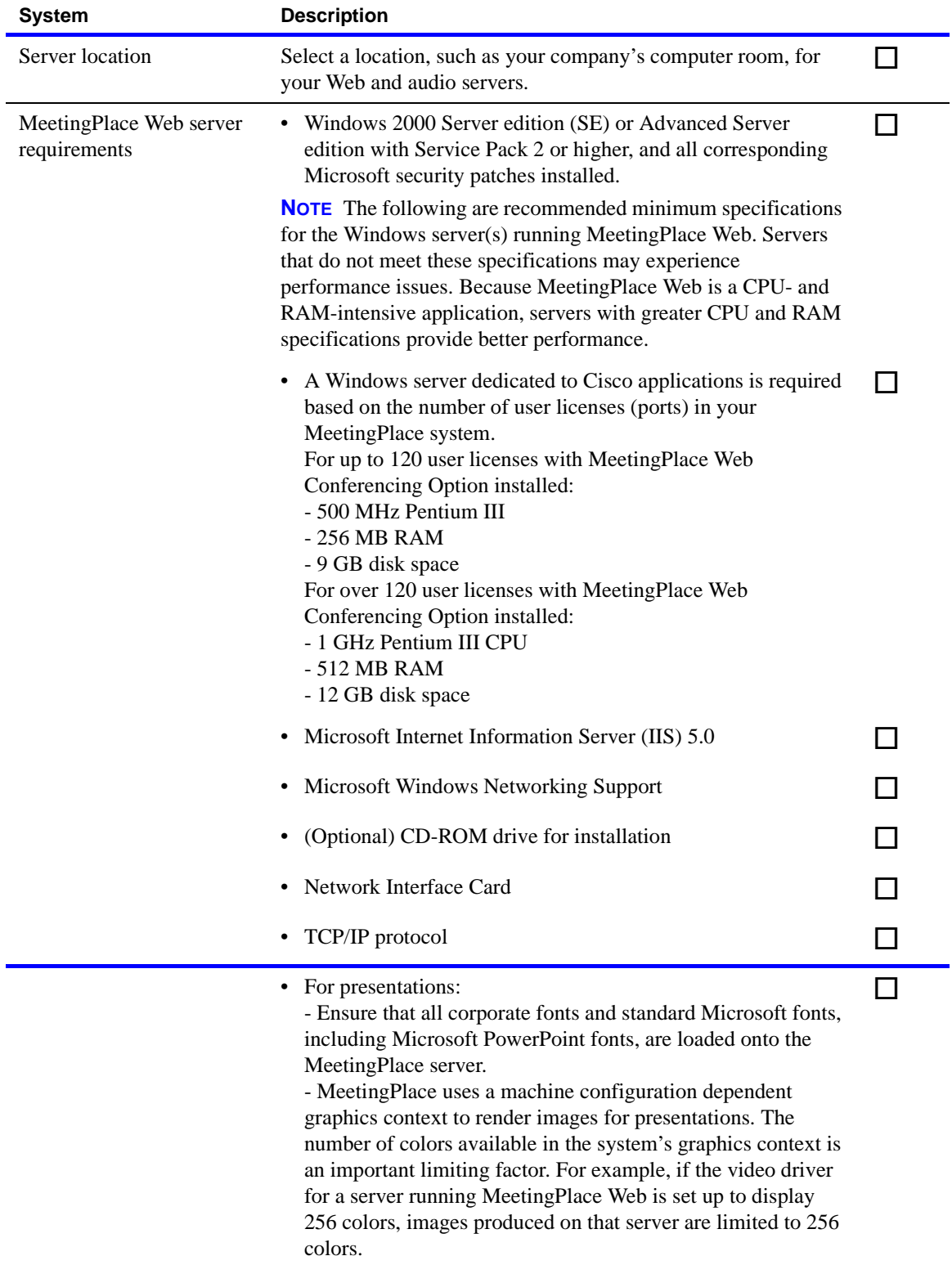

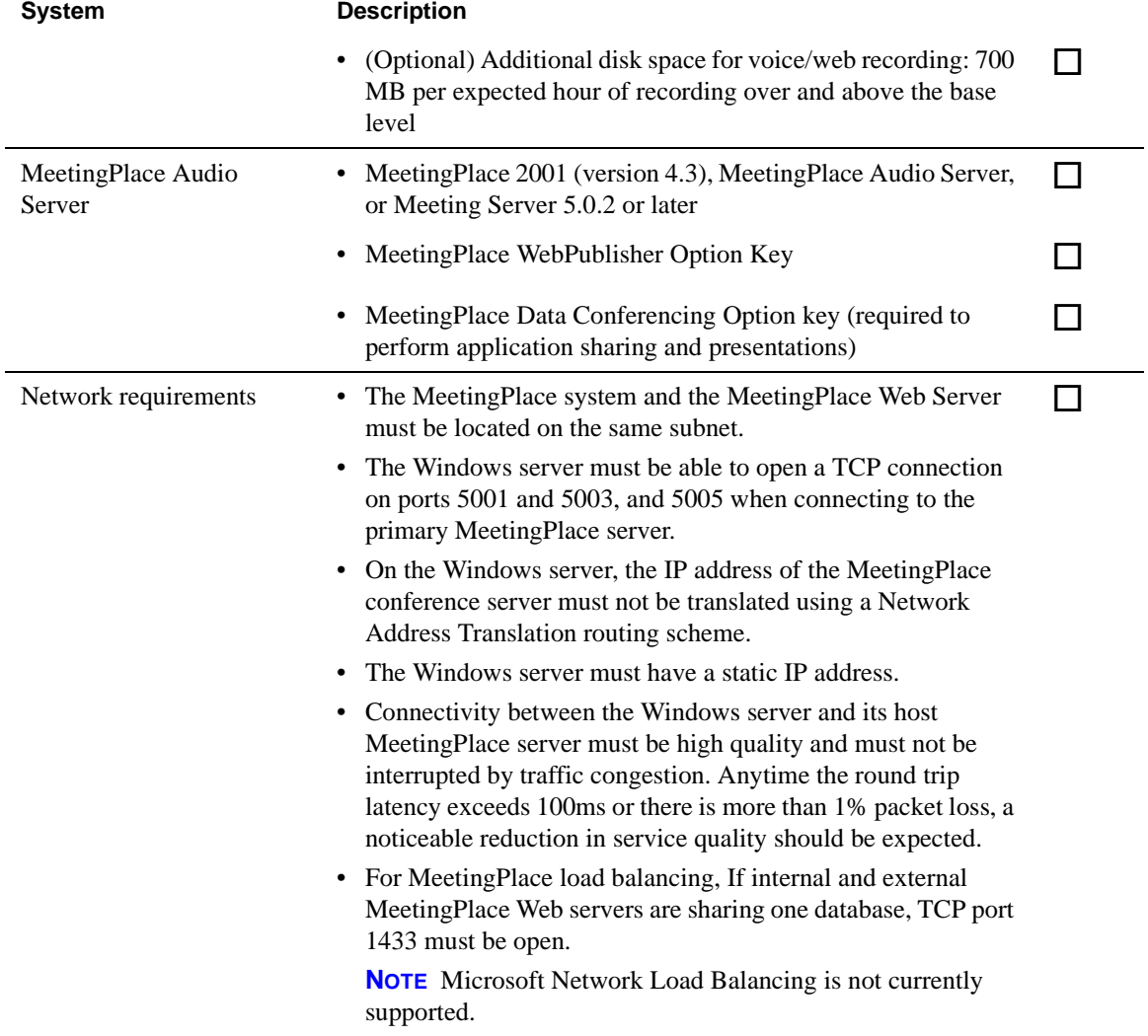

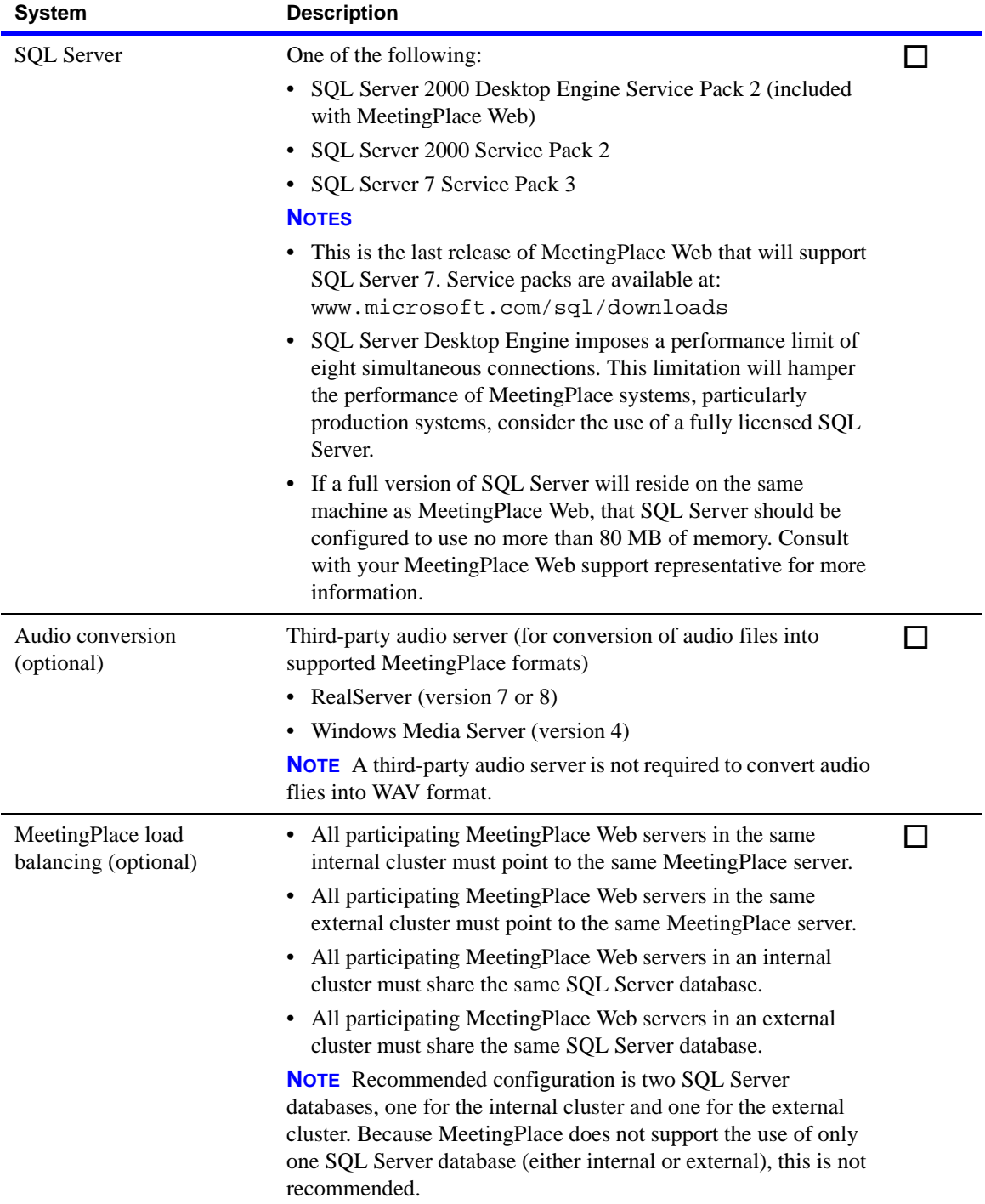

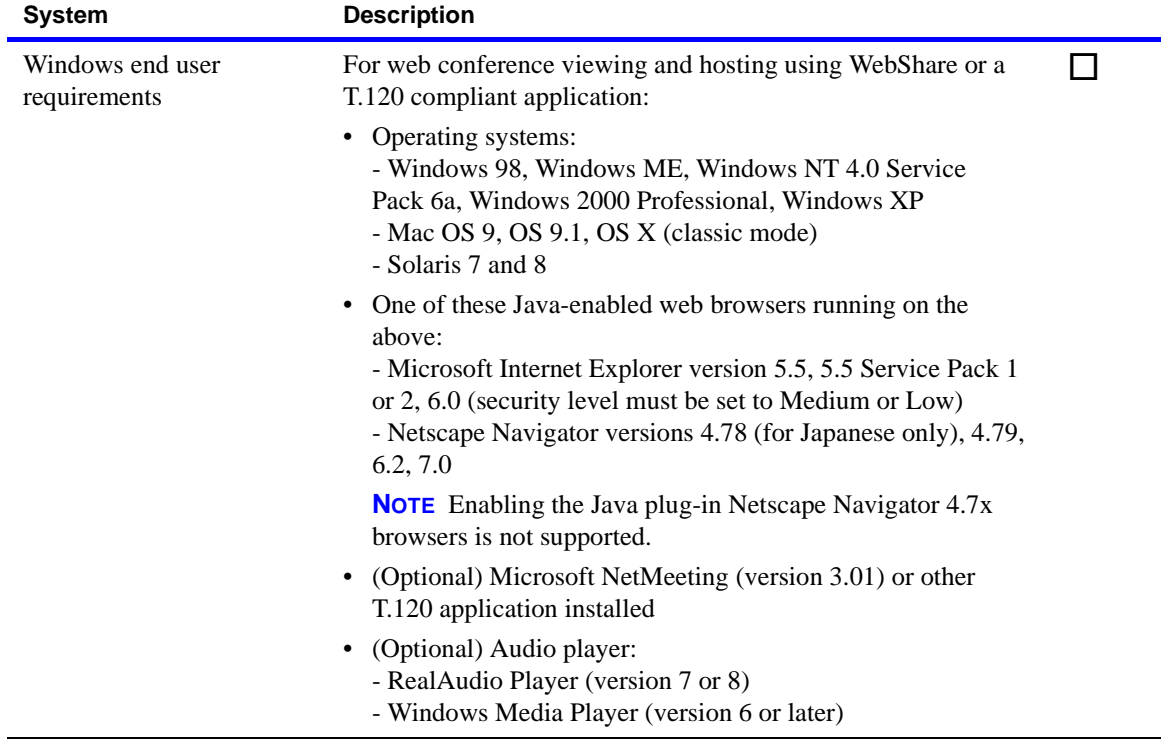

# **Worksheet 3-7 MeetingPlace Outlook Gateway requirements**

The following worksheet describes the MeetingPlace Outlook Gateway requirements.

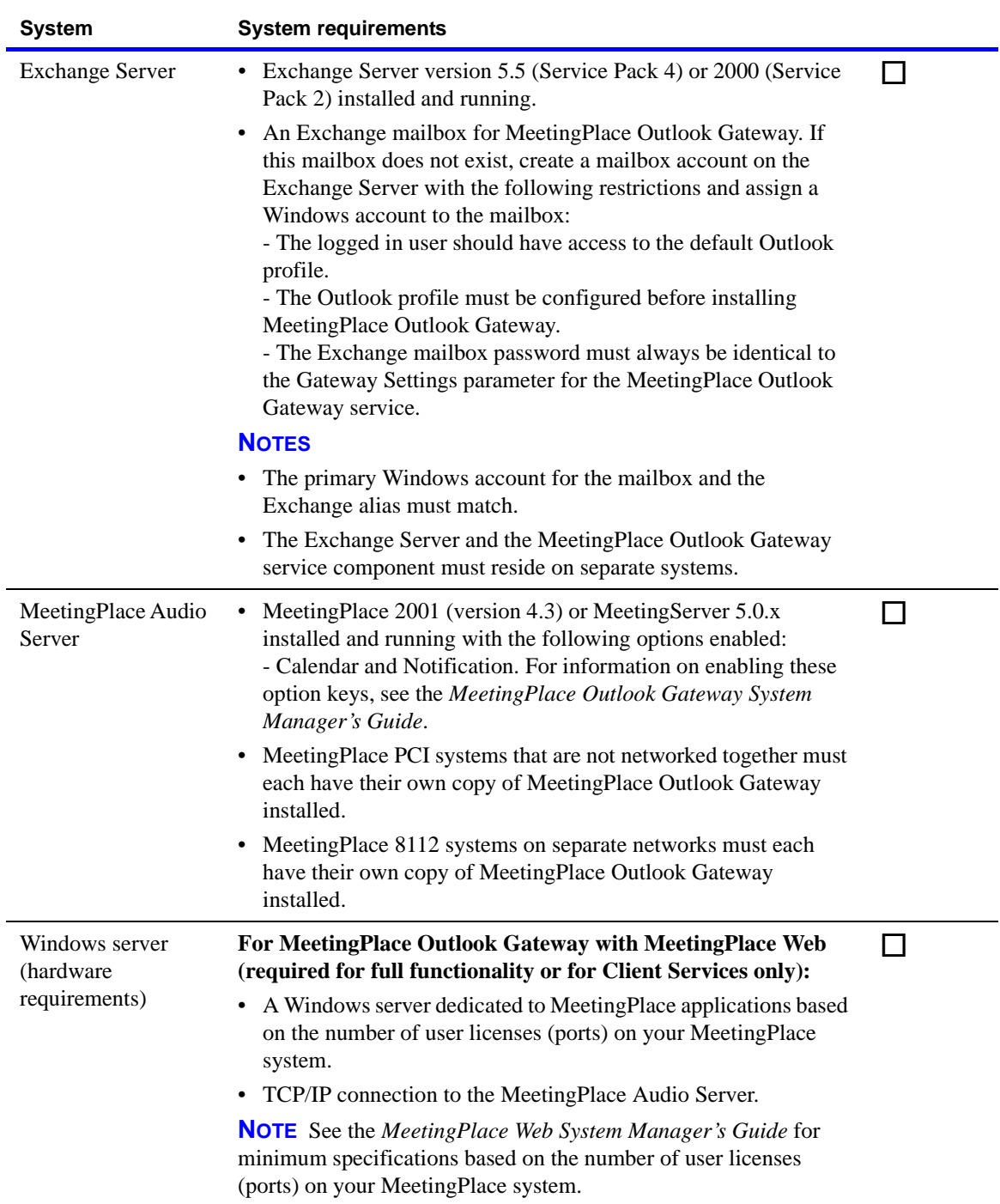

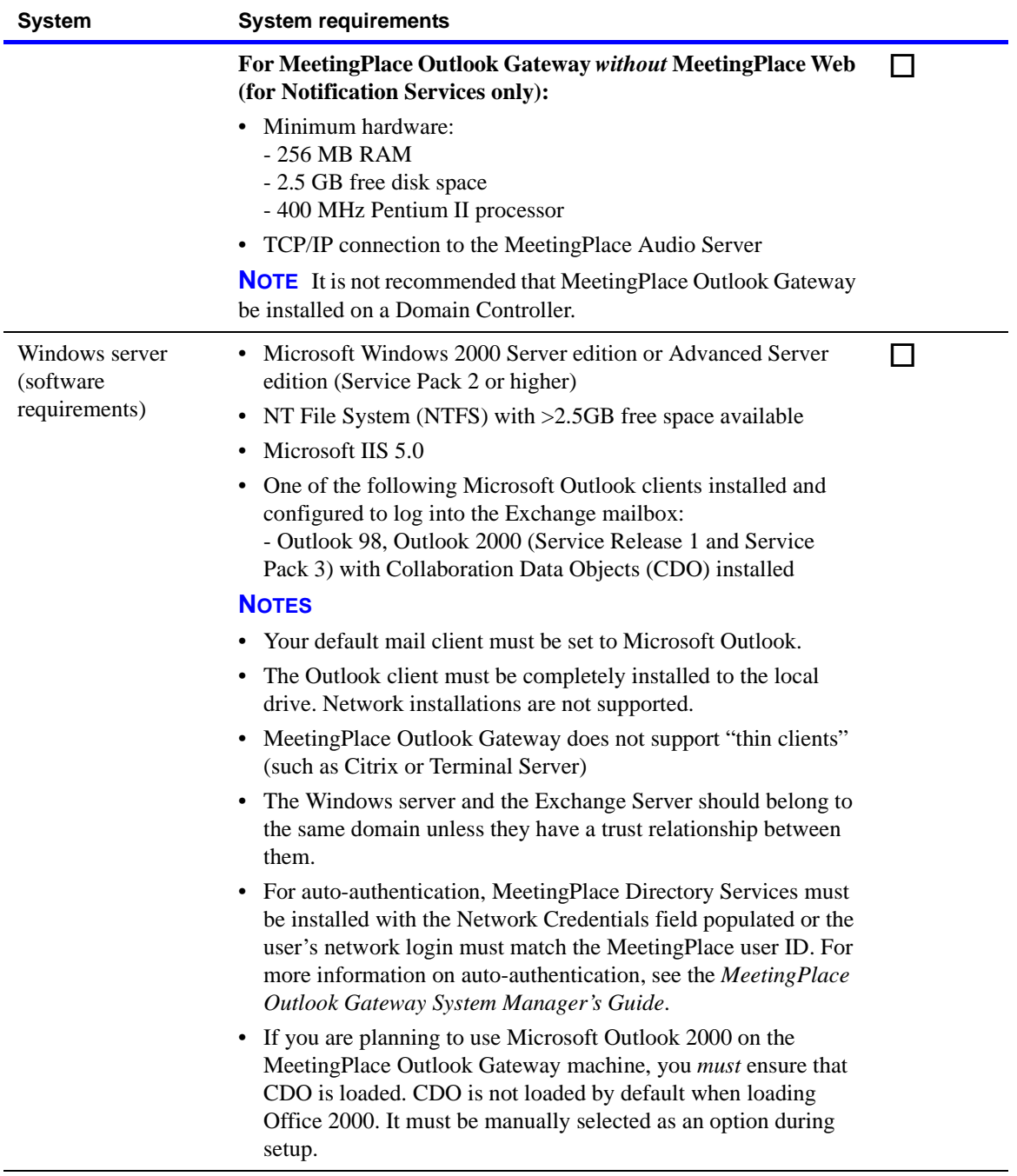

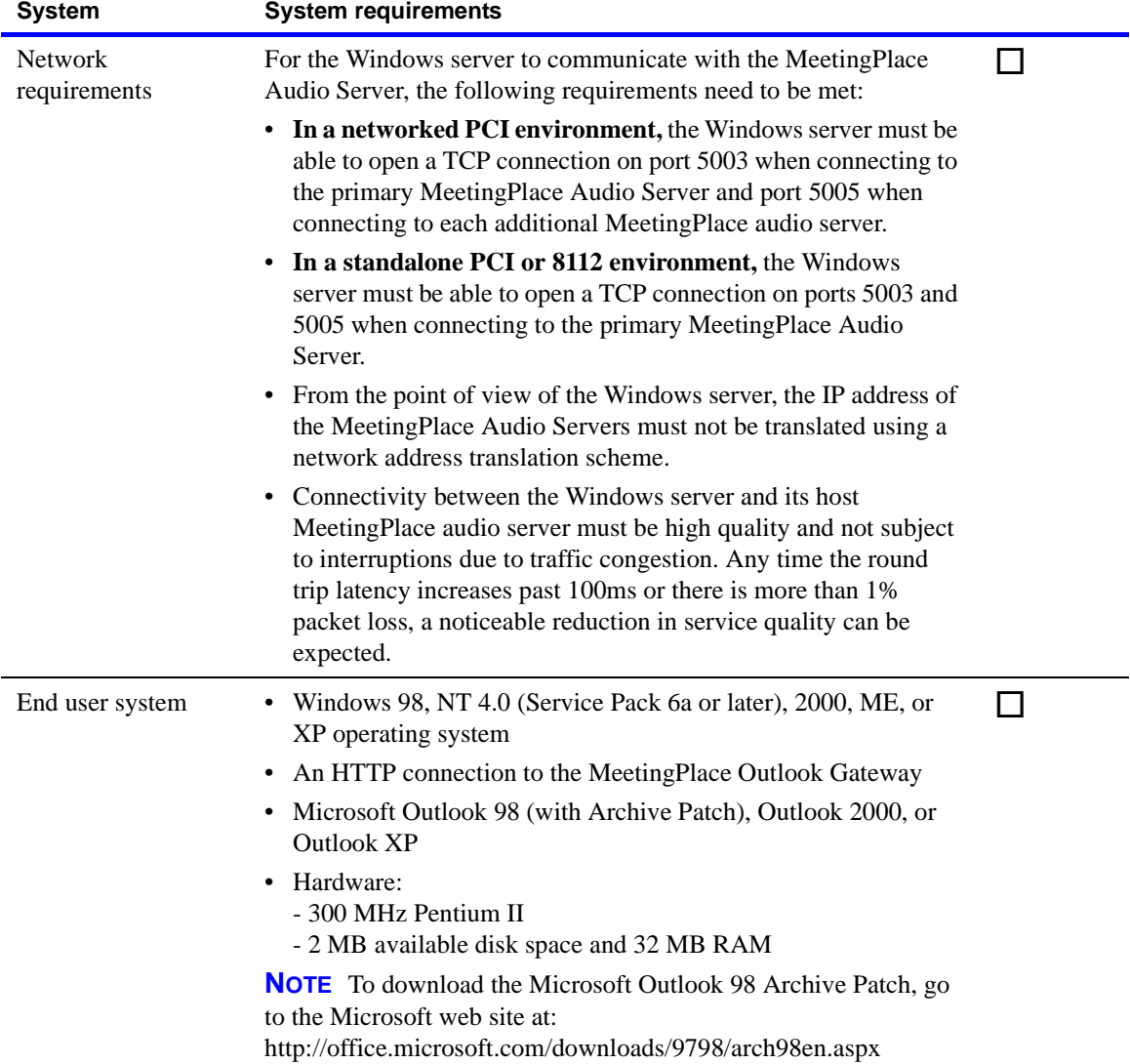

### **Worksheet 3-8 MeetingPlace Notes Gateway requirements**

System requirements depend on whether you are installing MeetingPlace Web with MeetingPlace Notes Gateway. Installation of MeetingPlace Web (release 4.2.7.101 or later) is required if you want to schedule meetings through MeetingPlace Notes Gateway.

To enable full MeetingPlace Web functionality on this system, see the *MeetingPlace Web System Manager's Guide* for full installation requirements.

The following worksheet describes the MeetingPlace Notes Gateway requirements.

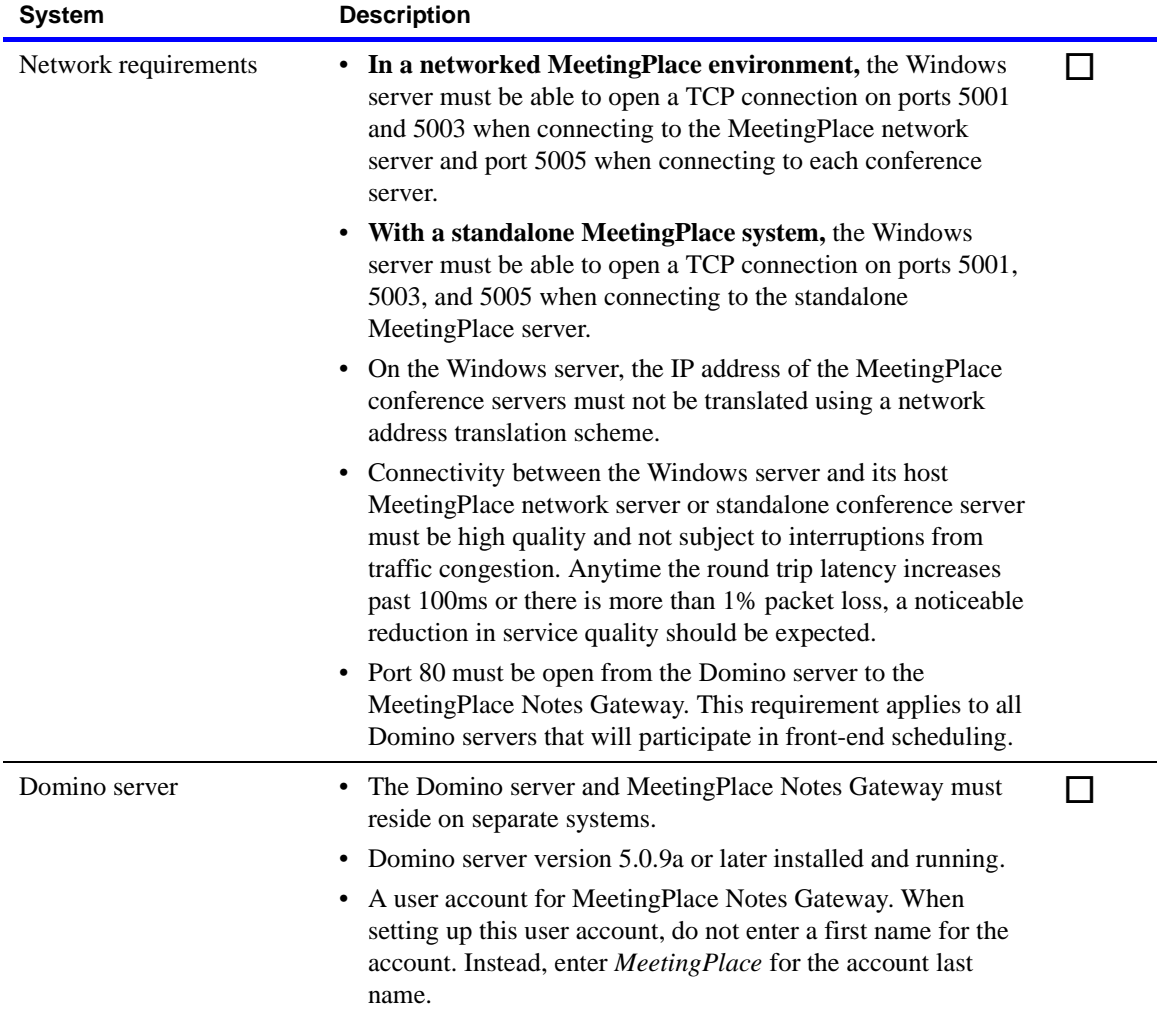

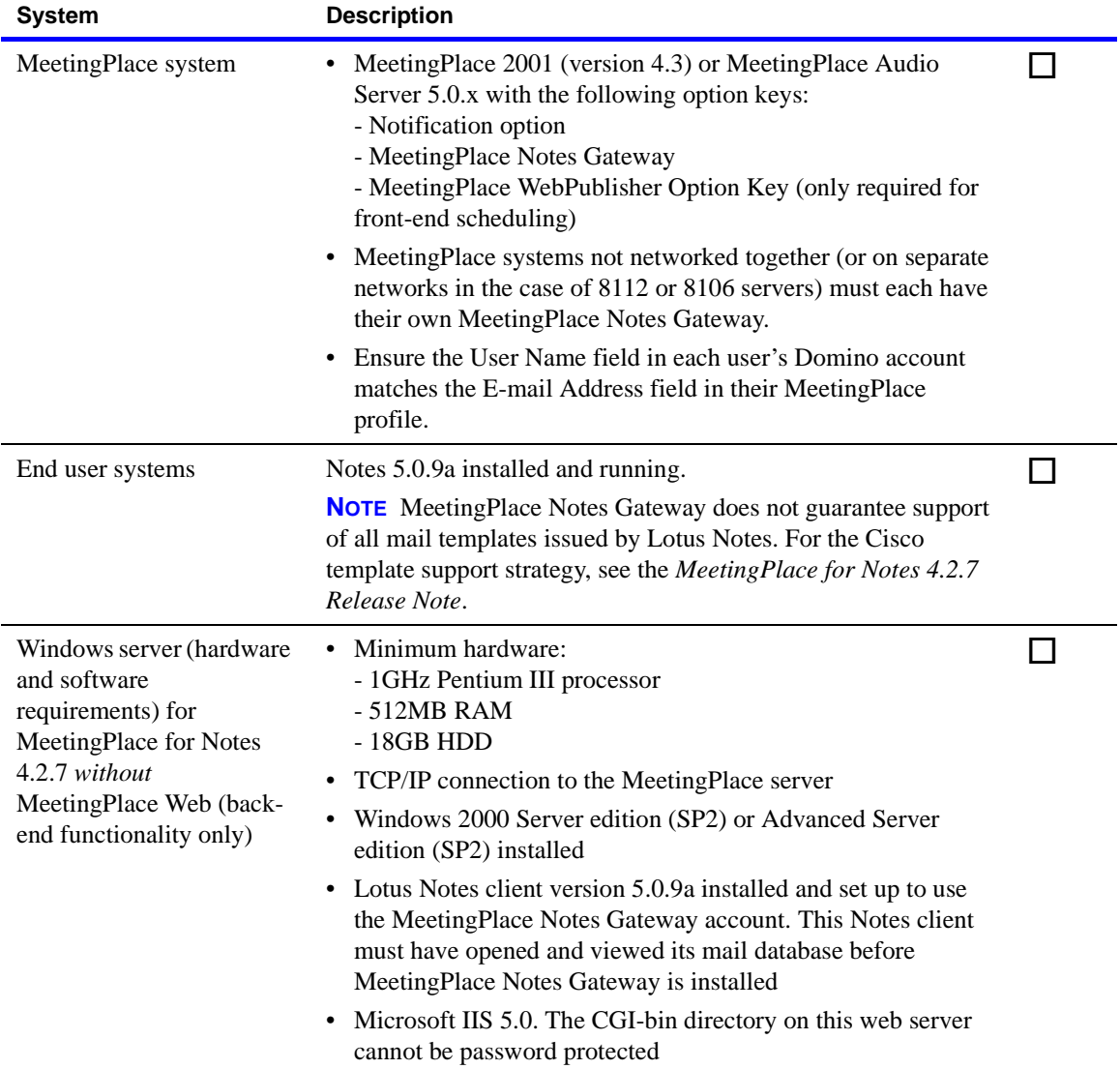

# **Worksheet 3-9 MeetingPlace Directory Services Gateway requirements**

The following worksheet describes the MeetingPlace Directory Services Gateway requirements.

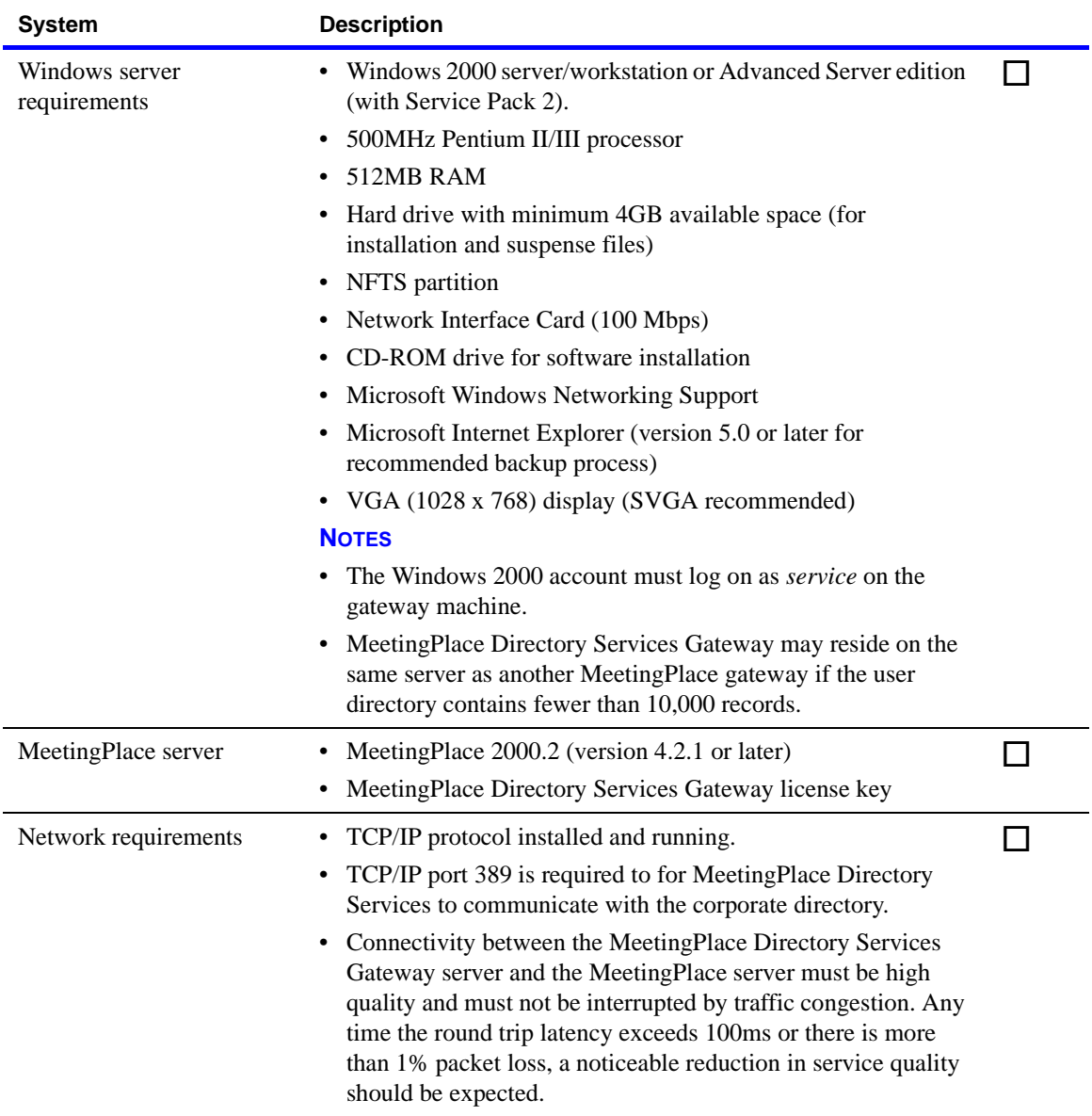

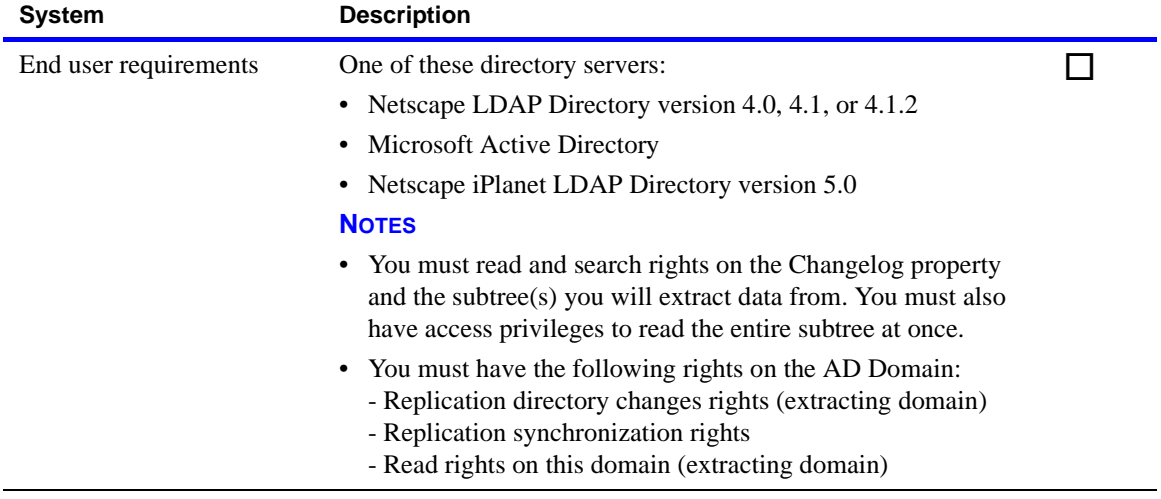

#### **Worksheet 3-10 MeetingPlace IM Gateway requirements**

The following worksheet describes the MeetingPlace IM Gateway requirements.

Before you install MeetingPlace IM Gateway, the following must be up and running:

- MeetingPlace Audio Server 8112 or PCI (MeetingPlace 2001 version 4.3, MeetingServer 5.0, MeetingServer 5.0.2, or MeetingServer 5.1) running as Customer Premised Equipment (CPE) must be installed and running before installing MeetingPlace IM Gateway
- One or two MeetingPlace Web server(s) running version 4.3.0.100.1, installed behind the corporate firewall and/or in a DMZ. Depending on expected loads, the MeetingPlace IM Gateway Connector component can be installed on a machine with MeetingPlace for Outlook.
- Sametime Server (if Sametime clients will be used).
- Instant Messaging client on end-user machines: Sametime 3.0; Yahoo! Messenger (all versions); AOL (all versions); and/or MSN (all versions).

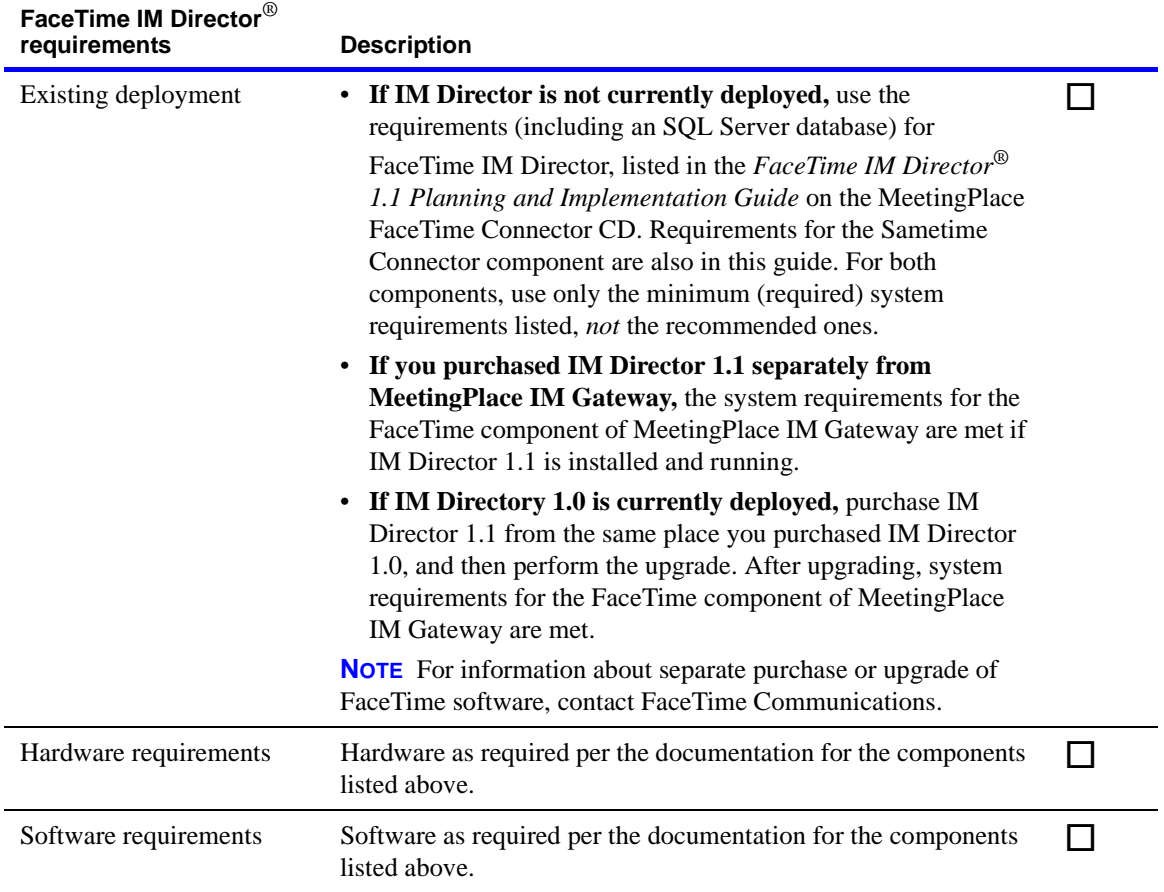

# **Worksheet 3-11 MeetingPlace Network Backup Gateway requirements**

The following worksheet describes the MeetingPlace Network Backup Gateway requirements.

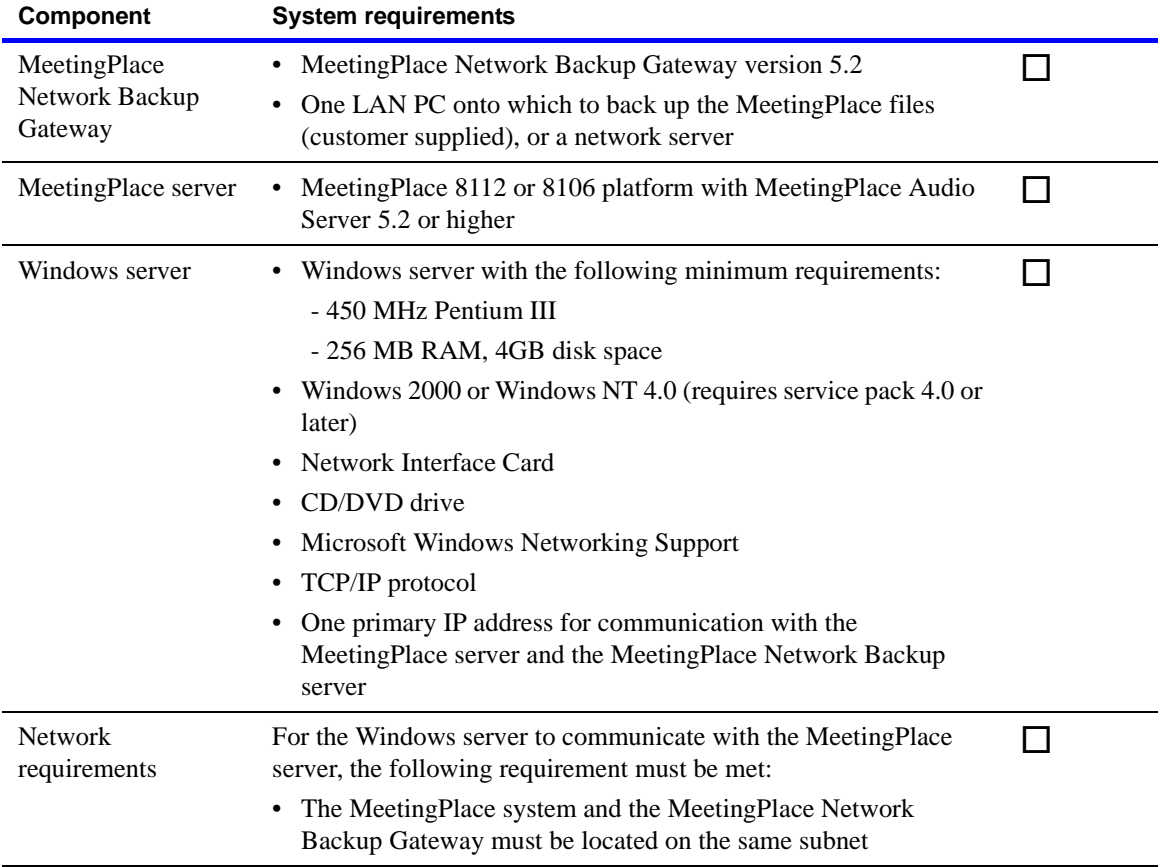

# **Worksheet 3-12 Multiserver meeting requirements**

The following worksheet describes the requirements for scheduling and conducting multiserver meetings. For more information about preparing for multiserver meetings, see Chapter 8 in the *Cisco MeetingPlace Audio Server 5.2 System Manager's Guide*.

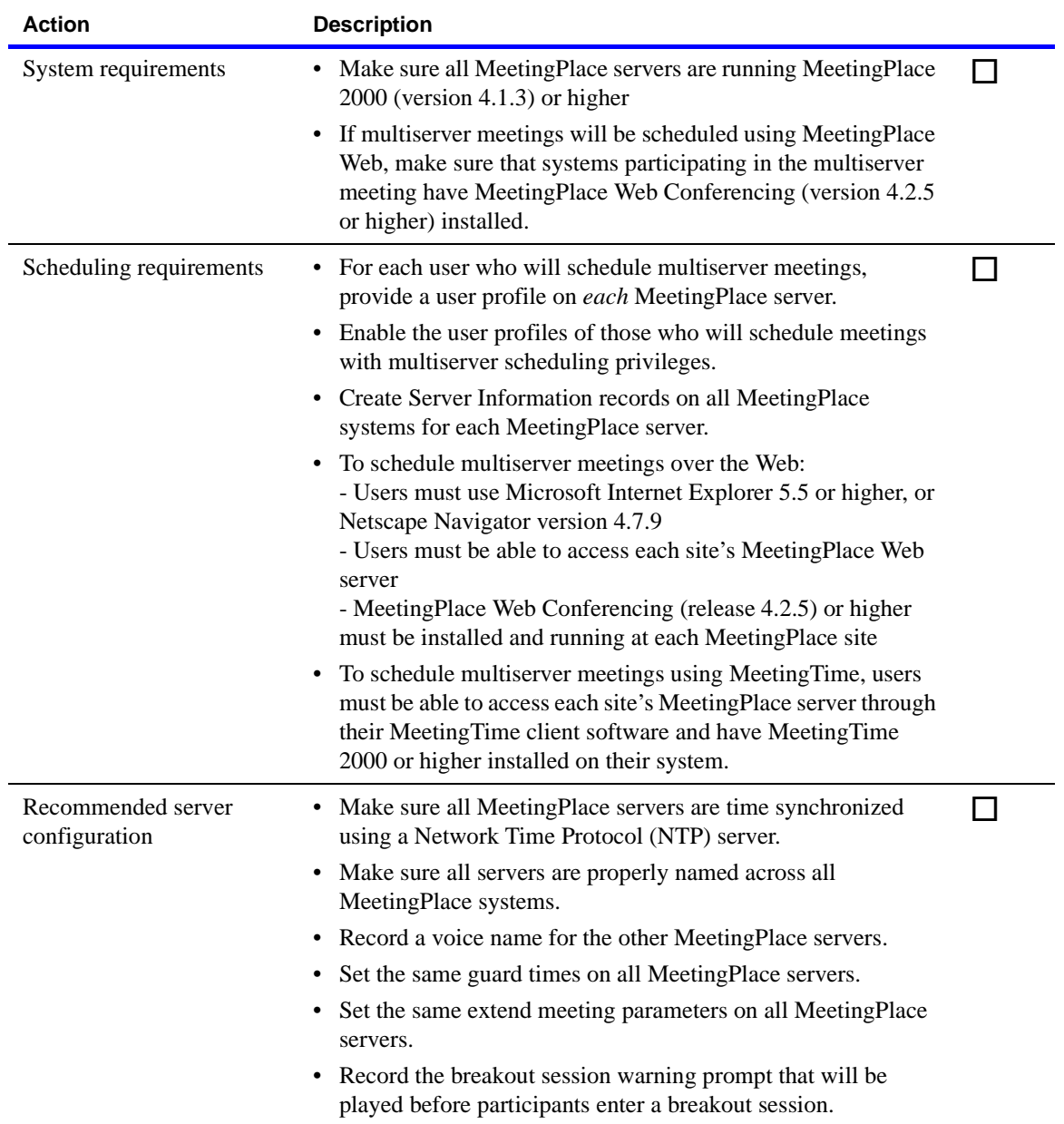

### **Worksheet 3-13 Reservationless meetings requirements**

The following worksheet describes the system requirements for conducting reservationless meetings. For more information about preparing for reservationless meetings, see the *Cisco MeetingPlace Audio Server 5.2 System Manager's Guide*.

When using reservationless meetings, the server should be sized to accommodate peak usage with at least 20 percent additional capacity, to ensure there are no busy signals for end users. Cisco offers several capacity assurance programs to provide additional capacity at no cost to the customer. For more information, contact your customer support representative.

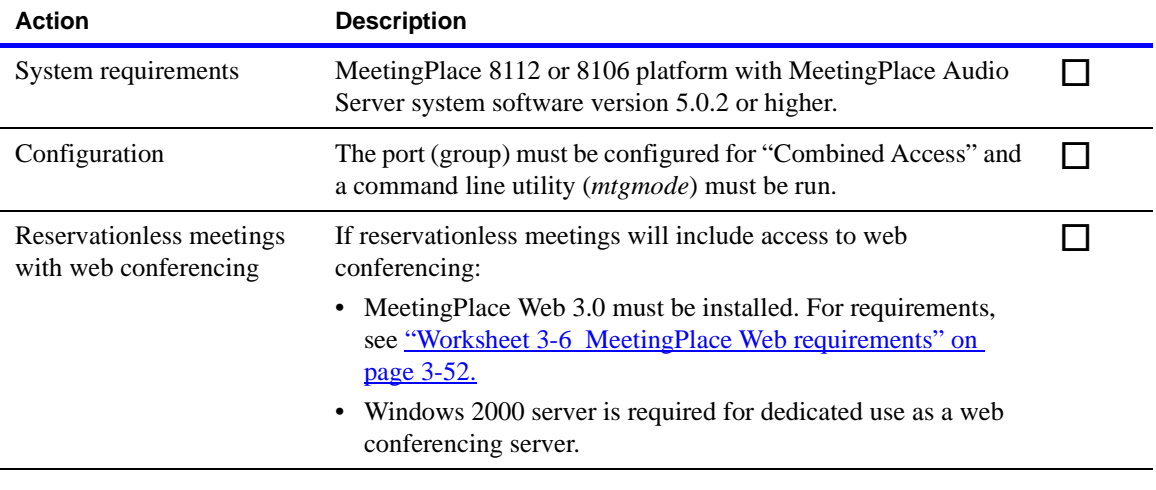

The Reservationless Meetings feature is available for the following languages: U.S. English, U.K. English, French (Canada), Japanese, French (France), German, Portuguese (Brazil), and Spanish (Americas).

This chapter describes the categories of information you need for configuring MeetingPlace:

- <u>["Company-specific information" on page 4-1](#page-102-0)</u>
- ["System configuration information" on page 4-2](#page-103-0)
- ["Database planning worksheets" on page 4-20,](#page-121-0) to help you gather the information you need to populate the MeetingPlace database.

The MeetingPlace database includes four types of information, as described in the following table.

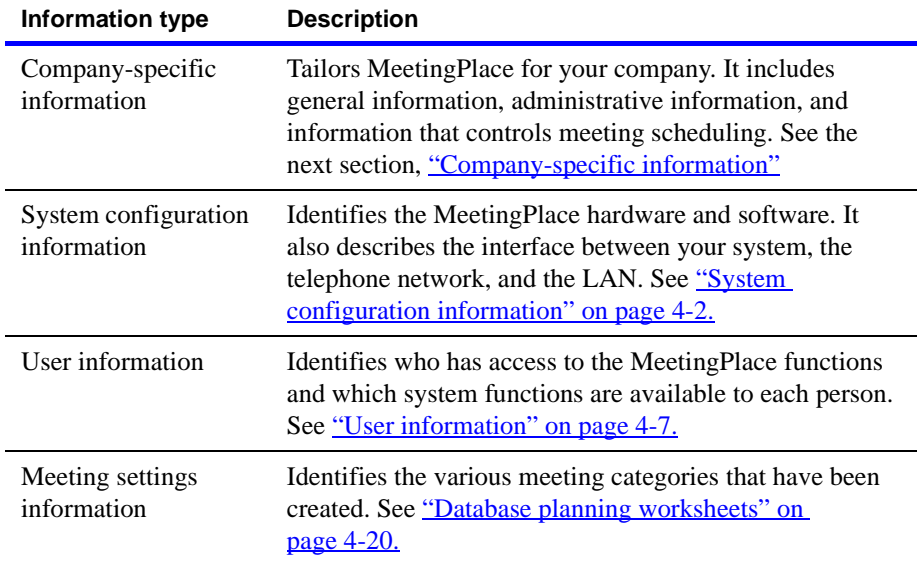

### <span id="page-102-0"></span>**Company-specific information**

Company-specific information includes general information about your company and parameters that tailor the way MeetingPlace operates. This information limits the total number of user licenses that can be involved in meetings at one time and determines meeting scheduling criteria. It also defines system-wide defaults for managing meetings.

The following table describes the information you need to:

- Decide what default scheduling and usage parameters MeetingPlace should use
- Define port availability for meetings

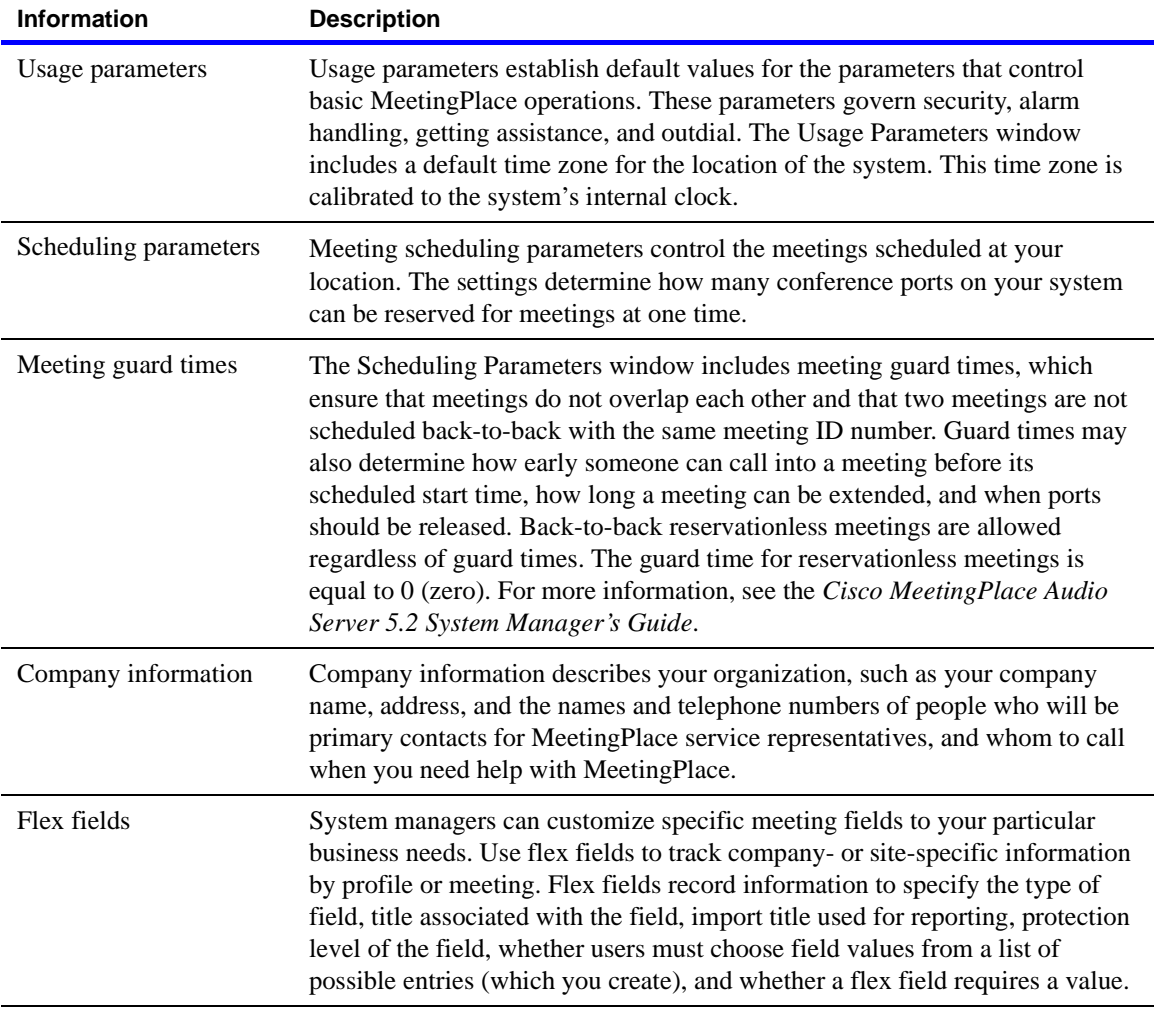

# <span id="page-103-0"></span>**System configuration information**

System configuration information controls how MeetingPlace operates at your company. You provide two types of configuration information:

- Information describing the telephony configuration
- Information describing the LAN to which MeetingPlace is connected

#### **Telephony configuration information**

Telephony configuration information includes port access information that determines which MeetingPlace services are available to callers.

Telephony configuration information also describes the type of signaling used by each port. Because multiple ports can use the same signaling, the database lets you organize any of the 1152 MeetingPlace ports into port groups. Port groups define signaling information for multiple ports simultaneously.

This section describes the information you need to:

- Assign an access type to each MeetingPlace port
- Decide whether to define port groups

#### **MeetingPlace port access types**

The MeetingPlace services available to callers are determined by the port access type that MeetingPlace assigns to the call. MeetingPlace includes four port access types, as described in the following table.

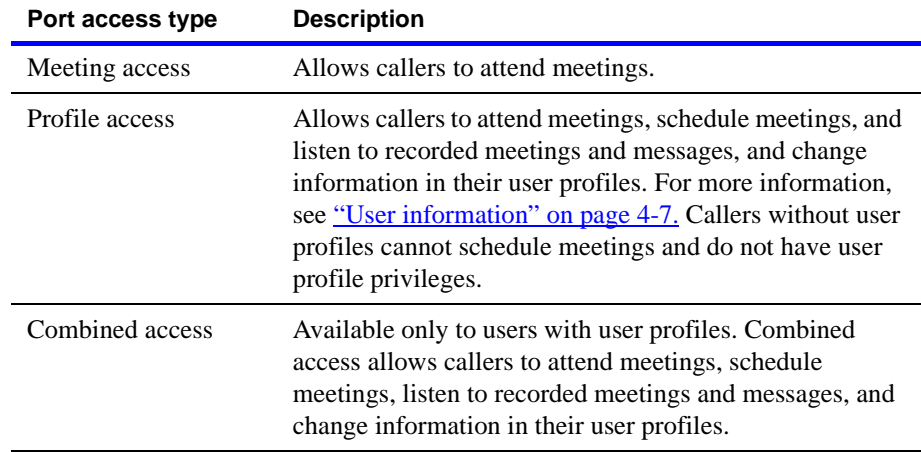

When MeetingPlace receives dialed number information (DID/DNIS), the port access type MeetingPlace assigns to a call is determined by the access type assigned to the telephone number used to reach MeetingPlace.

When MeetingPlace does not receive dialed number information, the port access type that MeetingPlace assigns to a call is determined by the access type you assign to the port that is handling the call.

#### **Defining telephony access**

The following table describes the telephony access by country.

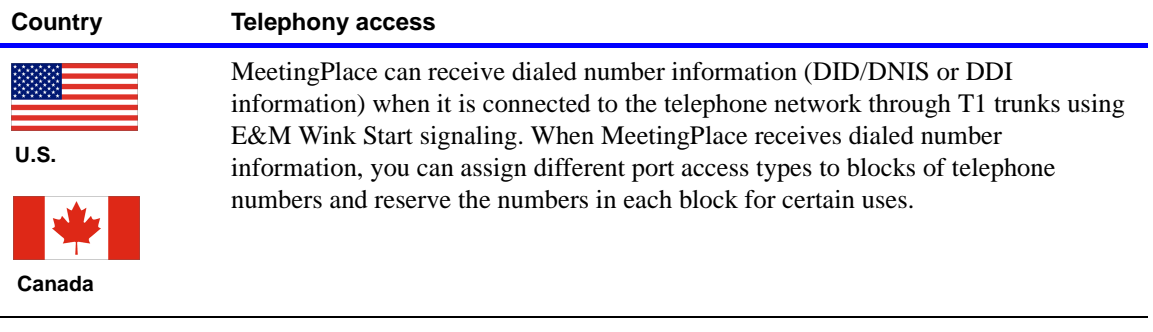

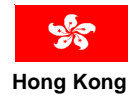

MeetingPlace can receive both DNIS and Automatic Number Identification (ANI) when it is connected to the telephone number through T1 PRI trunks.

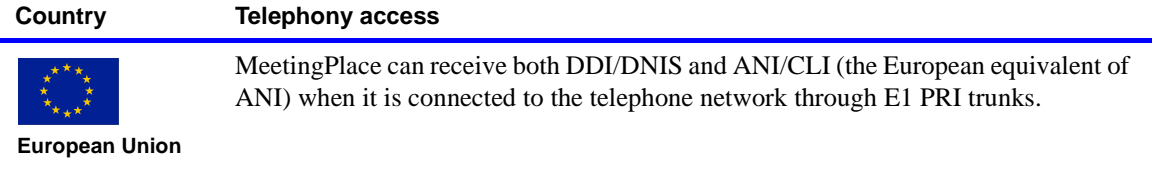

For example, you can assign the following:

- Meeting access to one block of numbers to reserve those numbers for callers who only want to attend a meeting
- Profile access to a third block for callers with profiles
- Combined access to a fourth block for all callers

If MeetingPlace receives dialed number information, you must decide how many numbers to reserve for each use. If MeetingPlace does not receive dialed number information, the configuration information you provide for each port determines the port access types.

#### **Creating port groups**

To configure multiple ports at one time, organize ports into port groups. The configuration information you enter for the port group, which includes a port access type, applies by default to all ports assigned to the group in the absence of either individual port configuration information or a DID/DNIS access plan.

Keep the following points in mind:

- Port groups are optional, although a port must belong to a port group to be used for outdial.
- Default port groups are assigned as follows:

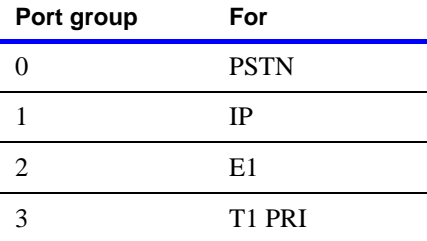

#### **Configuring individual ports**

Some configuration information for individual ports is included in a port group definition. Unless you want different information for an individual port than for the group, you only provide this information for the group. Individual port information takes precedence over port group information.

Port configuration information includes a port access type. When MeetingPlace receives dialed number information, the DID/DNIS access plan determines which type is assigned to a call. If, however, the system cannot use the DID/DNIS or DDI information it receives from the network (for example, the network passes incorrect digits to MeetingPlace), the configuration information you provide for individual ports determines the port access type.

If your system does not receive dialed number information, decide which access types to assign to each port or group of ports that connect MeetingPlace to the telephone network.

#### **Monitoring MeetingPlace with SNMP**

You can monitor MeetingPlace by using the MeetingPlace SNMP option. This feature uses the Simple Network Management Protocol (SNMP) version 1 and supports MIB-II.

If your server has a SNMP management tool, you can configure this feature to give you network status information and management access to MeetingPlace through your network management system. Trap messages are sent to all configured trap community addresses in the following circumstances:

- The system starts up (coldstart trap)
- The system generates an alarm (there several different trap types)

The MeetingPlace SNMP option consists of two components that you must configure:

- *Network Management Information*, which determines the UDP port number used for SNMP queries and allows SNMP queries to be disabled (for higher security).
- *Network Management Communities*, which determine the IP address(es) where trap messages will be sent and the community names used for queries (like a password).

**NOTE** You must load MIB files into your monitoring system and configure them for the trap messages to display properly. For more information, see Chapter 4 in the *Cisco MeetingPlace Audio Server 5.2 System Manager's Guide.*

#### **Server configuration**

Using the Server and NS Site Configuration topics, you enter address information for the MeetingPlace server on your LAN. Default information is filled in during installation, but you can make changes based on your planning worksheet information. The parameters also include the number of conference and access ports on each server at your company.

Using the Other MeetingPlace Servers topic, you enter information about your company's other MeetingPlace servers if you conduct multiserver meetings, whether manual or automatic. These other servers may be geographically dispersed in other states or countries. For more information about multiserver meetings, see Chapter 8 in the *Cisco MeetingPlace Audio Server 5.2 System Manager's Guide*.

#### **MeetingPlace port types**

The ports that connect MeetingPlace to the telephone network are classified as *access ports* and *conference ports*. All ports are access ports, and a subset of your access ports are also preconfigured as conference ports. However, there is no physical difference between an access port and a conference port.

When the system needs ports to set up a conference call or add people to a call in progress, it allocates them from the pool of available conference ports. If your access ports have all been preconfigured as conference ports and the system requires all available ports, it takes them all. Except for the people attending meetings, no callers can reach MeetingPlace (for example, to schedule a meeting).

Several safeguards ensure that ports are always available for uses other than conference calls, such as scheduling meetings:

- Some conference ports are classified as *contingency ports*. The system keeps these ports in reserve so that people who are participating in a meeting can reach a contact or attendant for assistance. A meeting scheduling parameter determines how many ports in your system are contingency ports.
- Some remaining conference ports are classified as *floating ports*. Floating ports float between meetings, and are used when an additional caller joins a meeting that is already full. A meeting scheduling parameter determines how many ports are floating ports.
- Sometimes your access ports are not all preconfigured as conference ports. The number of conference port licenses you acquire, as listed on your order schedule, is the number of conference ports in your system.
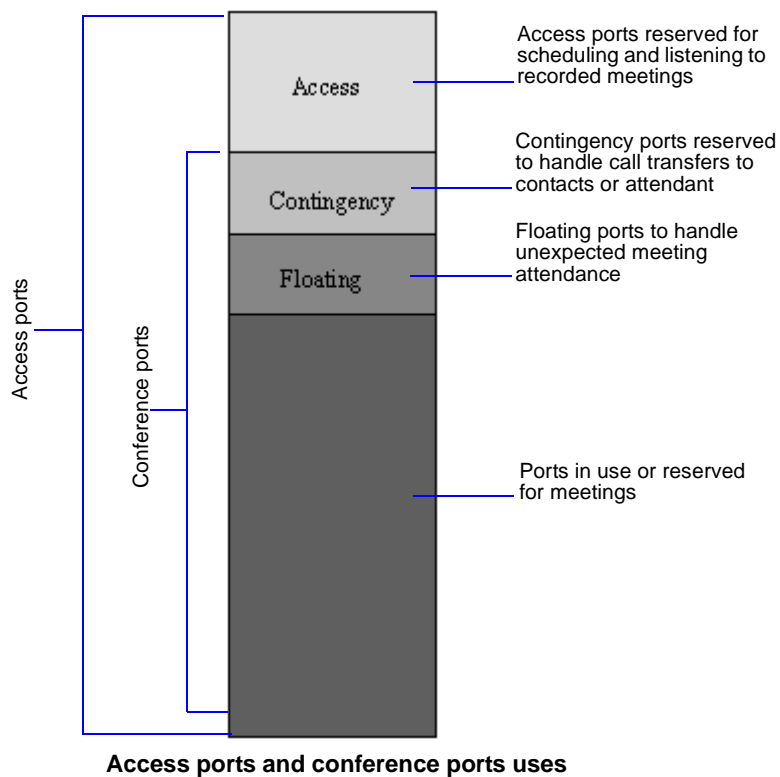

The following illustration shows the uses for access ports and conference ports.

## **User information**

Most people who use MeetingPlace must be assigned a user profile. User profiles identify and define the limits of user access. The information in each person's user profile identifies the person as an end user, a contact, attendant, or system manager. User profiles also contain administrative and preference information.

Because multiple users might share common attributes, the database includes user groups, with which you enter information for several users simultaneously. You can also import profile information from another database (for example, from your voice-mail or e-mail system).

**IMPORTANT** A user profile is required for anyone who wants to schedule a meeting, including vendors, consultants, and other people who may not work for your company. People who use MeetingPlace only to attend meetings or listen to recorded meetings do not need user profiles.

#### **NOTES**

- Synchronization between the MeetingPlace database and a corporate database is automatic if you have MeetingPlace Directory Services Gateway installed. For more information, see the *MeetingPlace Directory Services Gateway System Manager's Guide*.
- If no value is specified for a user group field, the default is the value for that field in the guest profile. Ensure you have the correct information by reviewing the guest profile settings before you enter user profiles and user groups.

### **Creating user groups**

When you have several users with common attributes, create a user group with those attributes. Then, assign the individual users to the user group. Doing so saves the time and energy of creating and maintaining duplicate information, and reduces errors. The information defined for the user group applies to every user who belongs to the group. (For information about defining user profiles, see ["Creating user profiles" on page 4-10.](#page-111-0))

Each person who belongs to the user group must also have an individual user profile. When their profile information differs from the information for their user group, the user profile information takes precedence.

It is recommended that you create user groups *before* you create user profiles.

To set up user groups, you can do either of the following:

- Set up groups based on a user's class of service (as described in "Planning" [for groups and teams" on page 4-8](#page-109-0)).
- Define groups by region, department, or level of management, and then assign a contact to represent each functional group. Additionally, your company may define particular groups by their billing codes.

### <span id="page-109-0"></span>**Planning for groups and teams**

As you plan a database, understanding the differences between the following terms is important:

- *Teams* define users who will most likely attend the same meeting. Users can belong to multiple teams.
- *Groups* define users with a shared set of attributes, like common system settings (such as class-of-service or regions) and other common business characteristics (such as departments, levels of management, or billing codes). Users are assigned to only one group.

The following table shows user groups defined by class-of-service. (Class-ofservice is noted by shaded rows.)

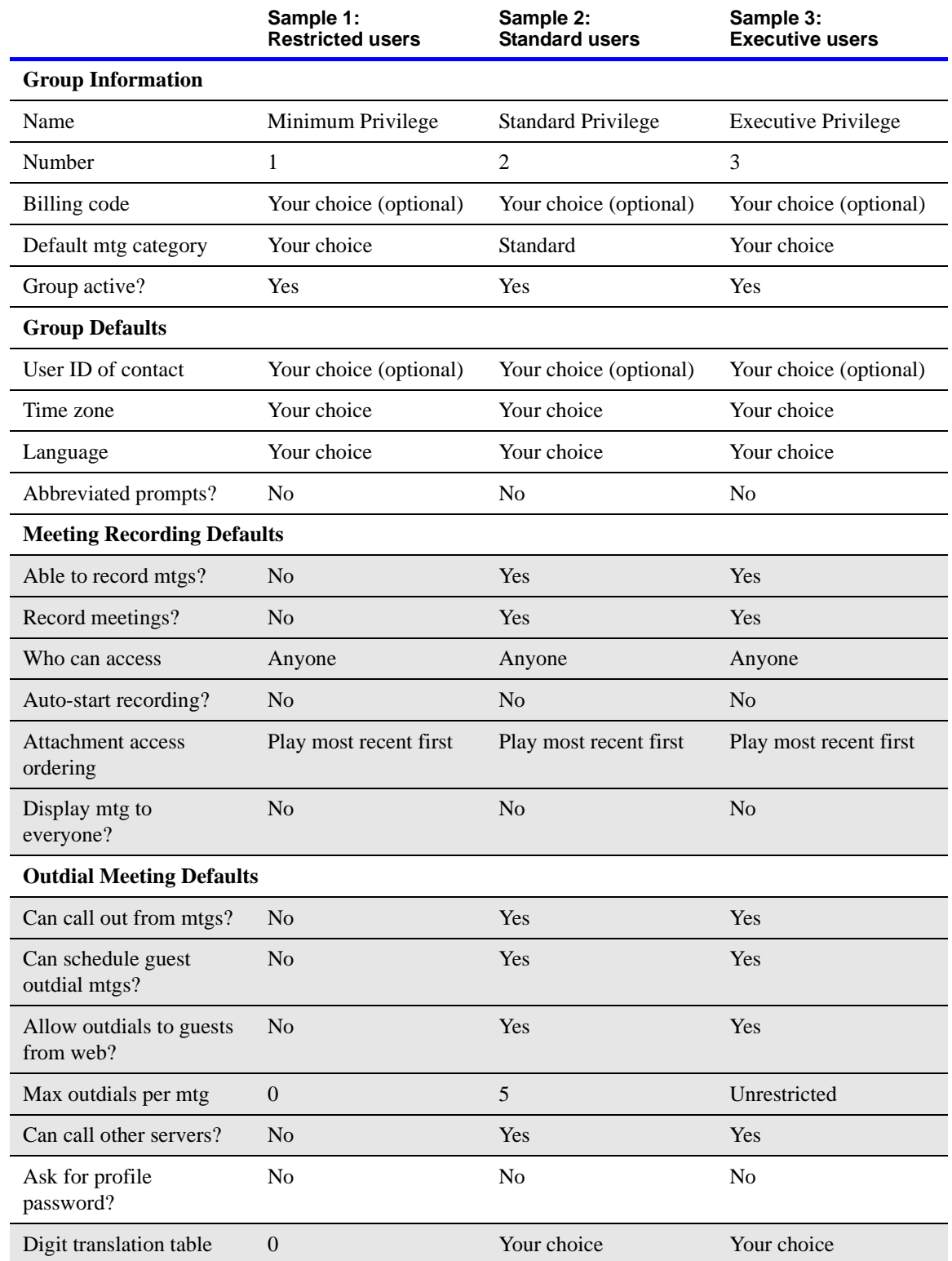

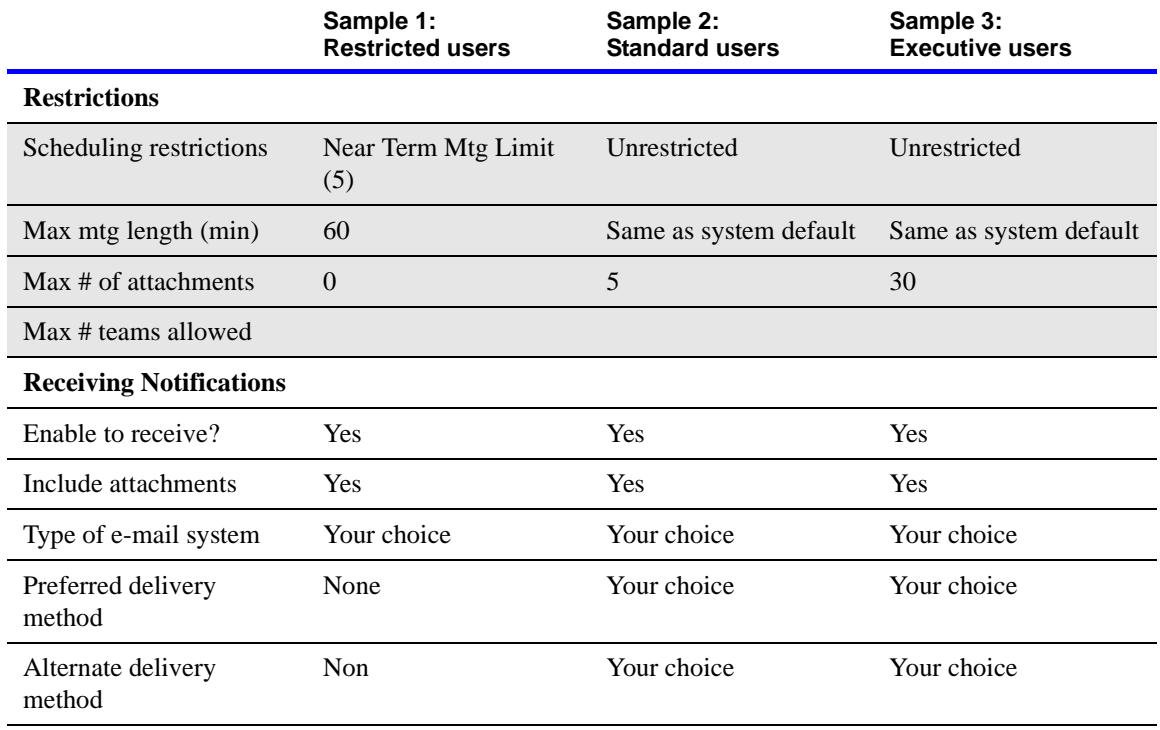

### <span id="page-111-0"></span>**Creating user profiles**

Any user who will schedule meetings in MeetingPlace must have a user profile. User profiles identify each user to the system and classify the system access that each user requires.

The classification assigned to a user determines which MeetingPlace features the user can access. When users attend meetings, MeetingPlace identifies them by their user profiles and assigns them privileges based on their profiles. For example, a profile determines whether a person can outdial during a meeting.

To allow users without MeetingPlace profiles to attend meetings, a guest profile (profile number 0000) resides on the system. This profile defines the privileges of all guests and is used whenever users do not identify themselves to the system. System managers can modify the guest profile but they cannot delete it.

The guest profile acts as a template. When you create a user profile, the profile derives its attributes from the guest profile. However, the guest profile does not provide values for the first name, last name, user ID, and profile number fields.

Because two users cannot have the same user ID or profile number, the values for these fields must be unique. The following table suggests values to assign to user IDs and profile numbers that will be easy for your users to remember.

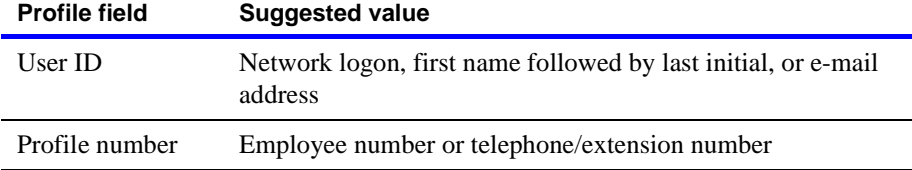

After you create user profiles, users can change their meeting preferences.

Each person's user profile includes a time zone setting. Set the time zone to reflect the geographical location in which users do business. When a user schedules a meeting, MeetingPlace uses the home time zone setting to determine the time. For guest profiles, set the time zone to the location of the MeetingPlace system.

#### **NOTES**

- For a description of each parameter in a user's profile, see ["Worksheet 4-14 Other MeetingPlace servers" on page 4-60.](#page-161-0)
- One of the most important settings in the guest profile is whether to allow users to outdial. To help prevent unauthorized outdialing from your system, it is recommended that guest participants not be allowed to outdial.
- Reservationless meetings use profile numbers as reservationless meeting IDs. When the Reservationless Meetings feature is turned on, profile numbers cannot match existing meeting IDs. If you try to create a profile number that matches an existing meeting ID, the system notifies you of the conflict. To resolve the conflict, either change the meeting ID or assign a different profile number for the user.

### **Importing user profile and group information**

If the information required for user profiles or user groups already exists in another database, such as an e-mail directory, a voice-mail directory, or a human resources database, you can import the profile information directly into the MeetingPlace database. Use either of these options:

- ["MeetingPlace Directory Services Gateway" on page 4-11](#page-112-0)
- ["Manual file import" on page 4-12](#page-113-0)

#### <span id="page-112-0"></span>**MeetingPlace Directory Services Gateway**

Using a directory service, a company can store information about all its resources and personnel in one place, and allow other applications to access that information from a single source. Directory services decrease the cost of managing information, which increases control and consistency of information, and makes security uniform across applications.

MeetingPlace Directory Services Gateway synchronizes information in your corporate directory server with information in your MeetingPlace server. It interacts with common corporate directories such as Microsoft Active Directory and Netscape Directory Server through Lightweight Data Access Protocol (LDAP).

Information about new employees is entered into the corporate directory when they join the company. MeetingPlace Directory Services Gateway detects the addition and instantly creates a profile for new employees. As employees change departments and offices, their contact information changes. To ensure that MeetingPlace has the most accurate information, changes to a person's information in the corporate directory are recognized and replicated on MeetingPlace Directory Services Gateway. These automatic profile updates ease system use and limit calls to the help desk.

For more information, see the *MeetingPlace Directory Services Gateway System Manager's Guide*.

#### <span id="page-113-0"></span>**Manual file import**

If you do not have MeetingPlace Directory Services Gateway installed, you must complete a manual file import. To simplify this process, you can import only those fields that contain profile- or group-specific information, such as user IDs, profile numbers, group names, group numbers, and contact information (such as e-mail addresses and phone numbers).

Before you perform a manual file import, keep the following points in mind:

- Any fields not included in the import file automatically derive their value from either the guest profile or the user group to which the user has been assigned.
- If you do not assign users to groups, make sure the settings in the guest profile are correct for the users you add to the system. For example, to allow users to outdial from meetings when the value of the guest profile's Can Call Out from Mtgs parameter is *No*, change this setting in the guest profile before importing the profiles. After importing, make sure the values for the guest profile are correct.
- If you assign users to groups, you must include the Group Name or Group Number field in the import file.
- You must use unique values for the user ID and profile number. For example, if you import the data from your voice-mail system, use each person's telephone number as the profile numbers. If an e-mail system database is your source, use the person's e-mail user ID as the MeetingPlace user ID. If used, the group name and group number values must also be unique.

**NOTES** In the following table:

• Items marked with an asterisk (\*) identify user-specific fields. These are the most important fields to include in the import file when adding users to the system.

- Items marked by two asterisks (\*\*) identify group-specific fields. These are the most important fields to include in the import file when adding groups to the system.
- Use the entries in the **Field length** column for fields whose value length is limited.
- For the **Type of value or value choices** column, active values can be *y* or *yes*; *n* or *no*; *gd* or *group default*. Values are not case sensitive.

For the First Search, Second Search, and Third Search fields, entering *gd* in any of these fields automatically enters the same value in the other two search fields. (For example, entering *gd* in First Search enters *gd* in the Second Search and Third Search fields.)

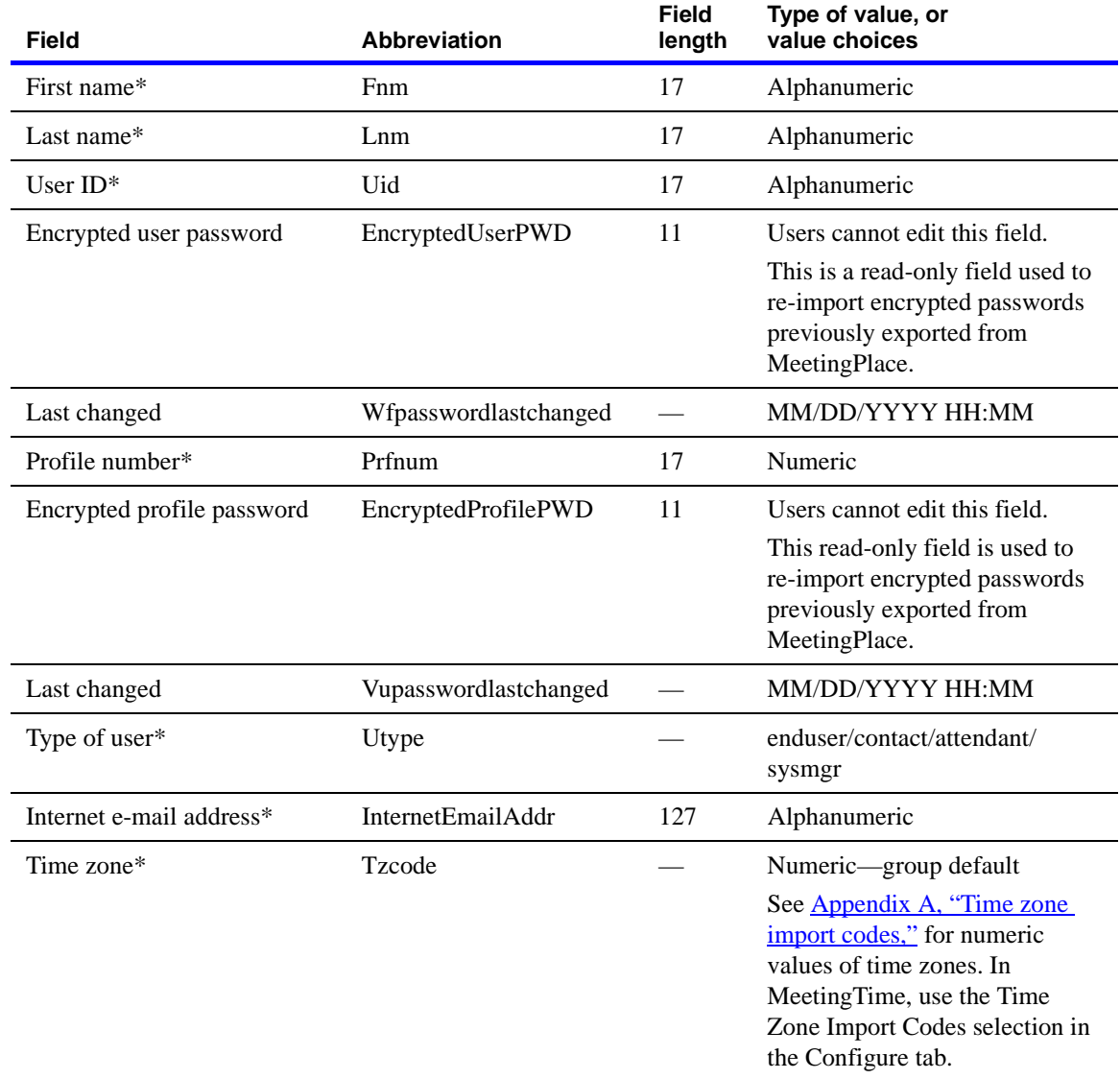

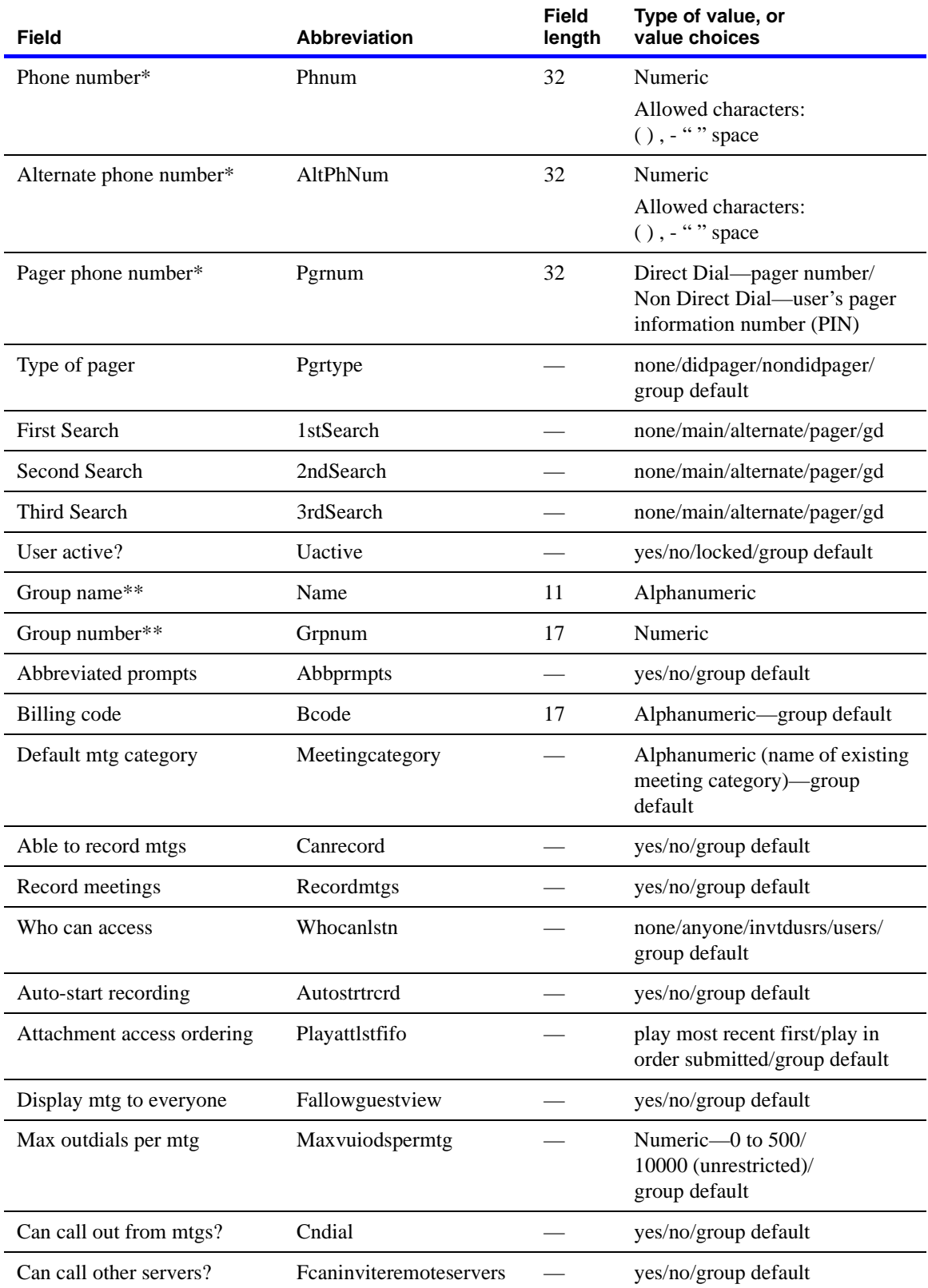

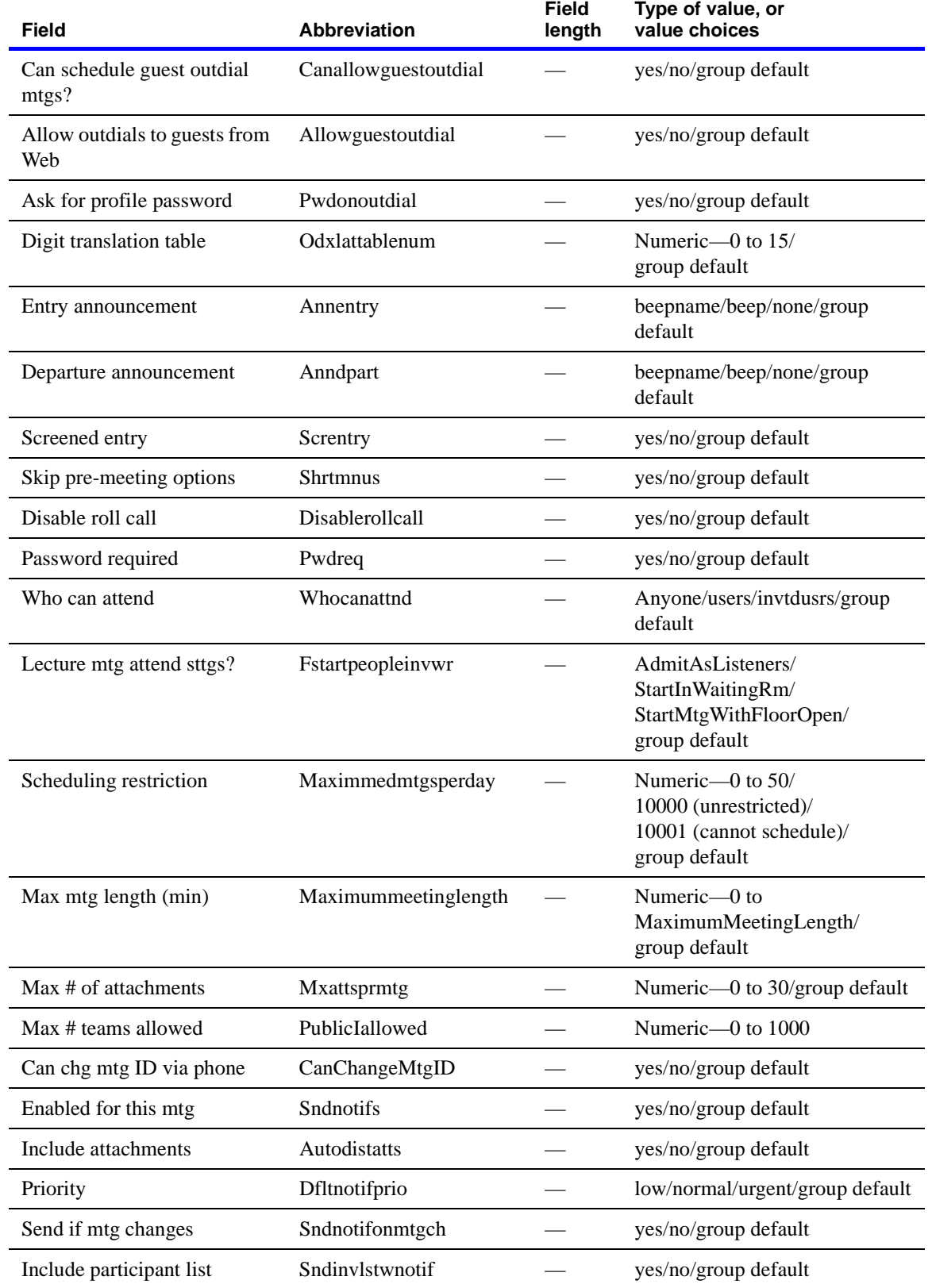

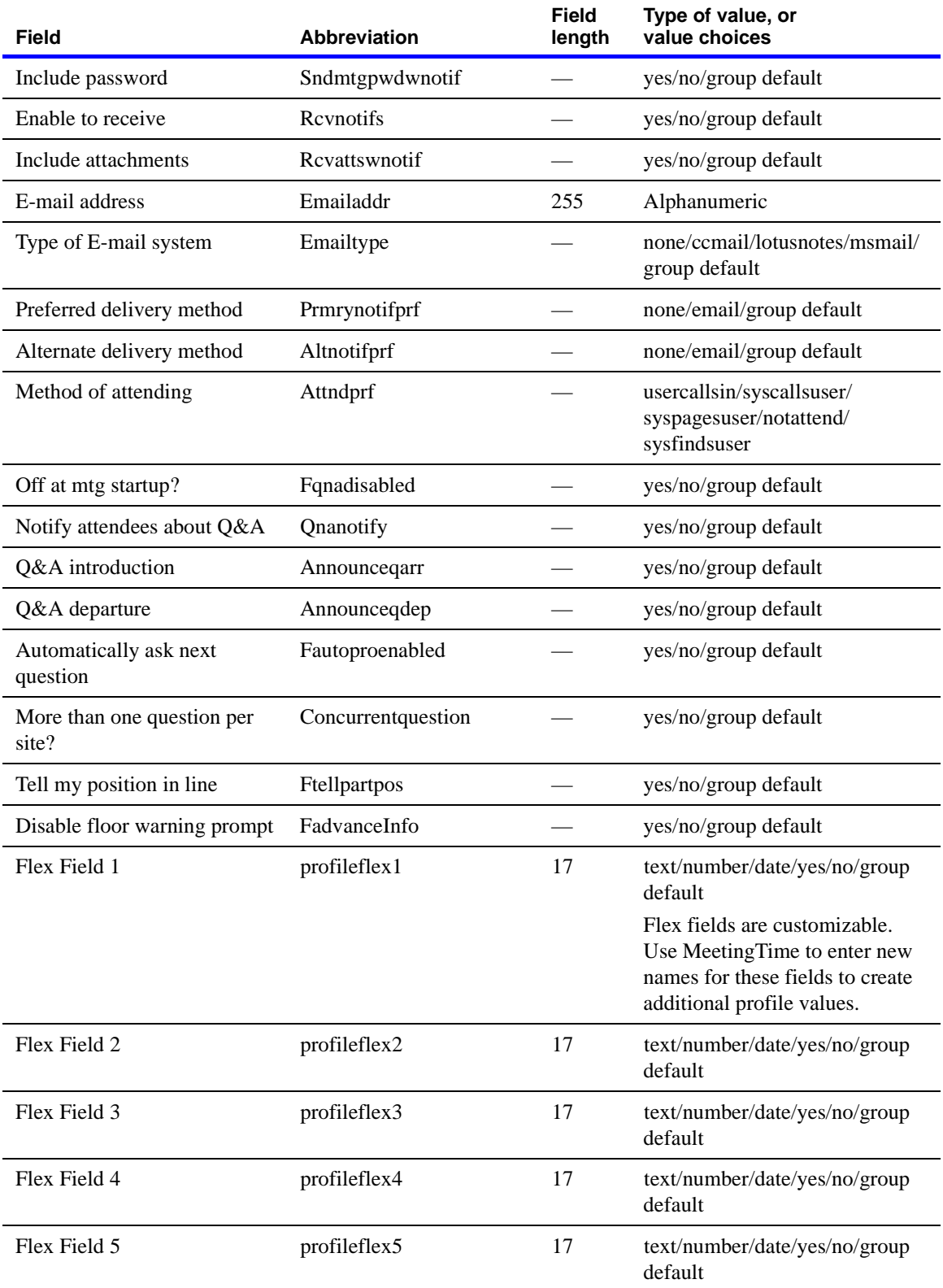

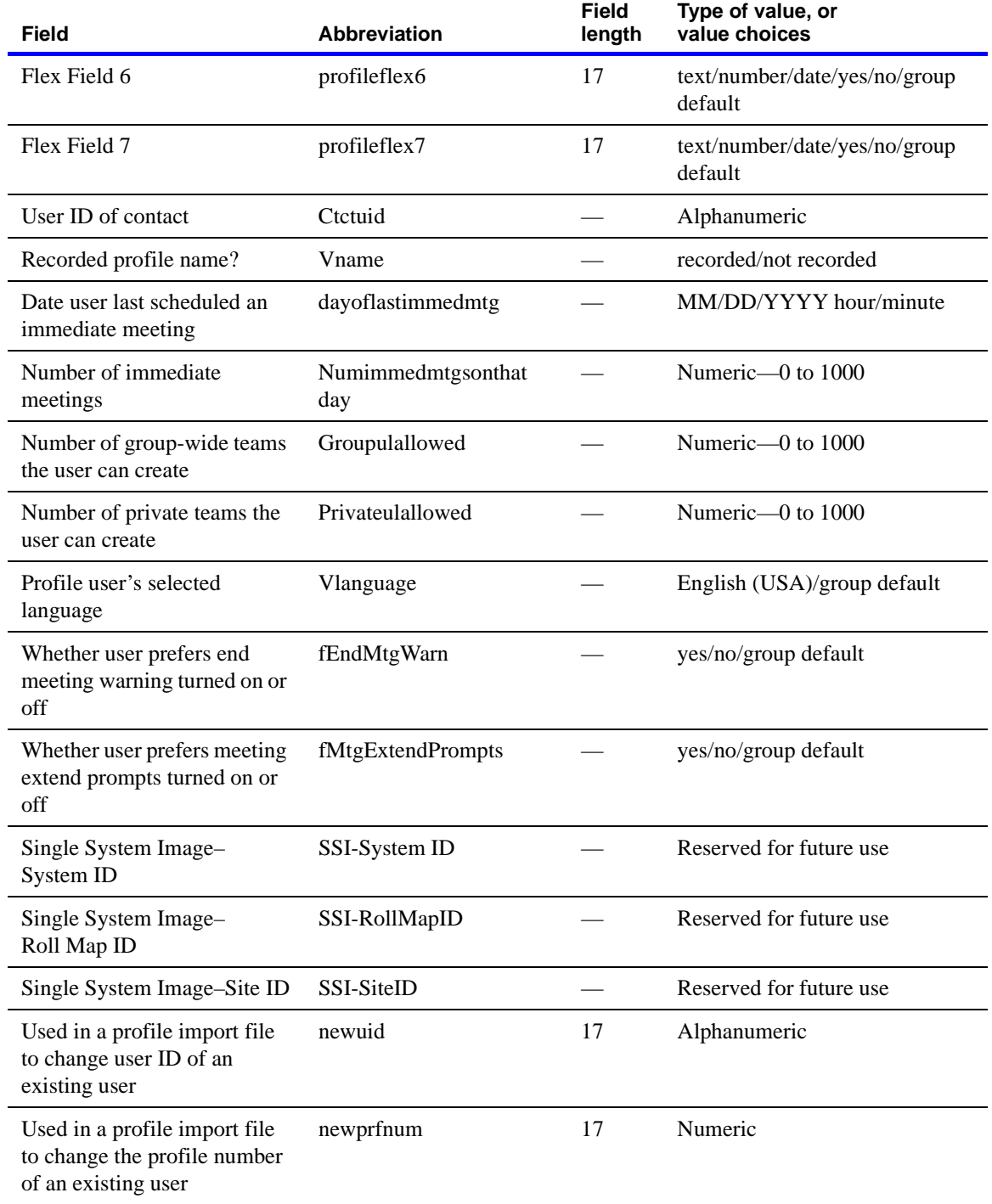

### **Import database default fields**

The following table describes the import database default fields.

**NOTE** Setting the following values to *Yes* overrides any group default values for these fields.

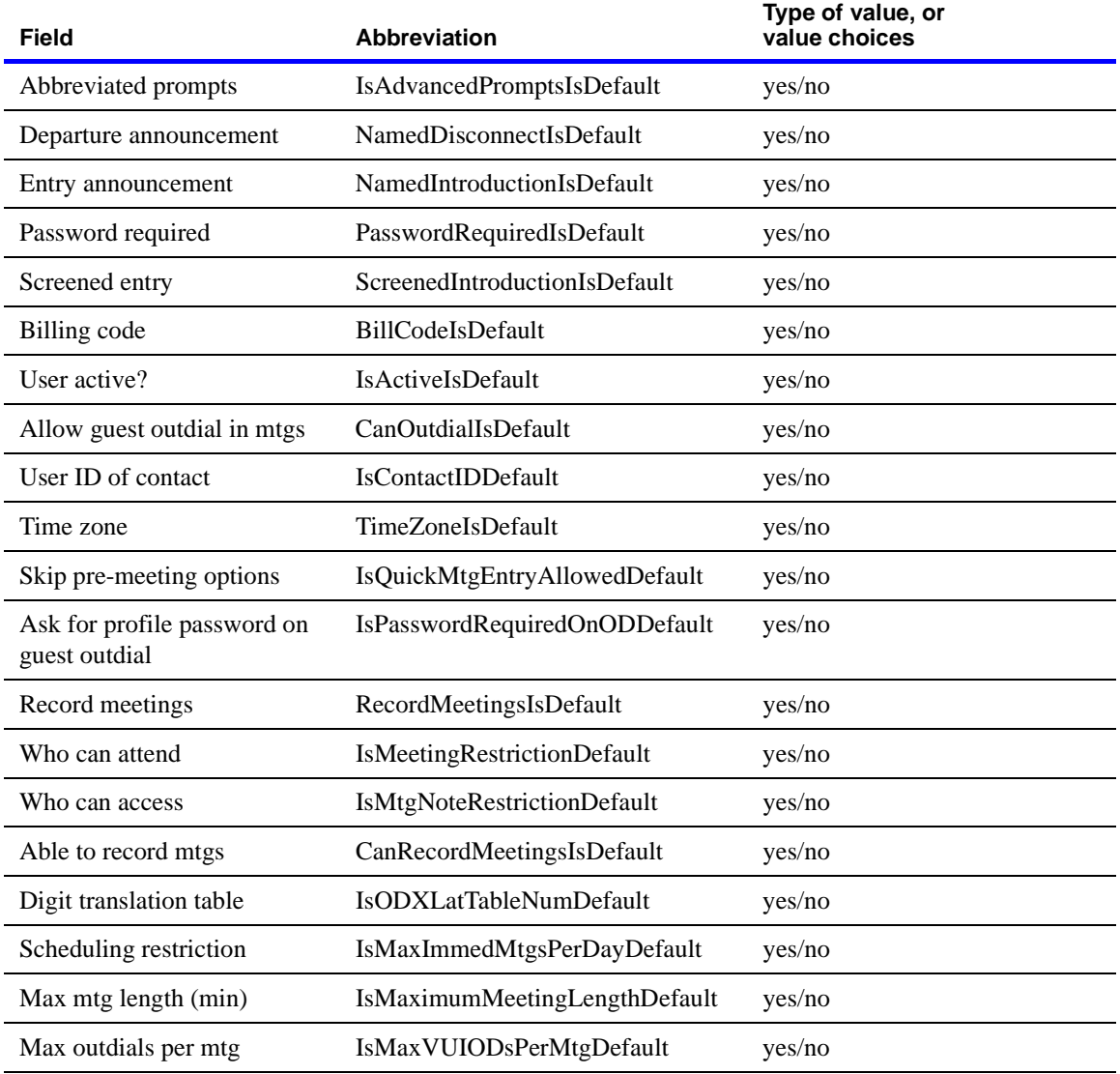

#### **Required file format**

The import file must be a comma-delimited ASCII file (an unformatted or flat file). The first line of the file is a group of keywords that acts as a header and identifies the order in which data appears in all subsequent lines.

For example, if each line of information starts with the first name of the user and then lists the person's last name, user ID, profile number, phone number, contact user ID, group name, and time zone code, it would look like this:

```
fnm,lnm,uid,prfnum,phnum,ctcuid,name,tzcode
Alex,Bell,Bell,206,5551234,Patton,system,87
Joe,Smith,Smith,202,5556789,Patton,system,87
```
**NOTE** Before creating an import file, keep the following points in mind:

- Any spaces placed at the beginning or end of a value is automatically deleted during the import process unless the value and the leading or ending spaces are enclosed in double quotation marks (" "). Spaces within a value (for example using *Tech Support* for a billing code) are imported without being deleted.
- Any commas used in a value must be enclosed in double quotation marks, as in "Smith,Tom" for a user ID.
- Text types are not case sensitive.

# **Database planning worksheets**

Use the worksheets on the following pages when you populate your MeetingPlace database. The database worksheets are arranged in the order in which they are described in this chapter. When you are ready to enter the information in the database, you may rearrange the worksheets in any order.

Your MeetingPlace support representative will work with you to fill out the following worksheets.

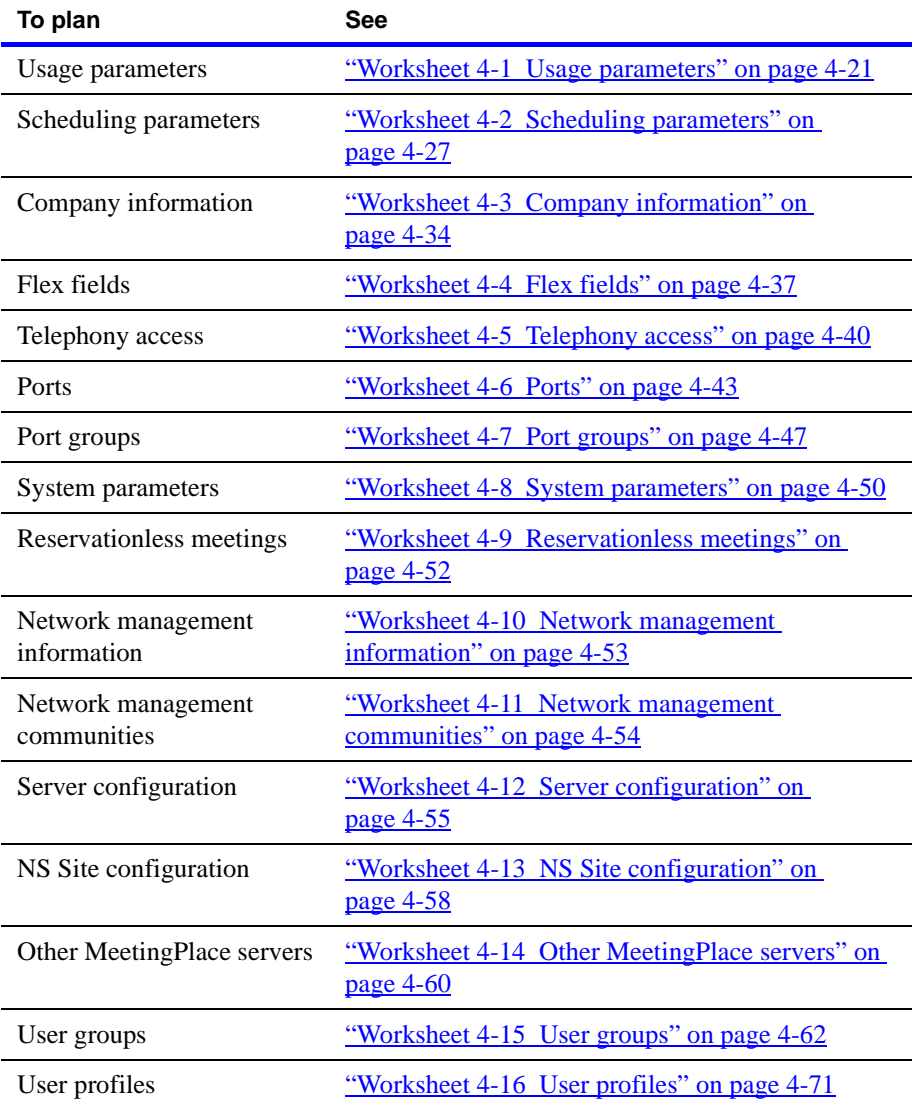

## <span id="page-122-0"></span>**Worksheet 4-1 Usage parameters**

Usage parameters establish default values for the parameters that control basic MeetingPlace operations.

Use the following worksheet to plan the MeetingPlace usage parameters.

**NOTE** For **Options/Field size** values, in most cases the numeric and alphanumeric ranges given are the number of acceptable digits or characters for the field. (For example, *Numeric—0 to 9* means that the field accepts any number between 0 (or nil) and 999999999.) Ranges with an asterisk (\*) mean that the field accepts an actual number that falls within that range. (For example, *Numeric—1 to 32767* means that the field accepts the value 3102 but not 32769.)

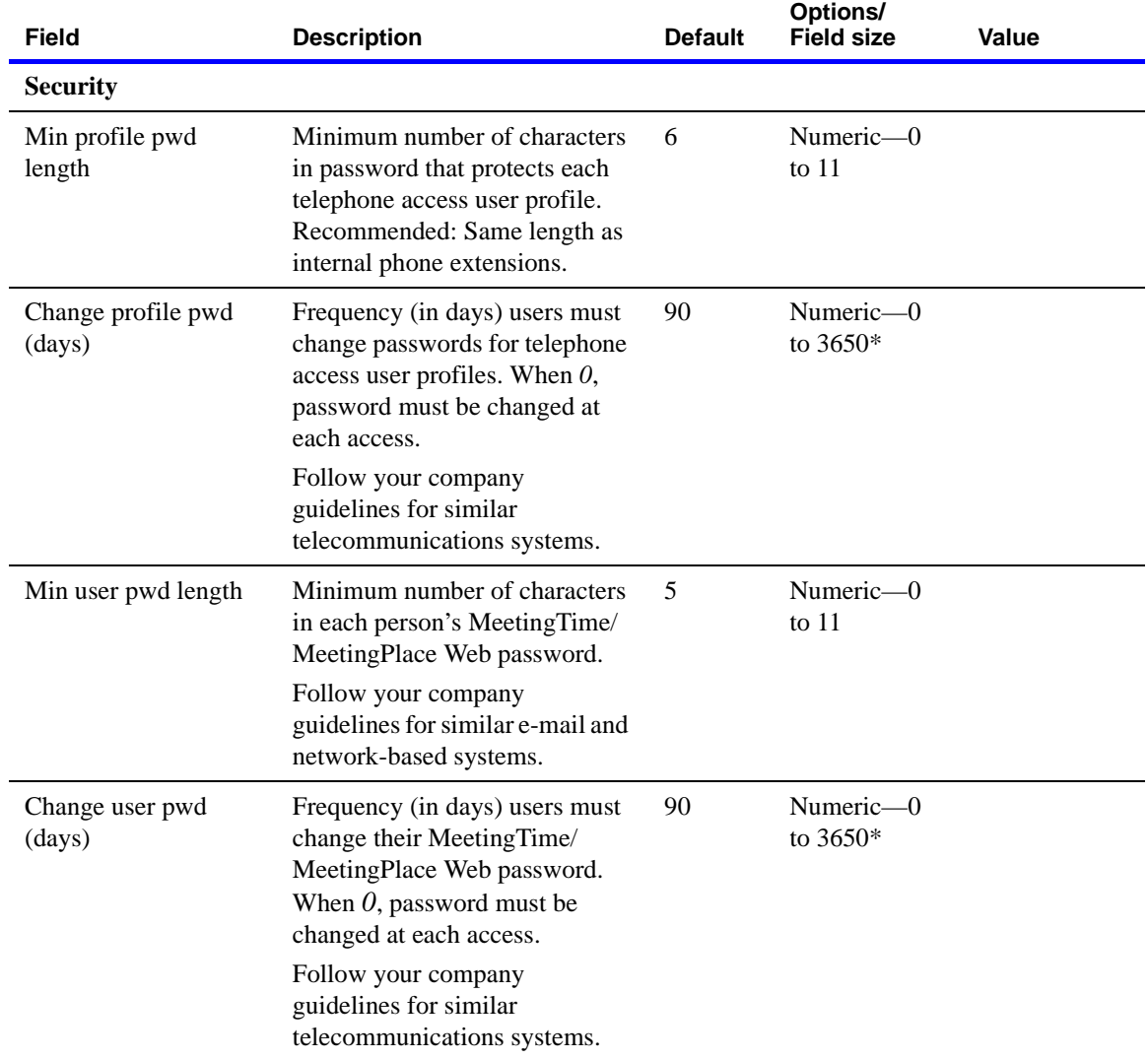

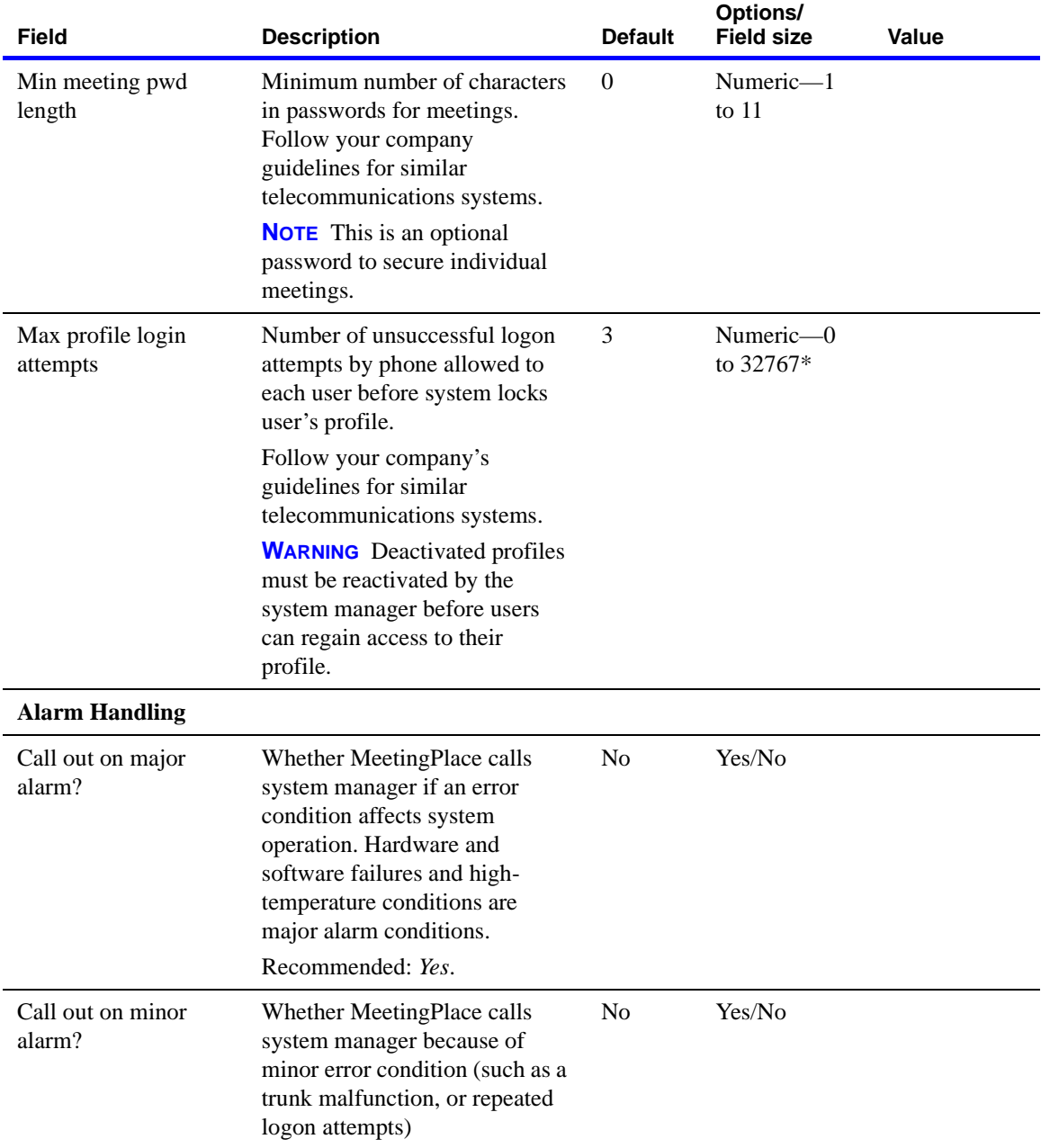

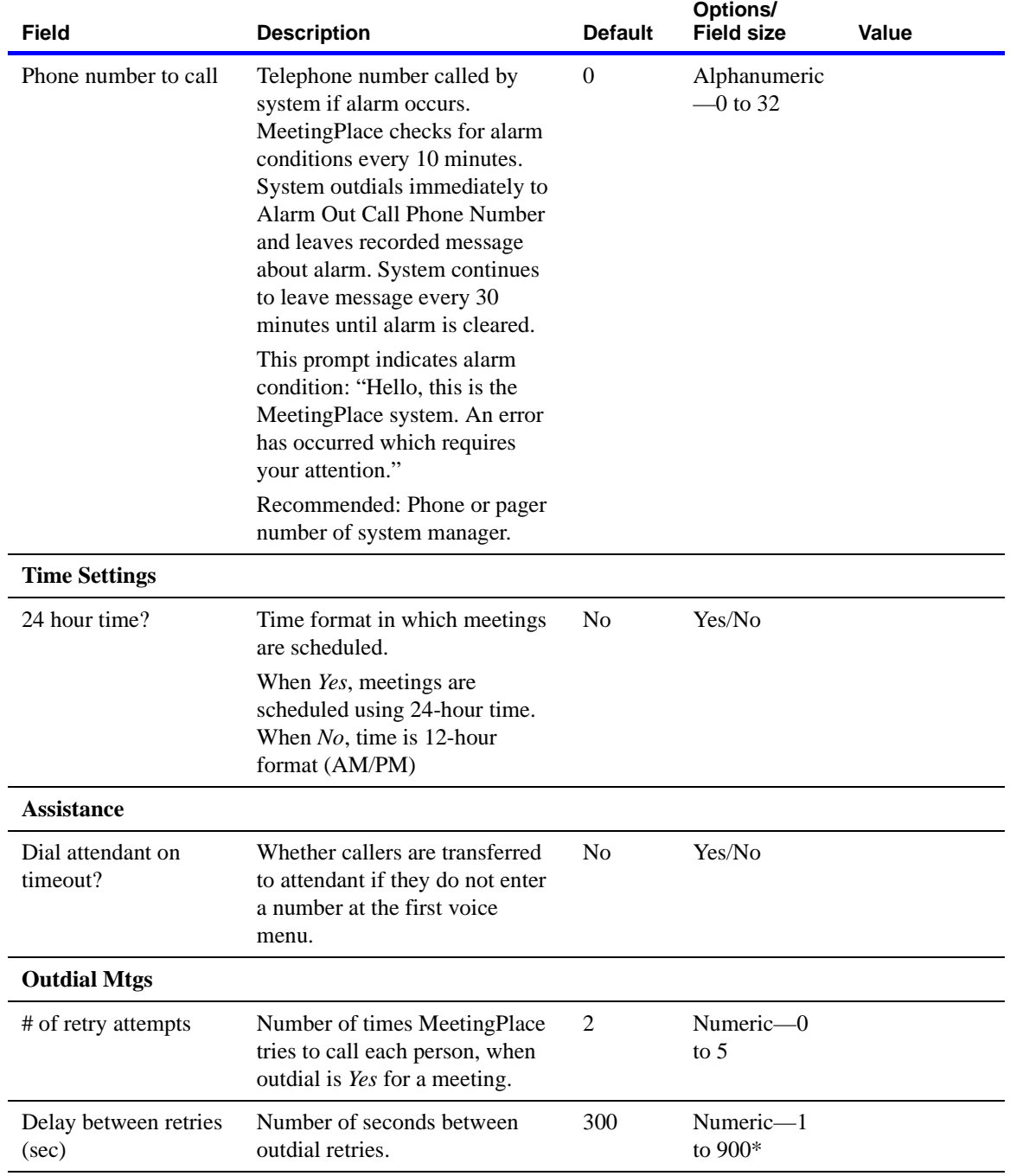

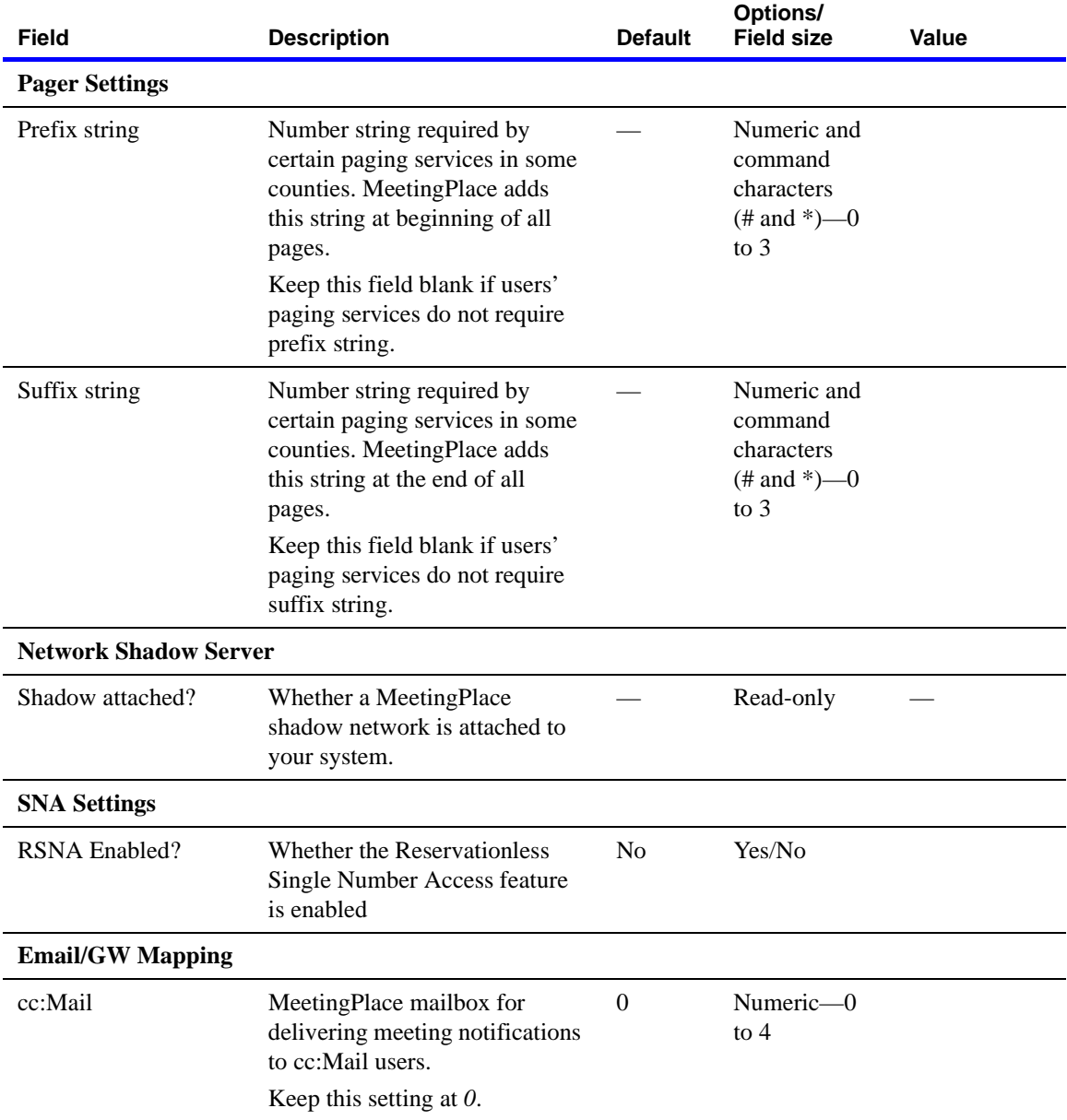

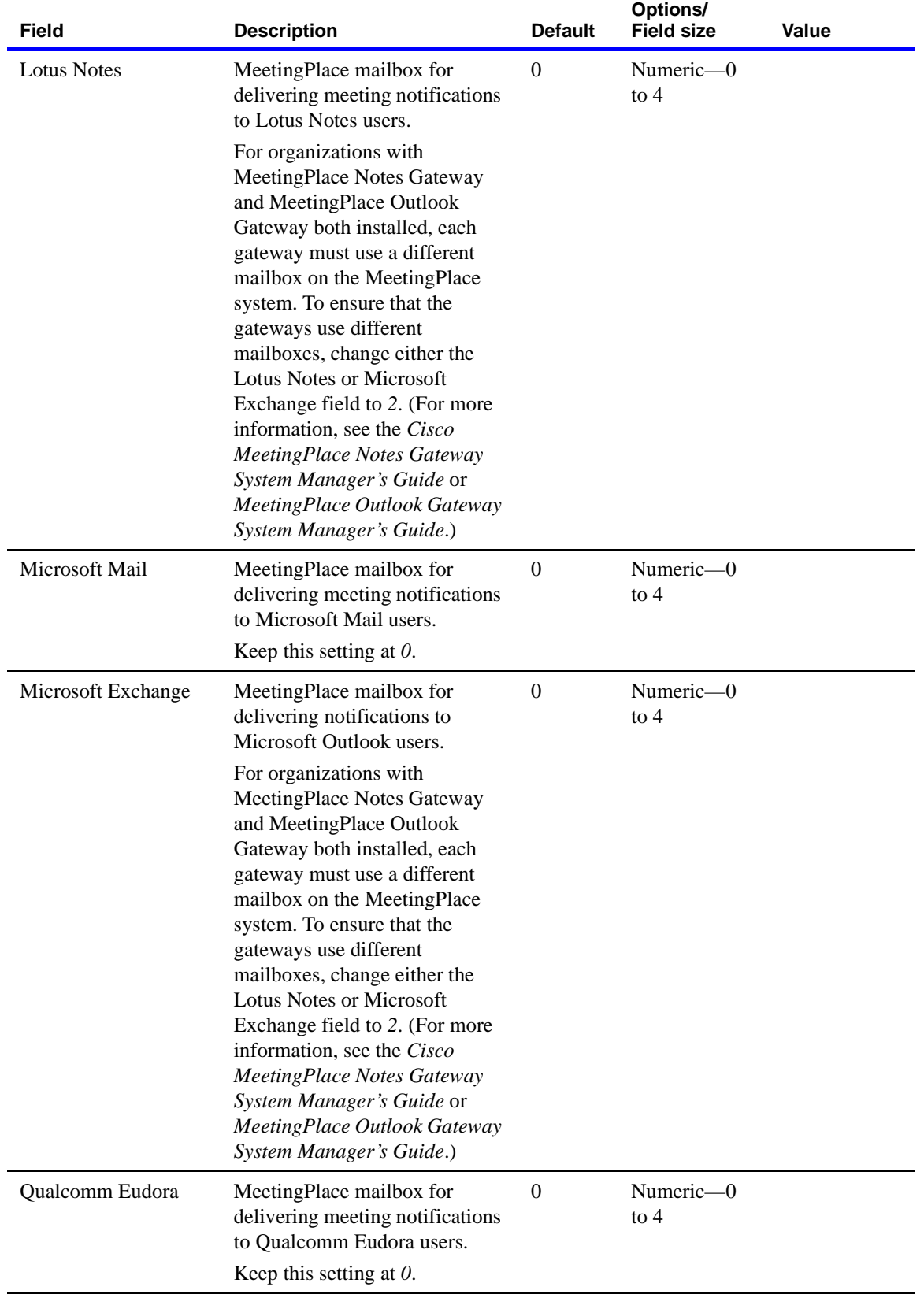

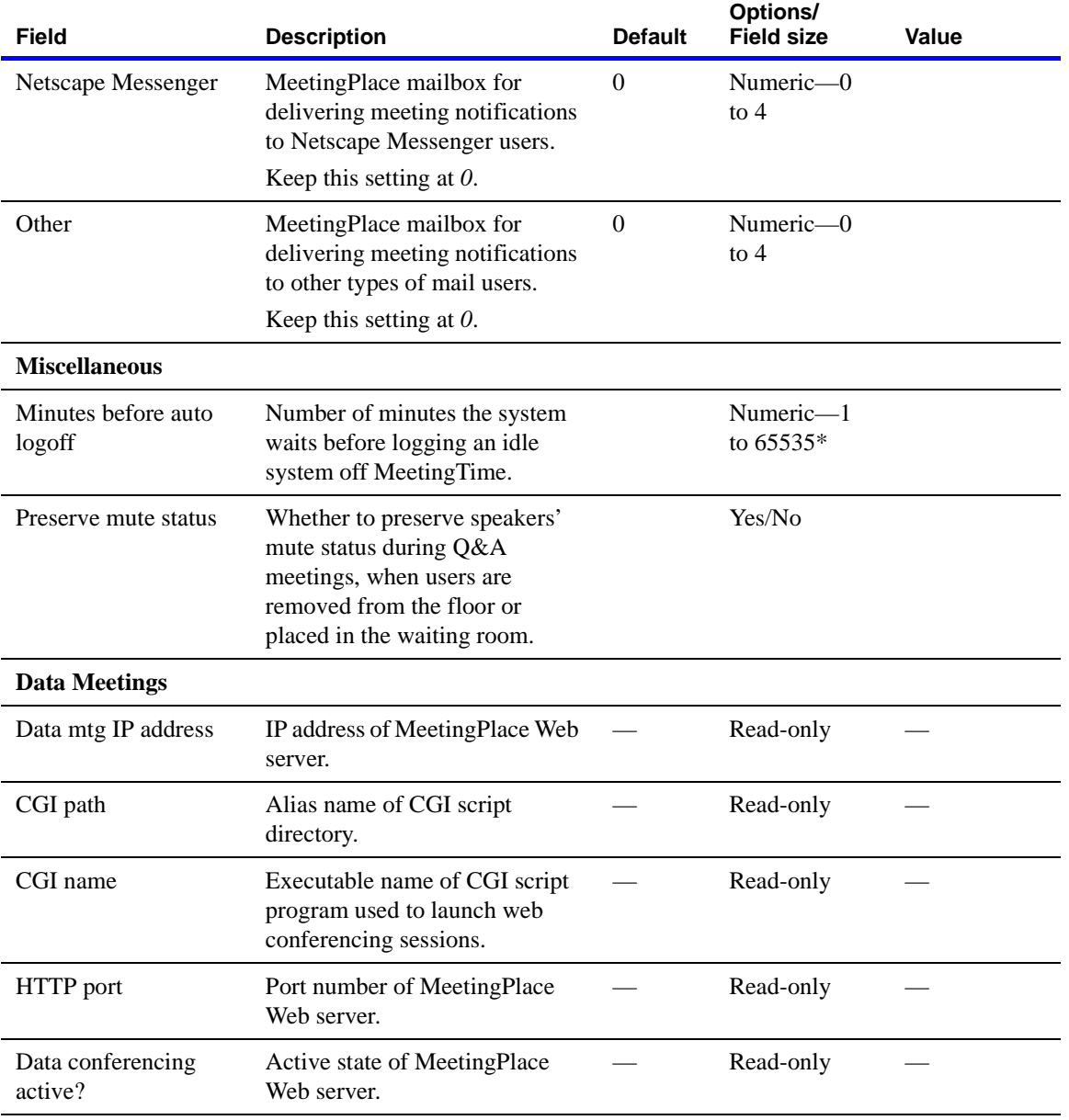

## <span id="page-128-0"></span>**Worksheet 4-2 Scheduling parameters**

Meeting scheduling parameters control the meeting schedules at your location, and the settings determine how many of the conference ports on your system can be reserved for meetings at one time.

Use the following worksheet to plan the MeetingPlace scheduling parameters.

**NOTE** For **Options/Field size** values, in most cases the numeric and alphanumeric ranges given are the number of acceptable digits or characters for the field. (For example, *Numeric—0 to 9* means that the field accepts any number between 0 (or nil) and 999999999.) Ranges with an asterisk (\*) mean the field accepts an actual number that falls within that range. (For example, *Numeric—1 to 32767* means the field accepts 3102 but not 32769.)

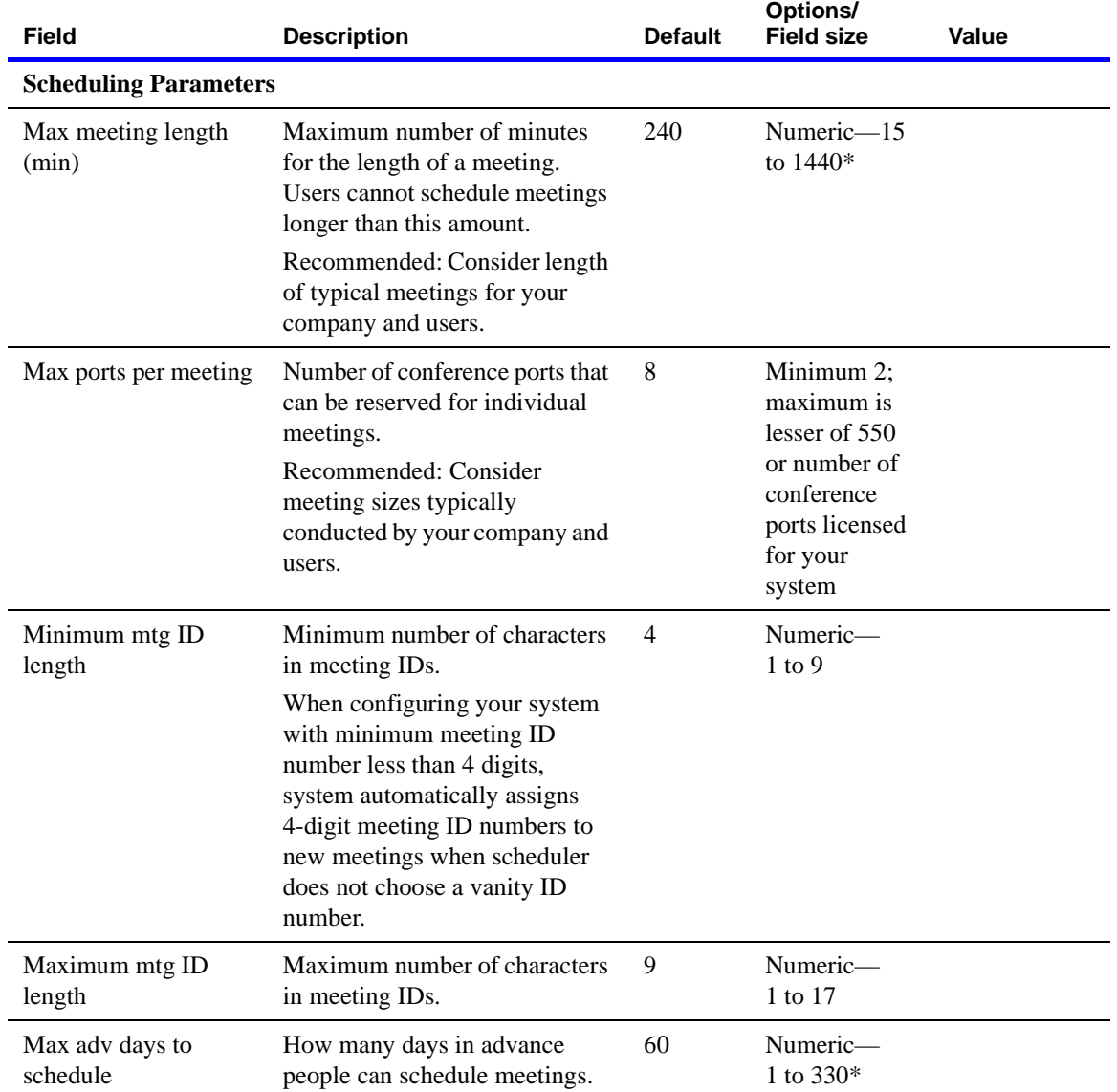

February 27, 2004 Cisco MeetingPlace Audio Server Installation Planning Guide

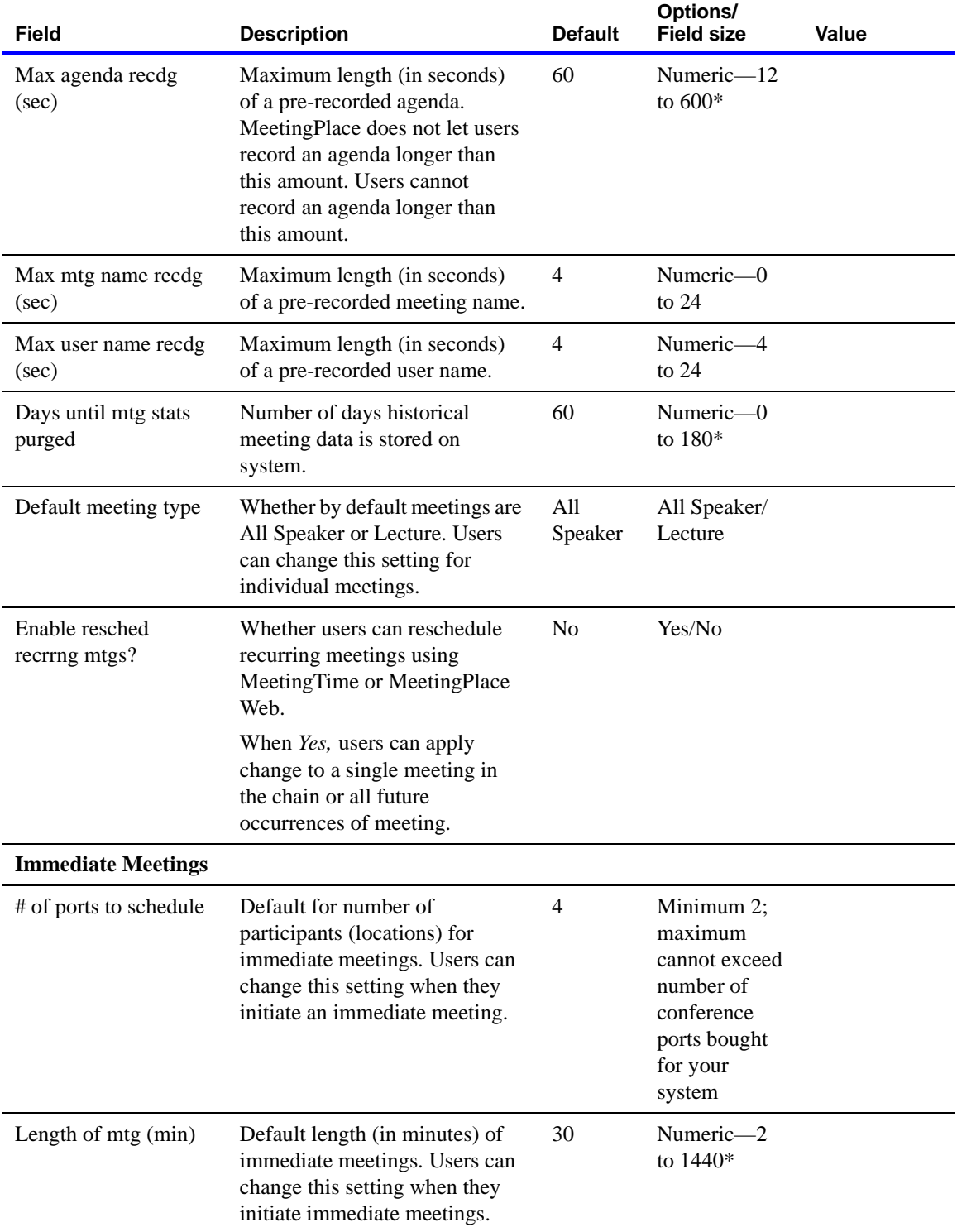

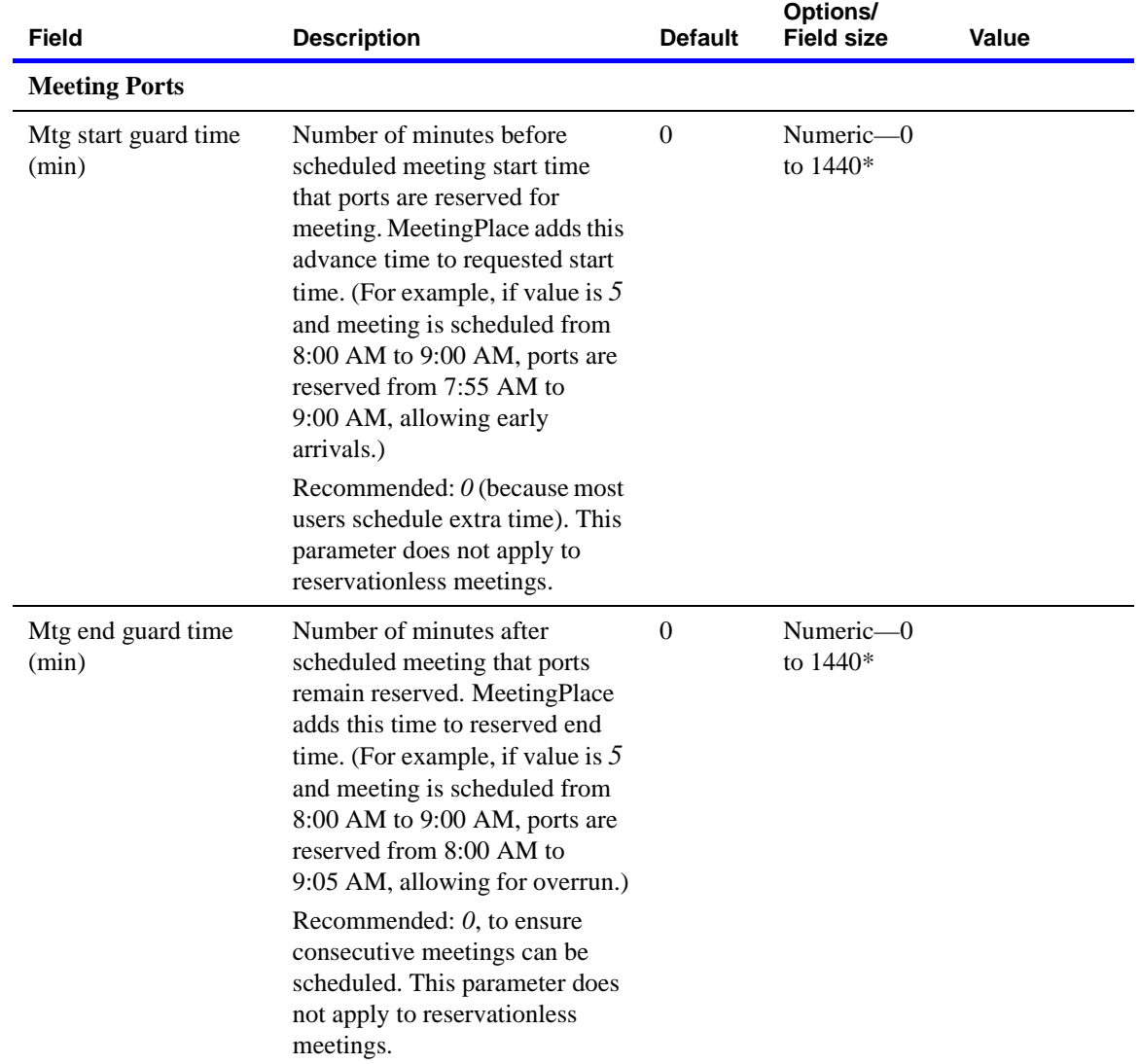

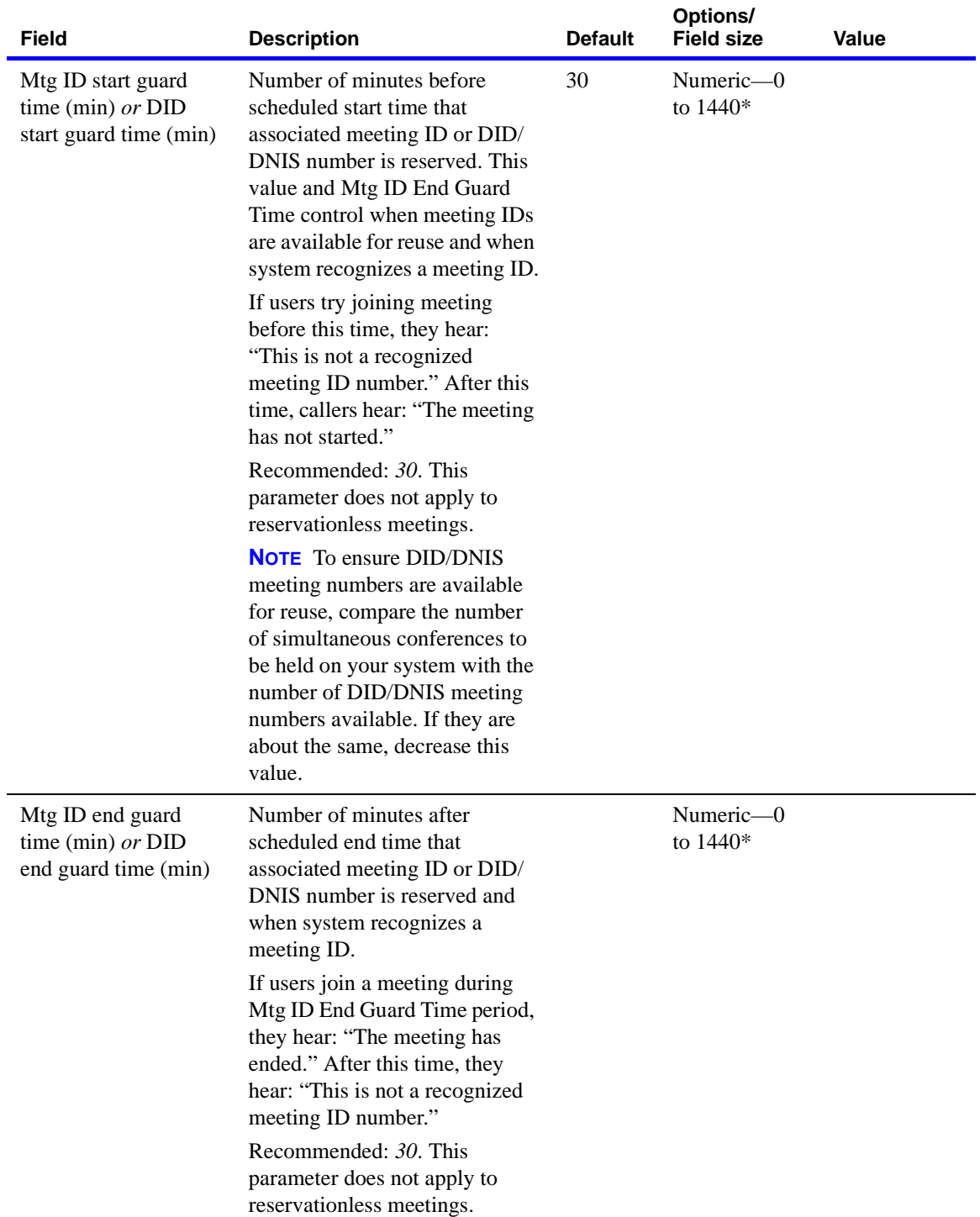

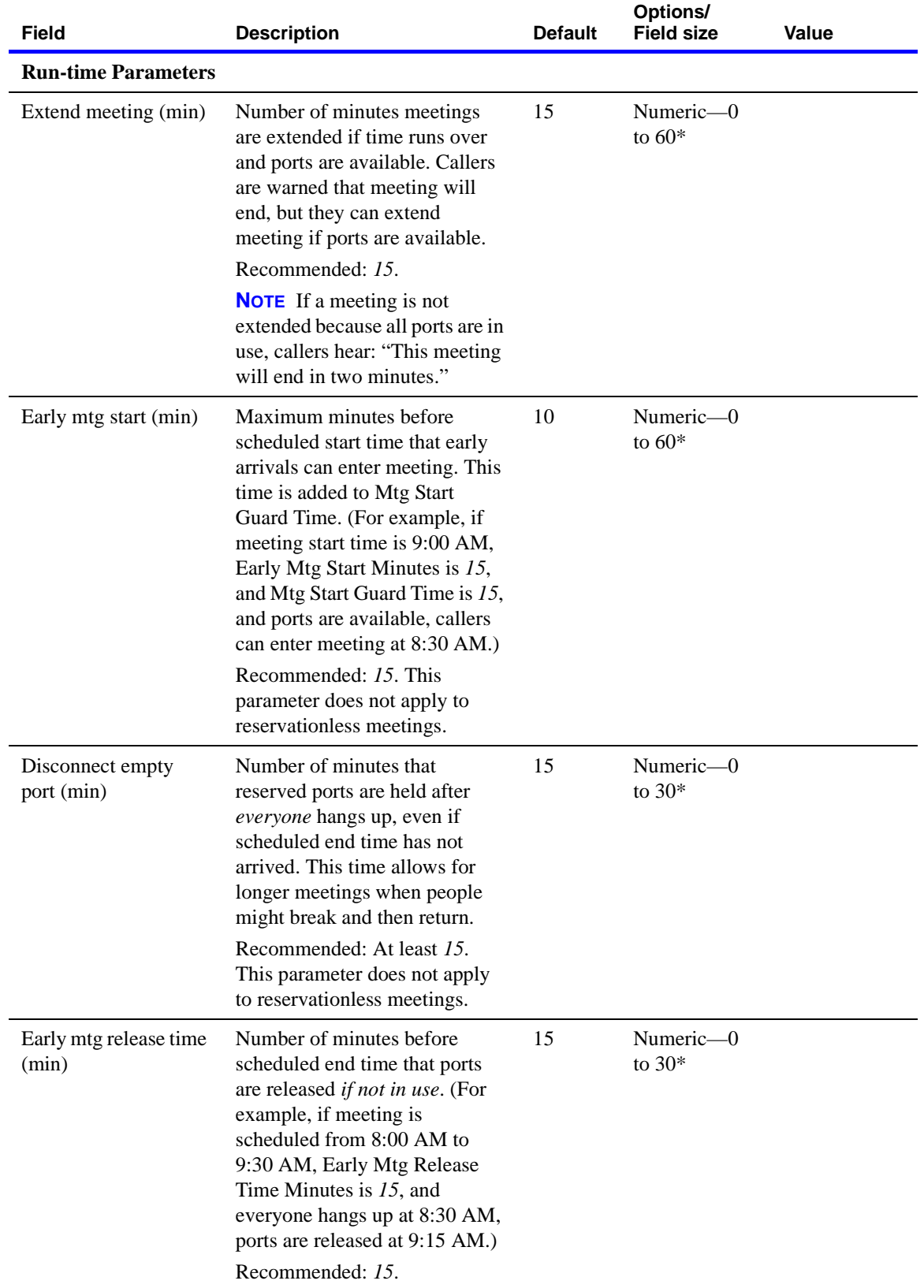

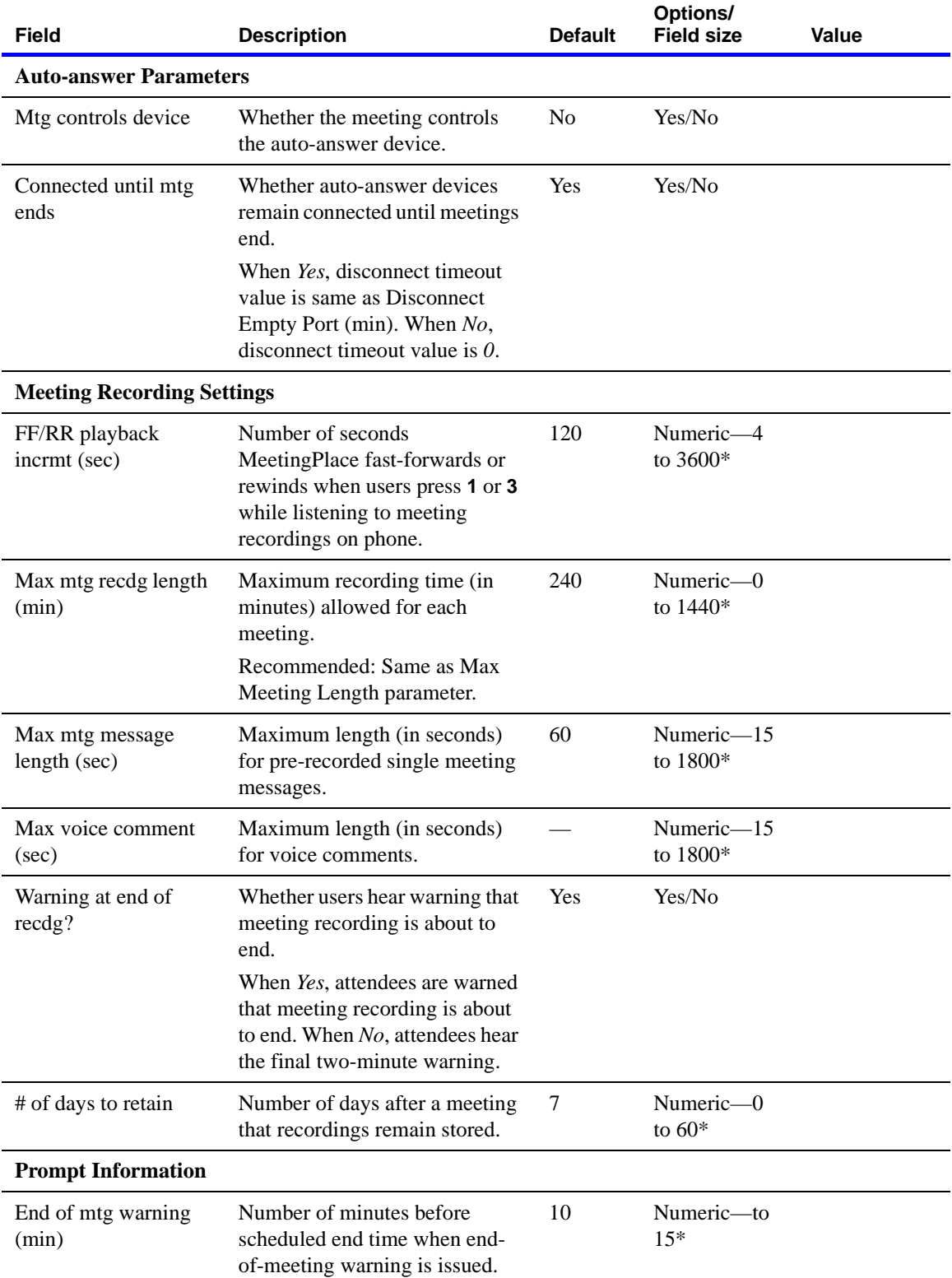

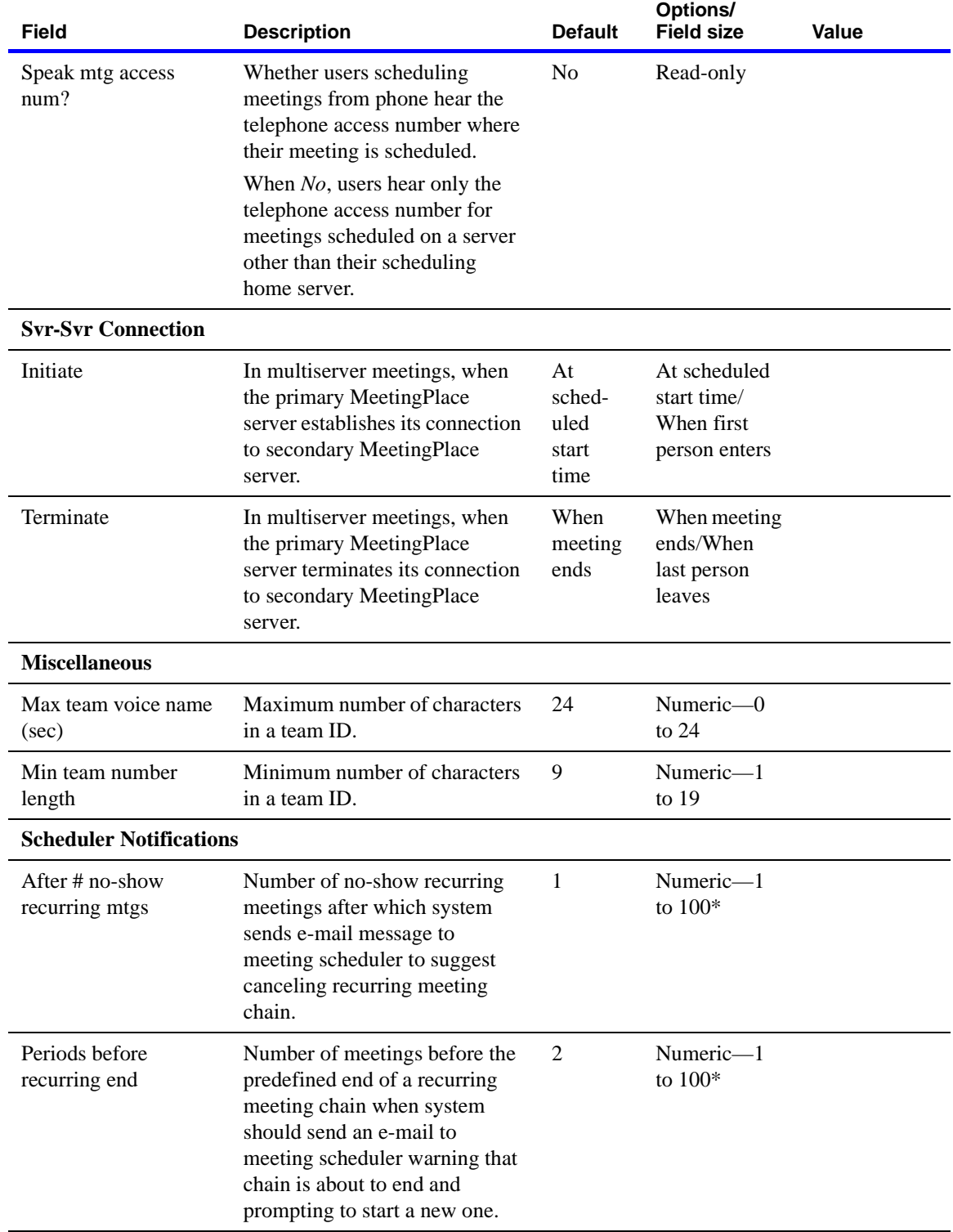

# <span id="page-135-0"></span>**Worksheet 4-3 Company information**

Site information records information that describes your company, such as your company name, address, and the names and telephone numbers for people who will be the primary contacts for MeetingPlace service representatives, as well as whom you should call when you need help with MeetingPlace.

Use the following worksheet to plan your company information.

**NOTE** For **Options/Field size** values, in most cases the numeric and alphanumeric ranges given are the number of acceptable digits or characters for the field. (For example, *Numeric—0 to 9* means that the field accepts any number between 0 (or nil) and 999999999.) Ranges with an asterisk (\*) mean that the field accepts an actual number that falls within that range. (For example, *Numeric—1 to 32767* means that the field accepts the value 3102 but not 32769.)

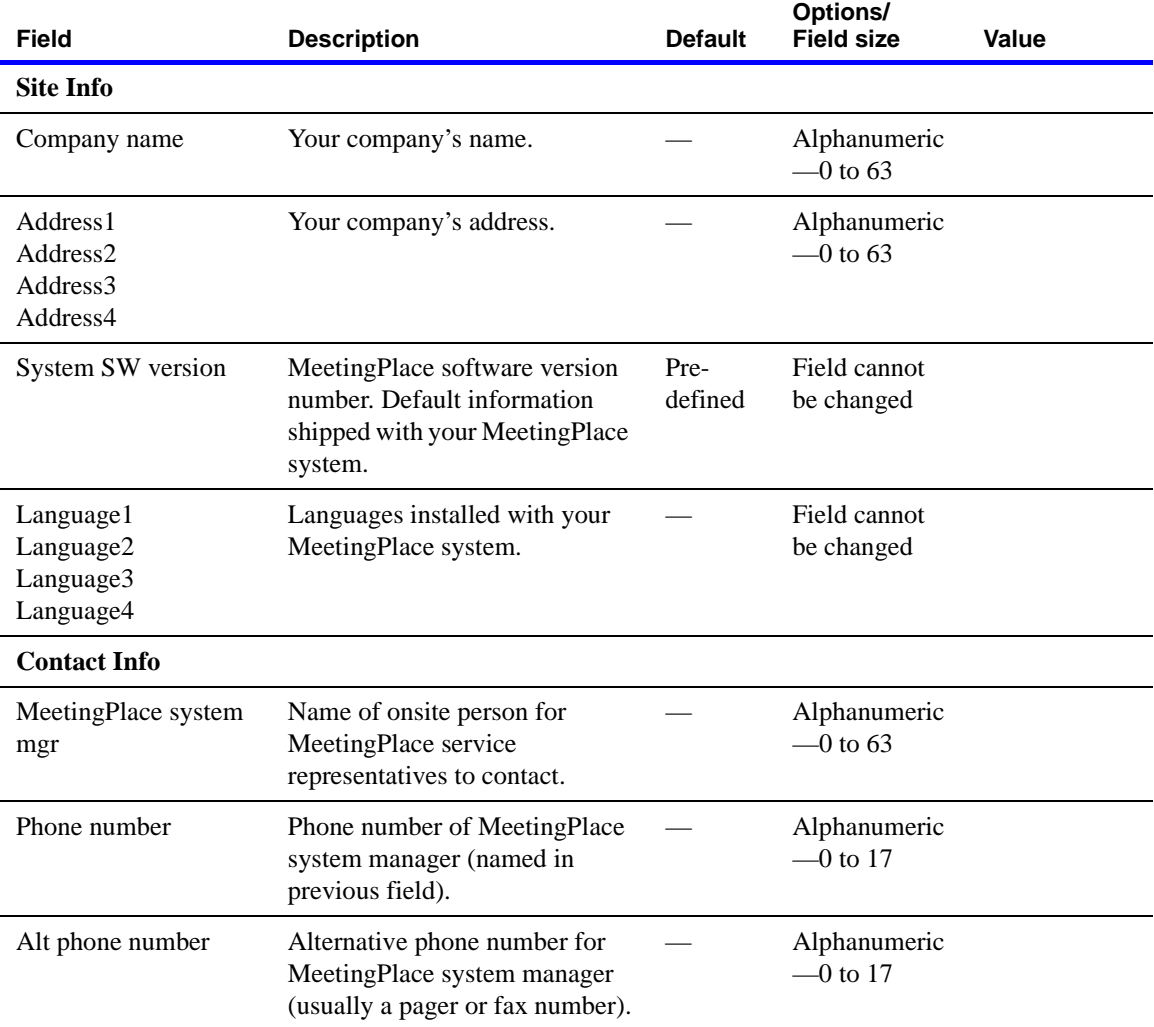

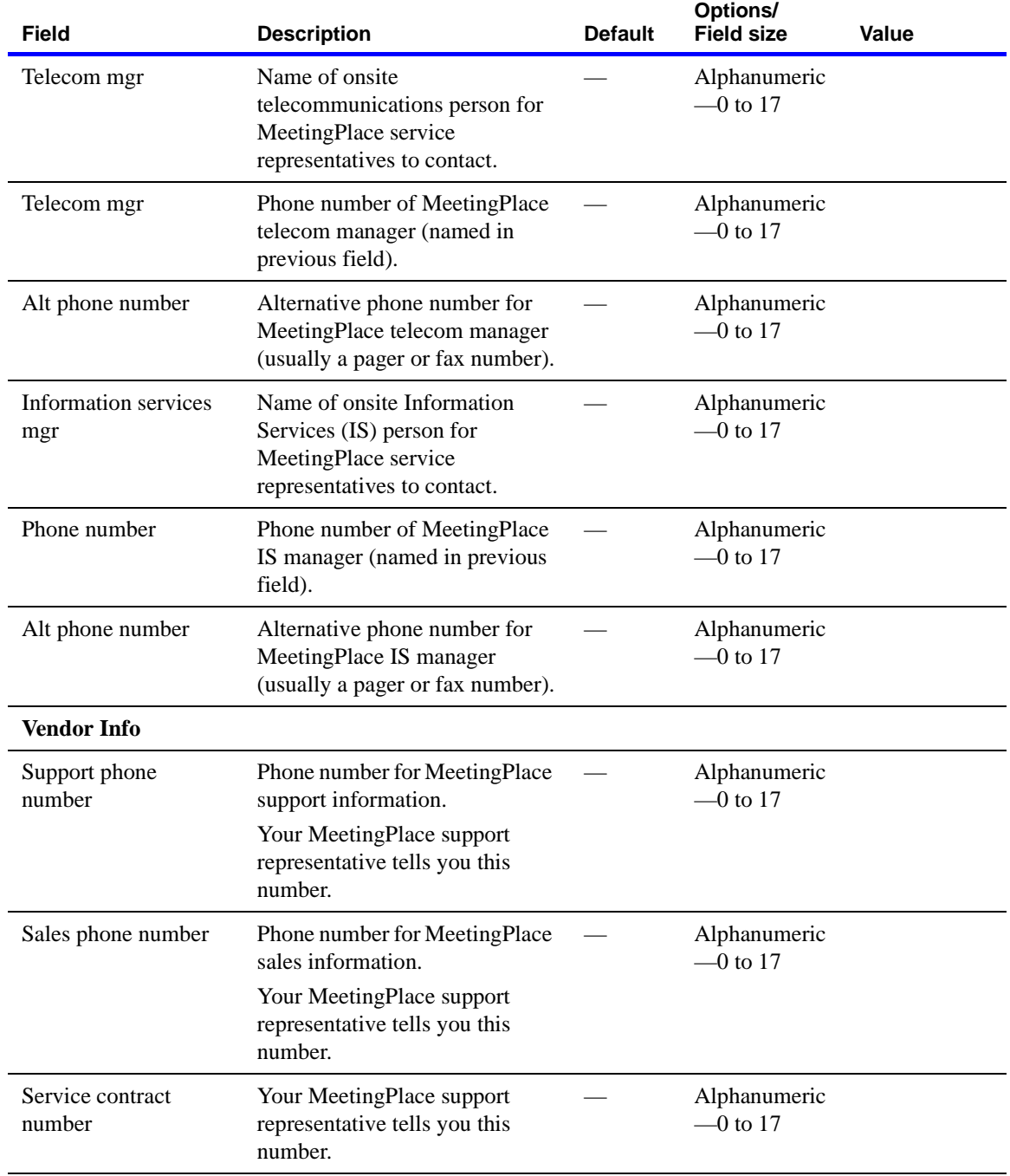

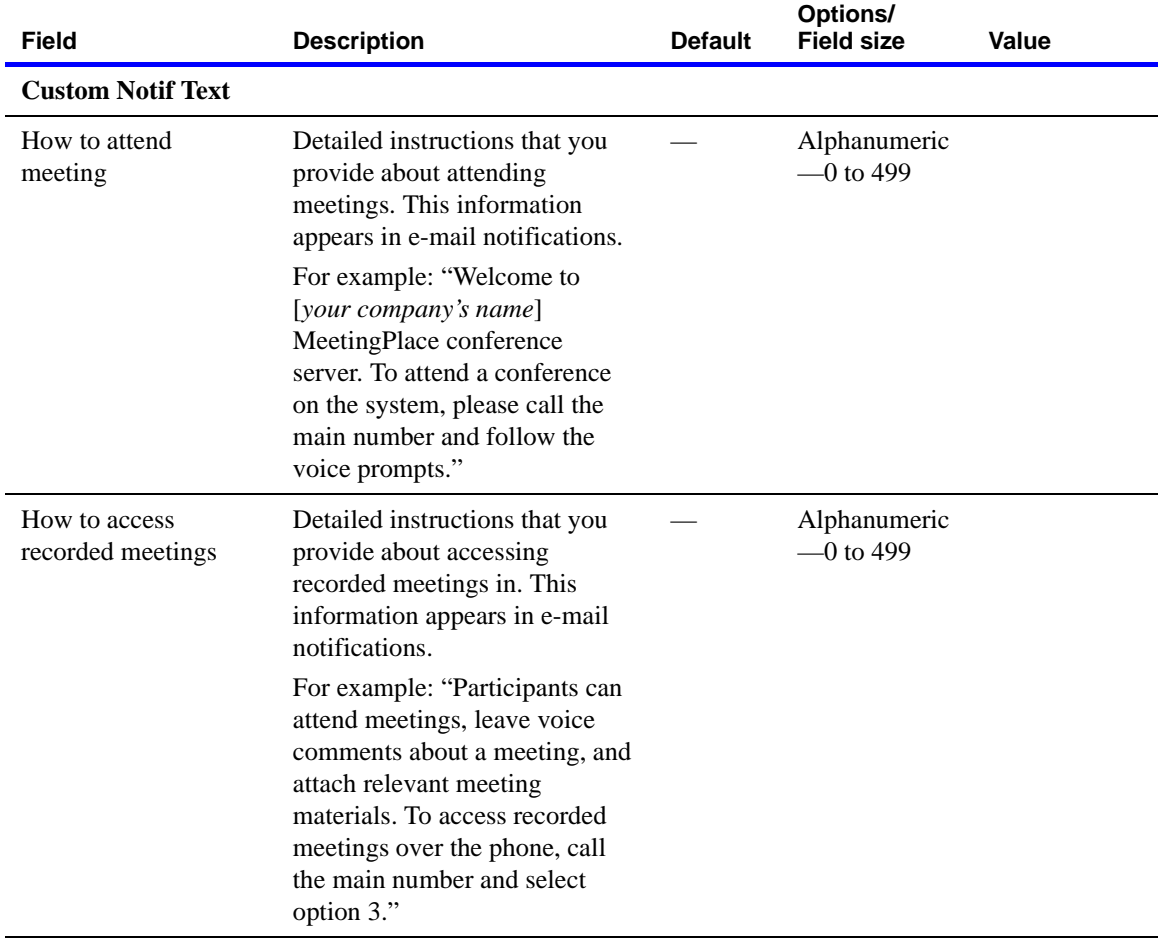

## <span id="page-138-0"></span>**Worksheet 4-4 Flex fields**

Using flex fields, you can customize fields to your business needs. Use the following worksheet to plan flex fields.

#### **NOTES**

- The first seven flex fields are for profile use, and the last seven flex fields are for meeting-specific use.
- Flex field values are always visible to system managers in the Configure Profiles and Groups windows.
- Flex fields 4 to 7 are available only in MeetingTime 5.1 and later. Earlier versions of MeetingTime do not display these fields in the user, group, and meeting records.
- For **Options/Field size** values, in most cases the numeric and alphanumeric ranges given are the number of acceptable digits or characters for the field. (For example, *Numeric—0 to 9* means that the field accepts any number between 0 (or nil) and 999999999.) Ranges with an asterisk (\*) mean that the field accepts an actual number that falls within that range. (For example, *Numeric—1 to 32767* means that the field accepts the value 3102 but not 32769.)

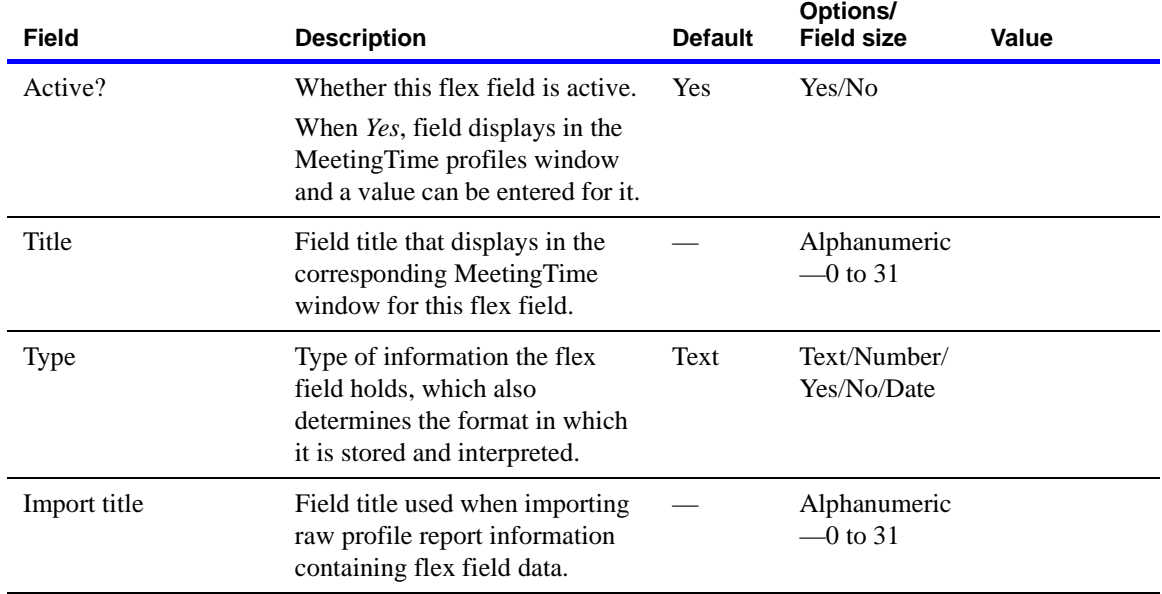

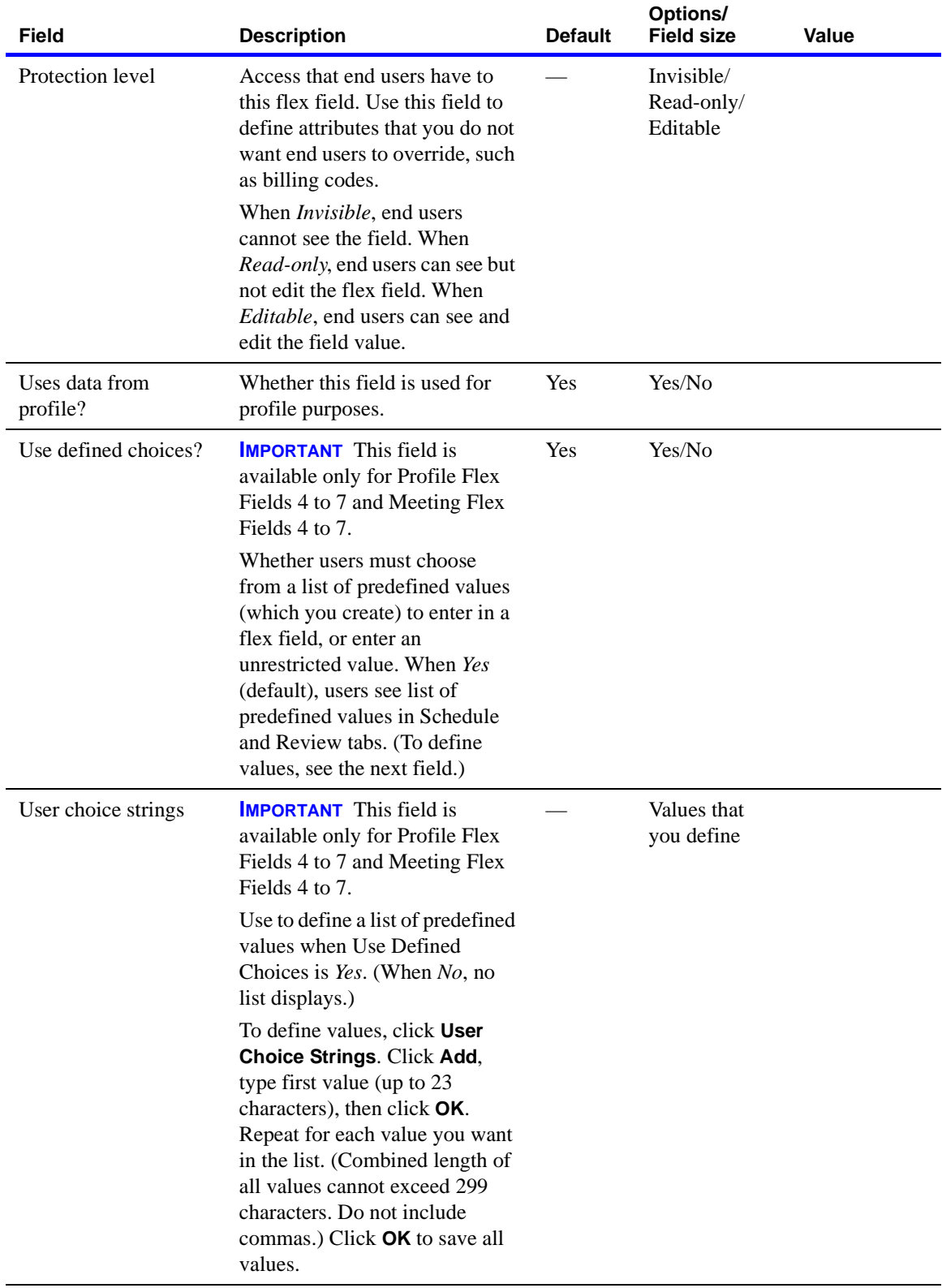

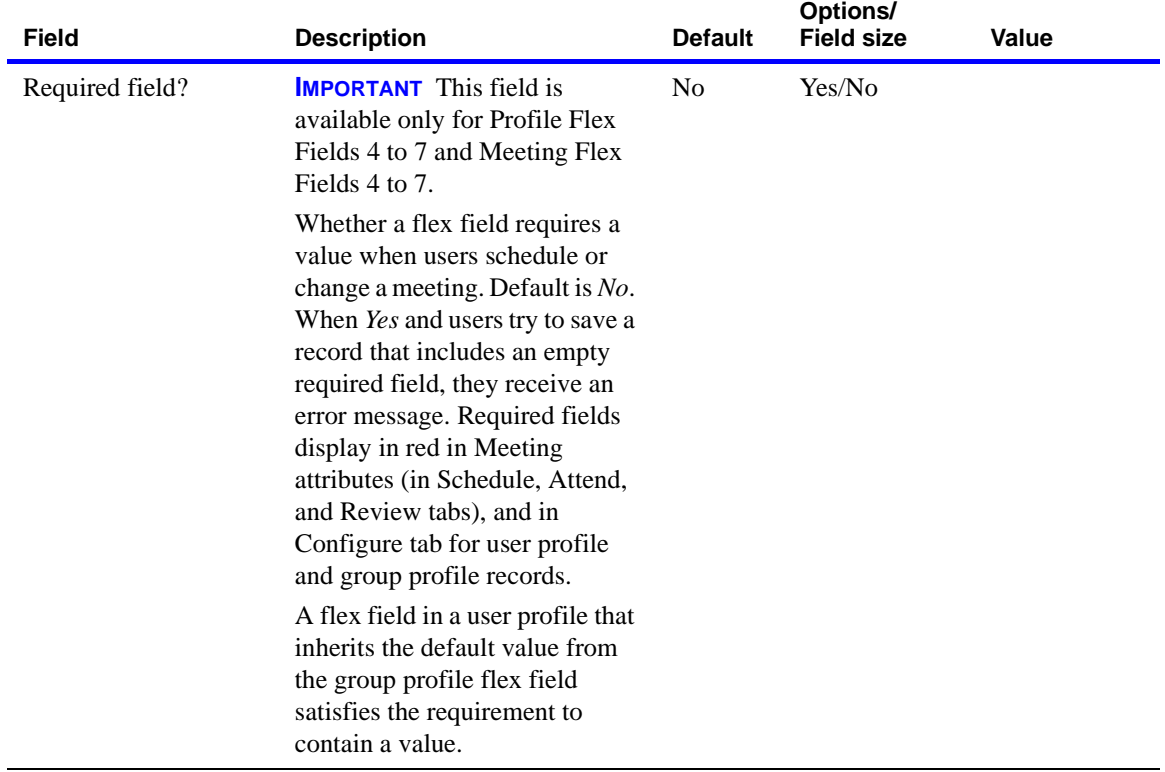

# <span id="page-141-0"></span>**Worksheet 4-5 Telephony access**

Telephony access information describes how MeetingPlace accesses your telephone network.

Use the follow worksheet to plan the telephony access.

**NOTE** For **Options/Field size** values, in most cases the numeric and alphanumeric ranges given are the number of acceptable digits or characters for the field. (For example, *Numeric—0 to 9* means that the field accepts any number between 0 (or nil) and 999999999.) Ranges with an asterisk (\*) mean that the field accepts an actual number that falls within that range. (For example, *Numeric—1 to 32767* means that the field accepts the value 3102 but not 32769.)

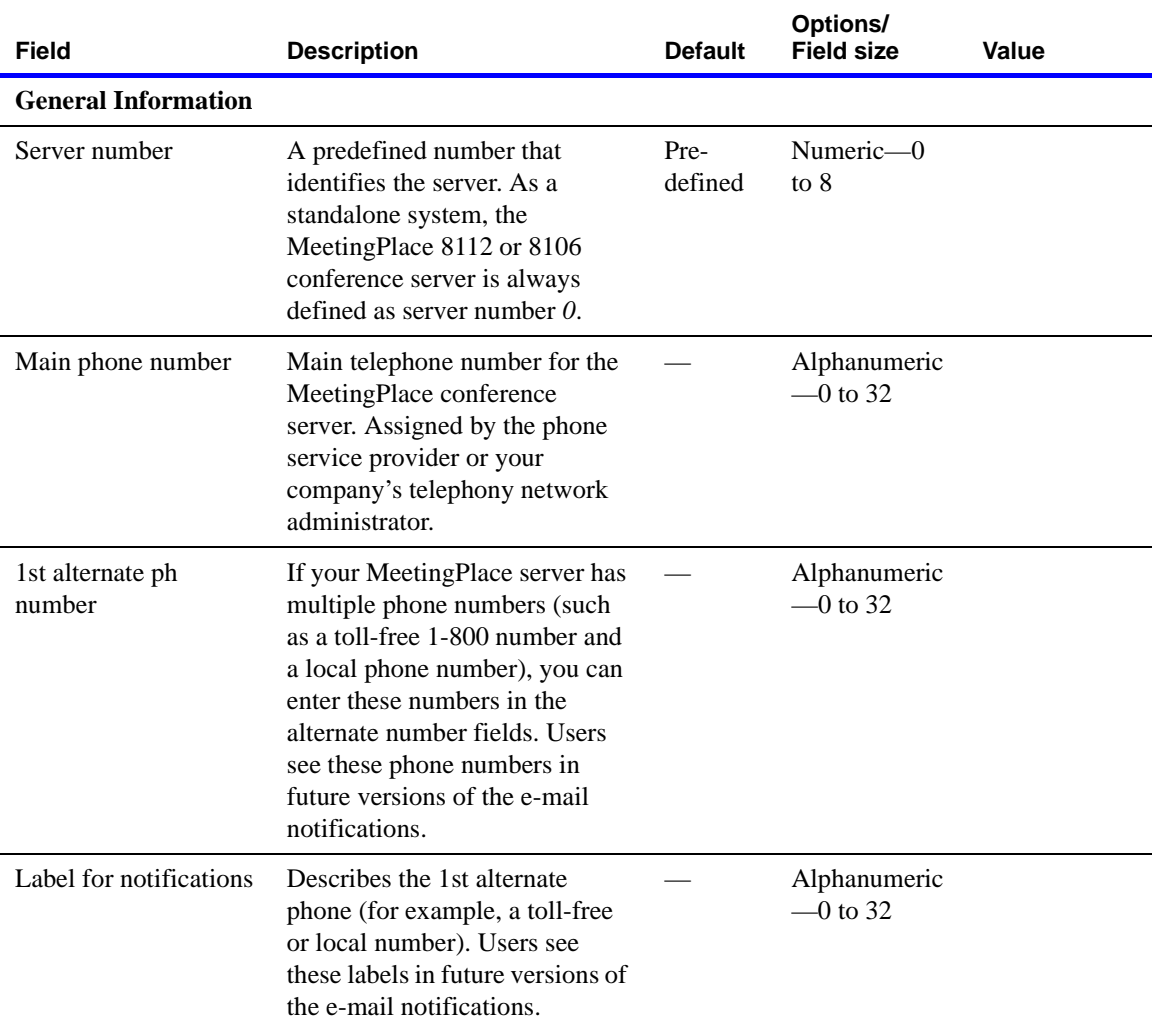

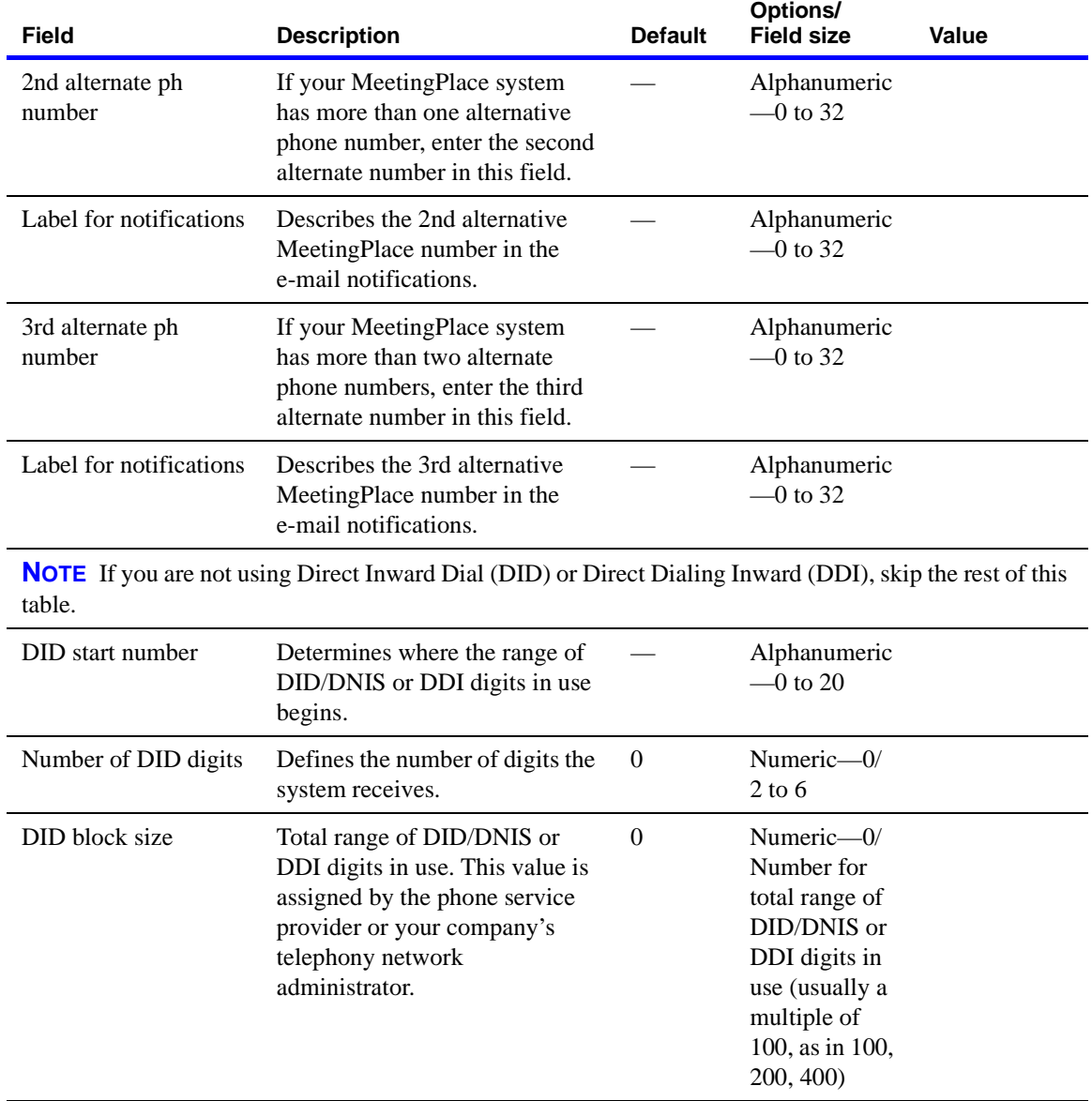

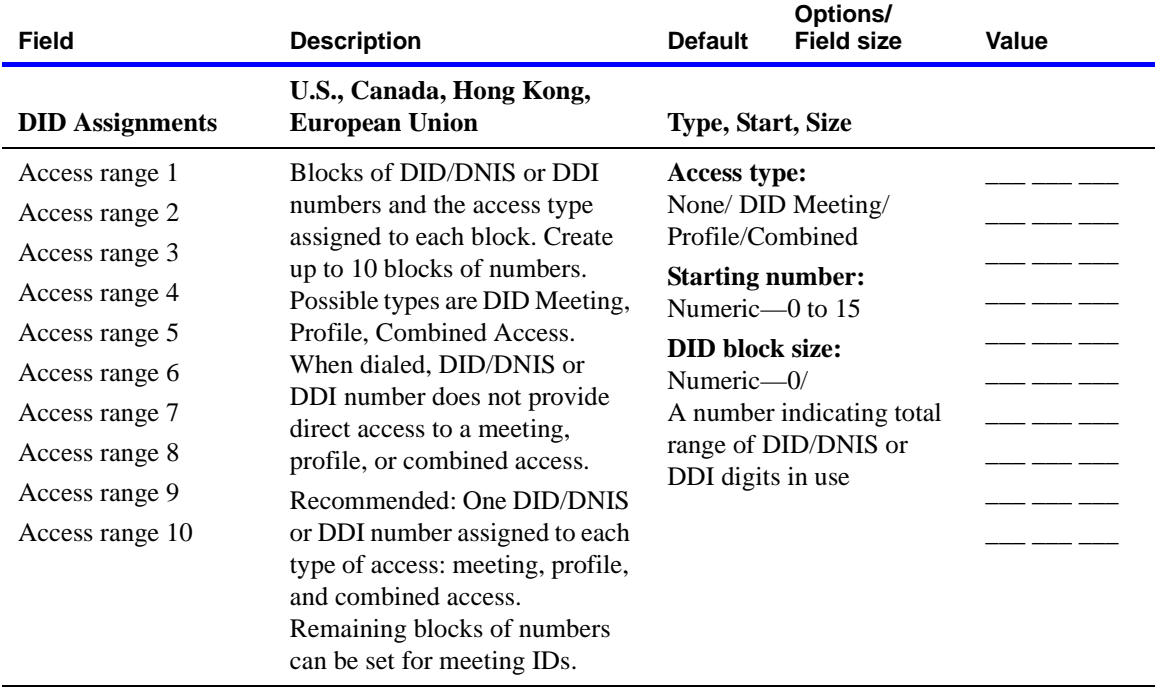
#### **Worksheet 4-6 Ports**

The Ports parameters define the access type to assign to *each* port that connects MeetingPlace to the telephone network.

Use the following worksheet to plan the ports parameters.

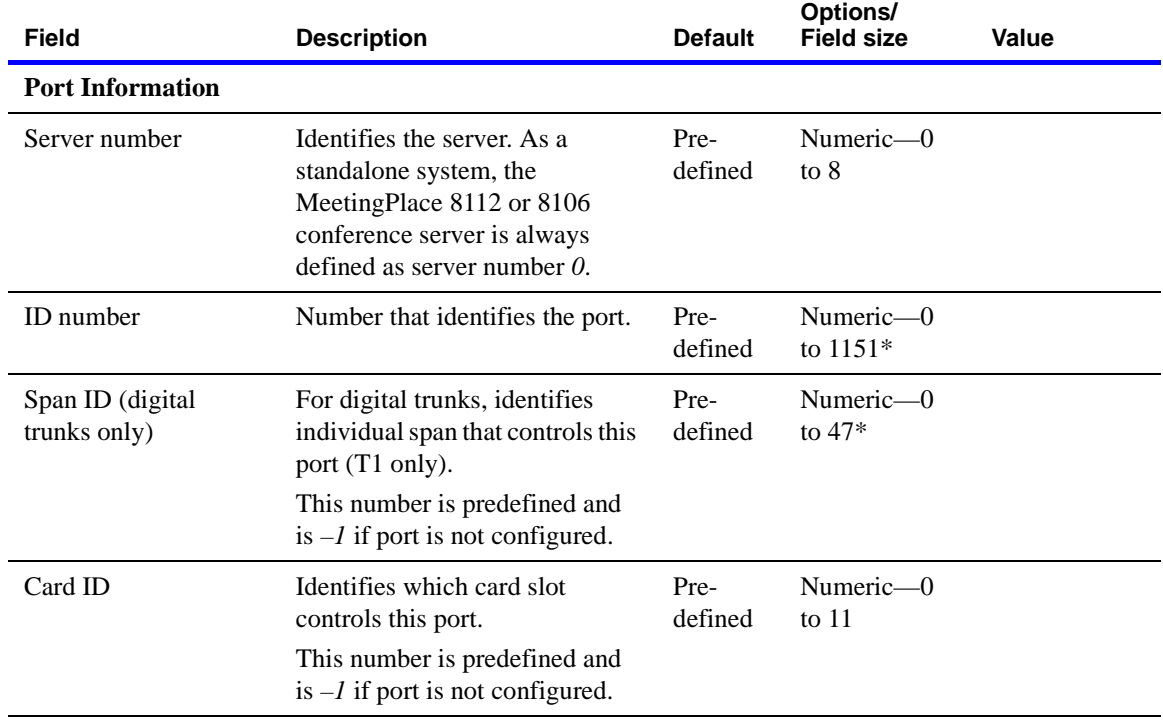

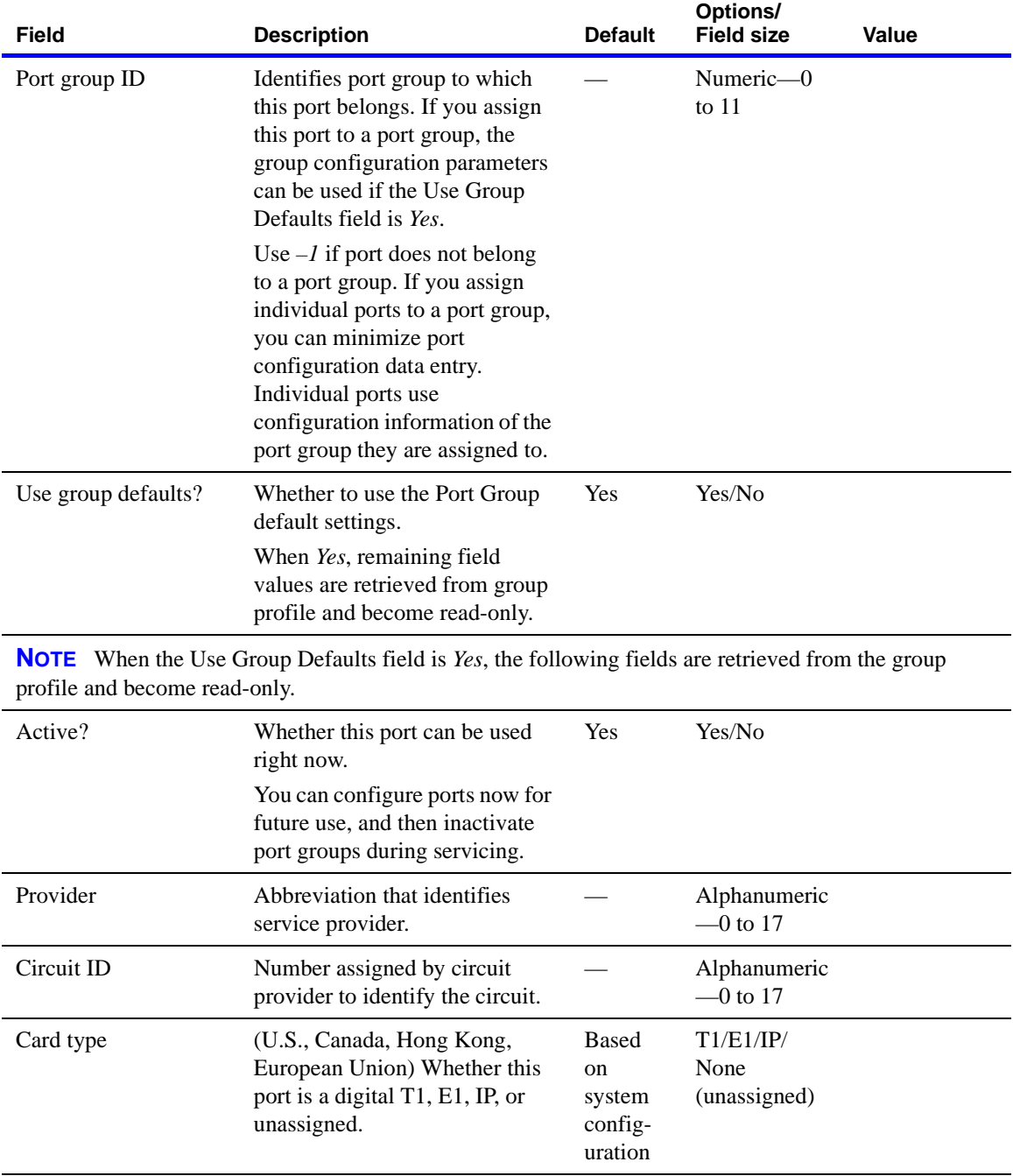

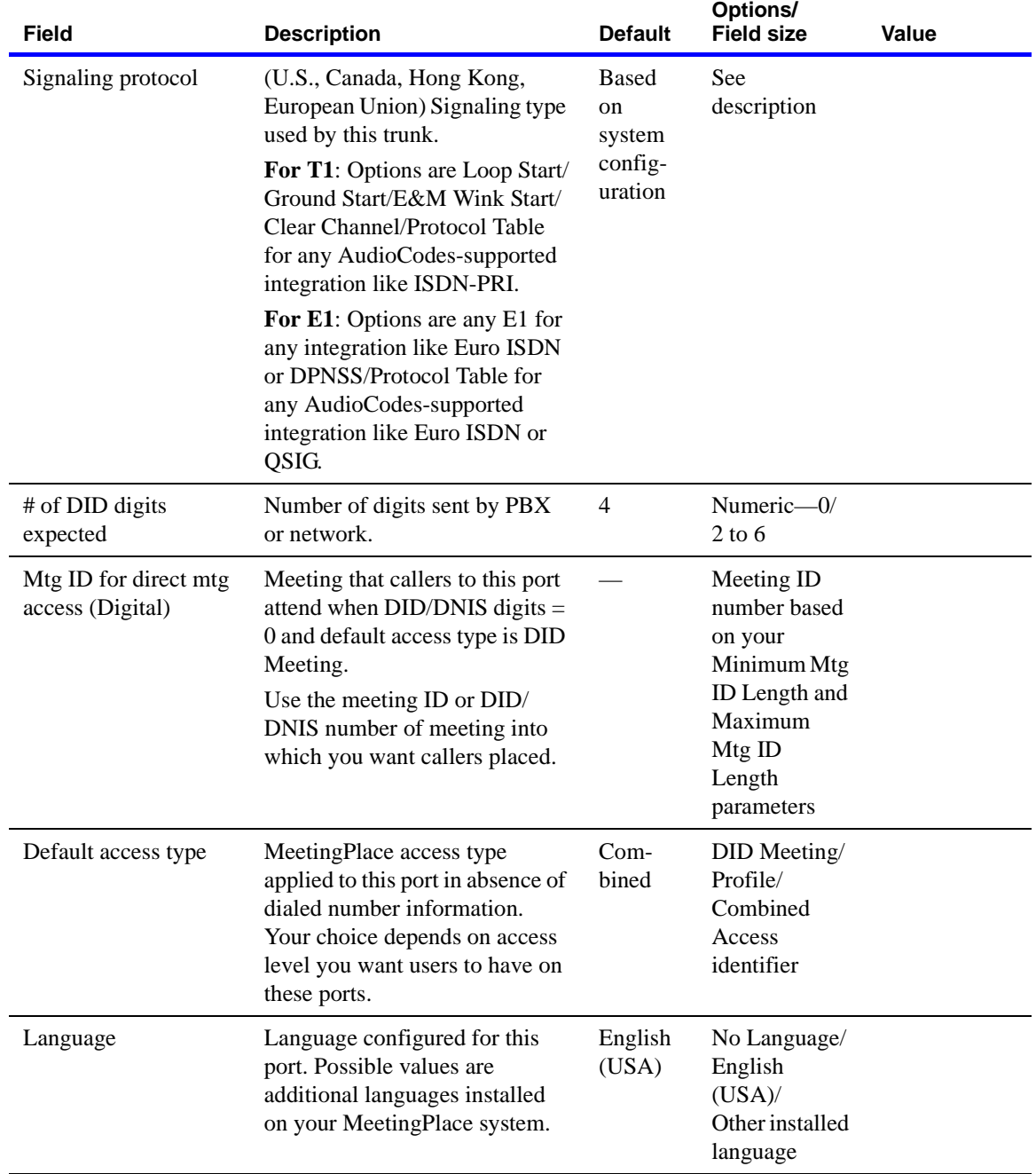

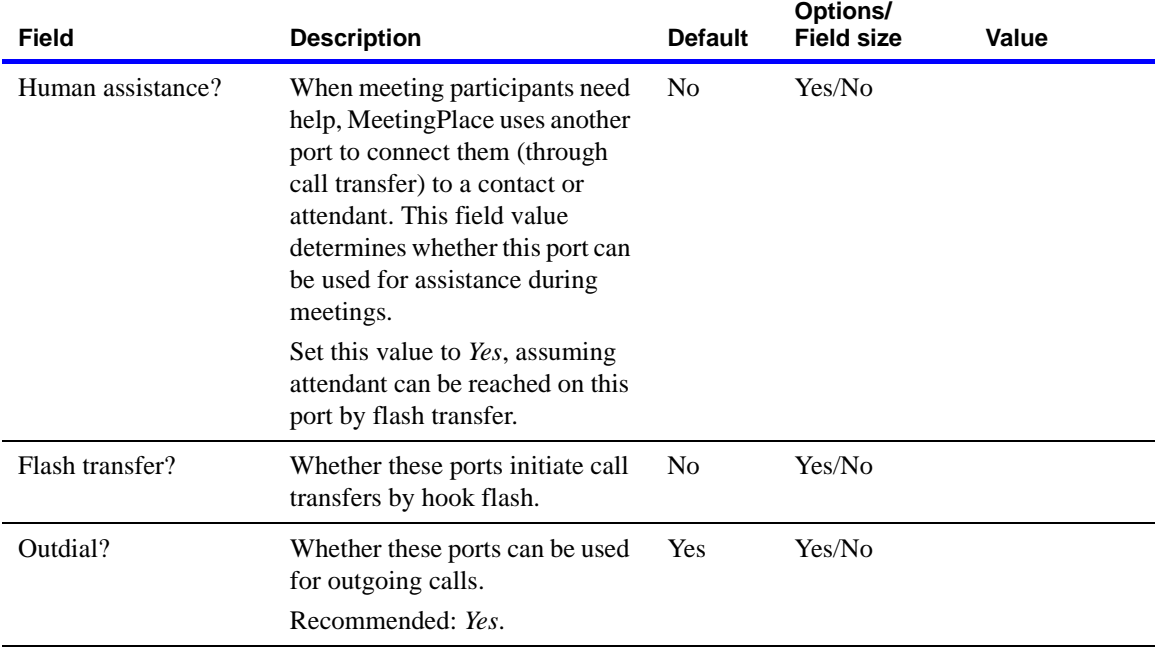

#### **Worksheet 4-7 Port groups**

To configure multiple ports at one time, organizing them into port groups.

Use the following worksheet to plan the port groups.

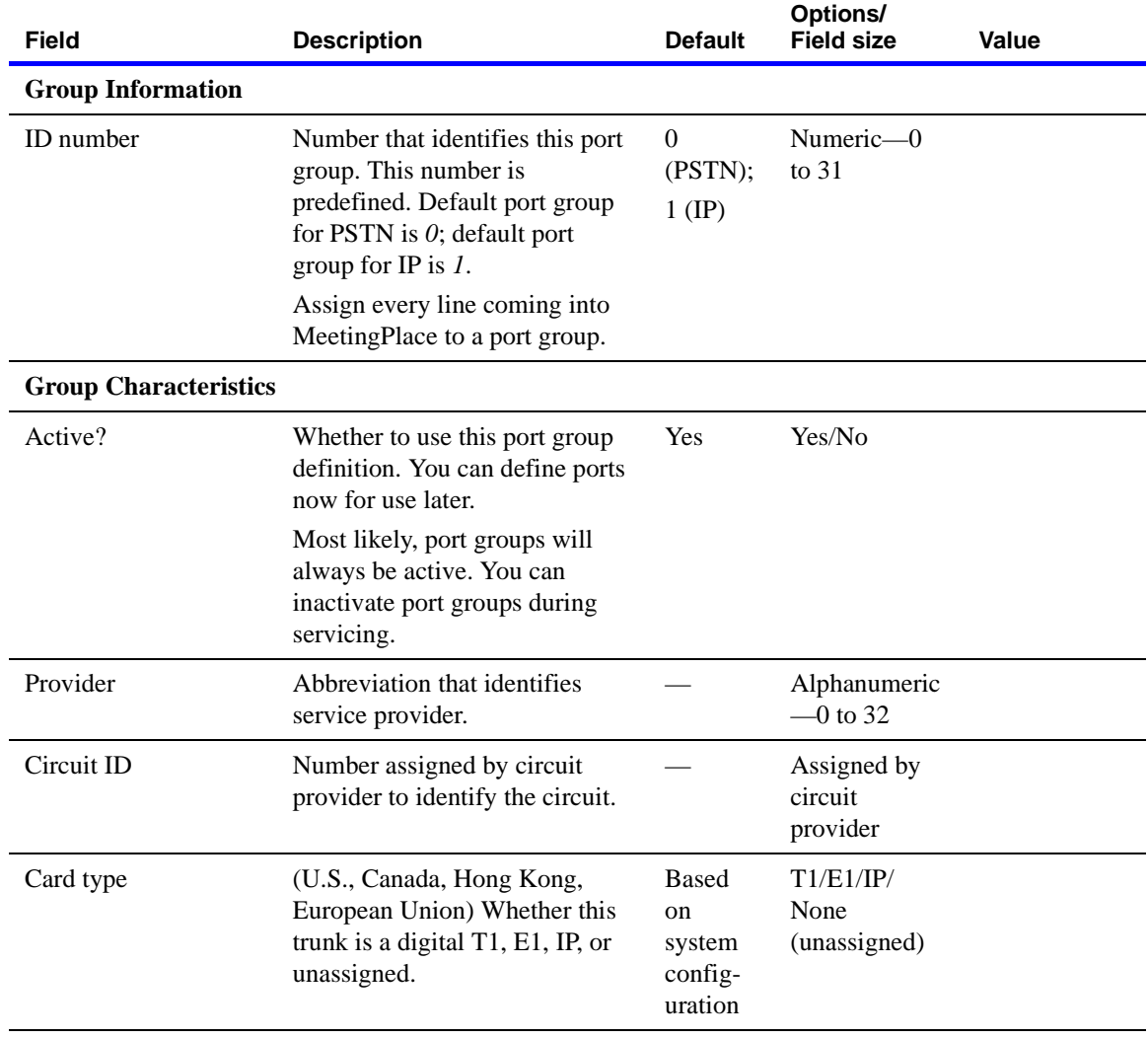

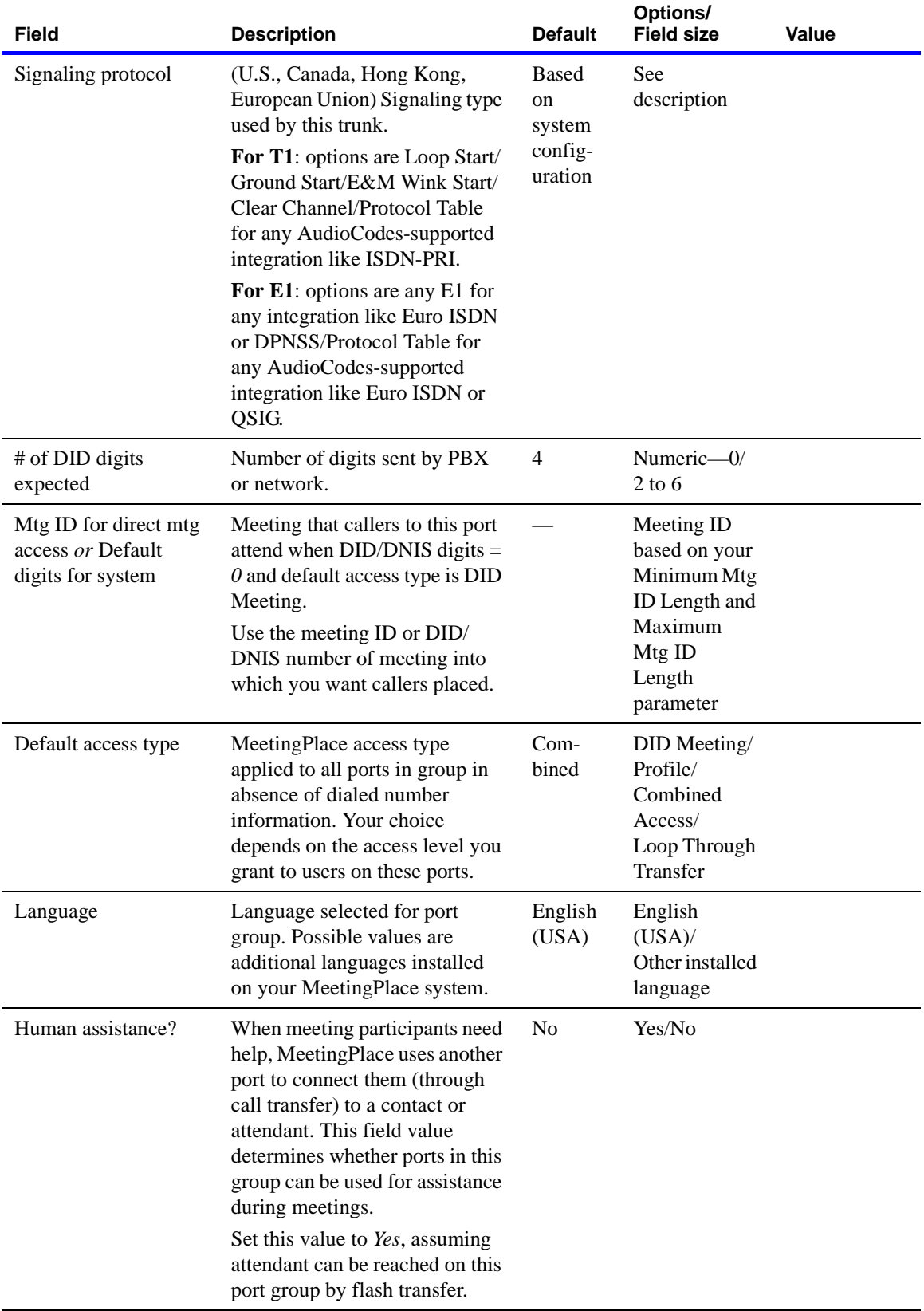

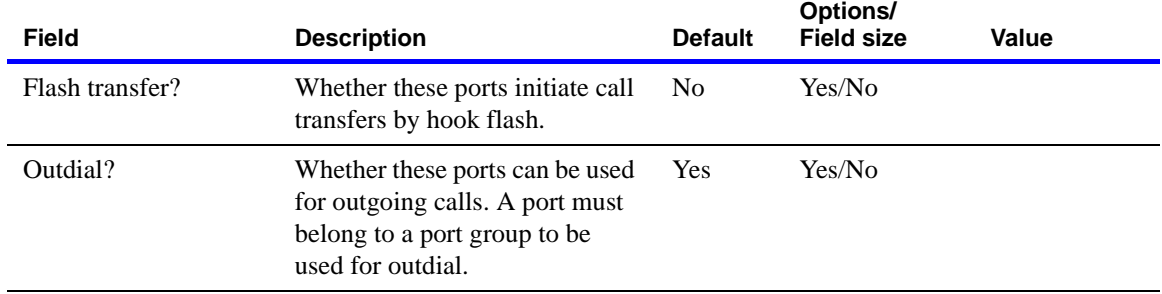

# **Worksheet 4-8 System parameters**

The System Parameters window defines whether you are using DID/DNIS meeting access. Additionally, to eliminate clock drift on your MeetingPlace system you can enter the network address of an NTP (network time protocol) server from this window.

Use the following worksheet to plan the system parameters.

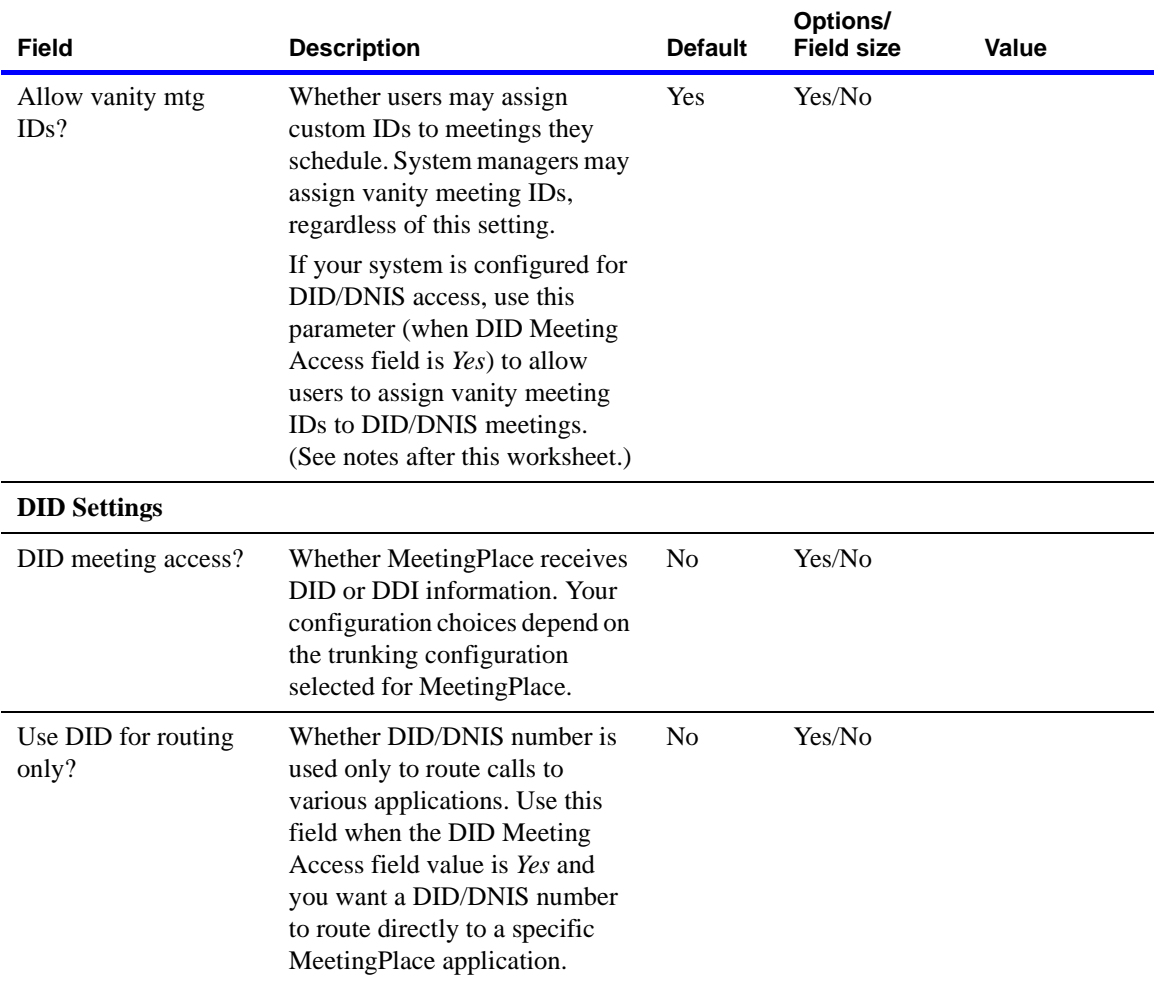

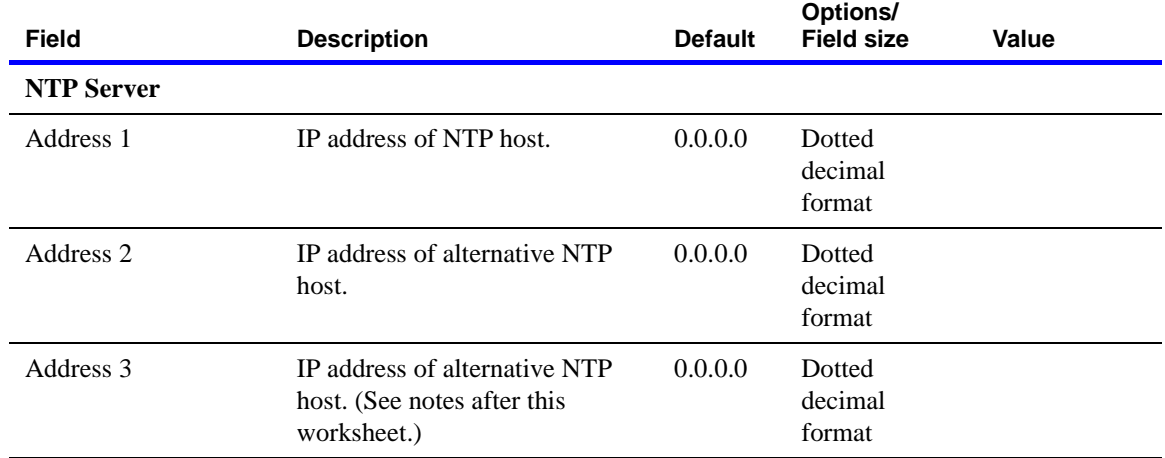

#### **NOTES**

- To prevent users from assigning custom meeting IDs (such as 1234), set this value to *No*. MeetingPlace assigns a randomly generated ID to all meetings scheduled from then on. Although vanity meeting IDs are easy for users to recognize and identify, they also make it easier for hackers or uninvited participants, to gain unauthorized access.
- When the Allow Vanity Mtg IDs field is *Yes*, you can restrict groups or individual users from assigning vanity IDs to meetings scheduled by phone. To do so, in the Configure tab, select **User Profiles** or **User Groups**. For the **Can chg mtg ID via phone** attribute, choose **No**. User profiles inherit the group setting, but you can change it for individual users.
- Alternative NTP hosts are available if one or more NTP servers is down or inaccessible. Also, if all three hosts are accessible and one is inconsistent, the inconsistent one is ignored.

# **Worksheet 4-9 Reservationless meetings**

Three fields in the new Reservationless Mtgs action in the System tab allow you to set attributes for reservationless meetings.

Use the following worksheet to plan the reservationless meetings fields.

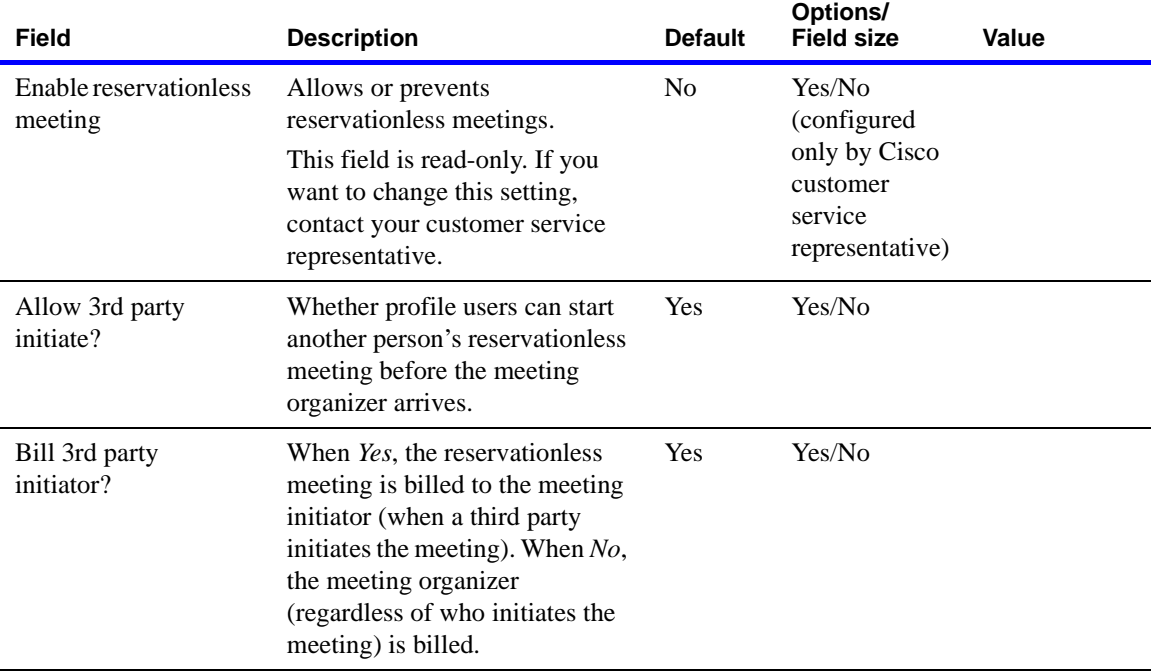

#### **Worksheet 4-10 Network management information**

Network management information controls high-level access to the MeetingPlace SNMP module and allows MeetingPlace to exchange SNMP data with the rest of your network.

Use the following worksheet to plan the network management information fields.

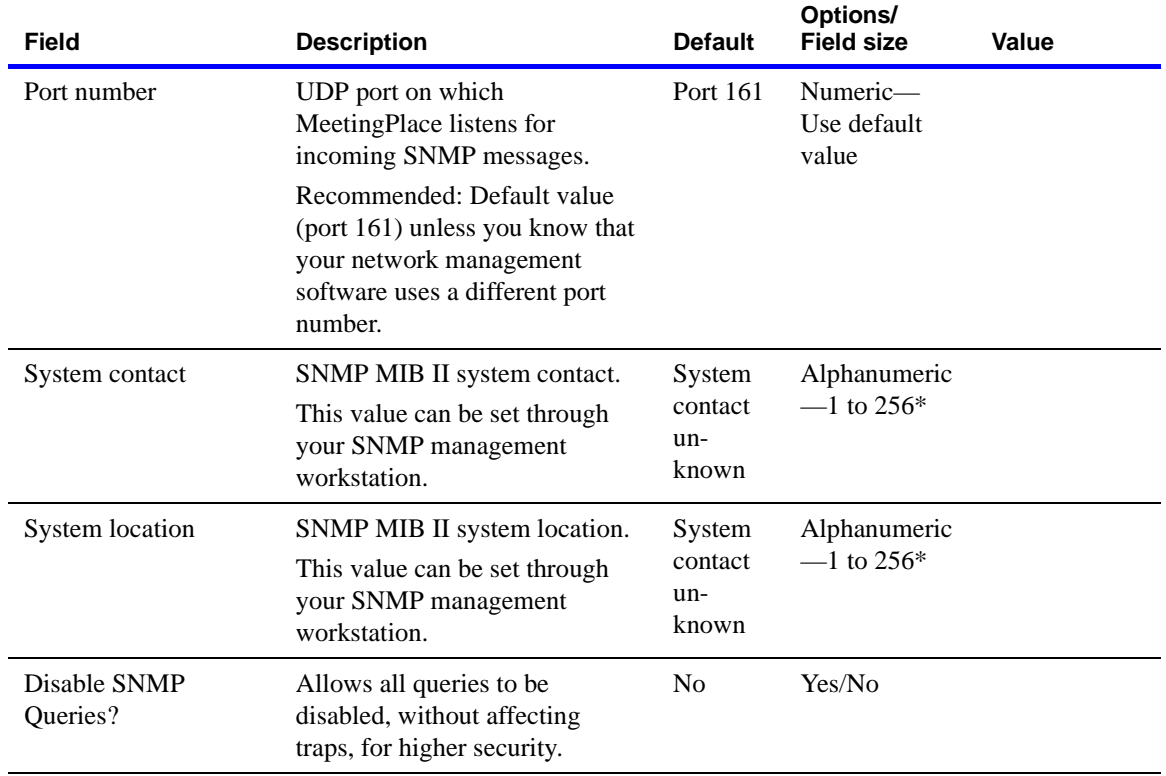

# **Worksheet 4-11 Network management communities**

Network management communities control the IP addresses to which SNMP messages are sent and the type of access provided in response to those messages.

Use the following worksheet to plan the network management communities fields

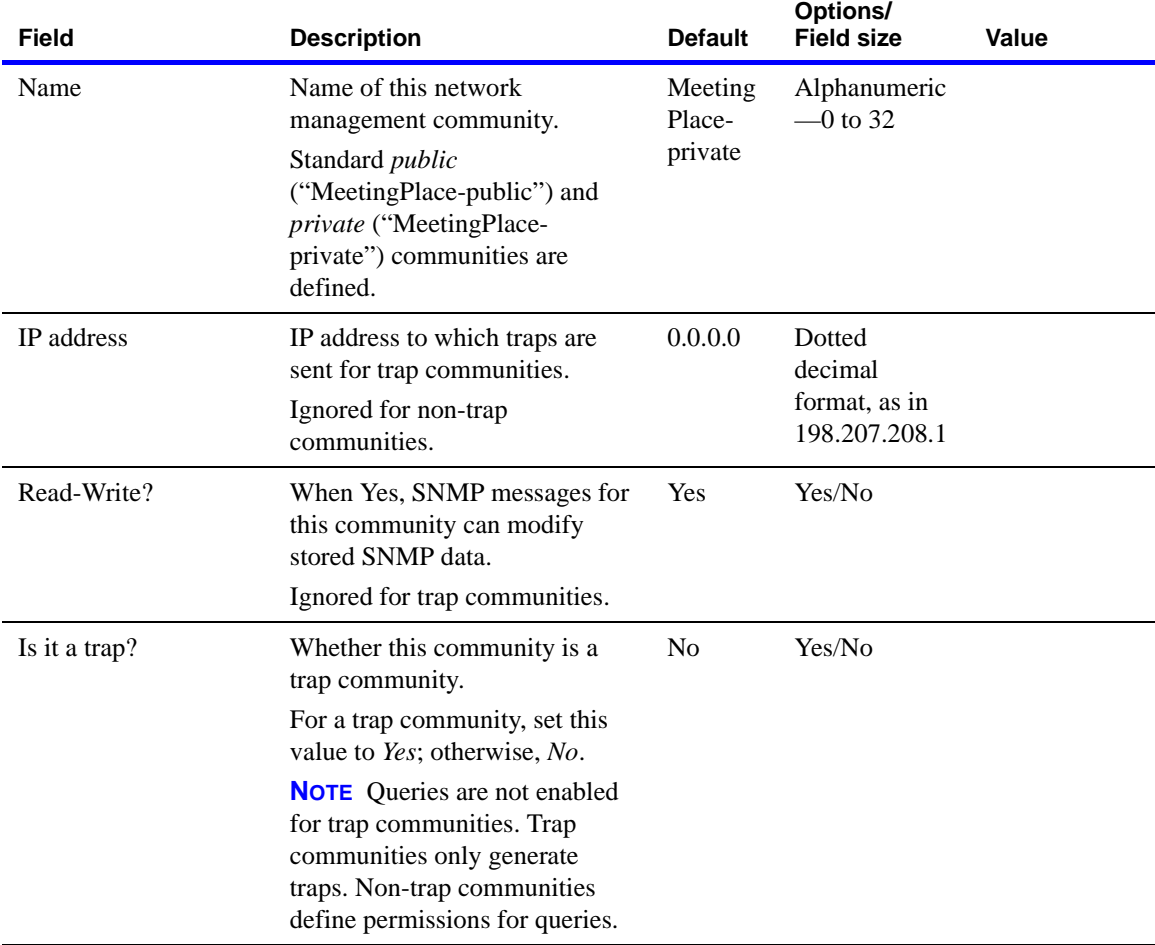

# **Worksheet 4-12 Server configuration**

In the Server Configuration window you enter the MeetingPlace network addresses for your system.

Use the following worksheet to plan the server configuration fields.

**WARNING** Entering incorrect information in the Network Parameters window can make the system inaccessible from the network. Make sure you enter all the information correctly.

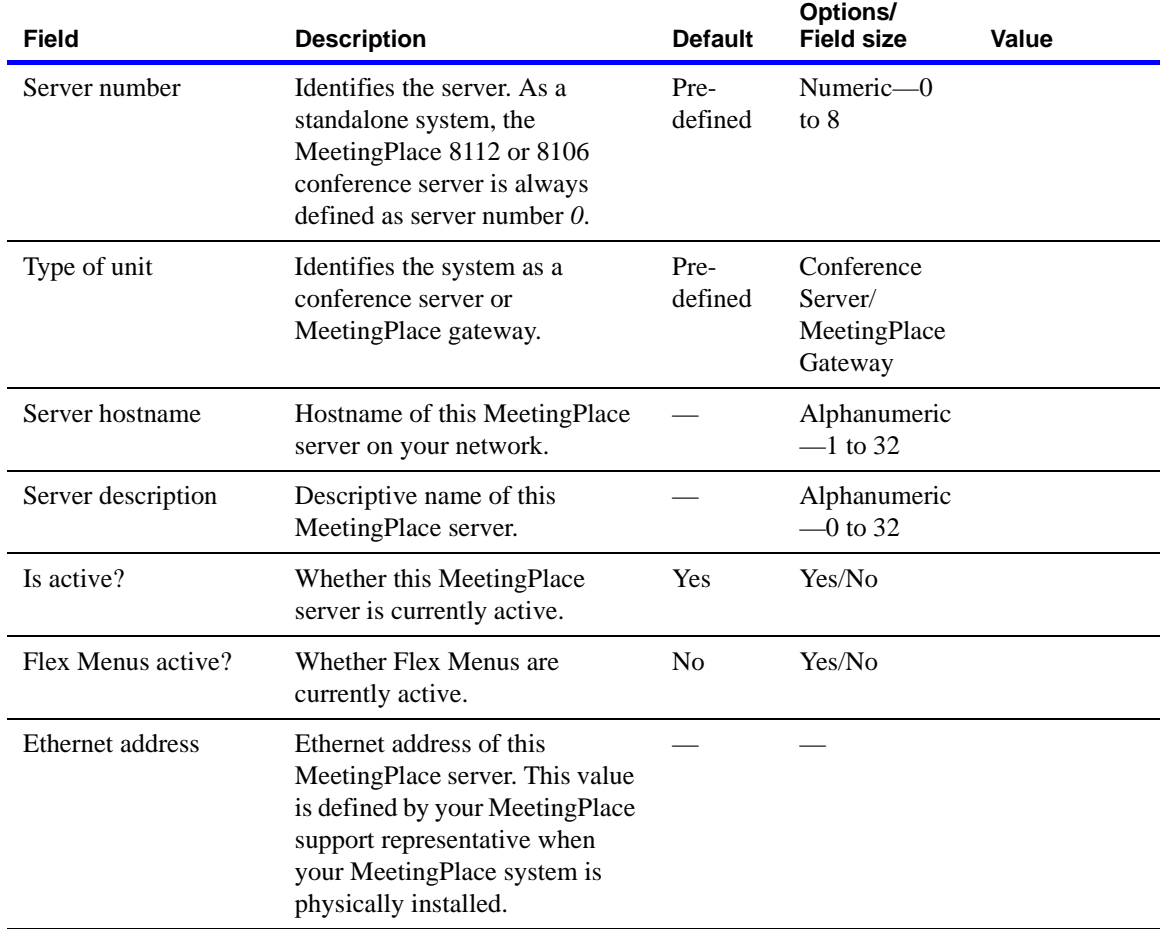

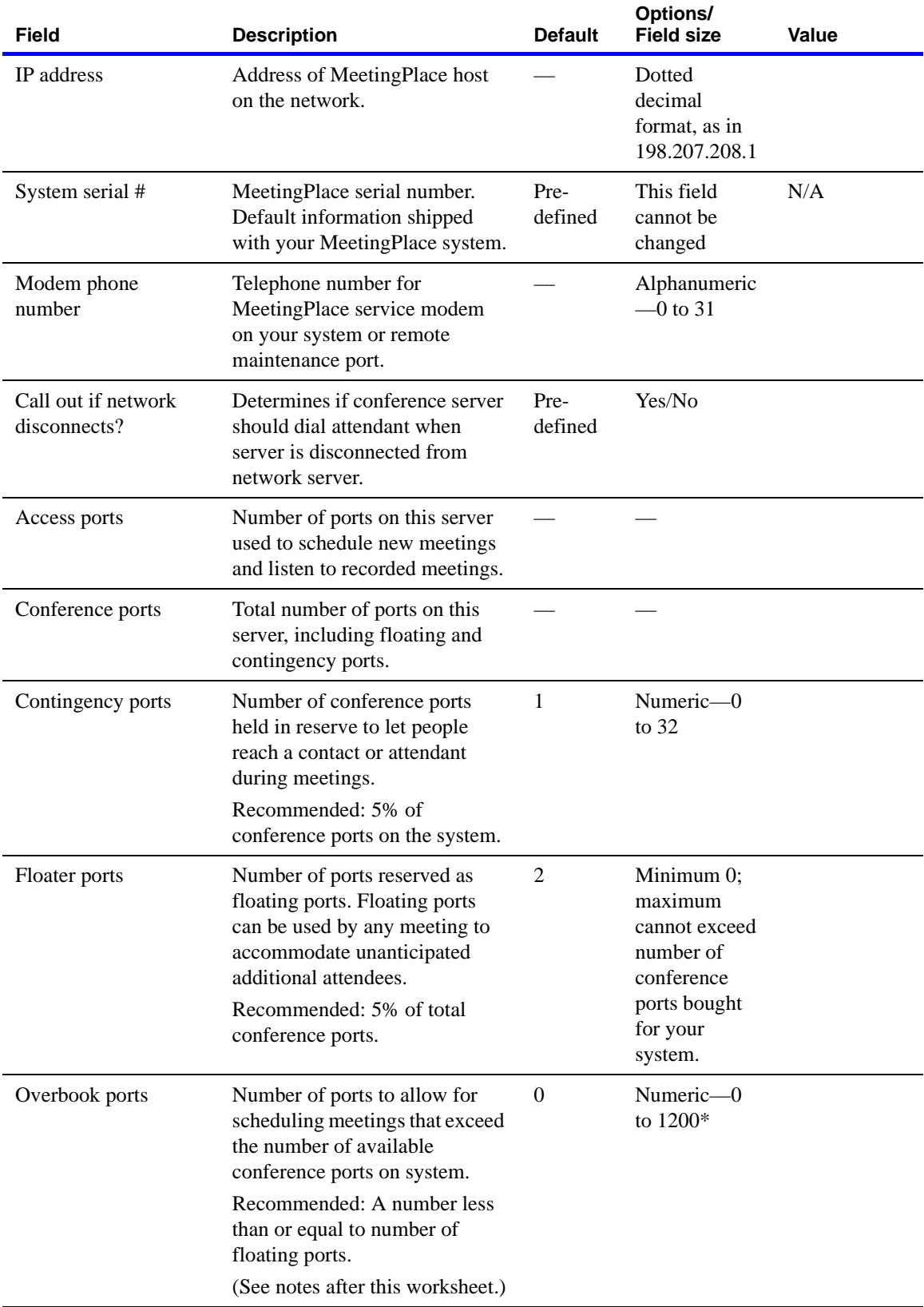

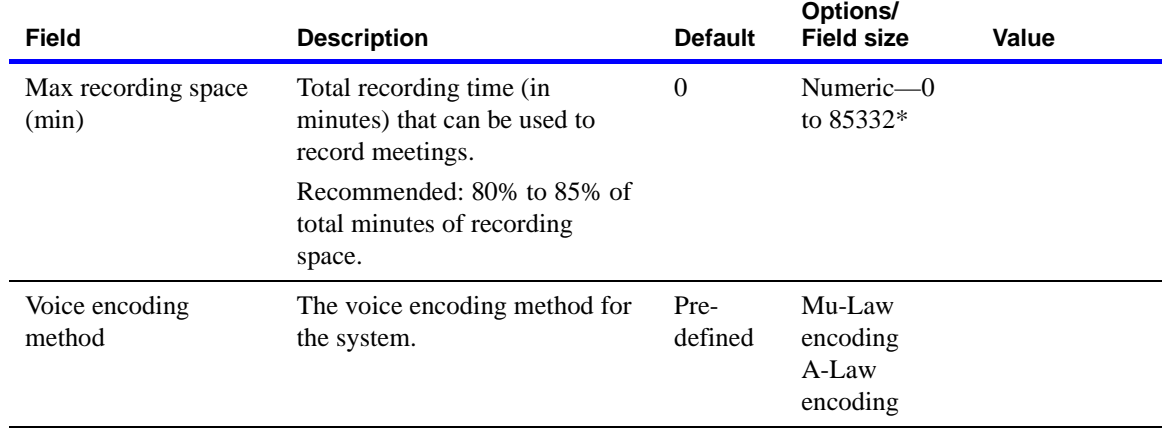

**NOTES** For the Overbook Ports field, keep the following points in mind:

- MeetingPlace uses the following calculation:
	- Number of conference port licenses installed
	- Number of floating ports
	- Number of contingency ports
	- + Number of overbooked ports
	- $=$  Maximum number of ports that can be scheduled
- On a system with both reservationless and scheduled meetings, use the following guidelines to configure your system. These guidelines maximize the port utilization and capacity of your system.

#### **If R<50%**

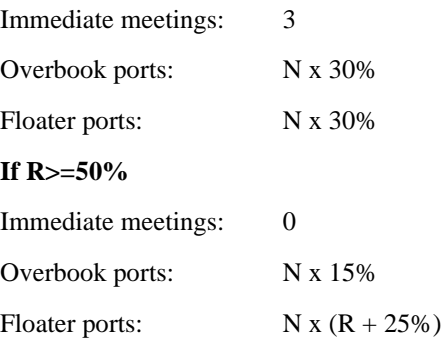

- $R =$  percentage of traffic used for reservationless meetings
- $N =$  total number of conference ports including capacity assurance (CAP)
- 30% can be substituted for standard operating percentage
- Make sure the total number of scheduling ports available (including overbook ports) is equal to or greater than the largest meeting size you anticipate scheduling. For a new system, these guidelines are good defaults, but keep the current settings for a system that is already configured.

# **Worksheet 4-13 NS Site configuration**

NS Site configuration records describe information such as server location, the time zone where each server resides, and the telephone number of the attendant, or help desk, where users are transferred if they need help during a conference.

Use the following worksheet to plan the NS Site configuration fields.

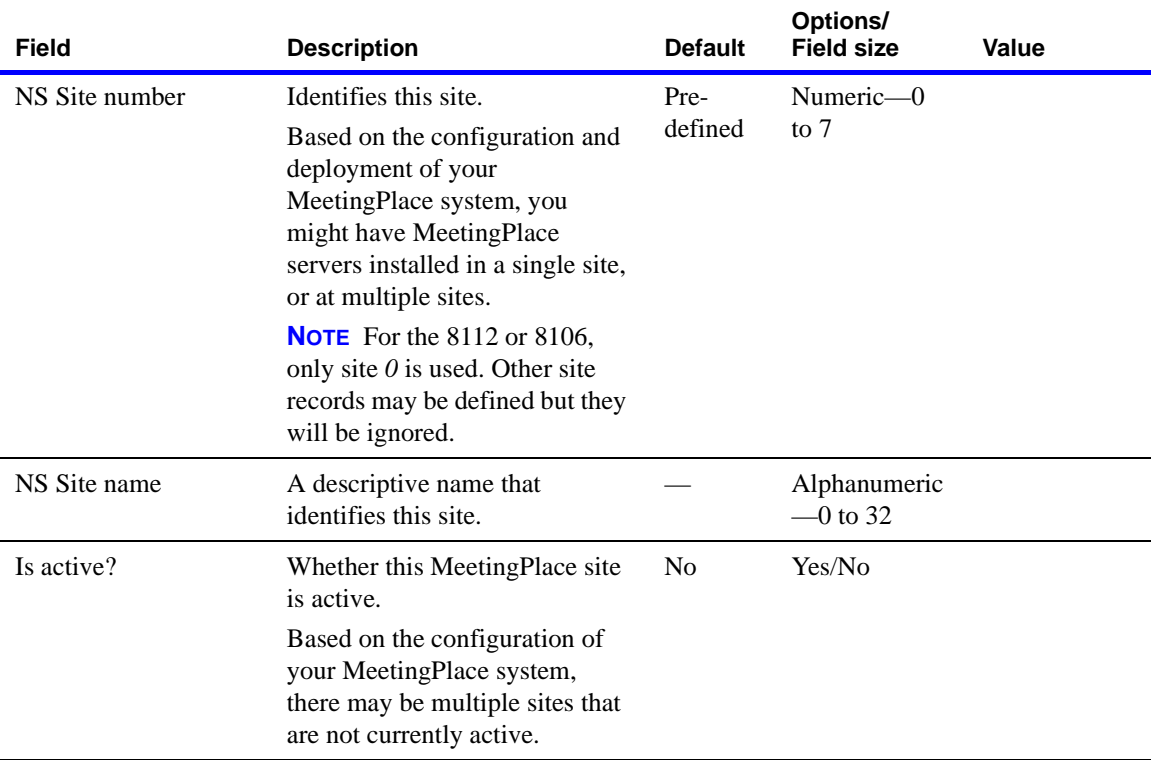

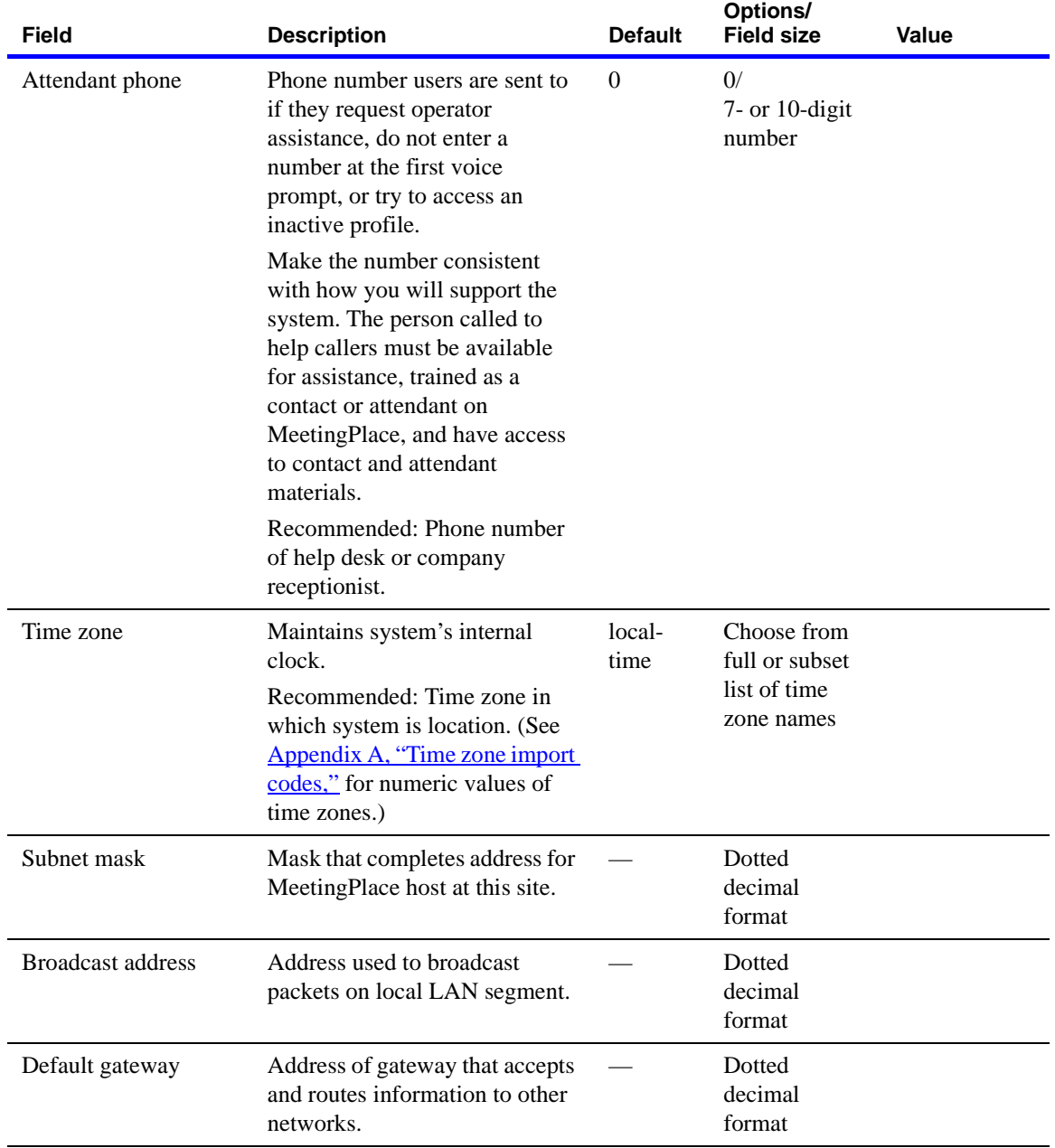

### **Worksheet 4-14 Other MeetingPlace servers**

If your company will conduct multiserver meetings, you must supply the information in this worksheet for the other MeetingPlace servers. You may need to contact the system manager of the other MeetingPlace servers to determine these settings. (For more information about preparing your system for multiserver meetings, see the *Cisco MeetingPlace Audio Server 5.2 System Manager's Guide*.)

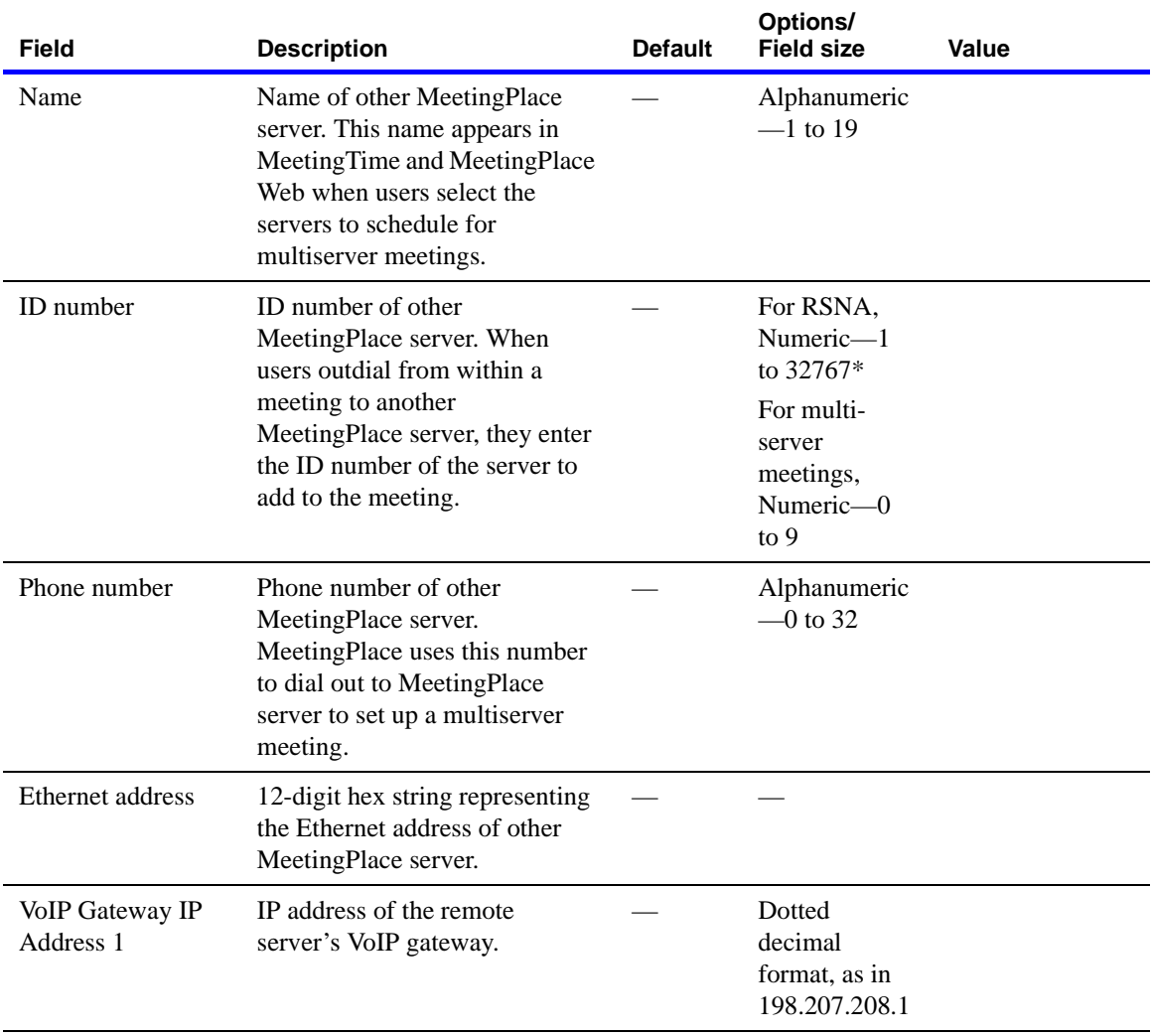

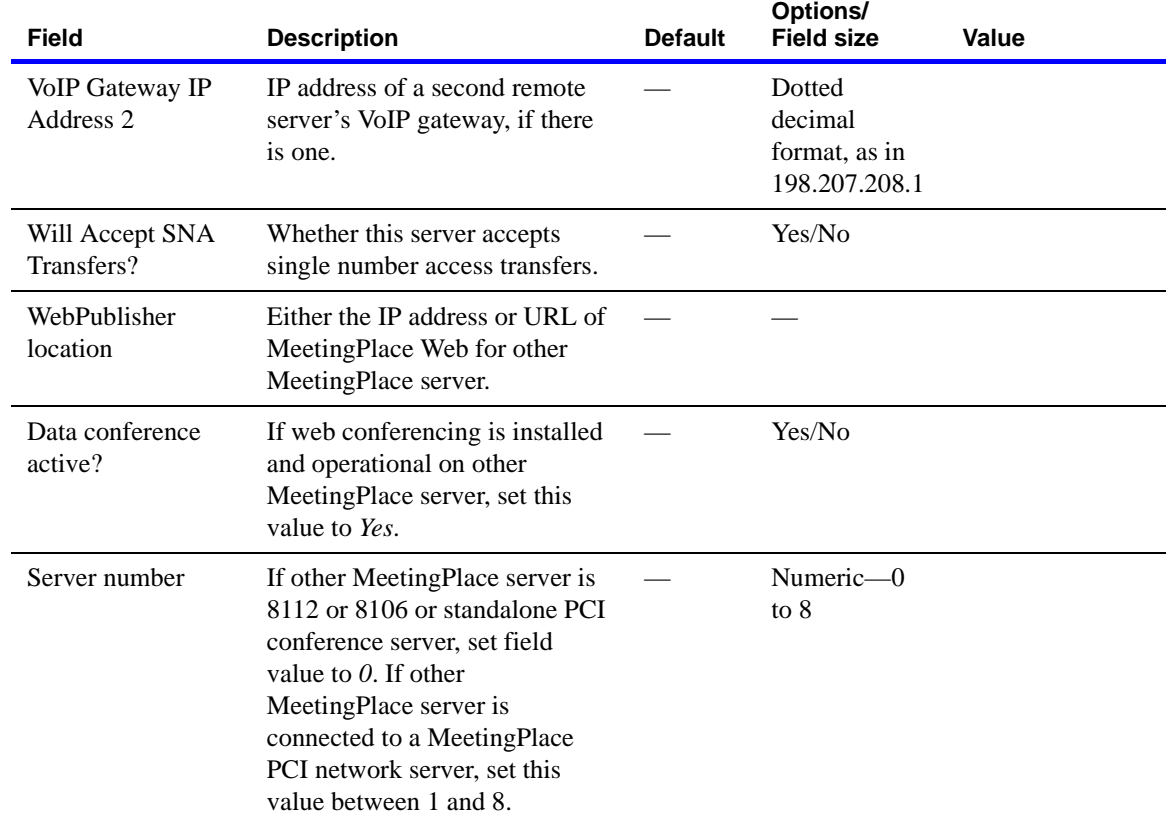

# **Worksheet 4-15 User groups**

Assign users to a user group to enter and change default profile information for multiple users at one time.

Use the following worksheet to plan the user groups fields.

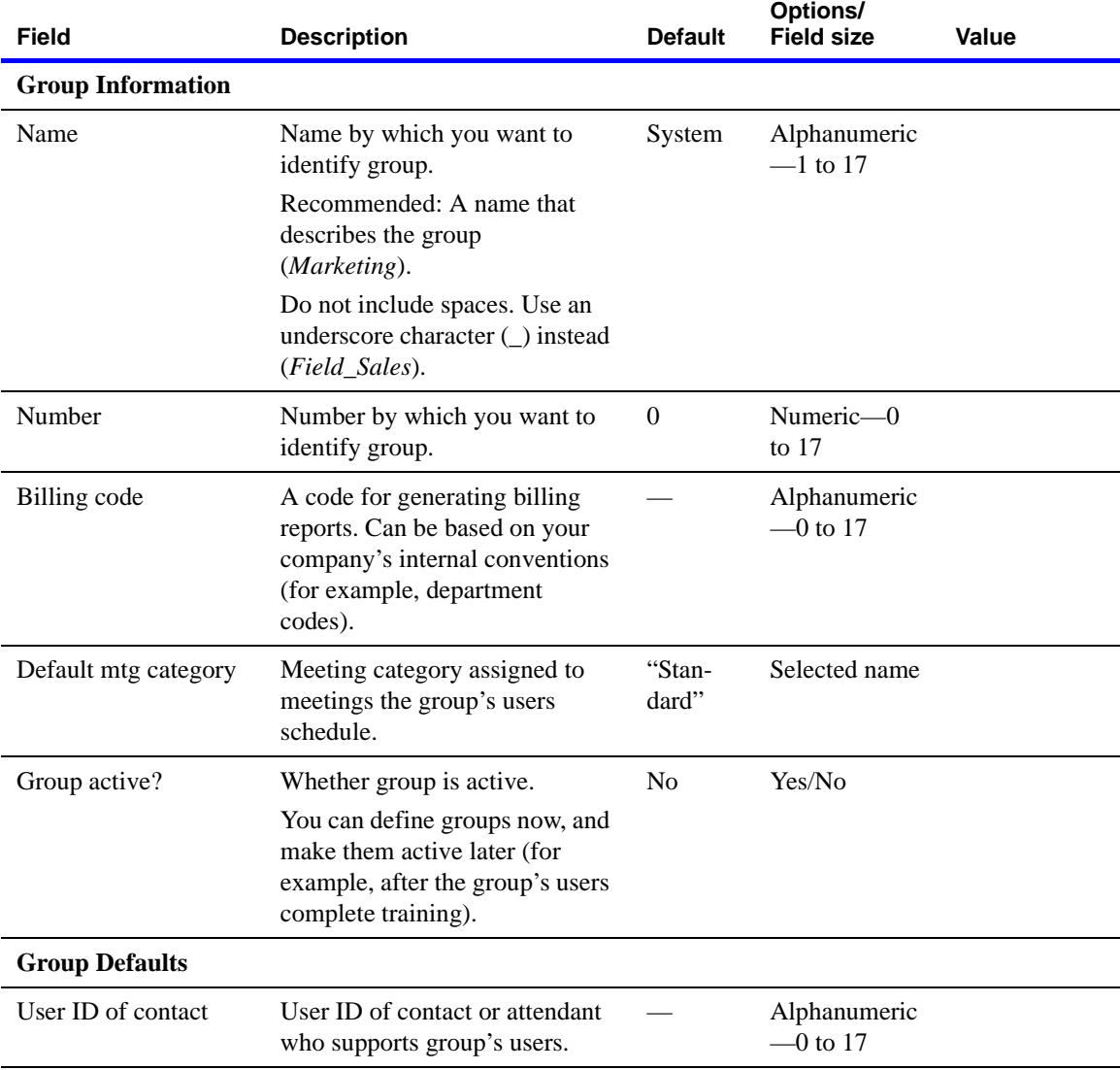

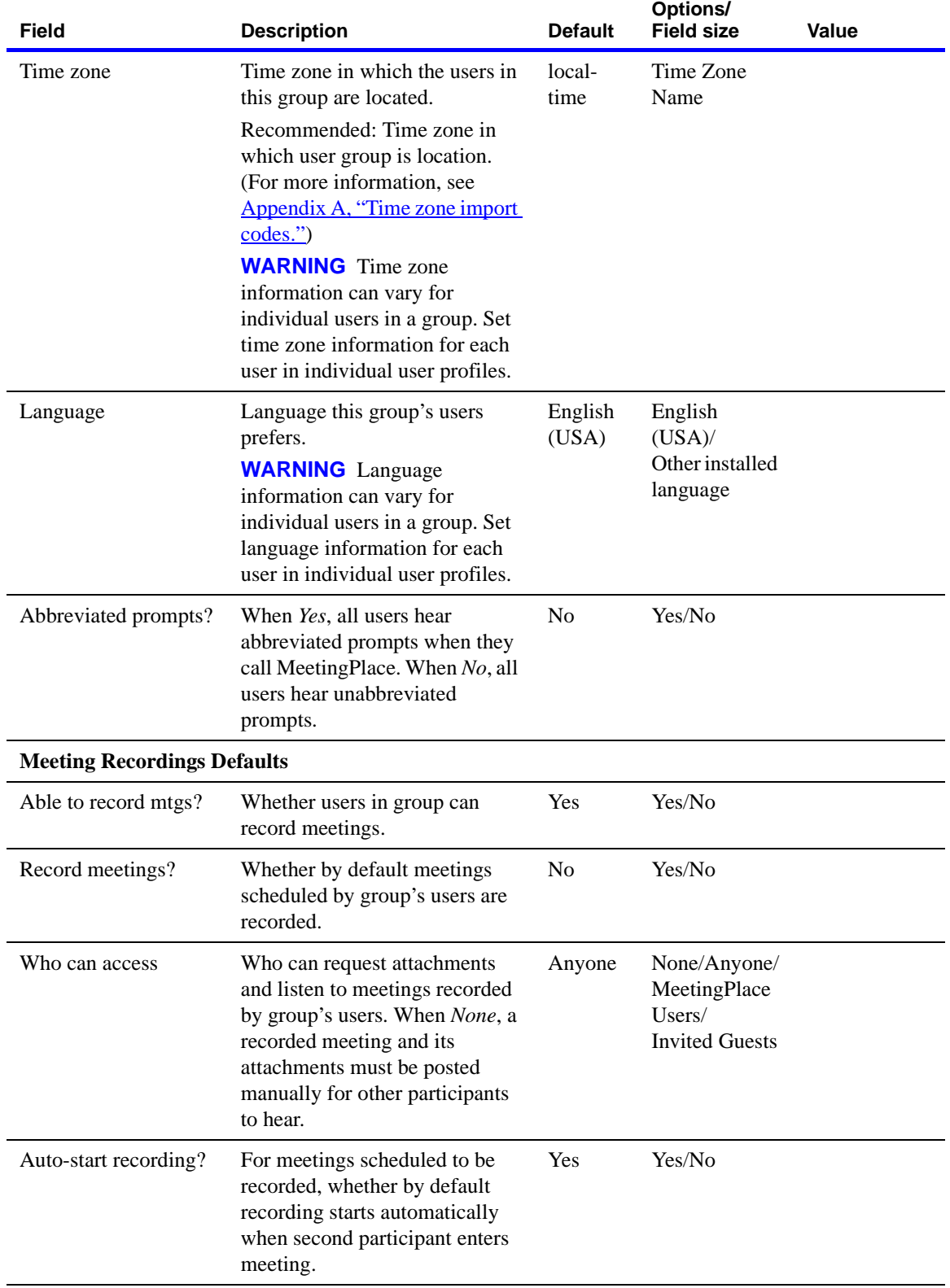

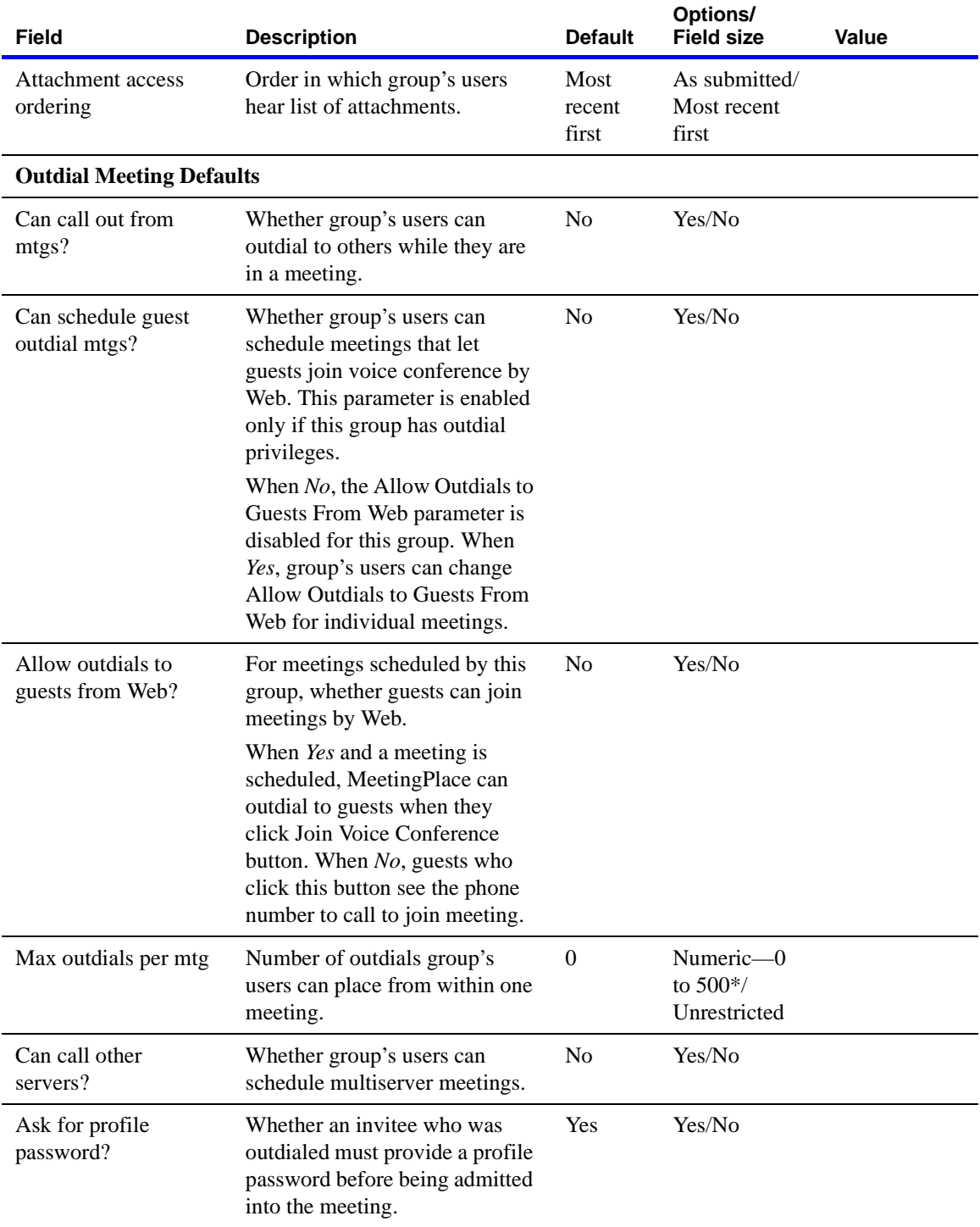

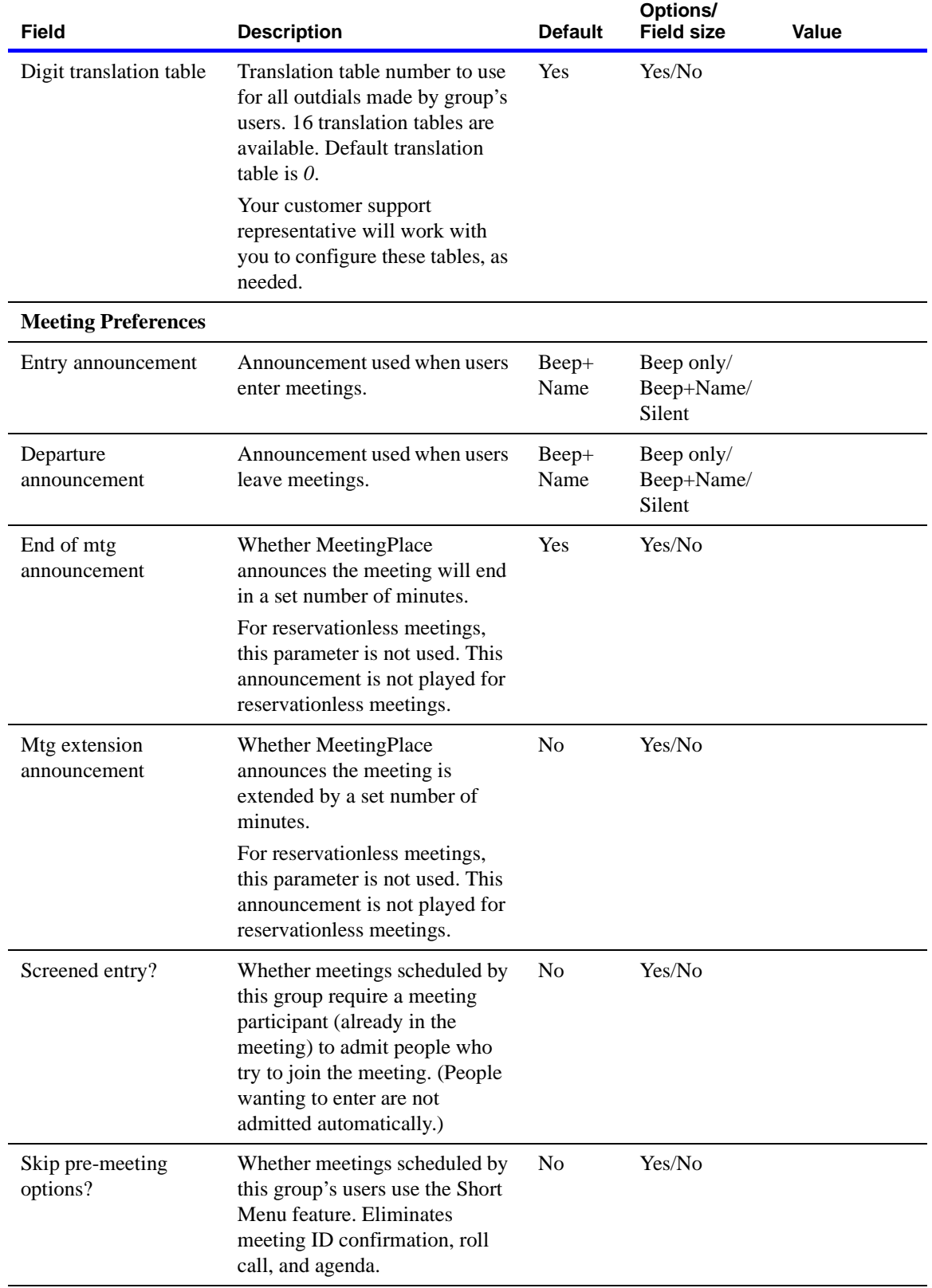

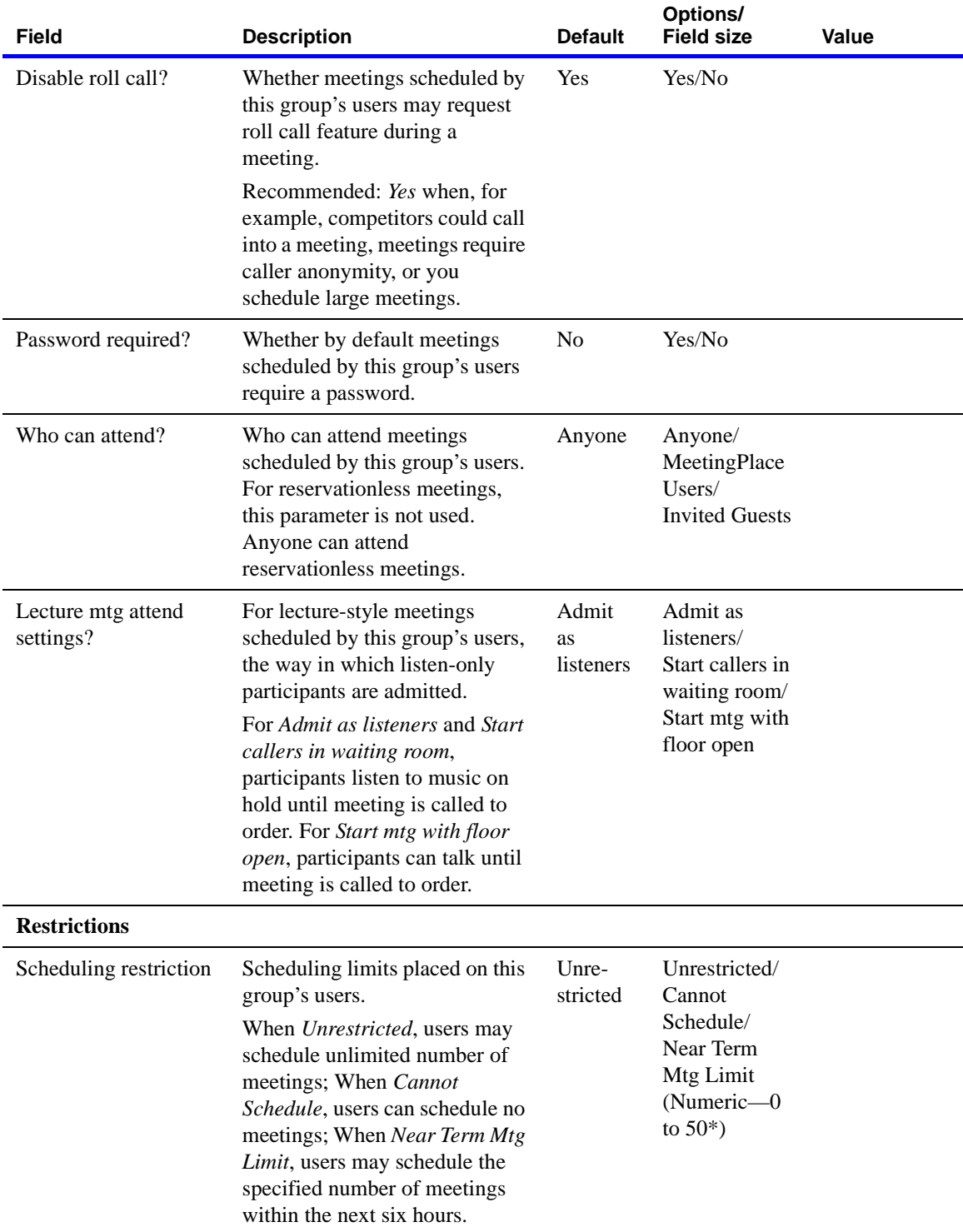

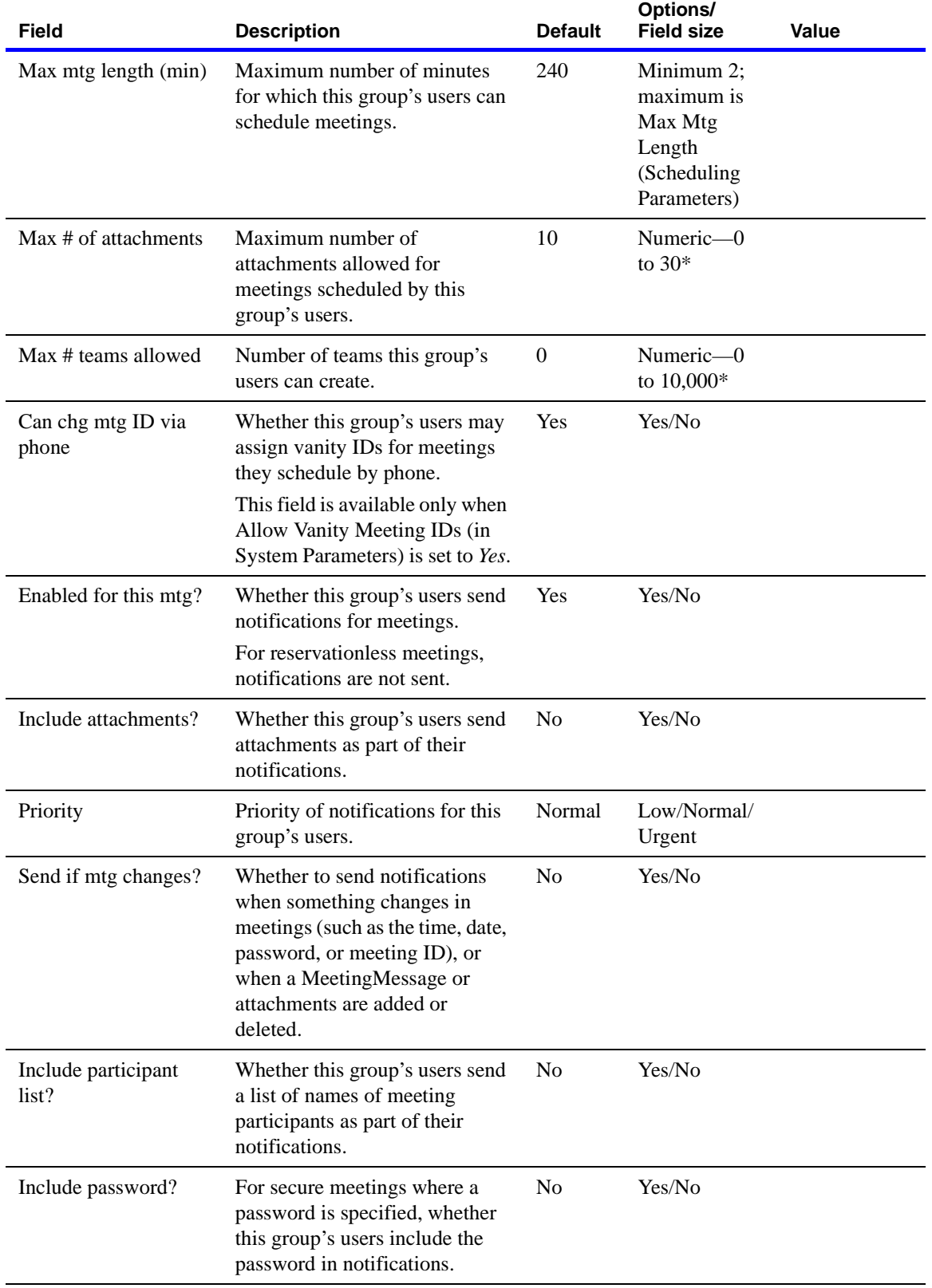

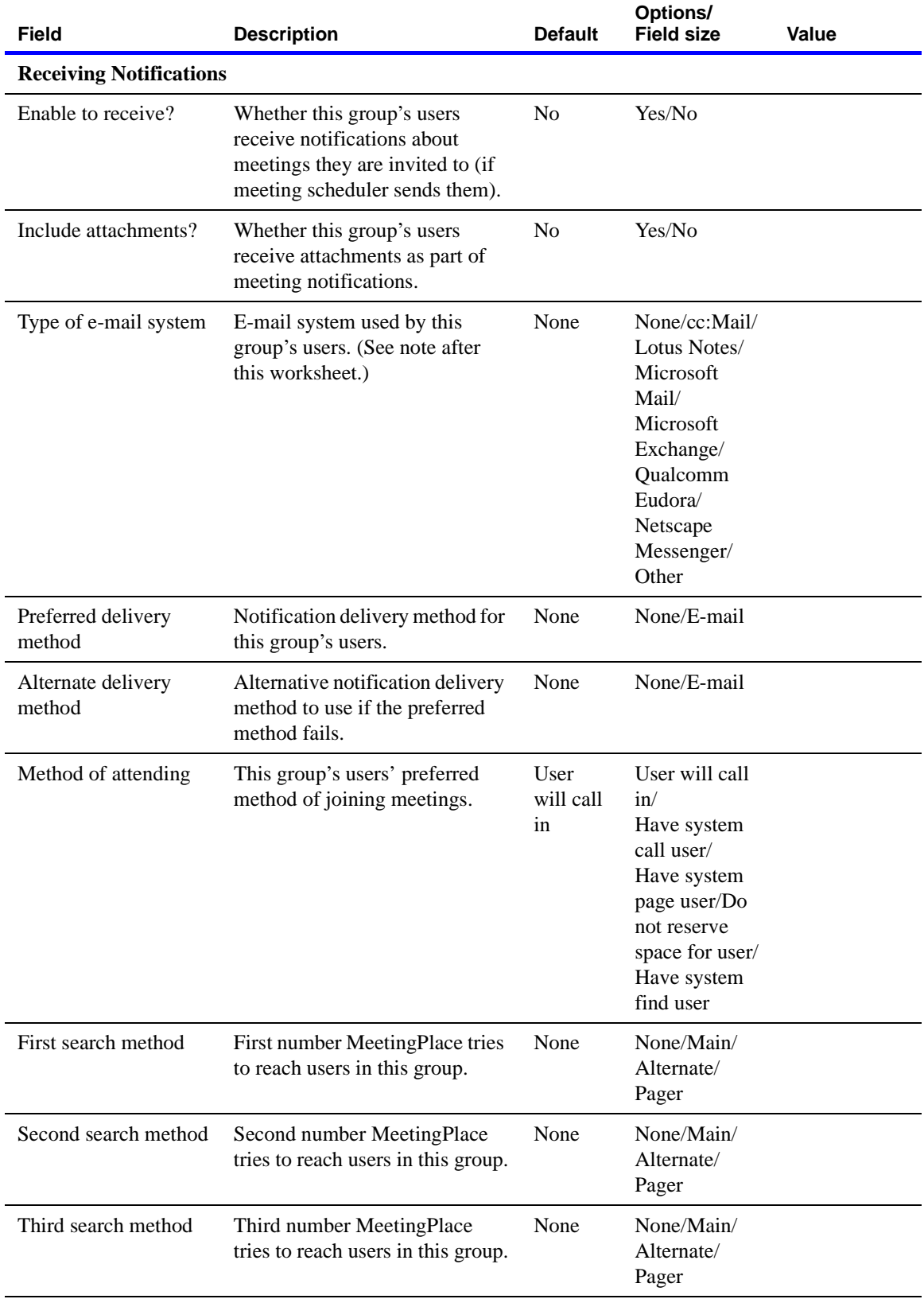

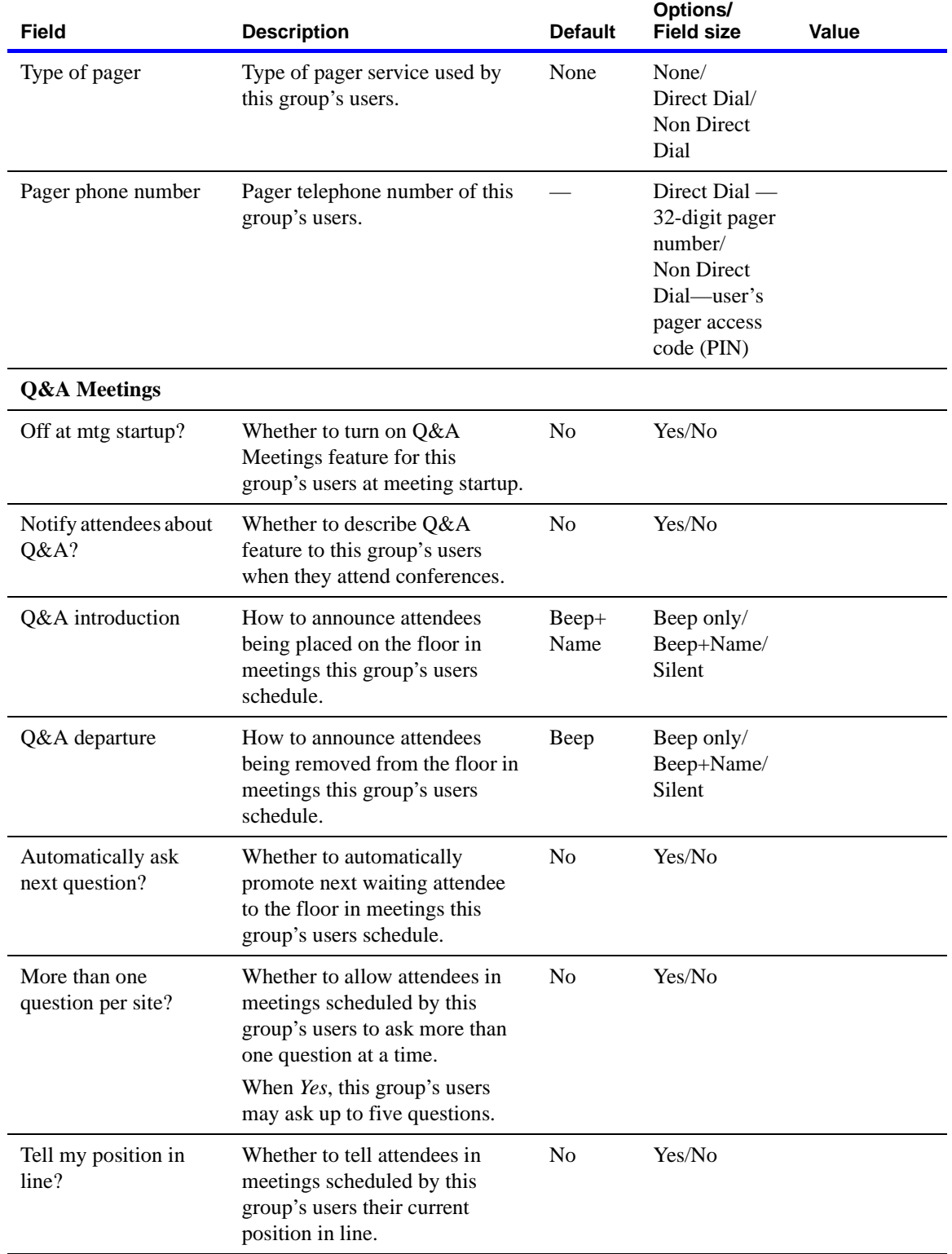

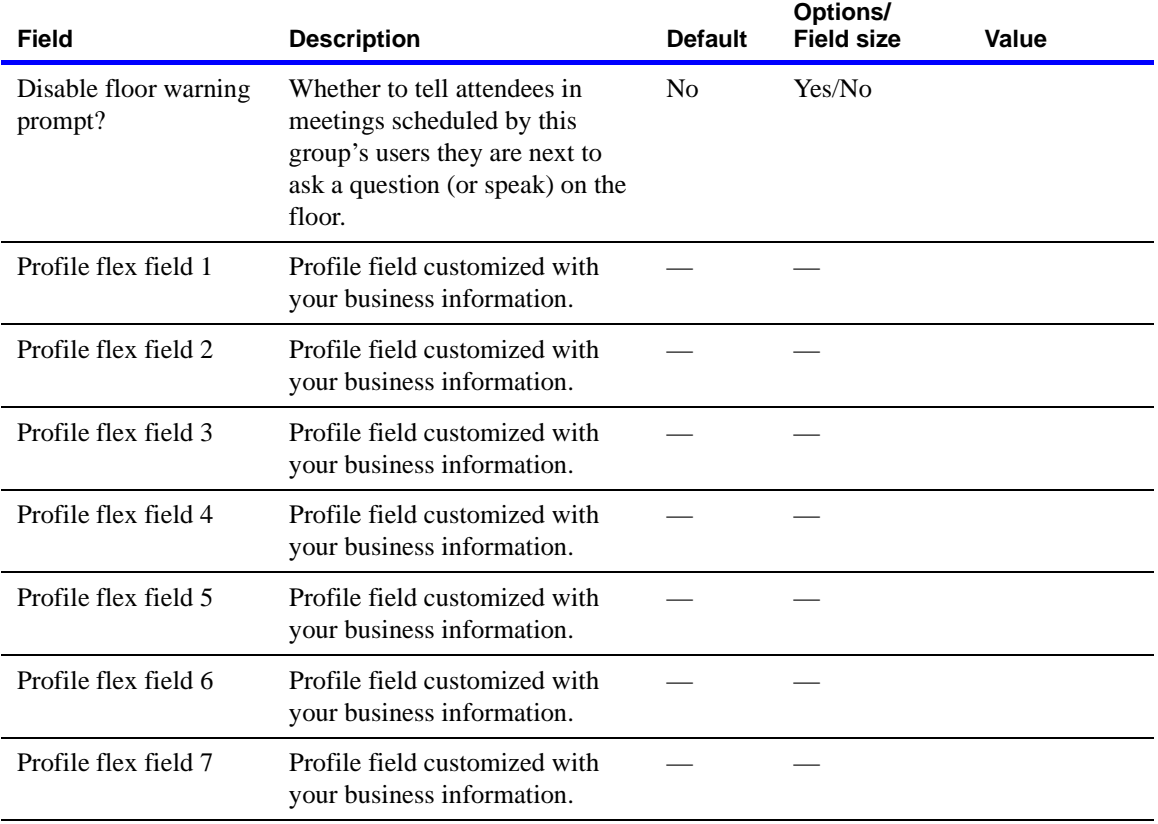

**NOTE** For the Type of E-mail System field, choose the value that corresponds to the e-mail system installed at your company:

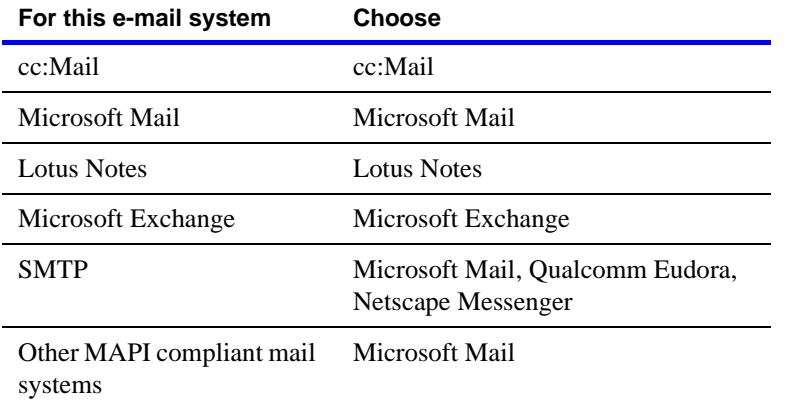

#### **Worksheet 4-16 User profiles**

User profiles identify each user to the MeetingPlace system and determine the type of system access each user requires.

Use the following worksheet to plan the user profile fields.

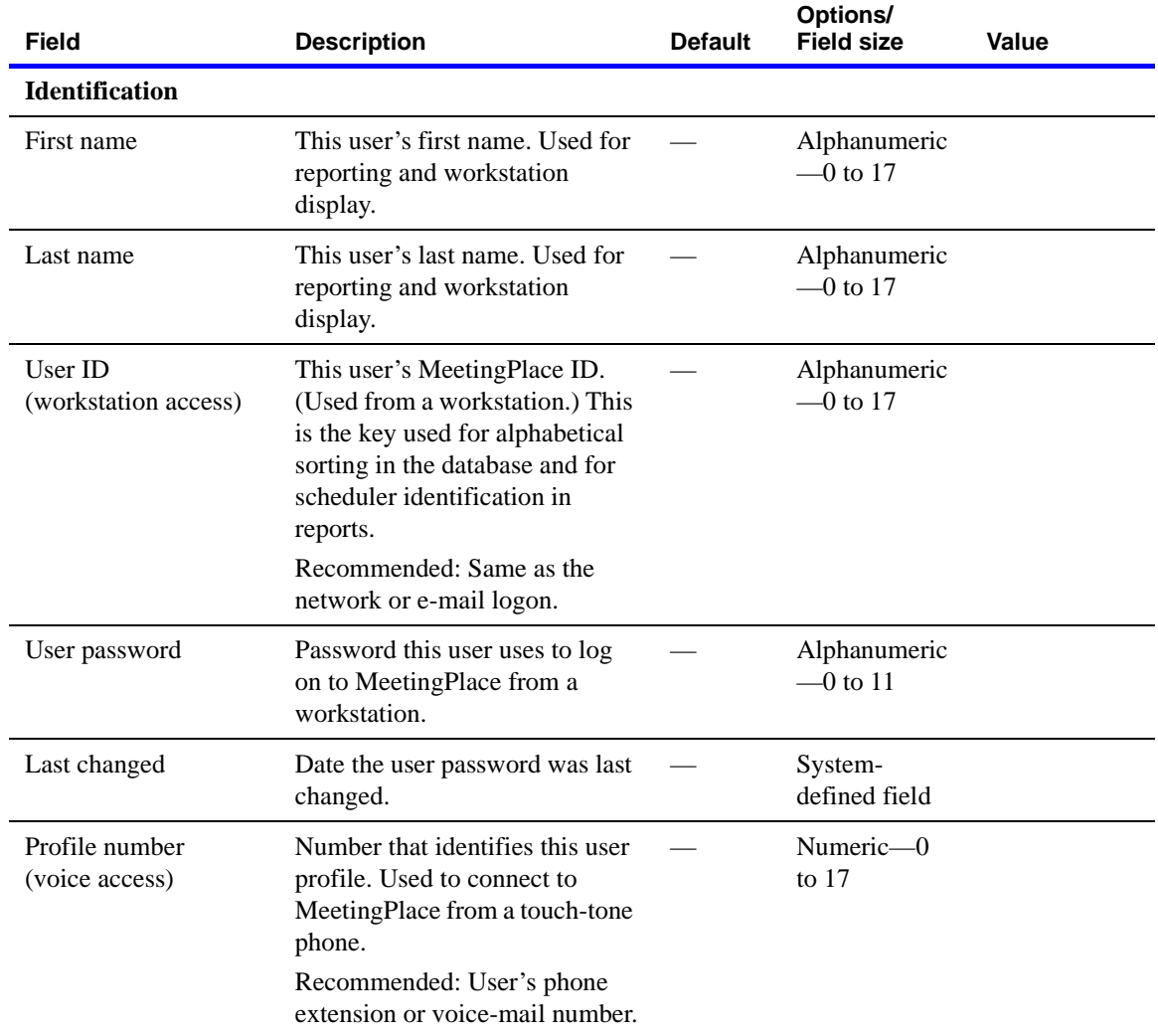

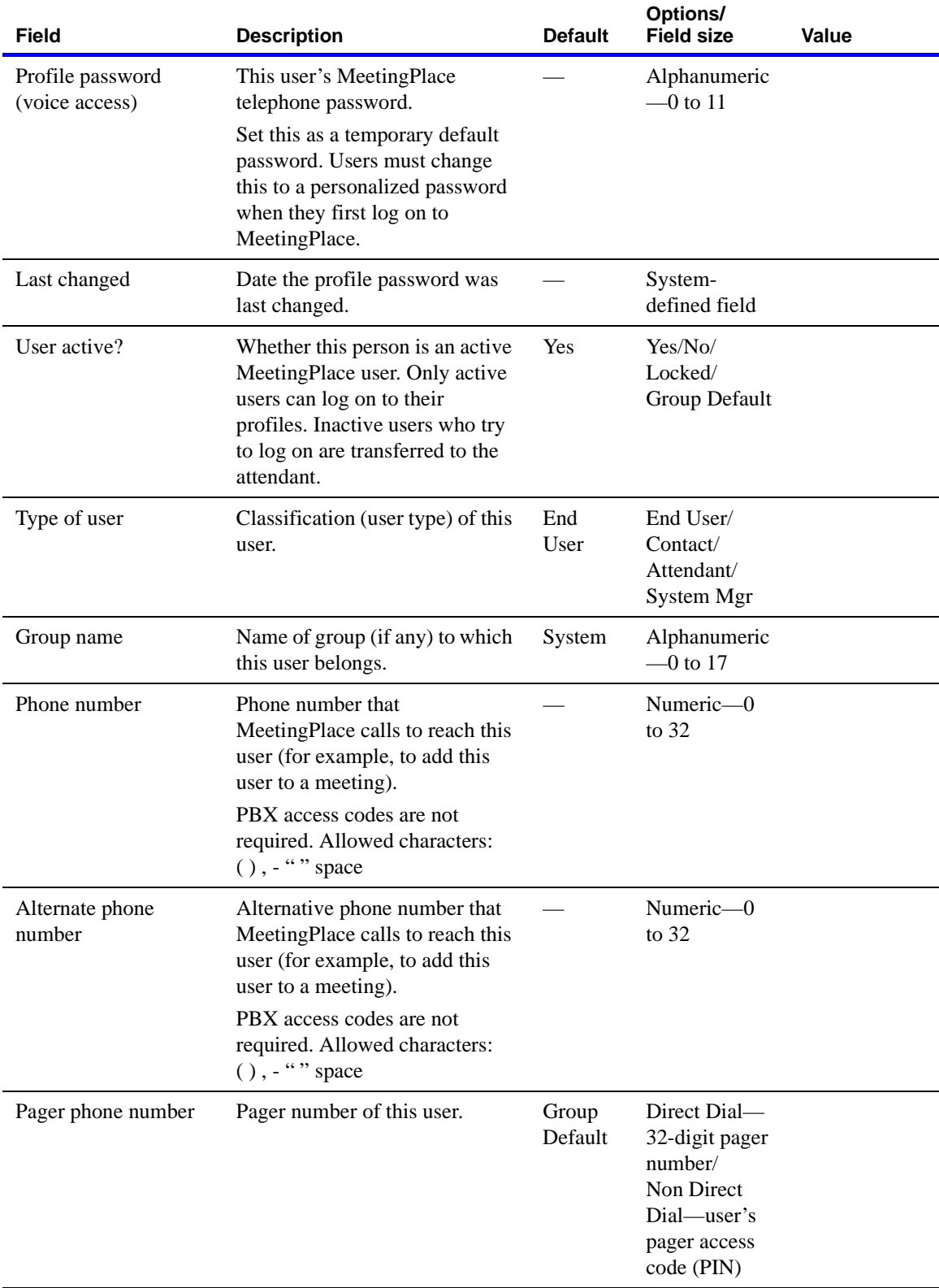

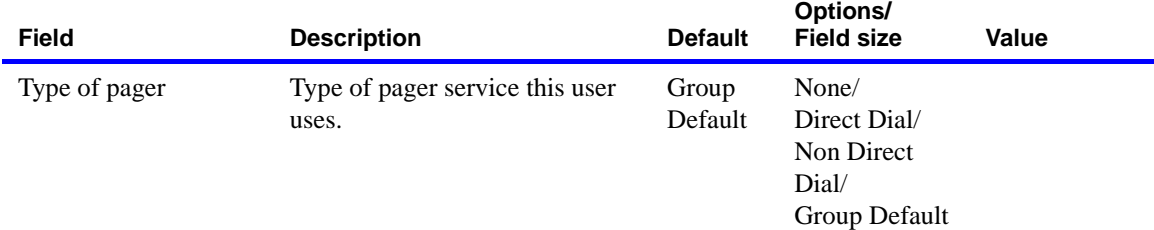

**NOTE** If a user group is assigned to a profile, the following fields (excluding e-mail address fields) are supplied by the User Groups settings.

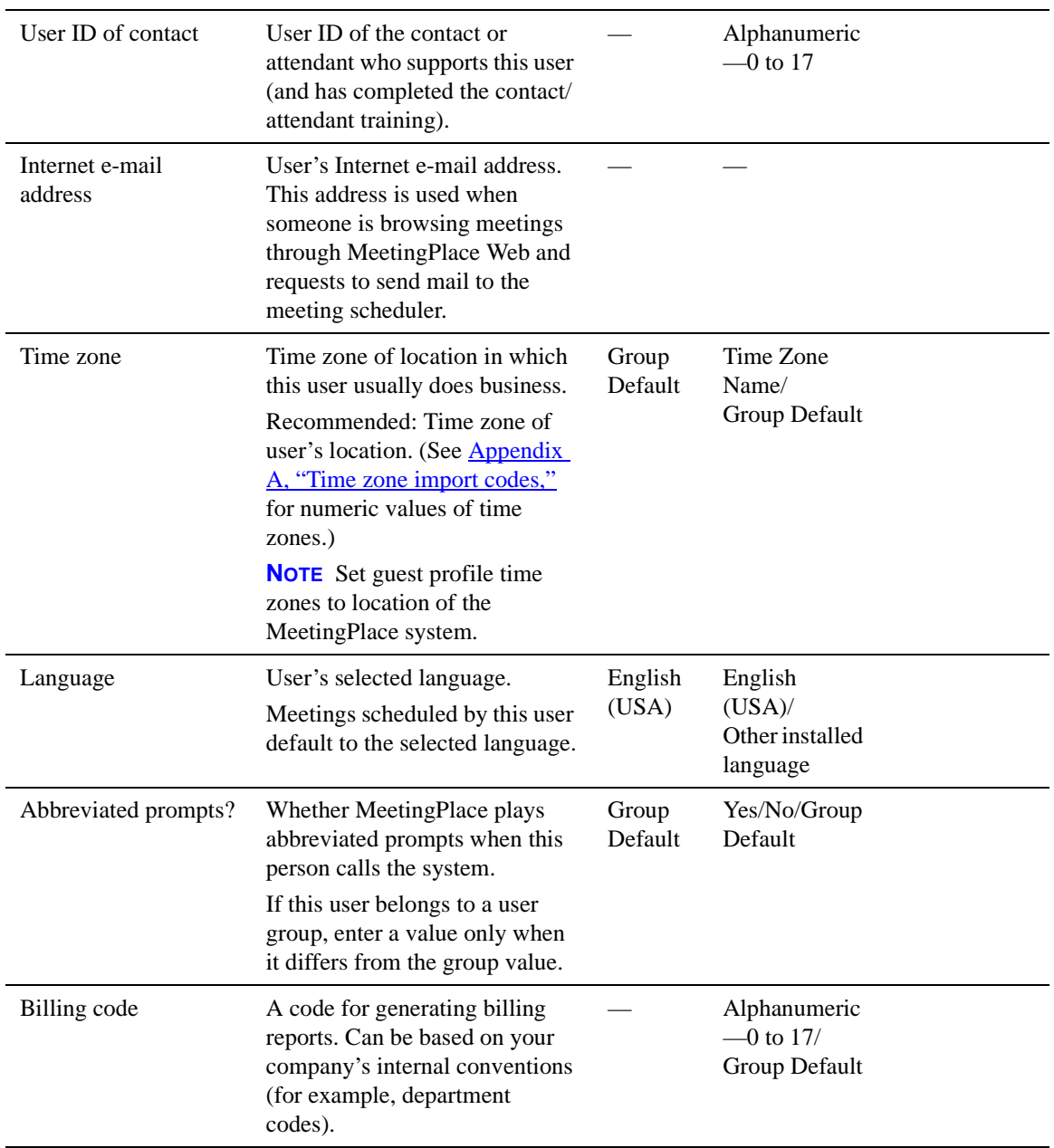

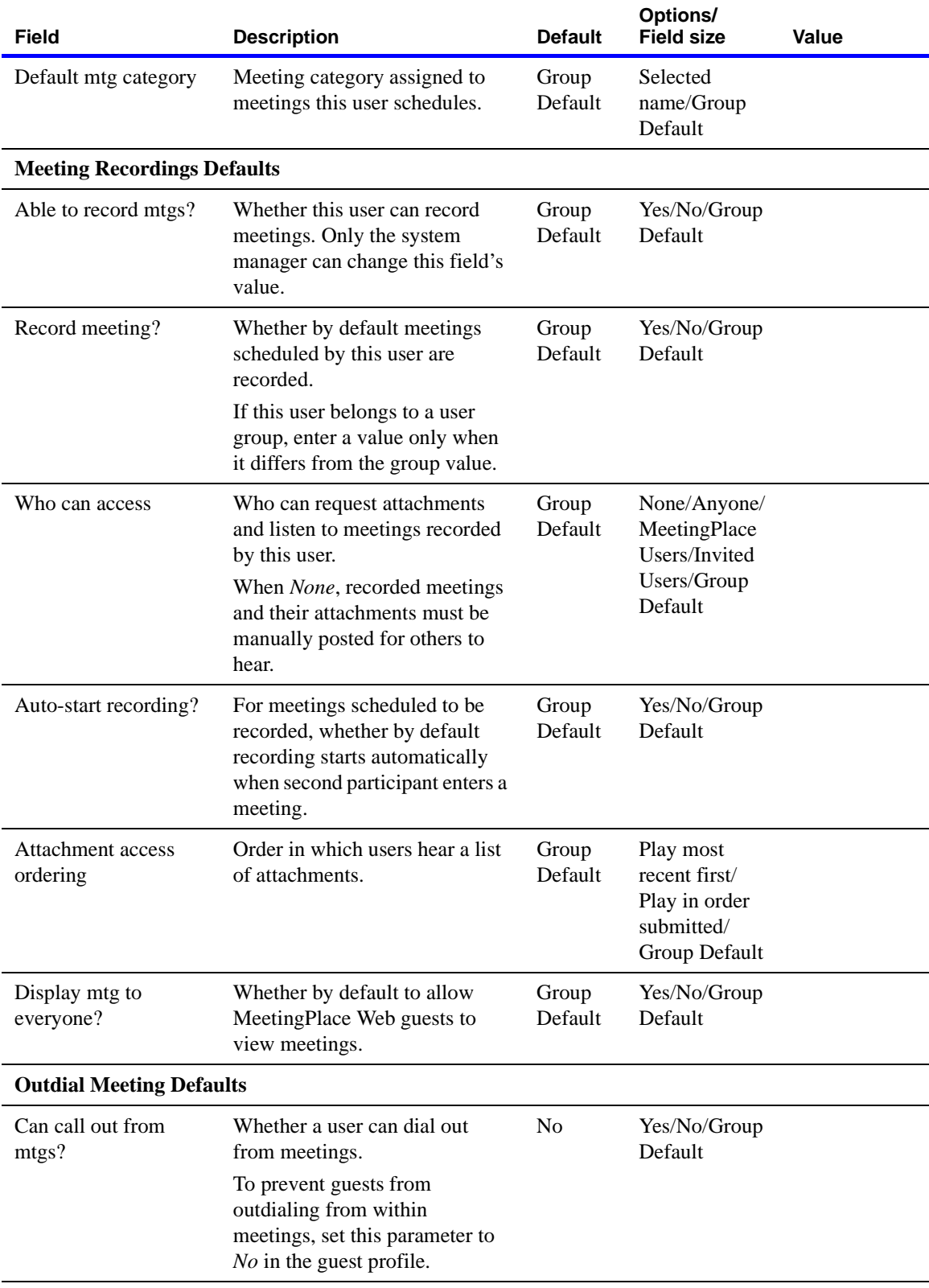

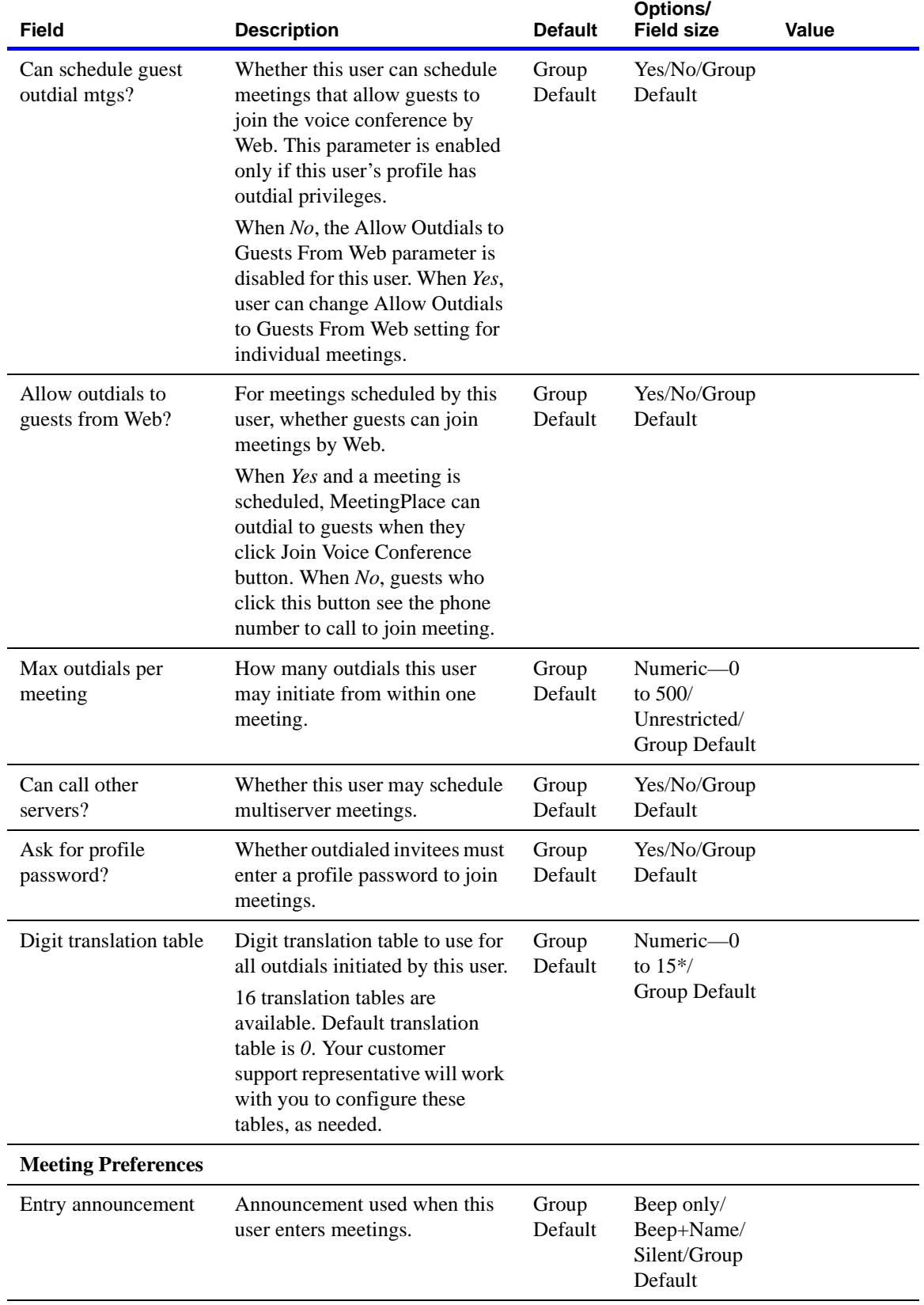

February 27, 2004 Cisco MeetingPlace Audio Server Installation Planning Guide

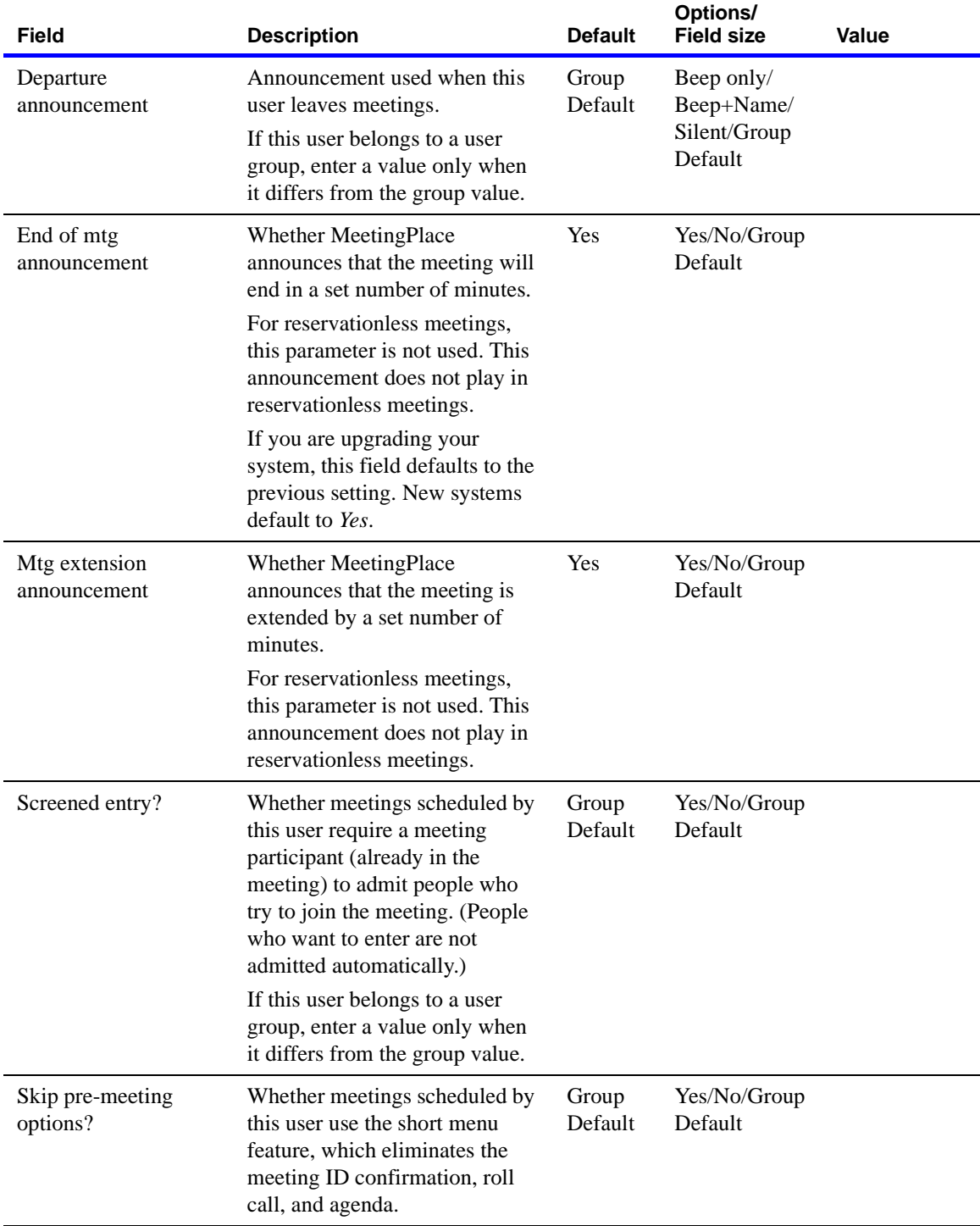

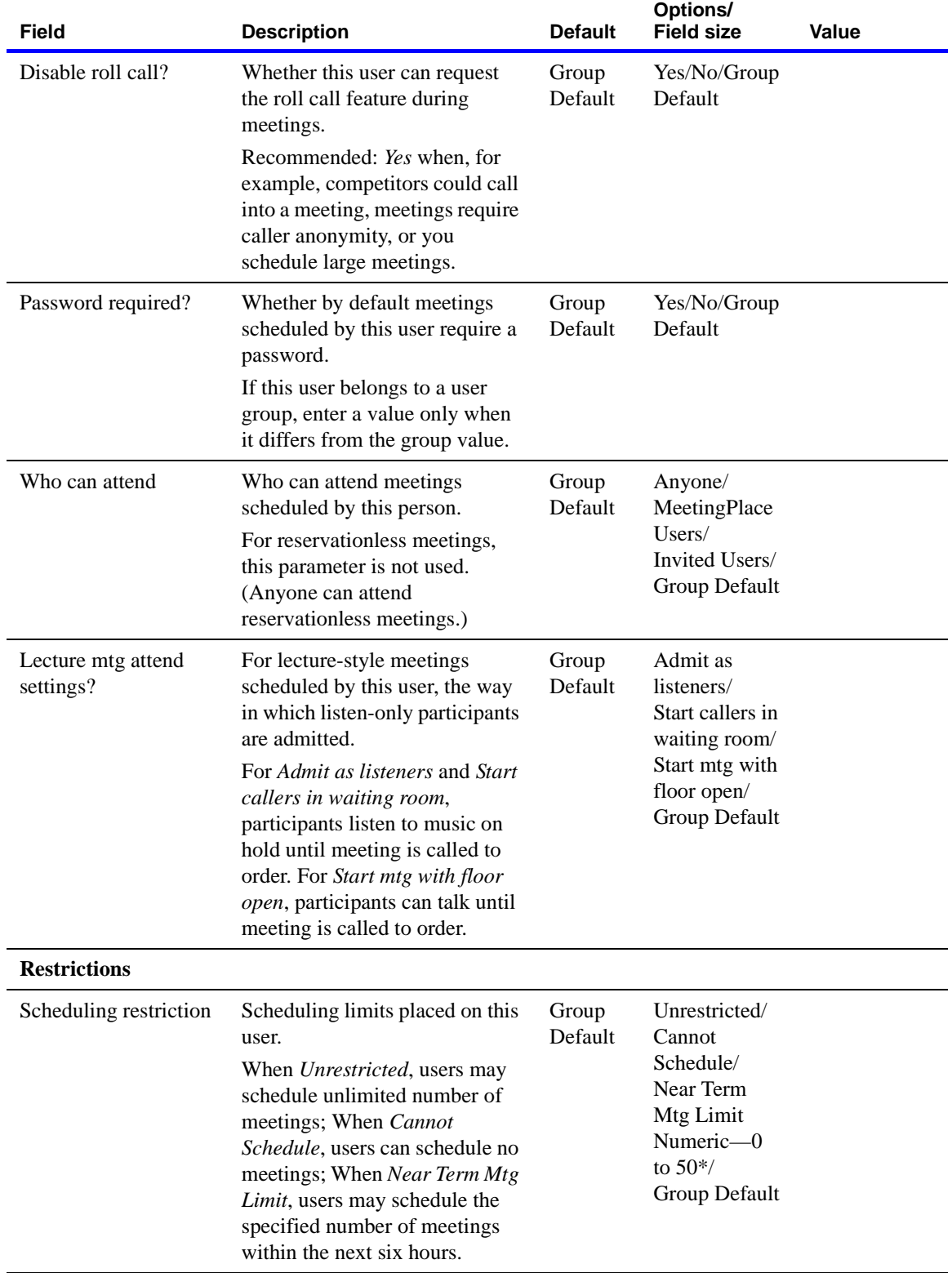

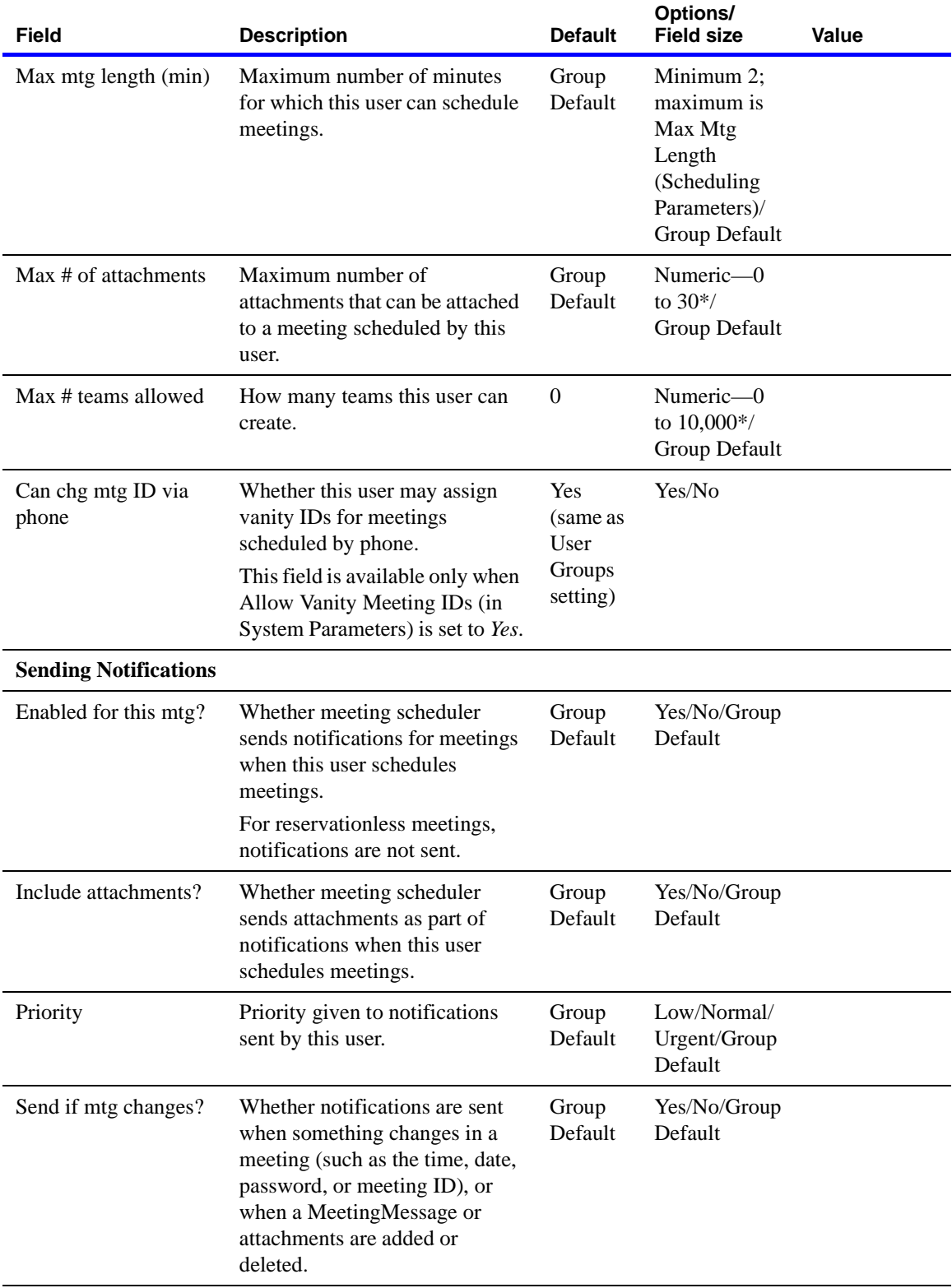
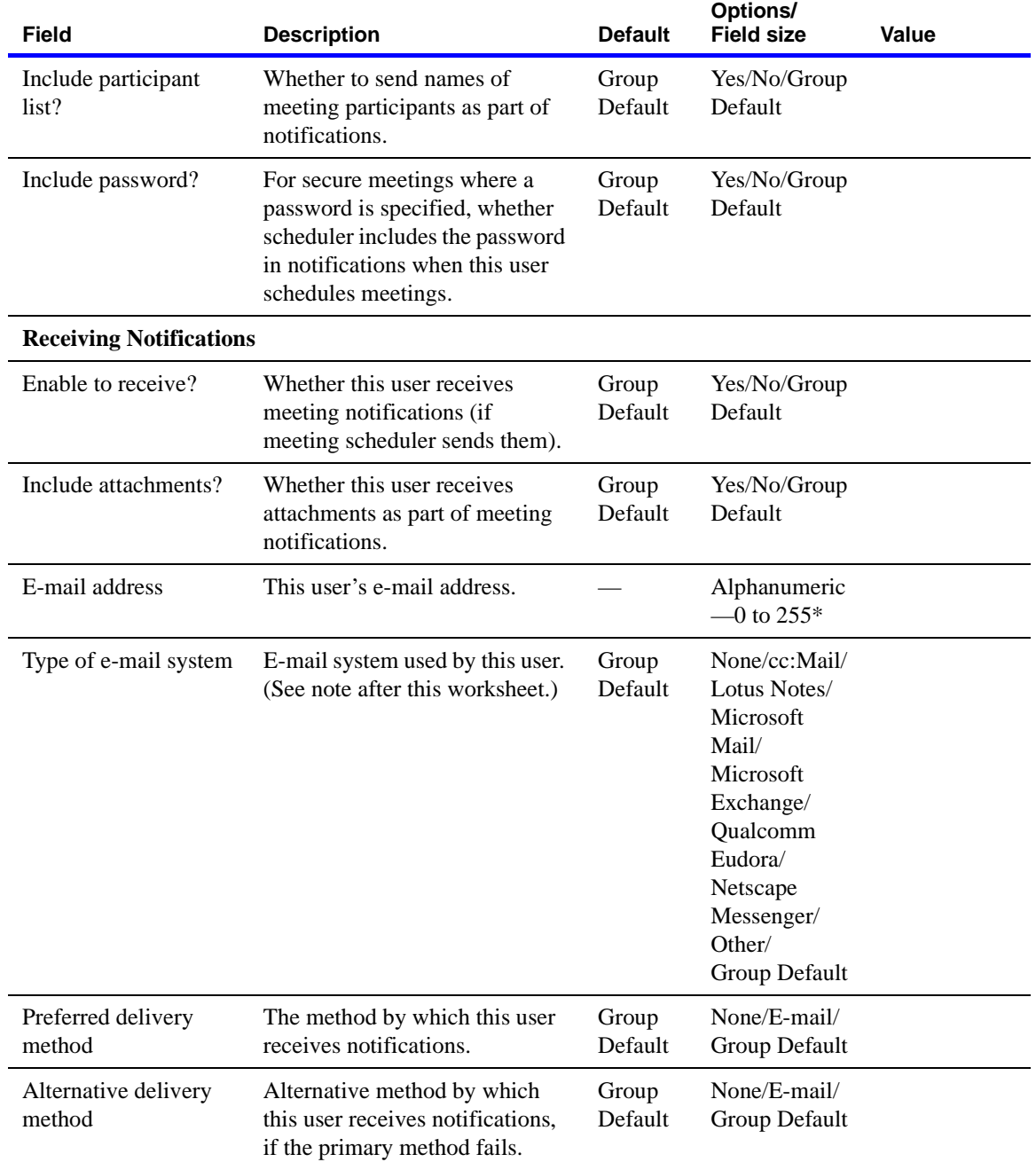

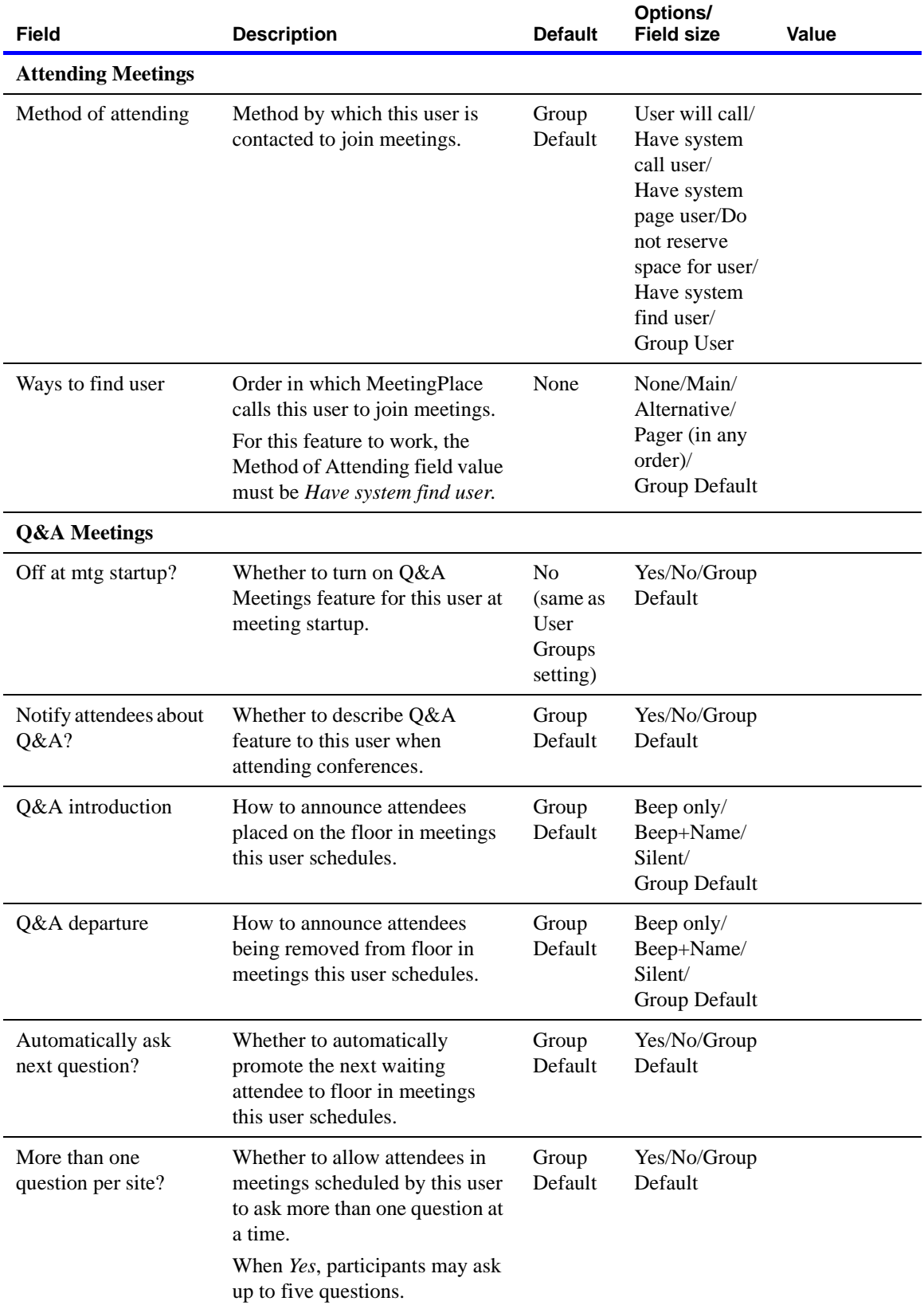

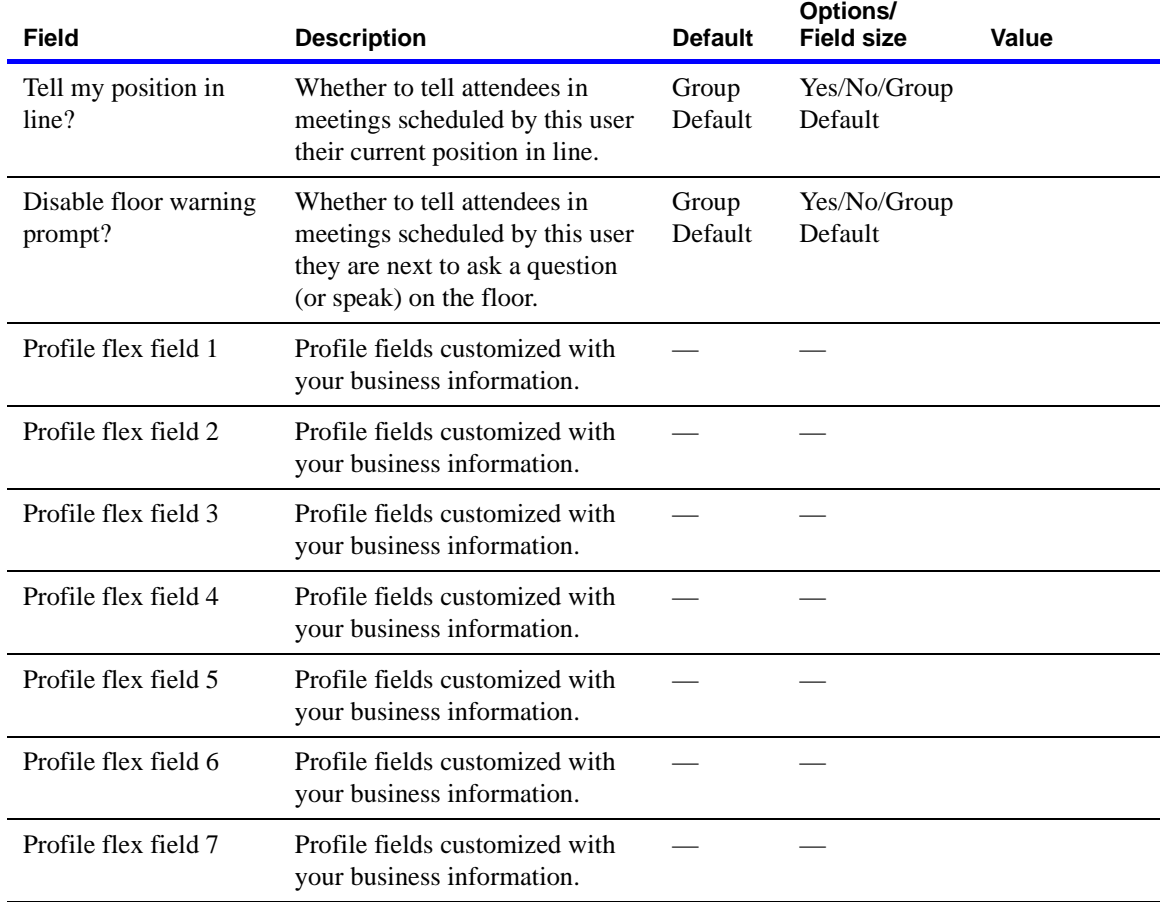

**NOTE** For the Type of E-mail System field, choose the value that corresponds to the e-mail system installed at your company.

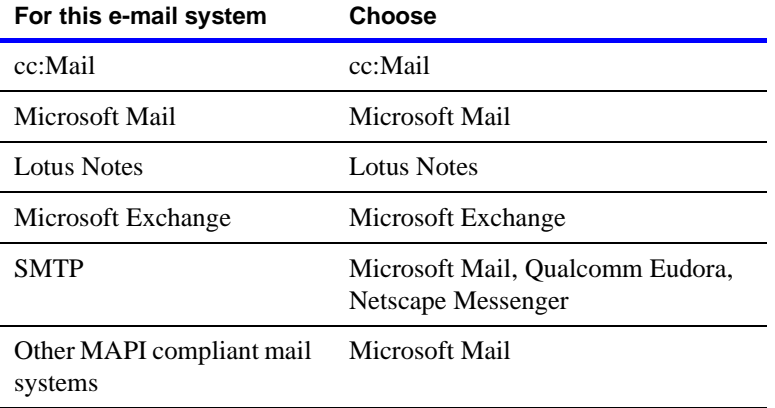

#### 4-82 Database planning

# 5 Introducing Cisco MeetingPlace to your company

After you decide to make MeetingPlace a key component of your conferencing strategy, it is then time to roll out MeetingPlace to your employees with the Rapid Adoption Plan (RAP). RAP is a five-step plan to introduce users to MeetingPlace, train them on the system, and get them using it. The goal of RAP is to get employees throughout your organization up and running on MeetingPlace within two weeks.

This chapter describes RAP and includes worksheets towards its implementation:

- ["RAP: Five steps to collaboration" on page 5-1](#page-184-0)
- ["RAP Worksheets" on page 5-3](#page-186-0)

If someone other than you is responsible for introducing MeetingPlace to your company, give that person the information in this chapter.

### <span id="page-184-0"></span>**RAP: Five steps to collaboration**

Cisco Systems supports and administers RAP until MeetingPlace is fully implemented and adopted by your employees. RAP is a flexible program that can be quickly adopted to address your current processes. Work with your MeetingPlace Application Consultant to determine which steps and which components are appropriate for you.

#### **Step 1: Prepare**

Before introducing MeetingPlace to your employees, you and your MeetingPlace Application Consultant will define how MeetingPlace supports your business initiatives. MeetingPlace is then branded with your name, system tools are customized, support staff is prepared, and other pre-announcement tasks are completed.

See ["Worksheet 5-1 Step 1: Prepare" on page 5-4.](#page-187-0)

#### **Step 2: Announce**

Presenting MeetingPlace to your user community may be made via any combination of e-mail, voice mail, company newsletter and/or on-site marketing. You may choose an enterprise-wide announcement strategy, a department by department strategy, or a combination of both. Towards this aim, we provide you with:

- **Sample e-mail and voice mail templates.** Announcements that generate initial awareness while providing employees with the basic skills they need to use MeetingPlace.
- **Quick Reference Cards.** Customizable cards that contain the basic steps for scheduling and attending a meeting through various interfaces.
- **MeetingPlace Reference Center Pages.** Customizable "front-end" pages that link to your online MeetingPlace Reference Center. The MeetingPlace Reference Center answers basic questions about MeetingPlace and includes materials such as e-tutorials, meeting tips, and application stories.

See <u>["Worksheet 5-2 Step 2: Announce" on page 5-7.](#page-190-0)</u>

#### **Step 3: Quick start**

The MeetingPlace system is delivered with a range of documentation to assist you, end users and contact/attendants utilize the system quickly and easily.

For you, there is a *Cisco MeetingPlace Audio Server 5.2 System Manager's Guide* that describes how to manage, administer and troubleshoot the MeetingPlace system. You receive the *Cisco MeetingPlace Audio Server 5.2 System Manager's Guide* when your MeetingPlace support representative unpacks the system.

For end users, contacts, and attendants, there are reference cards, wallet cards, and user guides. They may also choose from a variety of training experiences, such as:

- **The Cisco Enterprise Training.** On-site or remote training sessions conducted by training experts to get system managers and end users up and running.
- **Lunch & Learn Sessions.** Quick Start training in an informal setting on-site.
- **Technology Fair.** An on-site opportunity for users to ask questions and view demos as part of a company-sponsored Technology Fair.
- **Tips and Application Stories.** Periodic e-mail reminders to end users about the functionality of MeetingPlace.

See ["Worksheet 5-3 Step 3: Quick start" on page 5-8.](#page-191-0)

#### **Step 4: Permeate**

Simply knowing how to use MeetingPlace is rarely enough to maximize the system's capabilities. Your MeetingPlace Application Consultant will help your company identify departments that will benefit from using MeetingPlace for specific applications (for example, crisis management, product demos, or sales meetings). Toward this aim, application demos have been created and are available for your use.

Training continues with the following options:

- **New Hire Awareness Kit.** A complete guide to get new employees up to speed on MeetingPlace quickly and easily.
- **MeetingPlace University.** Live online training sessions to get system managers up to speed and help train new employees.
- **Customer roundtables.** Open forum discussions for system managers from a wide array of customer organizations to discuss issues and solutions with each other.

See "Worksheet 5-4\_Step 4: Permeate" on page 5-10.

#### **Step 5: Monitor and expand**

The final step in any good plan is reviewing the plan's success and provisioning for the future. Towards this aim, the Cisco marketing department administers an End User Satisfaction Survey. Your MeetingPlace Application Consultant can provide you with more information about this. As more users adopt MeetingPlace, capacity planning helps to ensure availability of sufficient capacity.

See ["Worksheet 5-5 Step 5: Monitor and expand" on page 5-12.](#page-195-0)

#### <span id="page-186-0"></span>**RAP Worksheets**

This section contains worksheets for gathering information for the training and rollout of your MeetingPlace system. Each worksheet is a step in the RAP program.

- ["Worksheet 5-1 Step 1: Prepare" on page 5-4](#page-187-0)
- ["Worksheet 5-2 Step 2: Announce" on page 5-7](#page-190-0)
- ["Worksheet 5-3 Step 3: Quick start" on page 5-8](#page-191-0)
- ["Worksheet 5-4 Step 4: Permeate" on page 5-10](#page-193-0)
- ["Worksheet 5-5 Step 5: Monitor and expand" on page 5-12](#page-195-0)

Work with your MeetingPlace Application Consultant to complete the worksheets and determine the best tools for your environment.

# <span id="page-187-0"></span>**Worksheet 5-1 Step 1: Prepare**

**NOTE** In the following worksheet, *AM* is the Cisco Account Manager, and *AC* is the MeetingPlace Application Consultant.

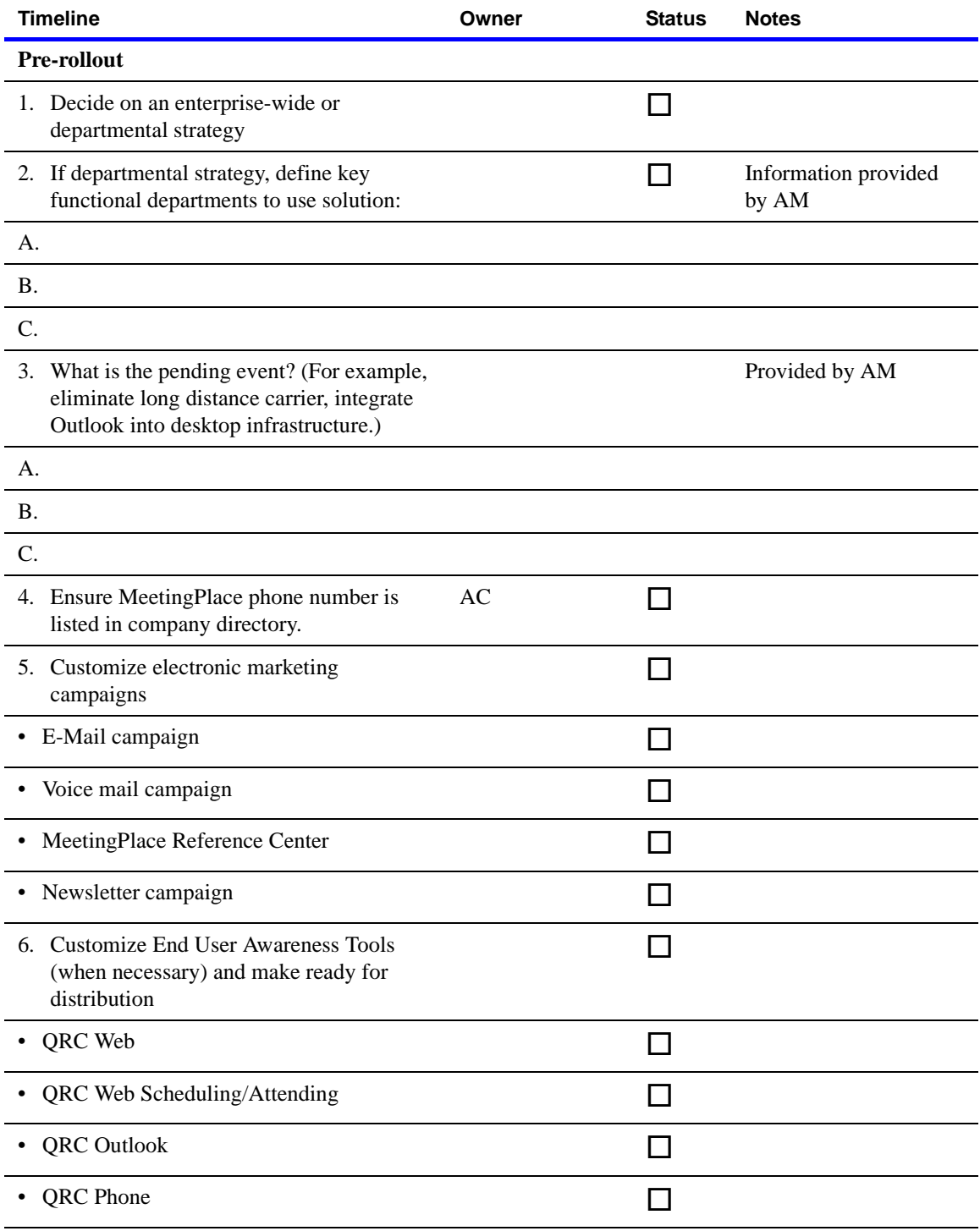

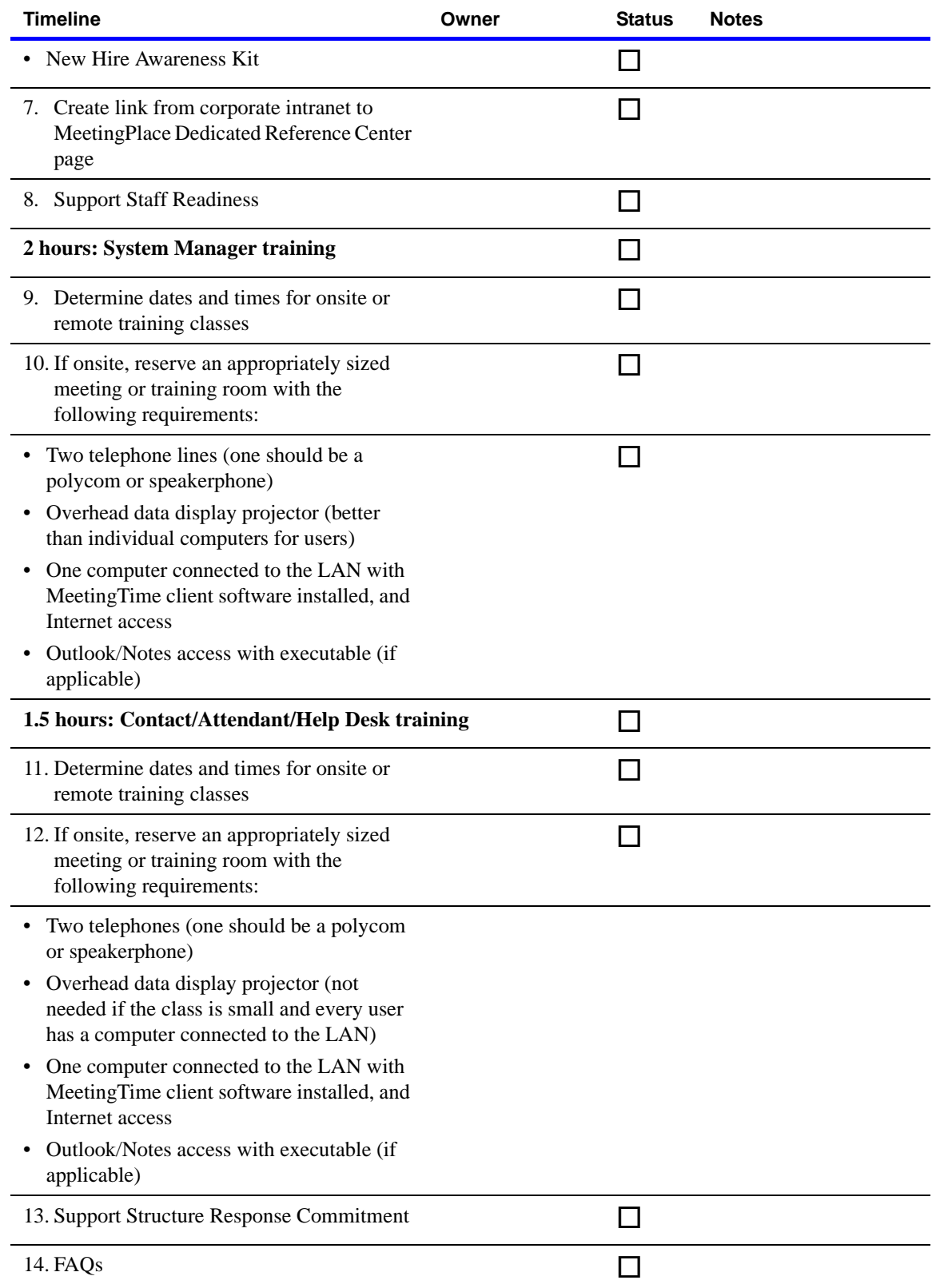

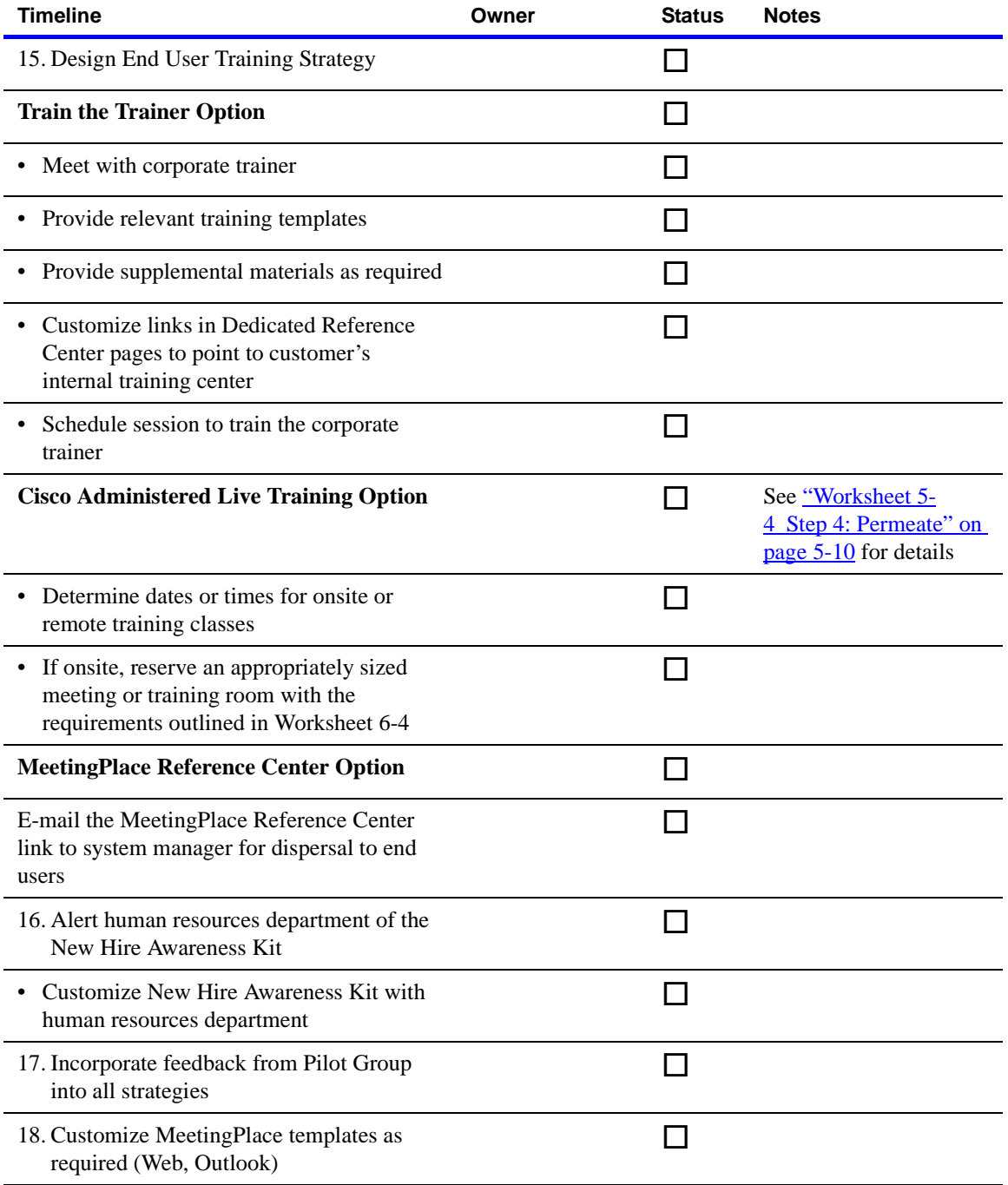

# <span id="page-190-0"></span>**Worksheet 5-2 Step 2: Announce**

**NOTE** In the following worksheet, *AC* is the MeetingPlace Application Consultant.

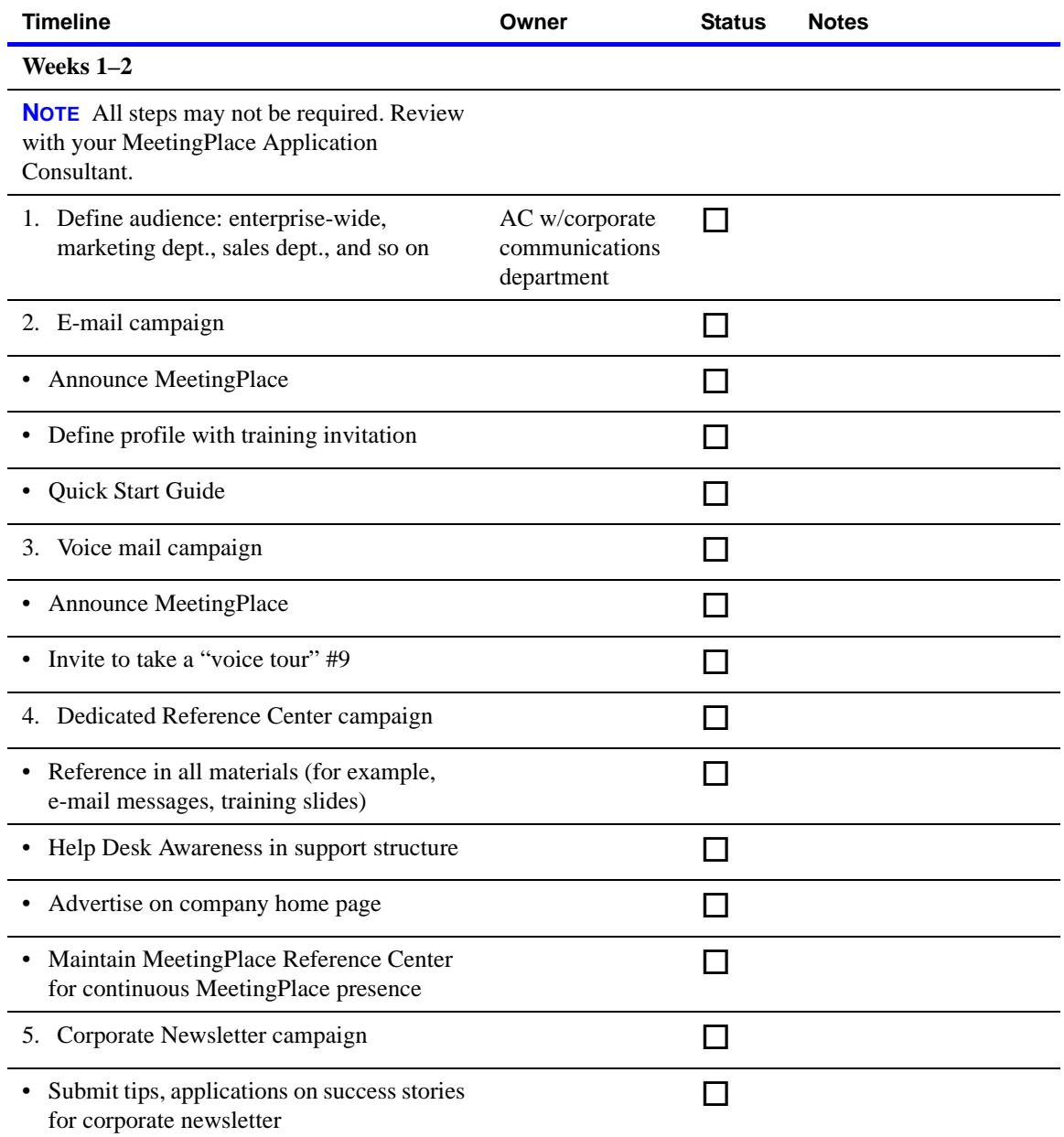

# <span id="page-191-0"></span>**Worksheet 5-3 Step 3: Quick start**

**NOTE** In the following worksheet, *AC* is the MeetingPlace Application Consultant

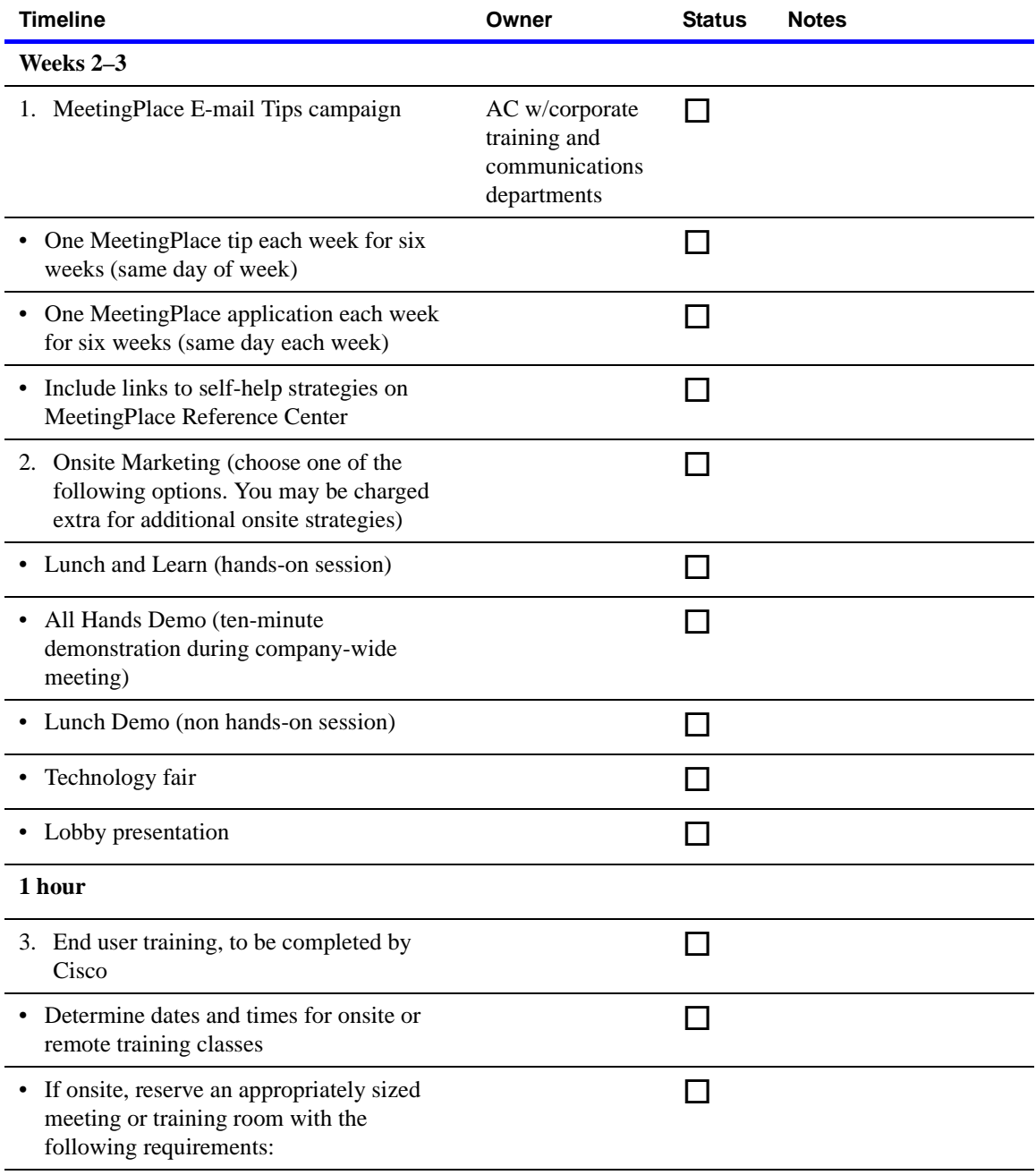

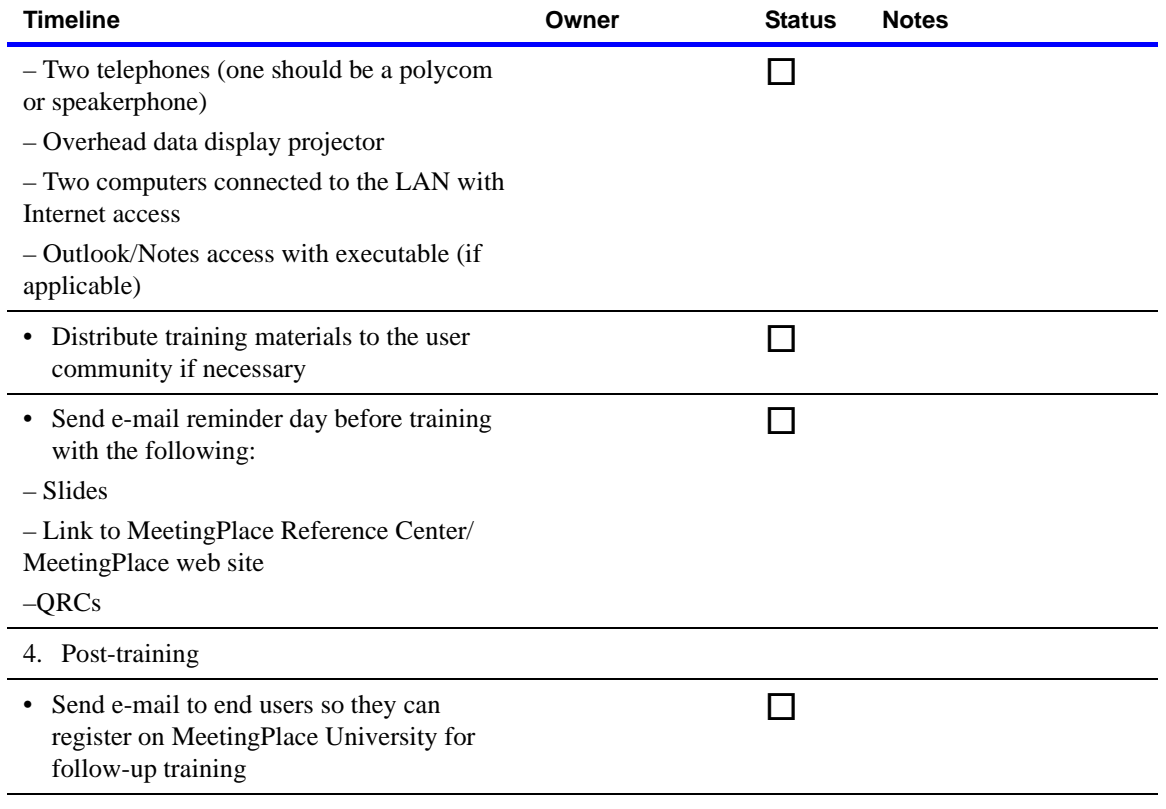

# <span id="page-193-0"></span>**Worksheet 5-4 Step 4: Permeate**

**NOTE** In the following worksheet, *AC* is the MeetingPlace Application Consultant.

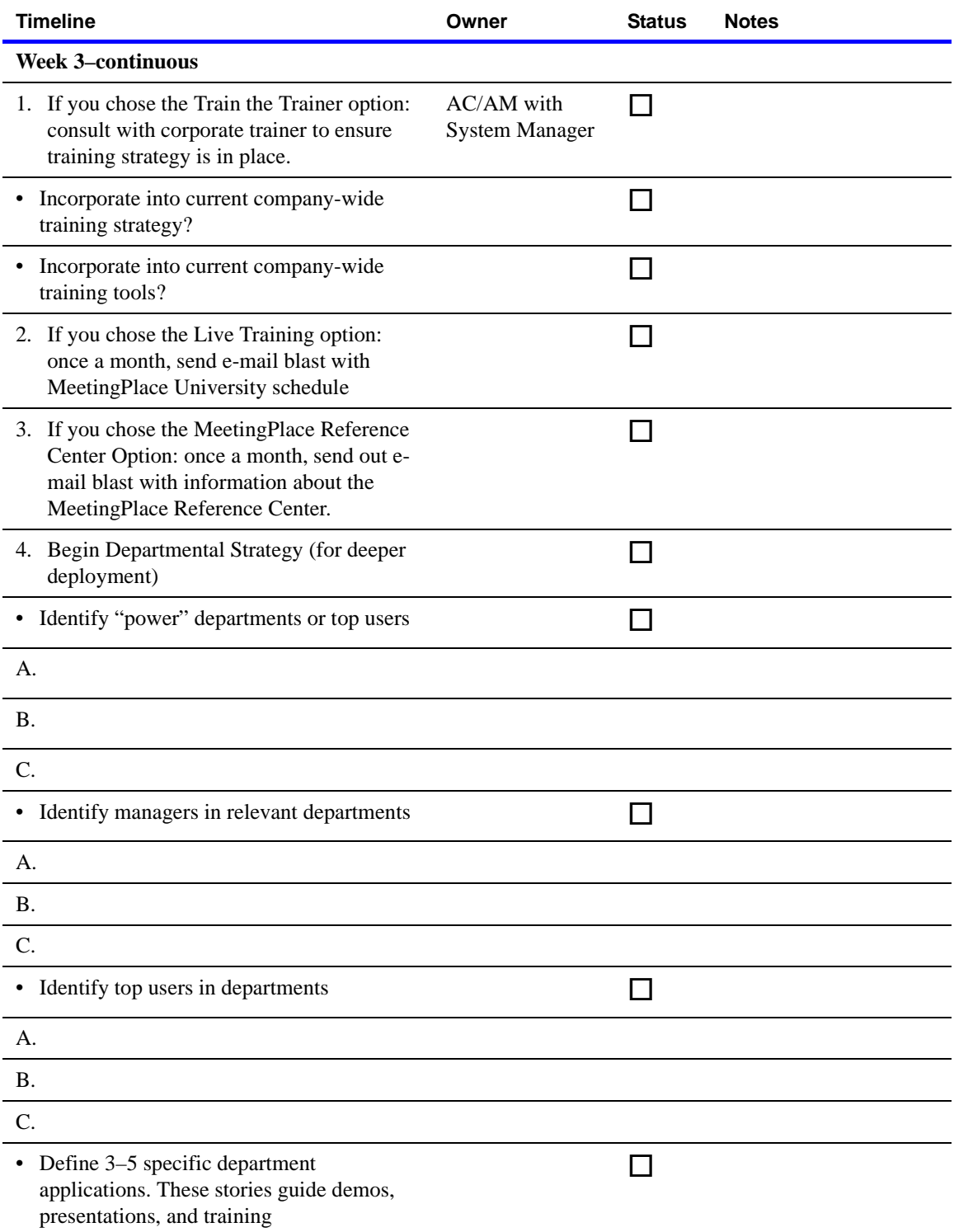

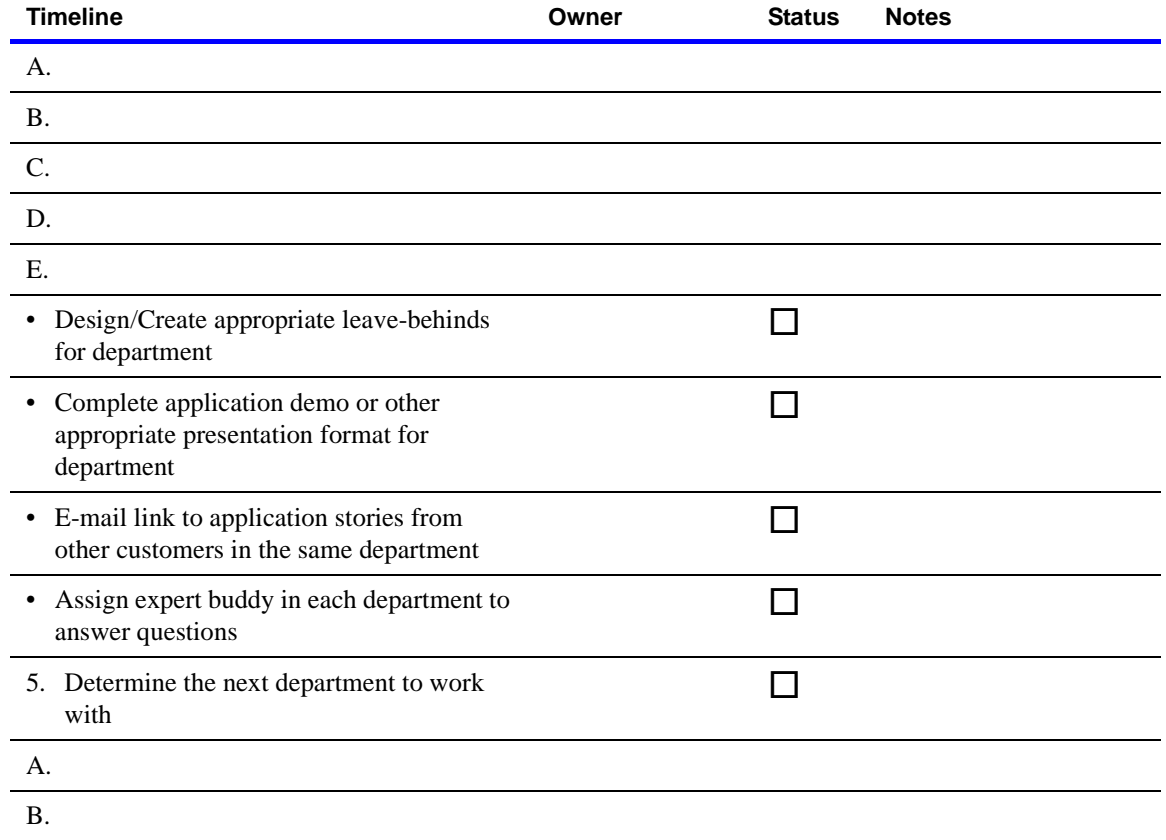

# <span id="page-195-0"></span>**Worksheet 5-5 Step 5: Monitor and expand**

**NOTE** In the following worksheet, *AC* is the MeetingPlace Application Consultant.

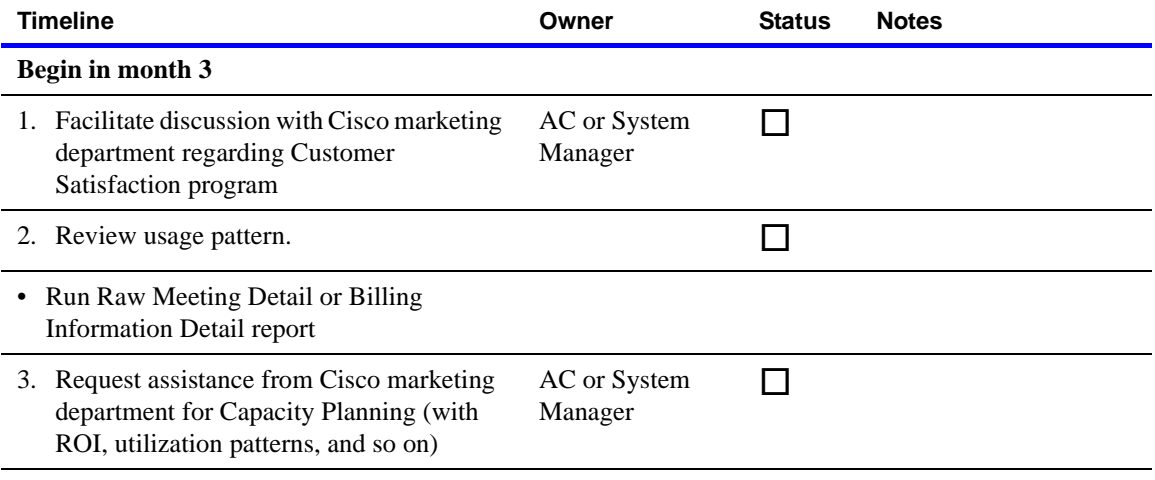

### **The next step**

Congratulations! You are on your way to more effective conferences with MeetingPlace. Now that you know more about MeetingPlace and what is required to prepare for and install the system, your next step is to get started. Your MeetingPlace Support Representative is standing by to provide you with additional information and guidance.

Use the following time zone import codes to show numeric values of time zones when you create files for importing user profile information. There are 319 time zones to accommodate the rules of each country and region. MeetingPlace supports all these time zones so users do not have to account for time zone differences.

For example, if you have a system in New York and users in Chicago and London, each user can interact with the system using their local time.

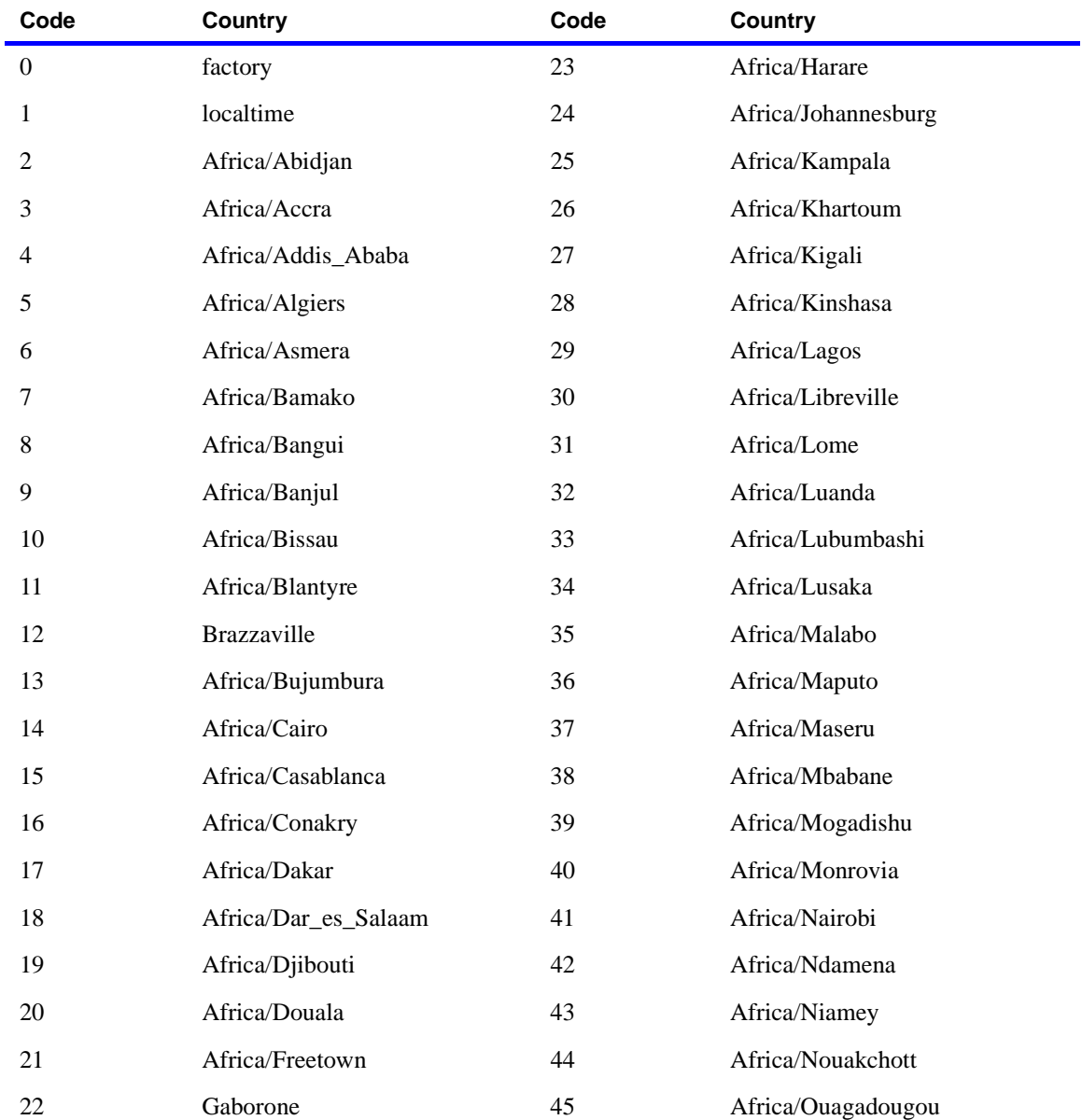

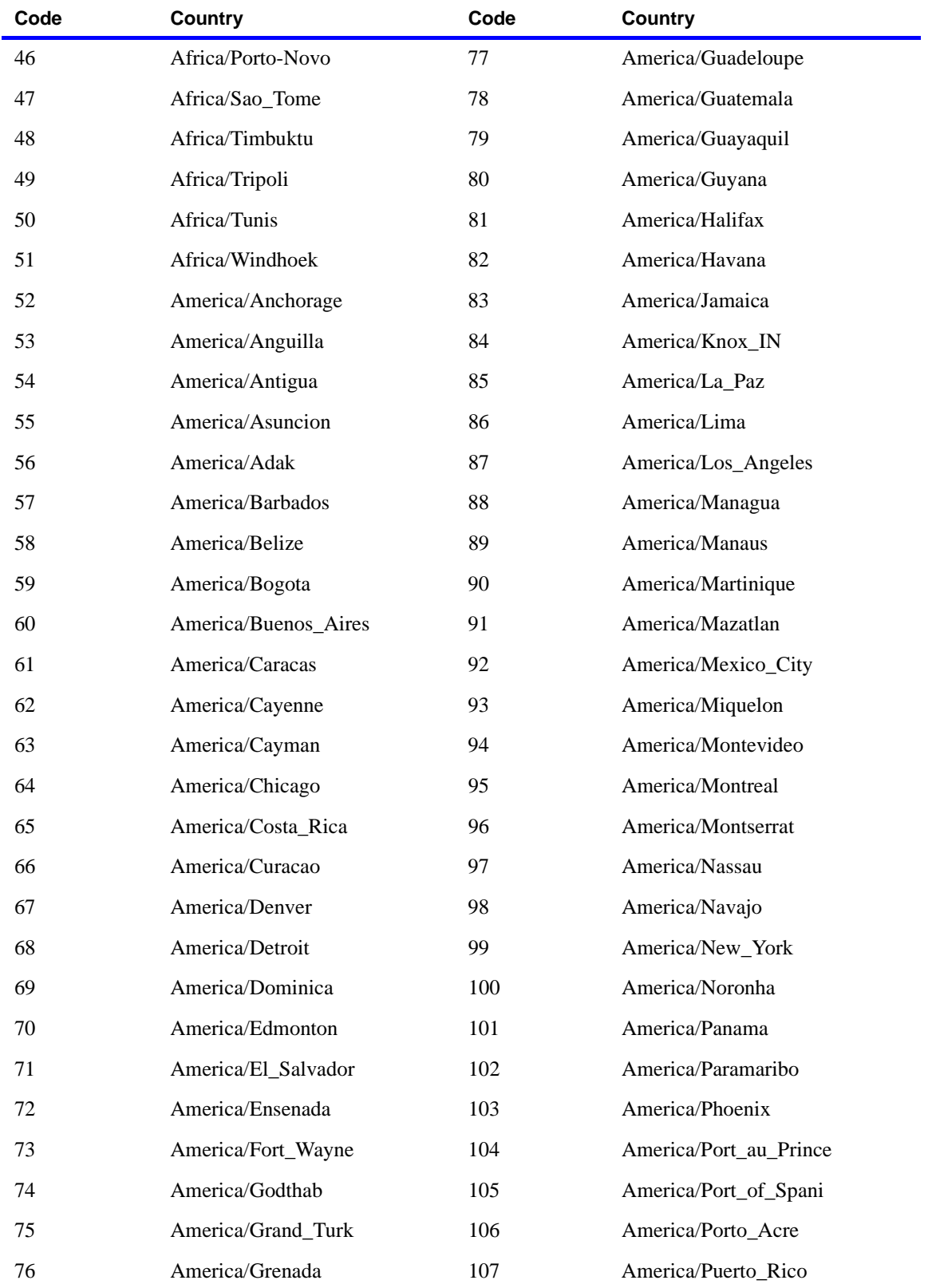

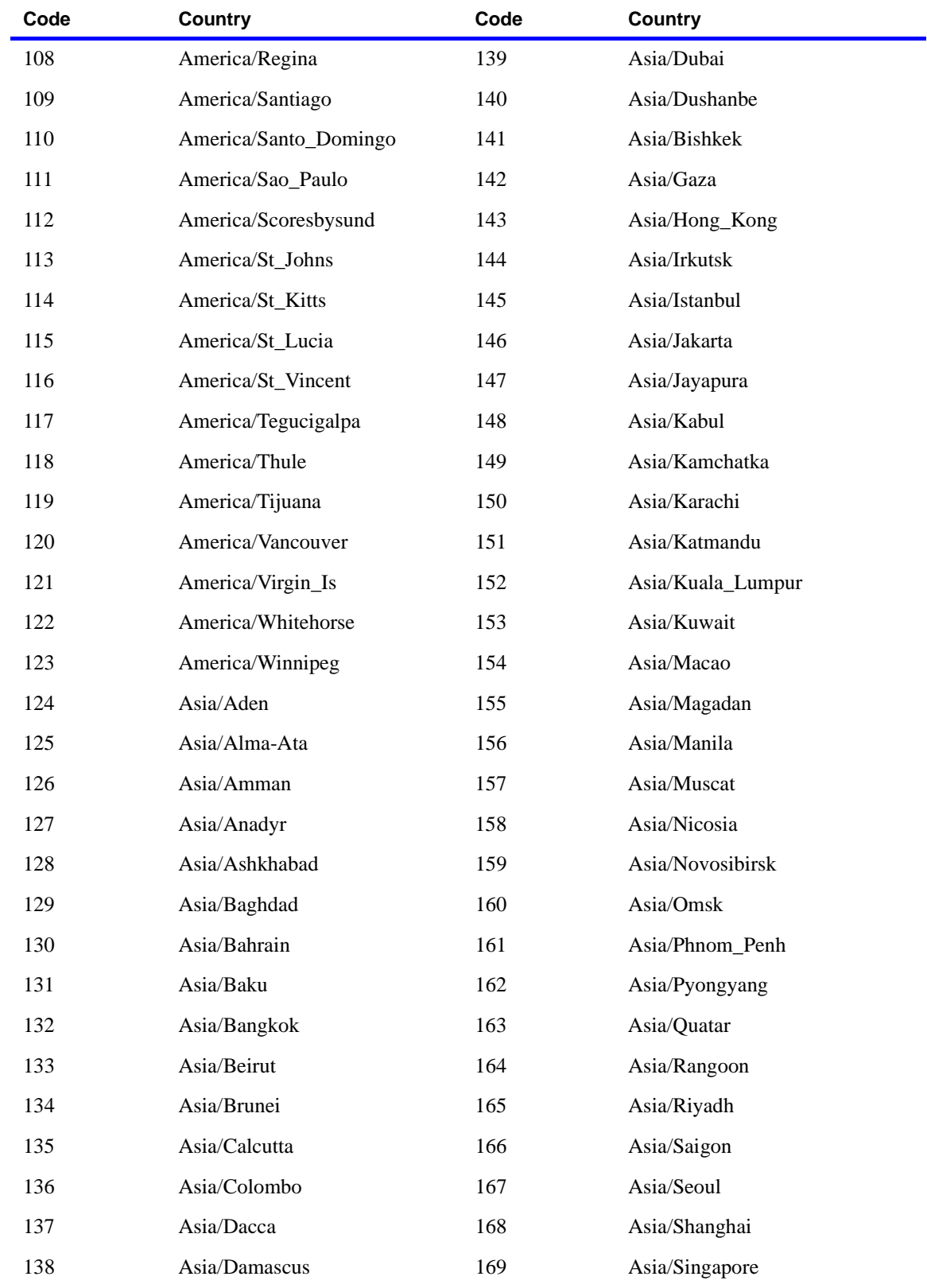

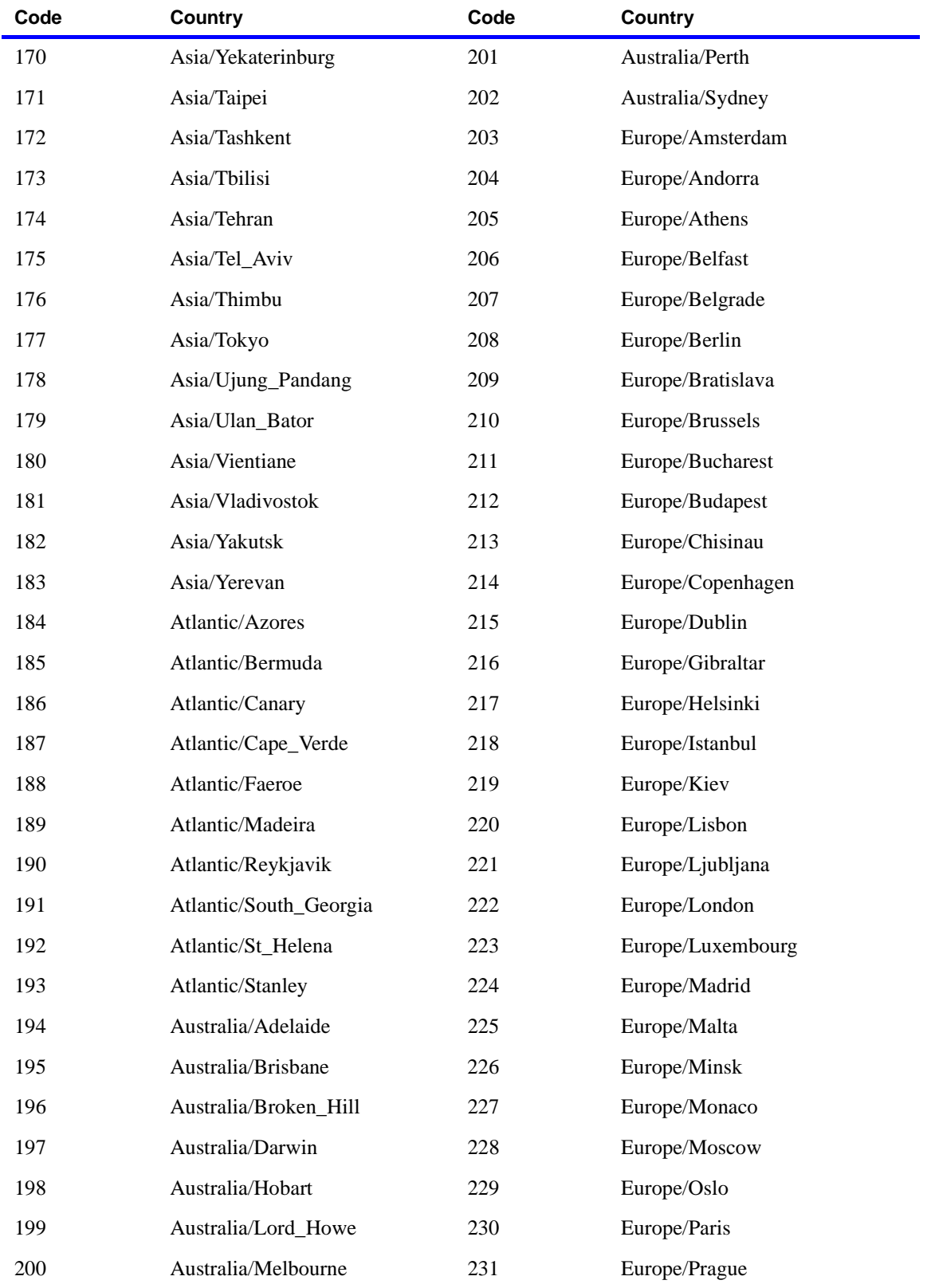

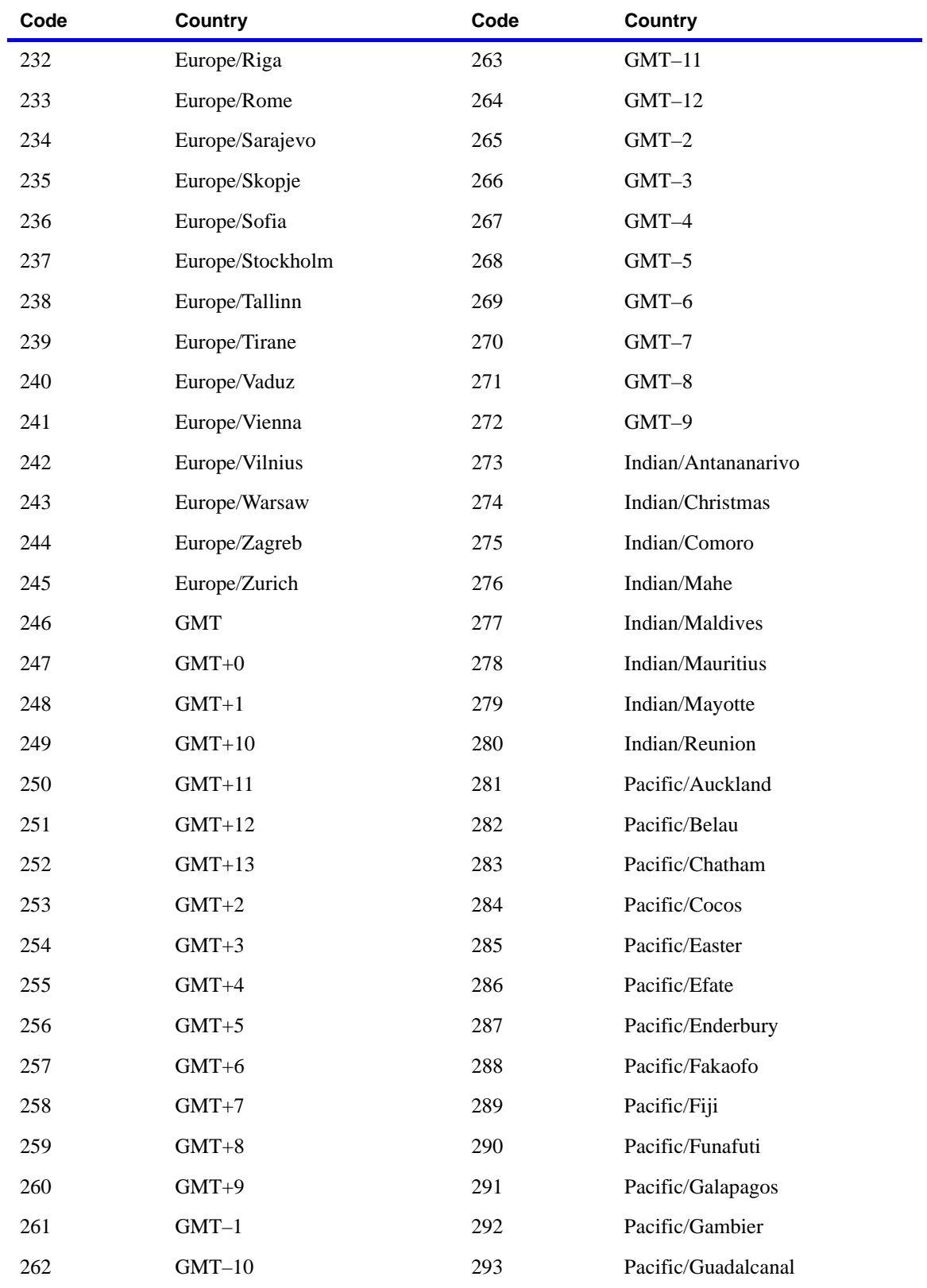

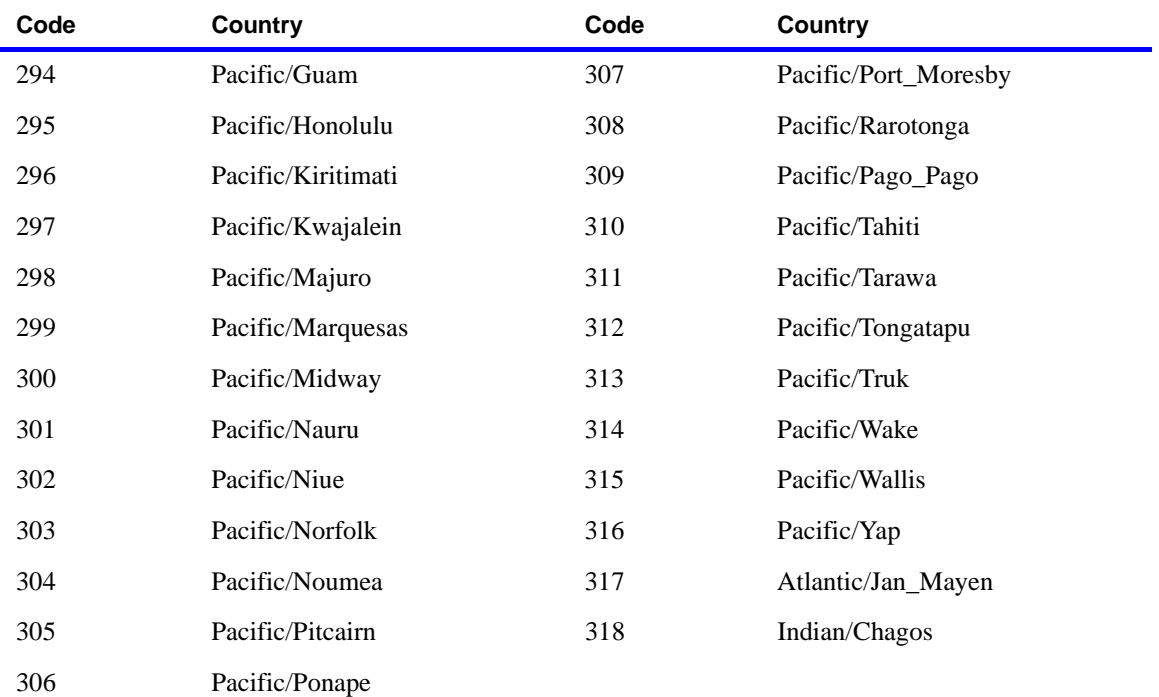

The following table shows the security parameters that are available to help you secure your system. For more information on planning for security, see [Chapter 2, "About Cisco MeetingPlace."](#page-24-0)

**NOTE** Unless "via phone" or a specific tab is mentioned, all parameters are located in the Configure tab in MeetingTime.

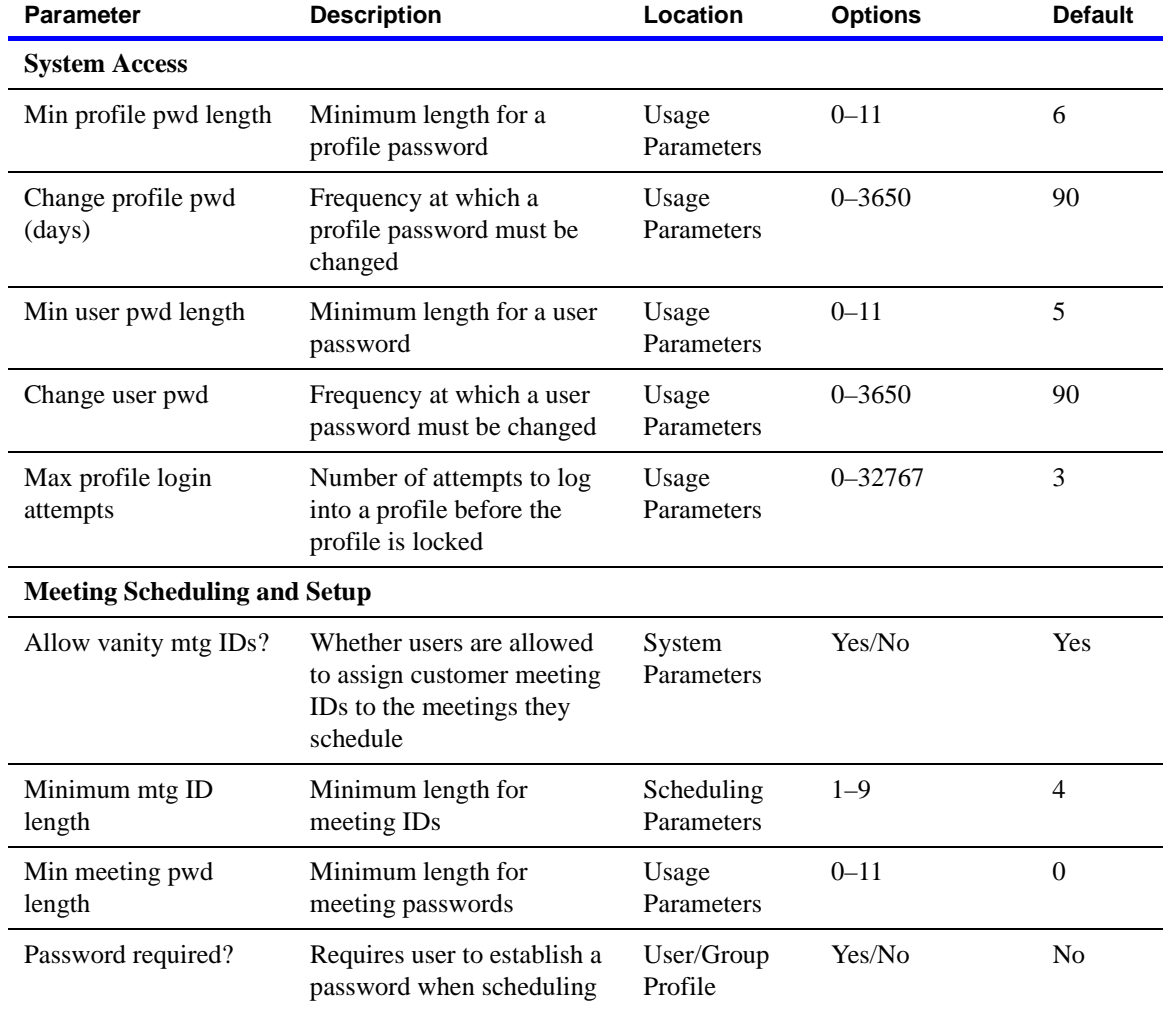

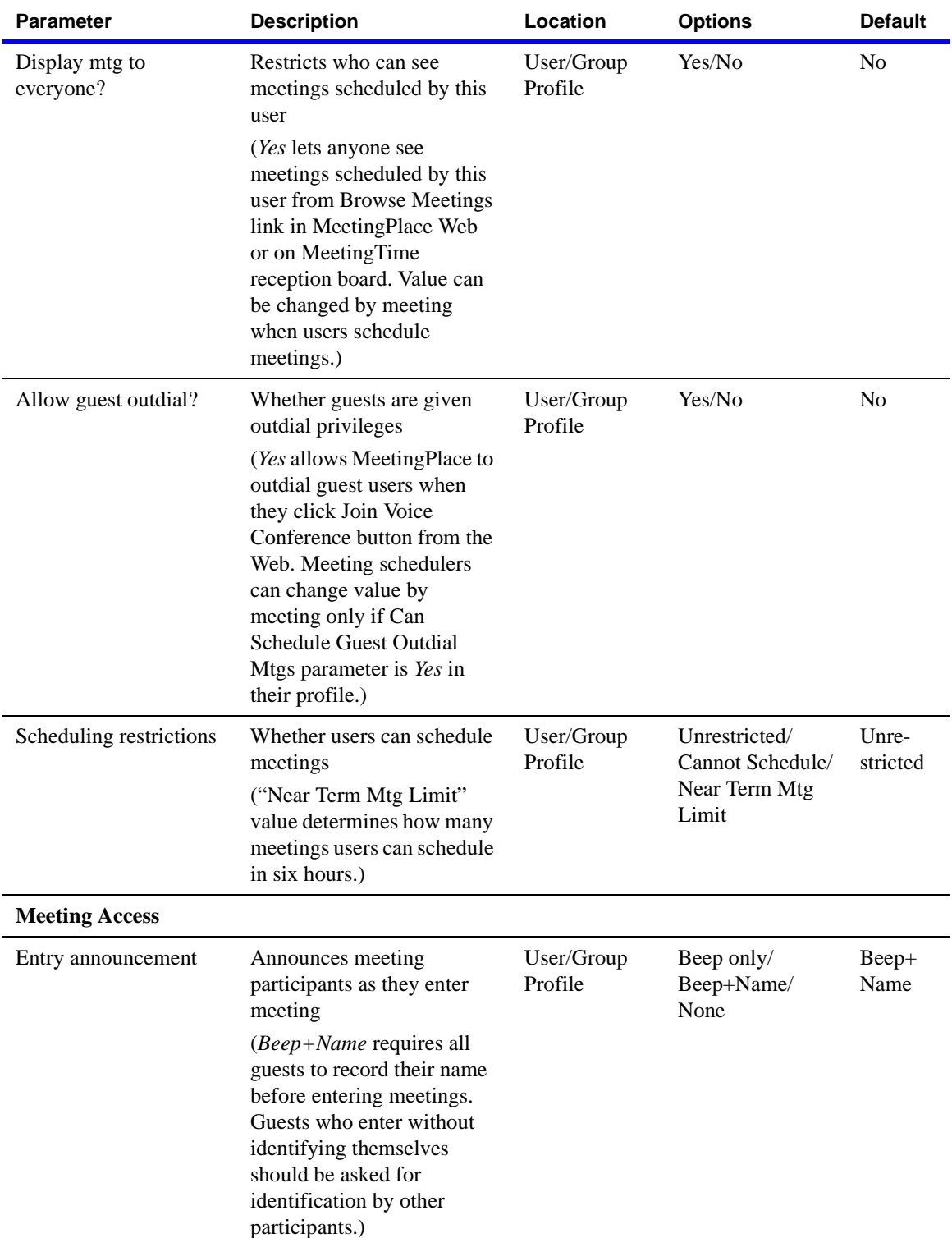

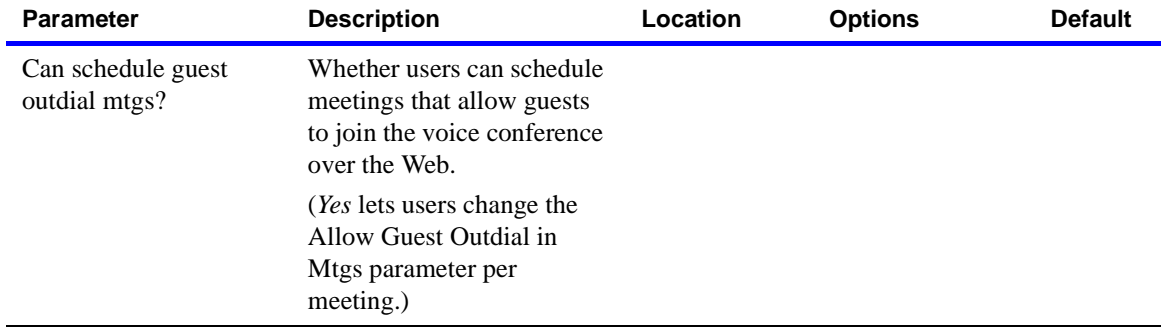

#### B-4 Security parameters

This appendix describes the MeetingPlace 8112 and 8106 platform specifications.

### **8112 key features**

- Carrier grade Compact PCI voice conferencing system
- MeetingPlace leading application software with integrated Web Conferencing capabilities
- Calendar integration with Microsoft Outlook or Lotus Notes
- Corporate LDAP directory management
- Notifications through e-mail

#### **8112 technical specifications**

The following table describes technical specifications for the 8112 platform:

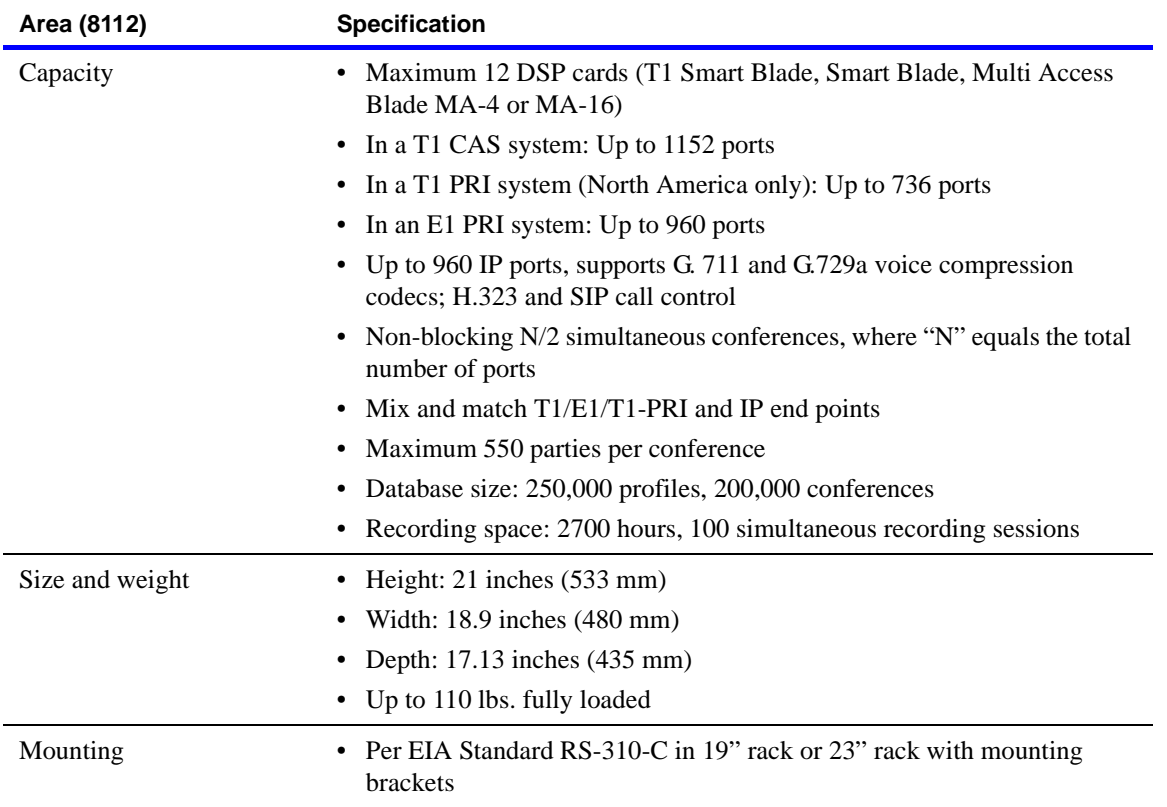

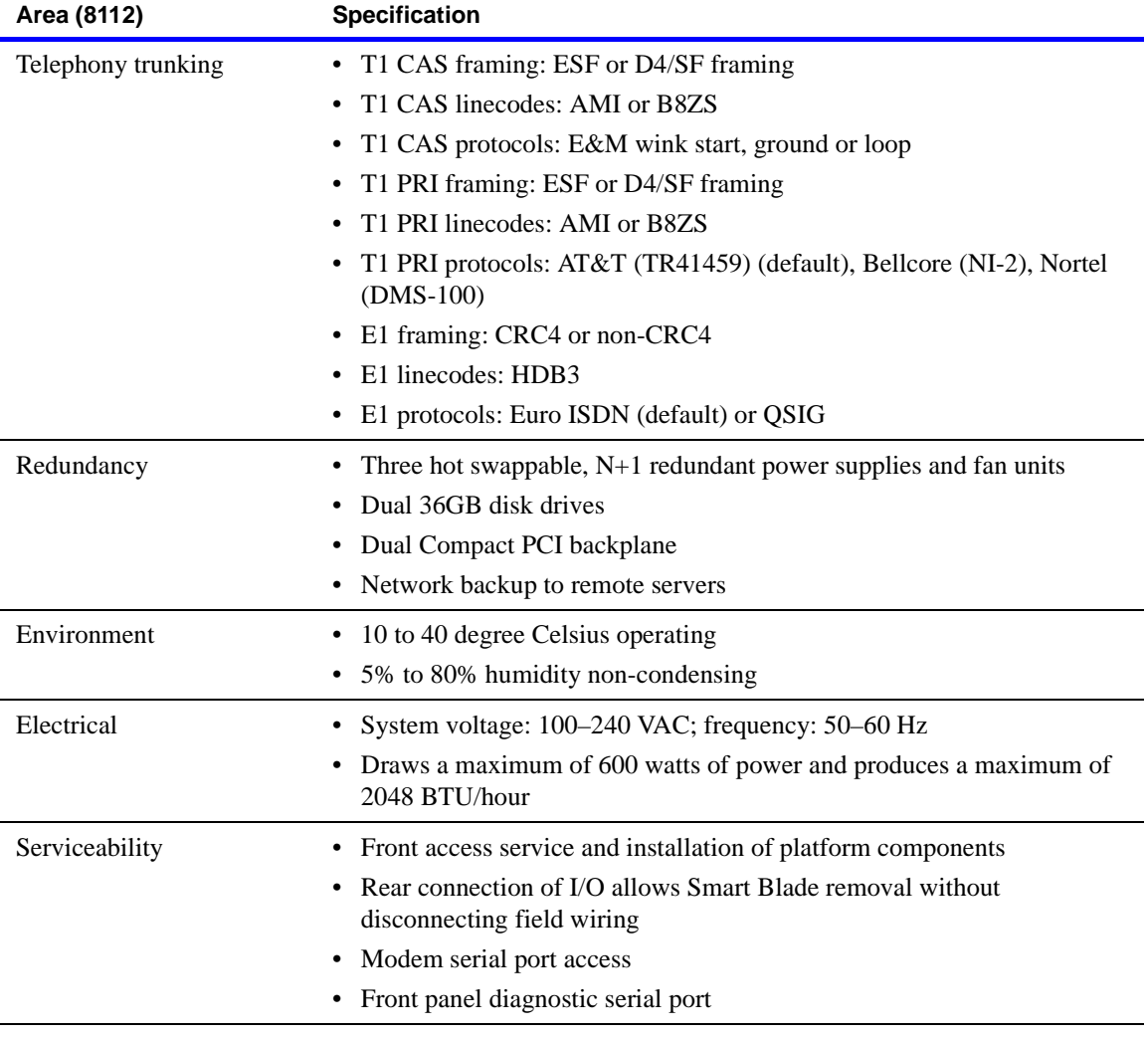

# **8106 key features**

- Compact PCI voice conferencing system
- MeetingPlace leading application software with integrated web conferencing capabilities
- Calendar integration with Microsoft Outlook and Lotus Notes
- Corporate LDAP directory management
- Notifications through e-mail

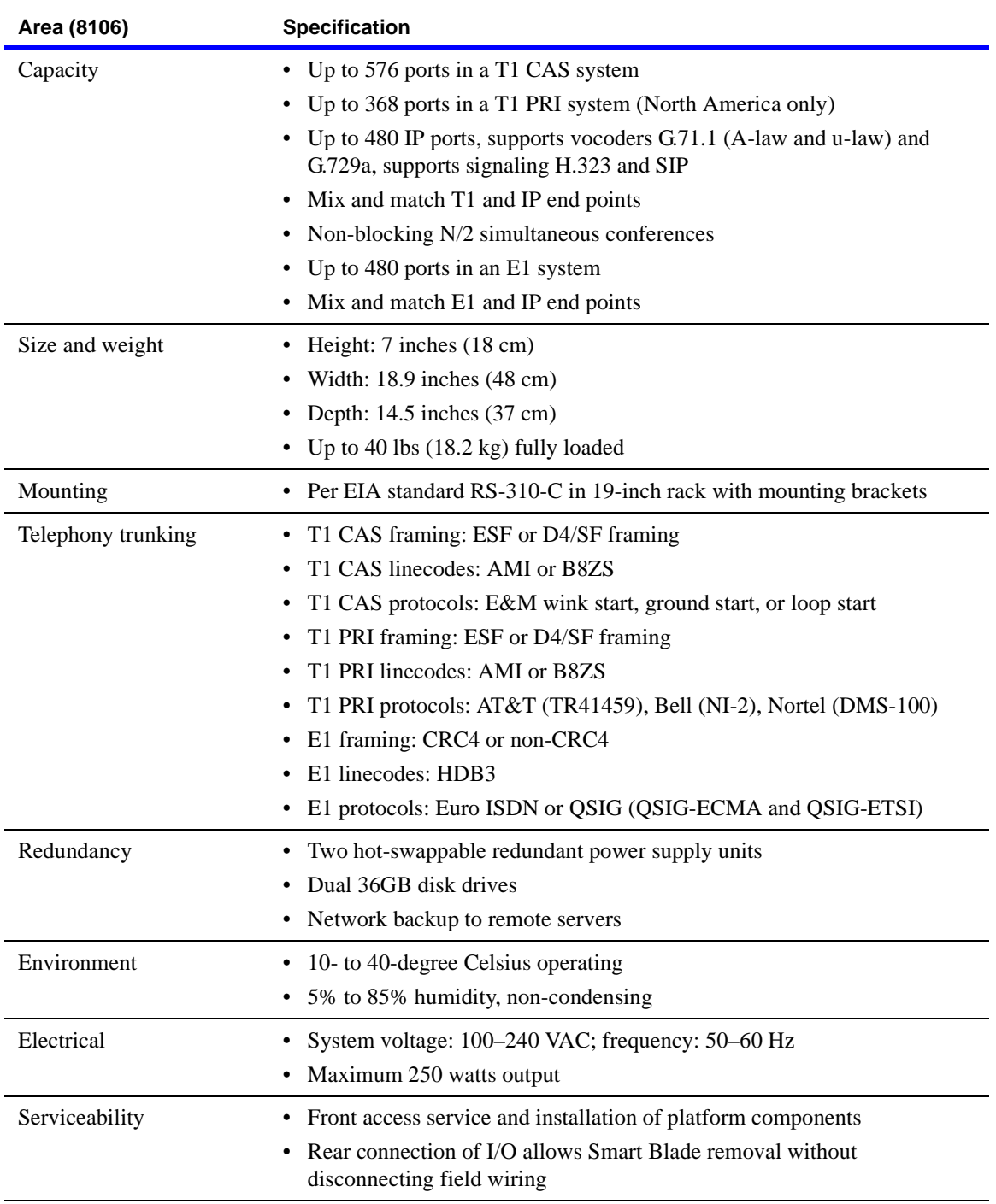

## **8106 technical specifications**

The following table describes technical specifications for the 8106 platform:

C-4 8112 and 8106 platform specifications

When configuring the MeetingPlace 8112 or 8106 server against a Siemens HiPath 4000 PBX system, some differences from the standard PBX configuration are necessary. (For details about this configuration, see the next section, ["Cisco setup for Siemens HiPath 4000."\)](#page-210-0)

In particular, you must do the following when programming T1 trunks:

- Program T1 trunks as TIE type trunks.
- Program T1 trunks as EMI/Wink (not wink/immediate).

If these changes are not made, the following problems occur:

- There is no DTMF to MeetingPlace.
- There is no DTMF from MeetingPlace.

To confirm that DTMF exists both to and from MeetingPlace, test the outdial by using the "activity" command.

## <span id="page-210-0"></span>**Cisco setup for Siemens HiPath 4000**

A printout of a Siemens HiPath 4000 configuration is shown on the next three pages.

Latitude setup for HiPath 4000

COP: 11 INFO:<br>DEVICE: INDEP SOURCE: DB PARAMETER: DUALTONE MULTIPLEFREQUENCY **DTMF** LINE WITH START-DIAL-SIGNAL<br>LINE WITH ANSWERING SDL. ANS. **SFRM** SPECIAL MODE BACKWARD RELEASE AFTER RELEASE **RLSA** NORTH AMERICAN ANALOG TRUNK NAAT NORTH ANGLING-SIGNAL TIMER 1 (AMO DTIM2: PARAMETER STADIAL1)<br>PREDIALING DELAY 1 (AMO DTIM2: PDLY1)<br>MAKE/BREAK RATIO FOR DTMF 1 (PULSE=80MS,PAUSE=80MS) TIM1 PDP1 DTM1

ADD-COP:11, DTMF&SDL&ANS&SFRM&RLSA&NAAT&TIM1&PDP1&DTM1,,;

COT: 11 INFO:<br>DEVICE: INDEP SOURCE: DB PARAMETER: "EICA.<br>RECALL IF USER HANGS UP IN CONSULTATION CALL<br>TRUNK SIGNALING ANSWER<br>REGISTRATION OF IMPLAUSIBLE EVENTS **RCL** ANS. IEVT AUTOM. DTMF CONVERSION ON INCOM. CALL WHILE IN TALK STATE **AMFC** NO TONE **NTON** 

ADD-COT: 11, RCL&ANS&IEVT&AMFC&NTON;

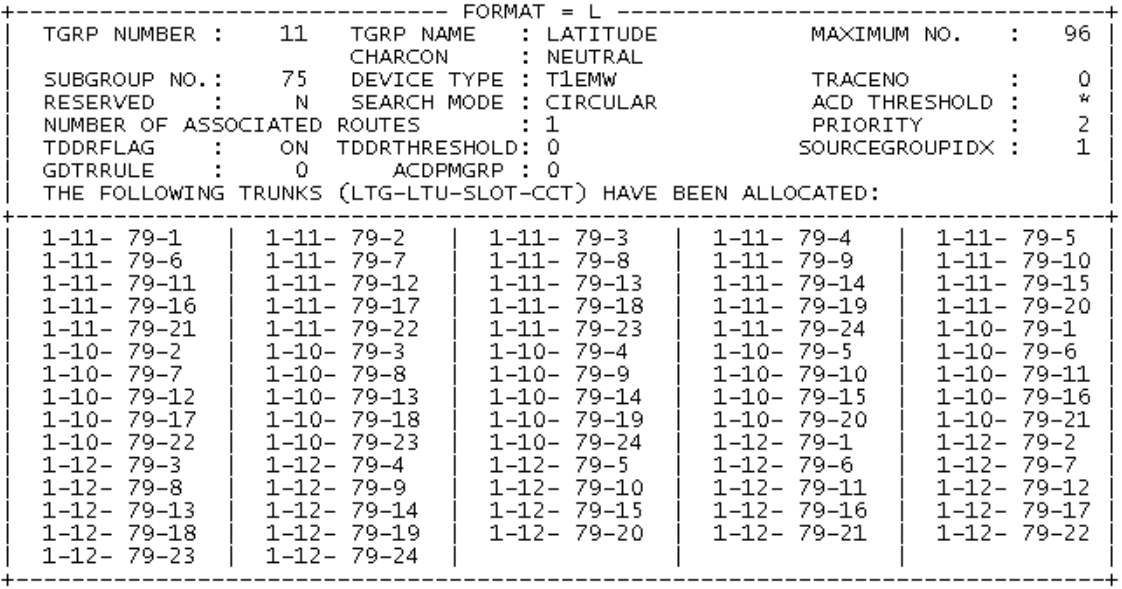

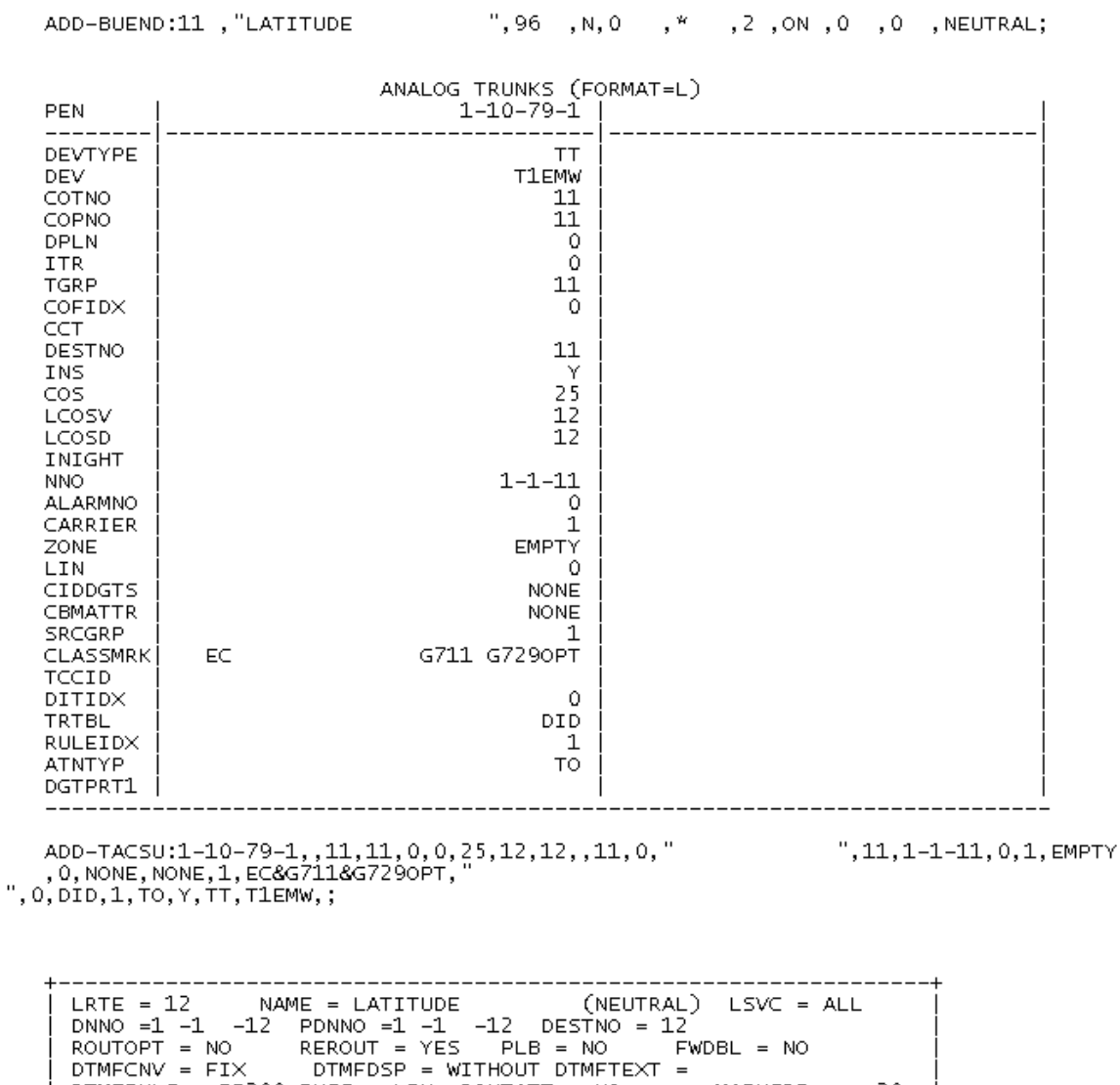

 $\dot{\mathbf{w}}$ 

 $\overline{z}$ 

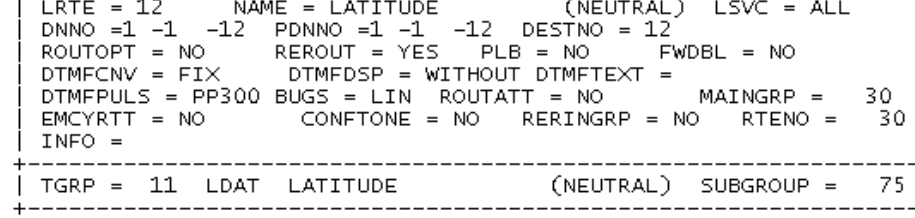

 $\frac{1}{1}$ 

 $\div$ 

ADD-RICHT:LRTENEW,12,ALL,"LATITUDE ",11,1-1-12,,,FIX,,"",<br>PP300,,,12,,NO,NO,"",1-1-12,NEUTRAL,NO,NO;

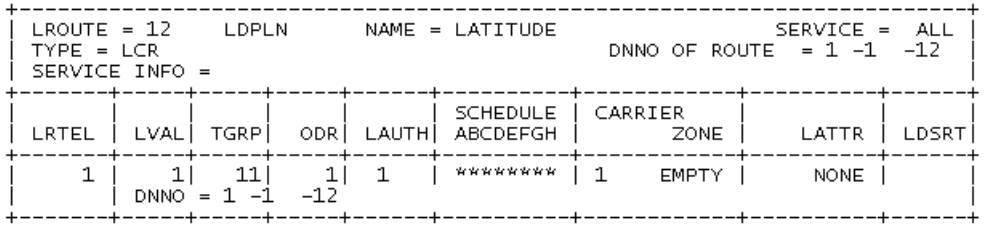

ADD-LDAT:12, ALL, 1, , 11, 1, 1, , 1, EMPTY, NONE, 1-1-12, 4, , , , , , ;

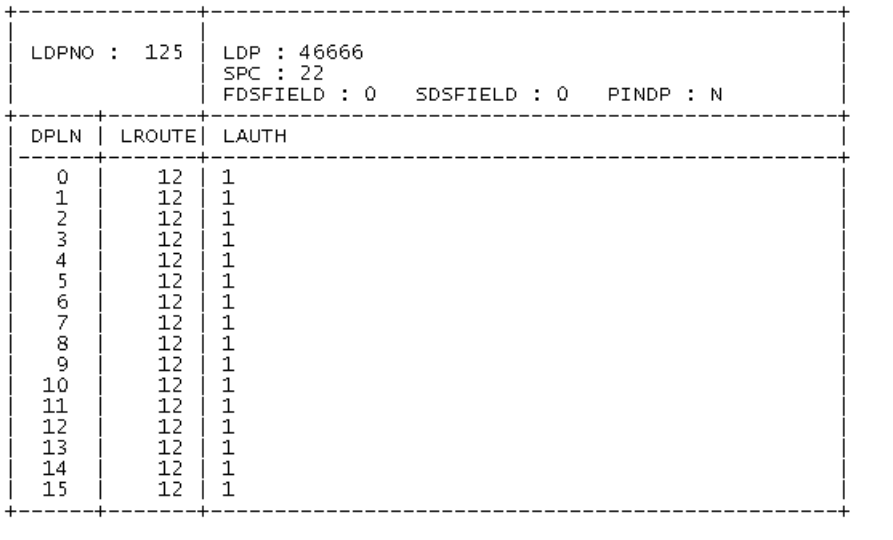

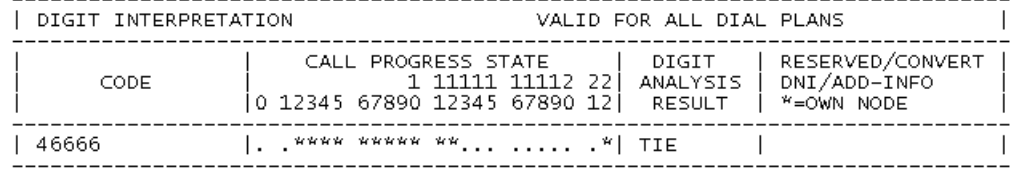

You also need to make sure that you TIE trunk channels for Latitude have the correct COS<br>and LCOS for your application.(Internal and External dialing)

# E Administering Cisco MeetingPlace during network outage

The MeetingTime client must always have connectivity to the MeetingPlace server in order to communicate information. Whenever your company experiences a network outage, the MeetingPlace server continues to work. However, the MeetingTime client cannot connect to the MeetingPlace server using the normal means. To connect a MeetingTime client to the MeetingPlace server during a network outage, you can use either of the following methods:

- Slip connection via the modem (see "Administering Meeting Place through [modem interface" on page E-1](#page-214-0))
- TCP/IP connection using a crossover LAN cable (see "Administering [MeetingPlace using a crossover LAN cable connection" on page E-2\)](#page-215-0)

### <span id="page-214-0"></span>**Administering MeetingPlace through modem interface**

The 8112 or 8106 (and PCI) MeetingPlace server comes with a modem with which you can connect to the MeetingPlace system remotely. This interface also allows you to administer the MeetingPlace server through MeetingTime. To do this, you need a computer with the following:

- A modem
- Windows 98, NT, or 2000
- MeetingTime software

Configure the dial-up connection that is provided with each operating system to dial up the MeetingPlace server. For example, in Windows NT, do the following:

- **1.** In Windows, chose **Start** menu > **Programs** > **Accessories** > **Dial-up Networking**.
- **2.** In the Dial-up Networking dialog box, click **New** to display the New Phonebook Entry dialog box.
- **3.** For **Entry name** and **Phone number**, enter a name to identify your MeetingPlace Server, and the phone number for your MeetingPlace modem. For **Dial using**, choose a modem. Then click the **Server** tab to configure the slip connection.
- **4.** In the Server tab, do the following:
	- For **Dial-up server type**, choose SLIP
	- For **TCP/IP**, make sure the checkbox is selected.
	- Click the **TCP/IP Settings** button to configure TCP/IP.
- **5.** In the SLIP TCP/IP Settings dialog box, do the following, then click **OK**.
	- Make sure **IP address** is set to 198.207.208.242
	- Make sure **Force IP header compression** and **Use default gateway on remote network** are cleared
	- Keep **Frame size** at 1006
- **6.** In the New Phonebook Entry dialog box, click **OK**.

After configuring the dialup networking connection, you only need to select the phonebook entry that corresponds to your MeetingPlace server.

After you are connected to the MeetingPlace server, you can start your MeetingTime client.

**7.** Enter your user ID and password. For **Address**, enter: 198.207.208.241.

Using this configuration, you can connect to the MeetingPlace using the MeetingTime Client through the modem connection. However, you cannot append or retrieve any attachment when connected using this method.

### <span id="page-215-0"></span>**Administering MeetingPlace using a crossover LAN cable connection**

You can also connect a computer directly to the MeetingPlace server with a crossover LAN cable. (You can purchase an Ethernet 10 Base-T/100Base-TX crossover cable in most electronics stores.)

To construct an Ethernet cable, instead of purchasing one, use the following table for wiring information.

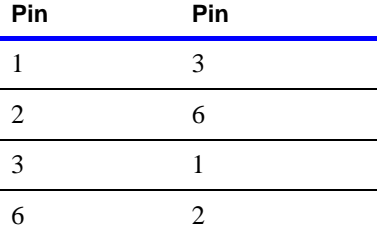

If your MeetingPlace server is connected to the LAN, and you want to access the MeetingPlace server using the crossover cable while network connectivity is down, do the following:

- **1.** Unplug the Ethernet cable from the back of the MeetingPlace server.
- **2.** Connect the crossover cable in its place.
- **3.** Reconnect the LAN cable after the network outage is resolved.
Your computer must be configured to have a static IP address in the same subnet as the MeetingPlace Server. For example, if the MeetingPlace server has an IP address of 192.168.1.2 with a subnet mask of 255.255.255.0 and a default gateway of 192.168.1.1, the IP address for the computer must be between 192.168.1.3 and 192.168.1.254, with a subnet mask of 255.255.255.0.

After the connection is established between the computer and the MeetingPlace server, you can use MeetingTime to administer MeetingPlace, just as you would over the LAN. Because you may not have access to the DNS or WINS server, you may need to use the IP address instead of the hostname of the MeetingPlace server in the Address field of MeetingTime.

E-4 Administering Cisco MeetingPlace during network outage

<span id="page-218-0"></span>This appendix describes the general planning and procedures for configuring the MeetingPlace system with NSF codes. For detailed information, see the *Cisco MeetingPlace Audio Server 5.2 Customer Engineer Guide*.

# **About NSF codes**

<span id="page-218-1"></span>The ISDN protocol allows telephone service providers to add custom protocol extensions to the ISDN protocol, to provide various localized services not defined in the general ISDN specs. These extensions, called NSF codes, are contained in the Network Specific Facility (NSF) Information Element (IE).

If your system outcalls directly to the PSTN (not through a PBX system), you must configure the MeetingPlace system with the proper NSF codes that enable certain Telco services and features. Failure to configure the NSF codes (or failure to configure them properly) will result in failed outcalls and higher phone service costs.

**IMPORTANT** If you do not know if your system uses NSF codes, ask your telephone service provider.

# **NSF configuration procedure**

<span id="page-218-2"></span>Use the following general steps to configure NSF codes. For detailed information, see the *Cisco MeetingPlace Audio Server 5.2 Customer Engineer Guide*.

- **1.** Gather the NSF code information:
	- Determine information about the NSF codes (see "Gathering NSF code [information" on page F-2\)](#page-219-0).
	- Then complete ["Worksheet F-1 NSF code information for PRI trunks"](#page-221-0) [on page F-4.](#page-221-0)
- **2.** Create specific port groups.

Create specific port groups that will use certain NSF codes. In general, if a customer site needs NSF code configuration, only one port group needs to be NSF code "enabled".

**3.** Create protparm tables.

Point the NSF code enabled port groups to specific protparm tables. The generic tables out of the factory do not have NSF codes enabled and must be copied to specific tables and modified for NSF code use.

**4.** Modify protparm tables.

Use the protparm utility to modify each protparm table that will support NSF codes.

**5.** Restart the system.

The changes in step 4 take place only after restarting the system.

**6.** Test the NSF configuration.

Make some test outcalls to the PSTN from either scheduled meetings or using "activity" command. If the calls complete, the configuration was successful.

If failures occur, see the troubleshooting information in the *Cisco MeetingPlace Audio Server 5.2 Customer Engineer Guide*.

# <span id="page-219-0"></span>**Gathering NSF code information**

Before you configure the NSF codes, you must gather the following information. (For information about how to find this information, see ["Finding the NSF code information" on page F-3.](#page-220-0))

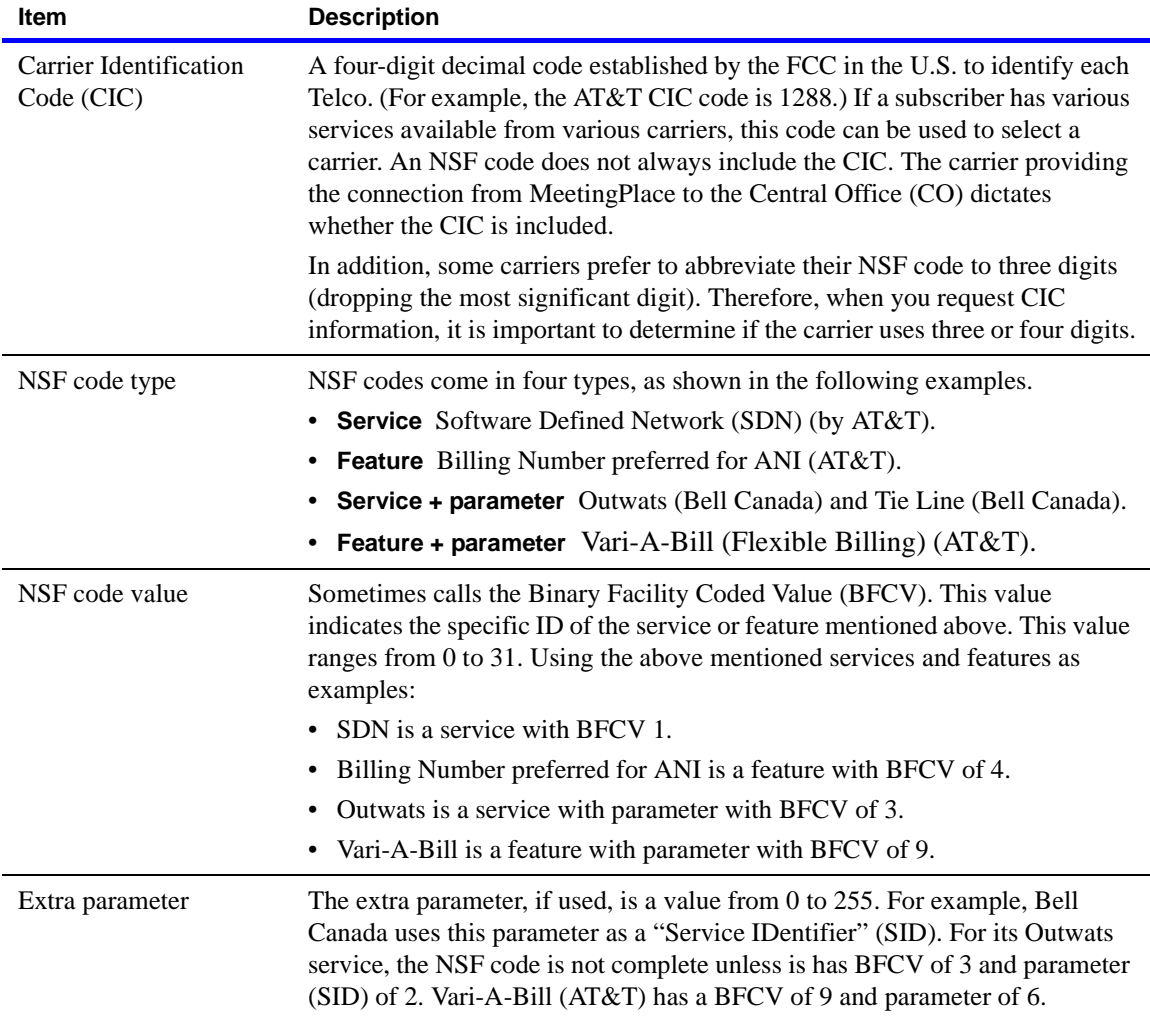

# <span id="page-220-0"></span>**Finding the NSF code information**

To find the information, you can do either of the following:

- **Ask the customer, or customer's carrier, for the information.** The customer may have this information. Alternatively, a "Provisioning Letter" from the customer's carrier contains all this information. If the letter has been misplaced or the information is difficult to understand, contact the customer's carrier for this information.
- **Supply a low level (layer 3) ISDN trace of an outcall from the PBX to the CO.** This option could be difficult if you (or the customer) do not use a PBX with MeetingPlace; you (or the customer) do not know how to run this trace; or the NSF codes used by the PBX are different from those used by MeetingPlace to the PSTN.

The trace can produce the information in raw hex or semi-decoded form.

- If it is in raw hex form, cut and paste only the binary bytes from the SETUP message into a file. Then, print out the decoded NSF information by running the "acpridec" utility as shown: acpridec –3f<filename>
- If it is in a semi-decoded version, you must simply read the text.

# <span id="page-221-0"></span>**Worksheet F-1 NSF code information for PRI trunks**

To prepare to configure the MeetingPlace system with NSF codes, complete the following worksheet.

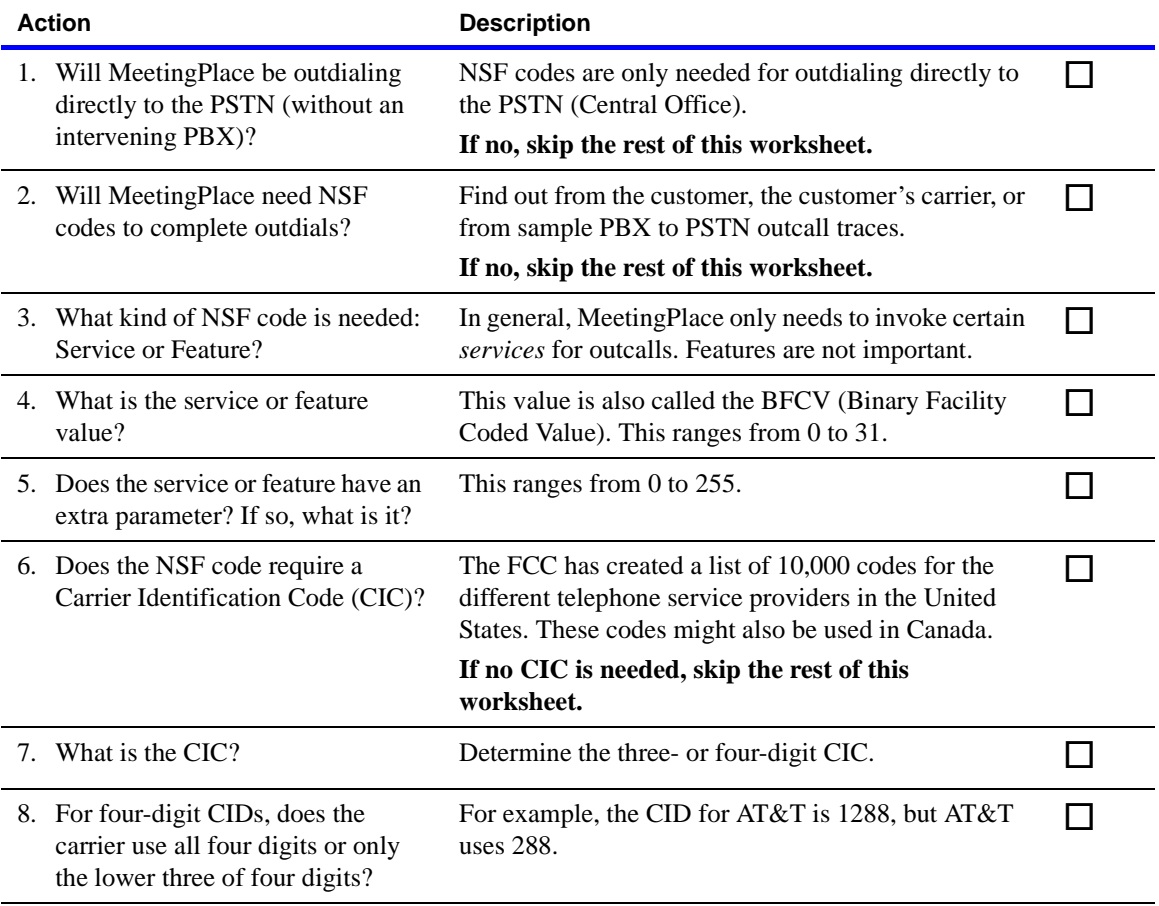

# **A**

**annotate** Adding text or graphics to a document or presentation in a real-time, interactive manner. This feature is available in MeetingPlace Web subject to permissions.

**application sharing** A web conferencing mode. Application sharing enables multiple users to control an application or the desktop environment. The owner of the application or desktop decides whether to share.

**application showing** A web conferencing mode. Enables users to display an application, a portion of their screen, or their entire desktop to all users in a conference.

**attachment** Additional information that is associated with a meeting. Users with the appropriate permissions may associate information with a meeting anytime before, during, or after the meeting.

<span id="page-222-0"></span>**attendant** A class of user. Attendants are profile users who have permanent Delegate permissions for all users in their organization *See also* [delegate,](#page-224-0) [help desk.](#page-227-0)

**attendee** A user who is in a MeetingPlace meeting.

<span id="page-222-1"></span>**audience** A user with the Audience permissions, the lowest data permissions level. Audiences may view web conferencing modes and answer polls within the meeting.

**audio ULs** The number of concurrent user licenses purchased for access through the MeetingPlace Audio Server.

**Audio Server** *See* [MeetingPlace Audio Server.](#page-230-0)

**authentication** The process of checking a user's identification information with a directory to confirm the user's identity.

## **B**

**bandwidth** The information-carrying capacity of a communications channel measured in bits-per-second for digital systems or in megaHertz (MHz) for analog systems.

**blast outdial** An automated outdial to all meeting attendees at the time of the meeting. Users can schedule meetings to enable blast outdial. *See also* [outdial](#page-233-0).

**bot** "Intelligent Agent" software that performs a task automatically, based on business rules.

**breakout box** A hardware component that provides a standard RJ-45 telephony interface for E1/T1 PRI systems.

**breakout session** An opportunity for two or more meeting attendees to communicate privately outside of the main meeting. MeetingPlace currently supports nine simultaneous audio only breakout sessions.

**bulletin board** In the MeetingPlace Reference Center, the bulletin board is the area to the right of the main web page. The bulletin board appears on every page of the MeetingPlace Reference Center.

# **C**

**Channel Service Unit** *See* [CSU.](#page-224-1)

**chat** Real-time text messaging communication between two or more users by computer. Chat is available as part of the meeting room.

**class-of-service privileges** User permissions, such as scheduling, outdialing, and recording, that depend on the attendee's user class. *See also* [user class.](#page-239-0)

**Click-to-Attend (CTA)** A customized hyperlink in the body of meeting notifications that connects users directly to their meeting. The Click-to-Attend is based on the IP address of the MeetingPlace Web server hosting the meeting.

**client software** Application software that requests services from other software to complete its tasks. Typically, software on one computer that interacts with software on another computer.

**cluster** A group of MeetingPlace servers that perform the same function and conceptually operate as a single unit. Load balancing is used among the members of a cluster to optimize the performance of the system.

**CODEC** COder-DECoder. A device that encodes or decodes a signal and used typically for converting analog to digital or compressing digital information into more efficient formats. In IP, *codec* refers to any technology for compressing and decompressing data.

<span id="page-223-1"></span>**concurrent ULs** Specifies the number of users that can use a function or software at the same time.

<span id="page-223-0"></span>**conference organizer** The owner of a meeting. A conference organizer has the Moderator permissions for the duration of the meeting. (This permissions level is irrevocable for the duration of the meeting.) *See also* [moderator.](#page-232-0)

**Connected Telephone Equipment** *See* [CPE.](#page-224-2)

**contingency ULs** A subset of audio ULs that are reserved to handle transfers to delegates or attendants.

**continuous meeting** A type of meeting that is always in session and available to attendees. Resources are reserved 24 hours a day, 7 days a week.

**cookie** A small data file written to the hard drive of a user's desktop by some web sites. The sending web sites use cookies to keep track of a user's web patterns and preferences and stores them on the user's hard disk.

<span id="page-224-2"></span>**CPE** Customer Premises Equipment. Used in North America for equipment (such as telephones, PBXs, modems, and video conferencing devices) connected to the telephone network and residing on the customer's premises. In Europe, Connected Telephone Equipment (CTE) is used.

<span id="page-224-1"></span>**CSU** Channel Service Unit. A device used to connect a digital phone line from the phone company into network access equipment located on a customer's premises. A CSU may also be built into the network interface of the network access equipment.

#### **Customer Premises Equipment** *See* [CPE.](#page-224-2)

**Professional Services** A department within Cisco Systems that develops and supports customizations that are not part of the standard support offering.

<span id="page-224-0"></span>**delegate** A user with the Delegate permissions. (Also referred to as a *contact* within MeetingPlace Web.) Delegates may schedule a meeting within the system for someone else. Within the meeting, a delegate has the Moderator permissions, while the other user is recognized as the conference organizer. *See also* [conference organizer,](#page-223-0) [moderator](#page-232-0), [user class.](#page-239-0)

#### **Demilitarized Zone** *See* [DMZ](#page-224-3).

<span id="page-224-5"></span>**DHCP** Dynamic Host Configuration Protocol. A standards-based protocol for dynamically allocating and managing IP addresses. DHCP runs between individual computers and a DHCP server to allocate and assign IP addresses to the computers as well as limit the time for which the computer can use the address. When the time expires on the use of the IP address, the computer must contact the DHCP server again to obtain an address.

<span id="page-224-3"></span>**DMZ** DeMilitarized Zone. A special LAN on the public network side of the corporate firewall that allows for interaction without compromising the security of the corporate network. The DMZ is used to support meetings that are accessible by both external and internal attendees.

<span id="page-224-4"></span>**DNS** Domain Name Server. An Internet service that translates domain names into IP addresses.

**domain name** The portion of a symbolic name that corresponds to the network number in the IP address. In the symbolic name *name@mycompany.com*, the domain name is *mycompany.com*.

**Domain Name Server** *See* [DNS.](#page-224-4)

**Domino server** A network application that manages Lotus Notes resources. MeetingPlace Notes Gateway integrates with the Domino server to enable users to schedule meetings and distribute notifications within the Notes environment.

<span id="page-225-0"></span>**DTMF** Dual Tone Multi-Frequency. A signaling method that allocates a specific pair of frequencies to each key on a touch-tone telephone. DTMF makes it possible to use the telephone keys for UI input.

**Dual Tone Multi-Frequency** *See* [DTMF.](#page-225-0)

**dynamic host configuration protocol** *See* [DHCP.](#page-224-5)

**dynamic IP** The process of assigning an IP address to a caller from an IP address pool.

**E1 line** A 2.048-Mbps line that supports 32 64-Kbps channels, each of which can transmit and receive data or digitized voice.

**echo cancelation** A software process whereby audio echo created during a meeting is removed.

<span id="page-225-1"></span>**EISA** Enhanced Industry Standard Architecture. A type of high-speed IBM PC data bus.

**e-mail** Electronic mail. Electronic messages, usually text, sent from one person to another. E-mail can also be broadcast automatically to a large number of addresses.

**encryption** A security process for reducing the potential for unauthorized usage. Typically used for data transmitted over a public network. The original data, or plain data, is converted into a coded equivalent called ciphered data by an encryption algorithm. The cipher data is decoded (decrypted) at the receiving end and then reverted to plain data.

**Enhanced Industry Standard Architecture** *See* [EISA.](#page-225-1)

**entry/departure announcement** A name or sound that announces the arrival or departure of a meeting attendee. MeetingPlace users can choose various entry/departure announcements for their meetings.

**Ethernet** A LAN that connects devices like computers, printers, and terminals. Ethernet operates over twisted-pair or coaxial cable at speeds at 10 or 100 Mbps.

**e-tutorial** An on-demand recording that teaches end users the basic information for using MeetingPlace.

**Euro ISDN line** European Integrated Services Digital Network line, which uses 30 B channels for user data, 164 kbps D channel for ISDN D-channel signaling, and one framing channel. The B channels can be all switched, all nailed up (private lines), or a combination of switched and nailed up. This line is standard in Europe and Asia, called CEPT G.703.

**Exchange server** The application on a network that manages Microsoft Outlook resources. MeetingPlace Outlook Gateway integrates with the Exchange server to enable users to schedule meetings and distribute notifications within the Outlook environment.

**external site** A group of MeetingPlace servers that are outside the corporate firewall. *See also* [site.](#page-236-0)

**external user** A user who accesses a meeting from outside the private corporate network.

**firewall** A hardware and software tool that separates the internal corporate network from the external Internet.

**flex field** A customizable field used by organizations to track additional profile or meeting information.

**floating ULs** A subset of audio ULs that are reserved to handle unscheduled meeting capacity requirements for active meetings.

**follow me** In MeetingPlace Web, a presenter switches web conferencing modes, and all other meeting attendees also switch modes (automatically).

**frame relay** A form of packet switching that uses smaller packets and less error checking than traditional forms of packet switching (such as X.25). Frame relay is now an international standard for efficiently handling high-speed, bursty data (information transferred in spurts with long intervals of silence) over wide area networks.

## **G**

**gateway** An application that connects the core application components of MeetingPlace to existing applications. Microsoft Outlook, Lotus Notes, Directory Services, IP, and Instant Messaging are examples of applications for which a gateway exists.

**group** *See* [user group](#page-239-1).

**groupware** Software applications that facilitate shared work over long distances on documents and information. Groupware supports e-mail and calendaring. Examples of groupware are Microsoft Outlook and Lotus Notes. **guard time** The amount of time before a meeting begins during which users may begin attending the meeting. The admin setting for guard times ensure that meetings are not scheduled back to back or overlapping with the same meeting ID.

**guest profile** A MeetingPlace user profile that includes default permissions that define what a guest is allowed to do.

<span id="page-227-4"></span>**guest user** A user who has no information stored in the system and uses a default set of permissions based on the guest profile.

**H.323** A standard that specifies the components, protocols, and procedures for multimedia communications services: real-time audio, video, and data communications over IP-based networks. H.323 is an umbrella recommendation from the International Telecommunications Union (ITU) that sets standards for multimedia communications over Local Area Networks (LANs) that do not provide a guaranteed quality of service.

<span id="page-227-0"></span>**help desk** The location that users can access during a meeting should they need assistance. *See also* [attendant](#page-222-0), [zero out](#page-240-0).

**host** The web conference attendee who is supplying the source application that is being shared or shown to other meeting attendees.

<span id="page-227-1"></span>**HTML** HyperText Markup Language. The authoring language used to create hypertext documents for the World Wide Web. Like the Standard Generalized Markup Language (SGML), on which it is based, HTML identifies the types of information in a document rather than the exact way it is to be presented. The presentation is left to the software that converts the contents to a suitable format for viewing.

<span id="page-227-2"></span>**HTTP** HyperText Transfer Protocol. The application protocol for moving hypertext files across the Internet. This protocol requires an HTTP client program on one end of a connection and an HTTP server program on the other.

**hunt group** In telephony, a group of channels that share the same phone number. When a call comes in using the phone number assigned to the hunt group, the switch hunts for an available channel in the group.

#### **Hypertext Markup Language** *See* [HTML](#page-227-1).

**Hypertext Transfer Protocol** *See* [HTTP.](#page-227-2)

<span id="page-227-3"></span>**I**

**IIS** Internet Information Server. The Microsoft web server that runs on Windows NT platforms. *See also* [web server.](#page-240-1)

**IIS lockdown** A tool with which users can turn off unnecessary features on their Microsoft web servers, to increase security.

<span id="page-228-0"></span>**IM** Instant messaging. A communication system by which users can locate and establish an independent chat session with another user. Once connected, users can exchange comments in real time and share files.

**immediate meeting** A meeting that starts as soon as it is scheduled. *See also*  [meeting types](#page-230-1).

**infomessage** In instant messaging, messages generated by MeetingPlace that appear within the user's IM session.

**in-session meeting features** Features that can be accessed only during a meeting.

**Instant Messaging** *Se[e](#page-228-0)* IM.

**internal user** A user accessing a meeting from inside the private corporate network.

**Internet information server** *See* [IIS](#page-227-3).

#### **Internet server application program interface** *See* [ISAPI.](#page-229-0)

**intranet** A private network that uses Internet software and standards. An intranet is based on TCP/IP protocols belonging to an organization (usually a corporation), and accessible only by the organization's members, employees, or others with authorization. An intranet's web sites look and act just like any other web sites, but the intranet is surrounded by a firewall that protects it from unauthorized access.

**invitee** Someone who is invited to a MeetingPlace meeting.

**IP Access Blade** The Cisco Systems proprietary Internet Protocol (IP) conferencing card. An IP Access Blade is required to provide physical connectivity to the IP network.

**IP address** An address that uniquely identifies each host on a network or Internet.

**IP subnet** A number appended to the IP address to subdivide a network into smaller networks. IP subnets allow for more computers on a network with a single IP address. For example, 195.112.56.75/14, 195.112.56.75/15, and 195.112.56.75/16 are all IP addresses with subnets of 14, 15, and 16.

**IP telephony** The transmission of voice over an Internet Protocol (IP) network. Also called Voice over IP (VoIP), IP telephony allows users to make phone calls over the Internet, intranets, or private LANs and WANs that use the TCP/IP protocol.

**ISAPI** Internet Server Application Program Interface. An interface used to process scheduling requests, initiate telephone outdials, and dynamically generate HTML pages.

<span id="page-229-0"></span>**J**

**Java** An object-oriented programming language developed by Sun Microsystems, Inc. used to create *applets* (small applications) that can be distributed over the World Wide Web. Java programs run inside a Javaenabled web browser; otherwise they run inside a Java Virtual Machine (JVM).

**Javaless meeting room** Allows users to participate in a MeetingPlace web conference without enabling Java. The Javaless meeting room provides a subset of the full meeting room functionality.

**JavaScript** A programming language used to effect changes in web pages. JavaScript reduces the need for access back to the web server.

## <span id="page-229-2"></span>**L**

**LAN** Local Area Network. A digital network that operates in a limited geographical area, usually a single company location or campus. Communication within a LAN is not usually subjected to external regulations.

**latency** The time between initiating a request for data and the beginning of the actual data transfer. Network latency is the delay introduced when a packet is momentarily stored, analyzed, and then forwarded.

<span id="page-229-1"></span>**LDAP** Lightweight Directory Access Protocol. A standard protocol that enables users to locate organizations, individuals, and other resources, such as files and devices in a network, on the Internet or an intranet.

**lecture-style meeting** A type of meeting that restricts speaking and data conferencing ability to only one or more designated attendees. As in a conventional lecture (where attendees have limited interactive abilities), most lecture-style meeting attendees have limited permissions. *See also* [meeting](#page-230-1)  [types](#page-230-1), [permissions](#page-234-0).

#### **Lightweight Directory Access Protocol** *See* [LDAP.](#page-229-1)

<span id="page-229-3"></span>**listener** A user with the Listener permissions, the lowest audio permissions level. Listeners may not speak during meetings.

**load balancing** Distributing performance among two or more servers to maximize performance, throughput, and availability.

**Local Area Network** *See* [LAN.](#page-229-2)

**logging** The process of saving information about application activities.

**8112 server** A version of the MeetingPlace Audio Server platform that is capable of supporting up to 1152 connections.

<span id="page-230-3"></span>**MCU** Multipoint Conferencing Unit. (Also *Multipoint Control Unit*.) A bridging or switching device that supports video conferencing.

<span id="page-230-2"></span>**meeting console** The web interface used to control a MeetingPlace meeting.

**meeting frequency** The interval of time over which a recurring meeting repeats. *See also* [recurring meeting](#page-235-0).

<span id="page-230-4"></span>**meeting ID** A unique number that identifies specific meetings. *See also*  [vanity ID.](#page-239-2)

**Meeting Information page** A web page that provides information about a particular meeting, such as the date, start time, and meeting type. The Meeting Information page also contains links to attachments associated with the meeting.

**meeting message** A pre-recorded message that is presented to users when they enter a meeting.

**meeting password** A string of numbers that are required before a user may enter a meeting. A meeting password is necessary only for a meeting scheduled to require one. Meeting passwords add a level of security to meetings.

**meeting preferences** Default settings for the optional parameters that determine meeting behavior. Each user profile has default meeting preferences associated with it. Users can override their default meeting preferences for individual meetings.

**meeting room** A virtual environment in which a meeting is held. *See also*  [meeting console.](#page-230-2)

<span id="page-230-1"></span>**meeting types** Template of default settings offered by MeetingPlace to accommodate specific application needs.

**MeetingPlace** An integrated rich-media conferencing solution that allows users in different locations to communicate and share information.

<span id="page-230-0"></span>**MeetingPlace Audio Server** The Cisco Systems audio bridge used to provide the audio portion of a meeting to interactive participants.

**MeetingPlace Directory Services Gateway** An optional application that enables integration between an existing corporate directory server and MeetingPlace. This integration automatically creates, updates, and deletes user profiles thereby easing system management and enhancing MeetingPlace's security features.

**MeetingPlace Flex Menu Option** Software that enables system managers to customize their voice menu trees with custom menus.

**MeetingPlace Instant Messaging Gateway** An optional application that enables instant messaging through the FaceTime Server to initiate impromptu meetings.

**MeetingPlace IP Gateway** An optional application that is used with MeetingPlace IP hardware and software to provide users with meeting access from IP telephones using Cisco CallManager and H.323 endpoints such as Microsoft NetMeeting.

**MeetingPlace Network server** A server that provides multiple PCI MeetingPlace Audio Servers.

**MeetingPlace Notes Gateway** An optional application that integrates MeetingPlace with a Domino server, allowing users to schedule and attend MeetingPlace meetings, and receive e-mail notifications through their Lotus Notes client.

**MeetingPlace Outlook Gateway** An optional application that integrates MeetingPlace with an Exchange server allowing users to schedule and attend MeetingPlace meetings, and receive e-mail notifications through their Microsoft Outlook client.

**MeetingPlace Reference Center** A configurable web-based set of tools aimed at assisting users with MeetingPlace. Included with MeetingPlace Web.

**MeetingPlace site** All the servers, regardless of number or type, at one physical location.

**MeetingPlace SMTP Gateway** An optional application that fulfills queued requests for automatic meeting notifications and automatic distribution of meeting materials to users through e-mail.

**MeetingPlace SNMP** Server software that allows system managers to remotely monitor MeetingPlace from any standard SNMP management station.

**MeetingPlace Video Gateway** An optional application that integrates video as part of the meeting experience. Video resources are scheduled via the Web or Outlook Gateway interfaces, and can be controlled via the Meeting Console. Audio from the Radvision MCU and the Audio Server are combined and made available to all users.

**MeetingPlace Web** An optional application that allows users to schedule conferences, present or share documents and applications, or review recorded meetings from a web browser, such as Microsoft Internet Explorer or Netscape Navigator.

**MeetingTime** A Windows-based software application that allows select users to access advanced MeetingPlace functions and system administration tools.

**Meta Directory** A directory that combines data from a variety of sources into a single resource that can be accessed by a variety of other applications.

**MetaLink** Software that provides the ability to connect a Meta Directory to a specific LDAP directory structure.

<span id="page-232-2"></span>**MIME** Multipurpose Internet Mail Extensions. The standard for attaching non-ASCII files to Internet mail messages. These files include graphics, spreadsheets, formatted word-processor documents, audio files, and other binary data.

<span id="page-232-0"></span>**moderator** A user with the Moderator permissions. Moderator permissions are a temporary set of permissions available in session that allow the moderator to control the meeting. For example, moderators may eject users from a meeting and change attendee permissions. Moderators may also promote and demote other attendees to moderator status.

<span id="page-232-1"></span>**MP3** MPEG-1 Audio layer-3. A standard technology and format for compressing a sound sequence into a very small file while preserving the original level of sound quality when played. *See also* [RealAudio](#page-235-1), [WAV,](#page-239-3) [WMA](#page-240-2).

**MPV** The native format for recording audio during a MeetingPlace meeting. MPV files can be converted into WAV files and other common formats, such as RealAudio, WMA, and MP3, for playback. *See also* [MP3](#page-232-1), [RealAudio](#page-235-1), [WMA](#page-240-2).

**MSDE** Microsoft SQL Database Engine. A compact version of the Microsoft SQL server.

**Multi Access Blade** The Cisco Systems proprietary high-performance conference card that includes the necessary trunk interface functionality for T1 ISDN-PRI, IP, and Euro ISDN digital telephony.

**Multipoint Conferencing Unit** *See* [MCU.](#page-230-3)

#### **Multipurpose Internet Mail Extensions** *See* [MIME.](#page-232-2)

**multiserver meeting** A type of meeting that allows users in different locations to dial into their local MeetingPlace servers. This allows the corporation to reduce network costs, as only the servers are making the WAN connections. *See also* [meeting types](#page-230-1).

**multi-site system** A MeetingPlace system with servers in multiple physical locations.

**mute/unmute** A MeetingPlace in-session feature that allows attendees who are not speaking to mute their phone lines. Muting prevents outside noise from disturbing the meeting. Users must unmute their lines to be heard again.

<span id="page-233-1"></span>**NAT** Network Address Translation. Hides the IP addresses of platforms in an internal network by presenting one IP address to the outside world. Performs the translation back and forth.

**named ULs** Licensing that is connected to specific users by name. *See also* [concurrent ULs.](#page-223-1)

**Network address translation** *See* [NAT.](#page-233-1)

**notification** A message that notifies conference organizers and invitees of details about a meeting.

#### **O**

**on-demand** The ability to view a recorded file that contains one or more media formats.

**open forum meeting** The default meeting type. All attendees are granted the Speaker audio permissions and the Presenter data permissions. *See also*  [meeting types](#page-230-1), [presenter.](#page-234-1)

**option key** An alphanumeric string used to activate optional features within the product.

**organizer announcement** In MeetingPlace Instant Messaging Gateway, an infomessage that notifies users that they are the meeting's conference organizer.

<span id="page-233-0"></span>**outdial** A MeetingPlace feature that enables the system to initiate an audio connection with a person currently not in the meeting.

**overbook ratio** A designation that allows MeetingPlace Audio Server to schedule more user licenses than are actually available. Overbook takes advantage of the fact that licenses are typically available due to lack of attendance.

#### **P**

**packet** A block of information sometimes called a cell, frame, data unit, server unit, or signaling unit. Although each of these elements has unique attributes, in essence, all are packets.

**packet switching** Sending data in packets through a network to a remote location and reassembling the packets in the correct order at their destination.

<span id="page-234-2"></span>**participant** A user with the Participant permissions, a Web permissions level that limits users to a specific set of functions within the meeting room. Participants may do everything that the Audience permissions allow, plus annotate, capture snapshots, answer polls, and chat. *See also* [audience](#page-222-1).

<span id="page-234-4"></span>**PBX** Private Branch Exchange. A private switching system, usually serving an organization, such as a business or a government agency, and usually located on the customer's premises.

<span id="page-234-0"></span>**permissions** A set of business logic that enables increased meeting control and structure by limiting certain MeetingPlace features to specific user access groups.

**platform** The hardware on which the software runs.

**poll** A MeetingPlace Web feature that enables users with the Presenter permissions to create single-question polls or multiple-question surveys, or gather brainstorming questions for ideas, opinions, and other feedback from meeting attendees. *See also* [presenter.](#page-234-1)

**port** The connection between MeetingPlace Audio Server hardware and the telephone and/or IP network.

**port group** A configuration parameter used to define signaling information for multiple ports simultaneously.

**presentation** A web conferencing mode. Microsoft PowerPoint files (.ppt) are attached to the meeting, either before or during the meeting, and deployed as .html format for easy sharing during the web conference.

<span id="page-234-1"></span>**presenter** A user with the Presenter permissions, a Web permission level that limits users to a specific set of functions within the meeting room. Presenters may do everything that the Participant permissions allow, plus share presentations and applications, switch web conferencing modes, use WebPush, access and modify slides in the Slides tab, and create polls. *See also* [participant](#page-234-2).

<span id="page-234-3"></span>**PRI** An integrated services digital network (ISDN) interface standard that is designated in North America as having a 23B+D channels, in which all circuit-switched B channels operate at 64 Kbs, and in which the D channel also operates at 64 Kbs.

#### **Primary Rate Interface** *See* [PRI](#page-234-3).

#### **Private Branch Exchange** *See* [PBX](#page-234-4).

<span id="page-234-5"></span>**private meeting** A meeting scheduled with restrictions, which prevent it from being publicly accessible. To attend or search for a private meeting, users must know its meeting ID.

**profile** A collection of information that uniquely identifies a MeetingPlace user. It contains such information as the user's ID, permissions, and preferences for setting up meetings.

**profile number** A number, up to 17 digits, used to identify users over the telephone. Profile numbers have corresponding numeric passwords (profile passwords) that are independent of the alphanumeric passwords associated with the user ID for web access.

**profile user** A user with a MeetingPlace account. User profiles are created by a system manager. During profile creation, a user can receive different levels of service for billing and security considerations. *See also* [guest user,](#page-227-4) [user class](#page-239-0), [user group.](#page-239-1)

**proxy server** A server that acts as a surrogate for another server. Proxies are used typically to prevent the client application from knowing the exact name or address of the server.

<span id="page-235-2"></span>**PSTN** Public Switched Telephony Network. The international telephone system based on copper wires that carries analog voice data. This is in contrast to telephone networks based on digital technologies, such as ISDN.

**public meeting** A meeting that is scheduled without access restrictions. Public meetings are searchable and accessible from the MeetingPlace Web Find Meetings page. Any user with access to MeetingPlace Web can search for and attend a public meeting. *See also* [private meeting](#page-234-5).

**Public Switched Telephony Network** *See* [PSTN.](#page-235-2)

# <span id="page-235-3"></span><span id="page-235-1"></span>**R**

**RAID** Redundant Array Of Inexpensive Disks. RAID technology is a method of connecting two or more hard disks to the same disk controllers. RAID provides fault tolerance and limits downtime.

**RealAudio** A continuous or streaming sound technology developed by RealNetworks. A RealAudio player or client program may come with a web browser or can be downloaded from the RealAudio or other web sites. A RealAudio file uses the *.ra* or *.ram* file name extension.

**Real-time Transport Protocol** *See* [RTP.](#page-236-1)

**recording** An optional MeetingPlace in-session feature that enables attendees to capture the audio and/or web components of a meeting for streamed playback at a later time.

<span id="page-235-0"></span>**recurring meeting** A series of regularly scheduled meetings.

**Redundant Array of Inexpensive Disks** *See* [RAID.](#page-235-3)

**reservationless meeting** A special case of the immediate meeting. Each profile user is assigned a unique ID, which is the same for all reservationless meetings.

**Reserve All Ports meeting** A special administrative meeting that books all audio resources and prevents others from booking audio resources during that time. Useful for blocking out time for upgrades or maintenance of the MeetingPlace Audio Server.

**rich-media conferencing** The ability to meet simultaneously with one or more attendees over a range of interfaces, such as PSTN telephone, IP telephone, Web, instant messenger, video.

**RJ-45 connector** Registered Jack-45. A telephone connector that holds up to eight wires. RJ-45 plugs and sockets are used in Ethernet and Token Ring devices.

**roll call** A MeetingPlace Audio Server in-session feature that enables attendees to hear a list of other attendees currently in the meeting.

**root node** In MeetingPlace Directory Services Gateway, the top level of the directory.

**RTP** Real-time Transport Protocol. An Internet protocol that transmits real-time audiovisual conferencing data.

**run time** The actual duration of a meeting.

# <span id="page-236-1"></span>**S**

**scheduler** Any user who is scheduling or has scheduled a meeting.

**Secure sockets layer** *See* [SSL.](#page-237-0)

**session** Information associated with a client that is connected to a server.

**session profile** Information stored as a set of attributes and describing objects.

**shadow server** A standard MeetingPlace Audio Server that is assigned as a backup to the primary MeetingPlace Audio Server. In the case of a system failure, the shadow server takes over as the primary MeetingPlace Audio Server.

**Signaling System 7** *See* [SS7.](#page-237-1)

#### **Simple Network Management Protocol** *See* [SNMP.](#page-237-2)

<span id="page-236-0"></span>**site** A logical collection of MeetingPlace servers that represent a complete system, typically identified by geography.

**site contact** Customer personnel with sufficient information to support the MeetingPlace installation who is allowed to contact Cisco Systems for support.

**Skinny Station Protocol** *See* [SSP.](#page-237-3)

**Smart Blade** The Cisco Systems proprietary conferencing card that holds the application software for audio conferencing functionality.

**snapshot** A MeetingPlace Web feature that enables attendees to capture what is being shared in a web conference. Snapshots can be downloaded onto the user's hard drive.

<span id="page-237-2"></span>**SNMP** Simple Network Management Protocol. A standard way for computers to share networking information. Used to centrally manage networks, servers, and applications.

**speaker** A user with the Speaker audio permissions. Speakers may listen and speak during a meeting. *See also* [listener.](#page-229-3)

<span id="page-237-4"></span>**SQL** Structured Query Language. A standard interactive and programming language for requesting information from and updating databases.

**SQL Server** A DataBase Management System (DBMS) that responds to queries from client machines formatted in the Structured Query Language  $(SQL)$ .

<span id="page-237-1"></span>**SS7** Signaling System 7. A signaling method, separate from voice or data channel, that lets Intelligent Network elements exchange information among themselves.

<span id="page-237-0"></span>**SSL** Secure Socket Layer. A protocol developed by Netscape for transmitting private documents through the Internet. SSL uses a public key to encrypt data that's transferred over the SSL connection.

<span id="page-237-3"></span>**SSP** Skinny Station Protocol. A Cisco Systems proprietary protocol. SSP is a low-bandwidth registration process that allows a Cisco IP telephone to notify Cisco CallManager of its ability to place and receive calls.

**standalone system** One or more MeetingPlace servers (of any type) that are connected to provide a complete multi-media solution.

**Structured Query Language** *See* [SQL.](#page-237-4)

**system** One or more MeetingPlace servers (of any type) that are connected.

**system manager** A user class. The system manager is usually the person in an organization responsible for setting up and maintaining MeetingPlace. System managers have access to all the information in the MeetingPlace database, including system configuration information and information about the user community.

**T1** A digital transmission link with a capacity of 1.544 Mbit/s, used in North America. Typically channelized into 24 DS0s, each is capable of carrying a single voice conversation or data stream. Uses two pairs of twisted pair wires.

**T1 Smart Blade** The Cisco Systems proprietary conferencing card enhanced with T1 PSTN connectivity. A T1 Smart Blade is required to provide physical connectivity to a T1 telephone network.

<span id="page-238-0"></span>**TCP/IP** Transmission Control Protocol/Internet Protocol. An open network standard that defines how devices from different manufacturers communicate with each other over interconnected networks. TCP/IP protocols are the foundation of the Internet.

**team** A predefined set of users. Typically used as a shortcut when inviting the same group of users.

**time zone** The temporal equivalent of a geographical location in terms of Greenwich Mean Time (GMT). In MeetingPlace each profile has a time zone setting, which should be set to reflect the office location where the user regularly does business.

**touch-tone interface** Any prompts or actions related to the telephone.

#### **Transmission Control Protocol/Internet Protocol** *See* [TCP/IP.](#page-238-0)

**trunk** In telephony communications, the circuit between two telephony nodes.

**tunneling** A technology that enables one network to send its data through another network's connections. Tunneling works by encapsulating a network protocol within packets carried by the second network.

**twisted pair** Relatively low-speed transmission medium consisting of two insulated wires, shielded or unshielded, in regular spiral patterns. The wires are twisted around each other to minimize interference from other twisted pairs in the cable. Twisted pair is common in telephone wiring and is increasingly common in data networks. Other high-speed forms of cable include coaxial and fiber optic cables.

#### <span id="page-238-2"></span><span id="page-238-1"></span>**U**

**UL** Software licenses that allow users to access a particular feature or function.

**UNC** Universal Naming Convention. The system for indicating names of servers and computers, such as *\Servername\Sharename*.

**Universal naming convention** *See* [UNC](#page-238-1).

**user** A person interacting with the MeetingPlace system.

<span id="page-239-0"></span>**user class** The level of system-related permissions available to a user.

<span id="page-239-1"></span>**user group** A group of profile users with common attributes. By defining user groups, system managers reduce the time required to set up and maintain individual user profiles.

**user ID** A unique alphanumeric string of up to 17 characters given to all profile users. MeetingTime references users by their user IDs in all its screens and reports.

**user license** *See* [UL](#page-238-2).

<span id="page-239-2"></span>**vanity ID** A custom meeting ID, containing any combination of text and numbers, that users enter when they schedule meetings. *See also* [meeting ID.](#page-230-4)

**Virtual Private Network** *See* [VPN.](#page-239-4)

#### **Voice over Internet protocol** *See* [VoIP.](#page-239-5)

**voice prompts** Audio prompts over the telephone requesting touch-tone or spoken input from users.

<span id="page-239-5"></span>**VoIP** Voice over Internet Protocol. A set of facilities for managing the delivery of voice information using IP. Voice information is sent in digital form in discrete packets over the Internet instead of in analog form over PSTN. A major advantage of VoIP is that it avoids the tolls charged by ordinary telephone service.

**VPN** Virtual Private Network. A restricted network that uses public wires to connect nodes. A VPN encapsulates, or "tunnels," private data cheaply, reliably, and securely through a public network, usually the Internet.

## <span id="page-239-6"></span><span id="page-239-4"></span>**W**

waiting room A virtual "room" where attendees wait for the meeting to begin. In reservationless meetings, all attendees are placed into a waiting room until the meeting organizer logs in to begin the meeting.

**WAN** Wide Area Network. A data network typically extending a LAN outside a building or beyond a campus, over IXC or LEC lines to link to other LANs at remote sites. Typically created by using bridges or routers to connect geographically separated LANs.

<span id="page-239-3"></span>**WAV** Wave file format. A digitized audio file format for Microsoft Windows that stores sounds as waveforms. A Wave file uses the *.wav* file name extension.

<span id="page-240-1"></span>**web server** A program that, using the client/server model and the World Wide Web's HTTP, serves the files that form web pages to web users (whose computers contain HTTP clients that forward their requests). Every computer on the Internet that contains a web site must have a web server program.

**WebConnect** An optional application that allows multiple MeetingPlace Web servers to share the load for a single address.

**WebPush** A MeetingPlace Web feature that provides the ability to distribute a web page to all attendees in a web conference.

**whiteboard** A web conferencing mode. A blank page that can be used for spontaneous interactive collaboration.

**Wide Area Network** *See* [WAN.](#page-239-6)

**Windows Media Audio** *See* [WMA](#page-240-2).

<span id="page-240-2"></span>**WMA** Windows Media Audio file format. Audio compression technology from Microsoft. A Windows Media Audio file uses the *.wma* file name extension. *See also* [MP3](#page-232-1), [RealAudio](#page-235-1), [WAV.](#page-239-3)

<span id="page-240-0"></span>**zero out** The ability for audio users who need assistance to press **#0** on their touch-tone telephones to access the help desk.

G-20 Glossary

# Index

# **A**

[Access ports, described 4-6](#page-107-0) [Administering MeetingPlace during outage E-1](#page-214-0) [Alarm panel, location 2-1](#page-24-0)

## **B**

[Best practices for security 2-9](#page-32-0)

# **C**

[CD-ROM drive, described 2-2,](#page-25-0) [2-5](#page-28-0) [Cisco TAC website, opening TAC cases 1-8](#page-21-0) [Combined access, described 4-3](#page-104-0) Company information [described 4-2](#page-103-0) [worksheet for planning 4-34](#page-135-0) Conference ports [calculating number of 4-6](#page-107-1) [described 4-6](#page-107-0) Configuration information [MeetingPlace system 4-2](#page-103-1) [server 4-5](#page-106-0) [telephony 4-2](#page-103-2) [Quality of Service \(QOS\) 3-22](#page-57-0) Configuring [call negotiation priority 1-4](#page-17-0) [MeetingPlace system 4-2](#page-103-1) [MIB files 4-5](#page-106-1) [NSF codes F-1](#page-218-0) [port groups 4-4](#page-105-0) [ports 4-4](#page-105-1) Configuring 8106 server [examples 3-15,](#page-50-0) [3-18](#page-53-0) [mixed E1, VoIP 3-19](#page-54-0) [mixed T1 CAS, VoIP 3-16](#page-51-0) [mixed T1 PRI, VoIP 3-16](#page-51-1) [pure E1 3-18](#page-53-1) [pure IP 3-18](#page-53-2) [pure T1 3-16](#page-51-2) Configuring 8112 server [examples 3-8,](#page-43-0) [3-11](#page-46-0) [mixed E1, VoIP 3-12](#page-47-0) [mixed T1 PRI, T1 CAS, VoIP 3-9](#page-44-0) [pure E1 3-11](#page-46-1) [pure IP 3-9](#page-44-1)

[pure T1 3-9](#page-44-2) [Connectors, customer-supplied 3-20](#page-55-0) [Contingency ports, described 4-6](#page-107-2) [Customer support, obtaining 1-8](#page-21-1)

## **D**

Database planning *[See also](#page-102-0)* Worksheets [described 4-1](#page-102-1) [worksheets for 4-20](#page-121-0) [Differentiated Services Code Point \(DSCP\)](#page-59-0)  mechanism, described 3-24 Documentation [obtaining 1-7,](#page-20-0) [1-10](#page-23-0) [submitting feedback 1-8](#page-21-2) [visual cues in 1-3](#page-16-0) [DSCP, described 3-24](#page-59-0)

# **E**

E1 trunking configuration [mixed E1, VoIP 3-12,](#page-47-0) [3-19](#page-54-0) [pure E1 3-11,](#page-46-1) [3-18](#page-53-1) [pure IP 3-18](#page-53-2) requirements [by country 3-11,](#page-46-2) [3-17](#page-52-0) [described 3-10,](#page-45-0) [3-17](#page-52-1) [Earth grounding requirements 3-3](#page-38-0) [Environmental requirements for installation 3-2](#page-37-0) External modem [connection requirements by country 3-19](#page-54-1) [described 2-4,](#page-27-0) [2-7](#page-30-0)

# **F**

Flex fields [described 4-2](#page-103-3) [worksheet for planning 4-37](#page-138-0) [Floating ports, described 4-6](#page-107-3)

# **G**

[G.711 codec, configuring call negotiation priority](#page-17-0)  1-4 [G.729a codec, configuring call negotiation priority](#page-17-0)  [1-4](#page-17-0)

[Gateway options for LAN 3-29](#page-64-0) Gateways [MeetingPlace Directory Services 2-8](#page-31-0) [MeetingPlace E-mail/SMTP Gateway 2-9](#page-32-1) [MeetingPlace IM Gateway 2-9](#page-32-2) [MeetingPlace IP Gateway 2-8](#page-31-1) [MeetingPlace Network Backup Gateway 2-9](#page-32-3) [MeetingPlace Notes 2-8](#page-31-2) [MeetingPlace Outlook 2-8](#page-31-3) [MeetingPlace Web 2-8](#page-31-4) [Guard times, described 4-2](#page-103-4) [Guest profile, described 4-8](#page-109-0)

#### **I**

[Import database fields, described 4-18](#page-119-0) Importing [time zone codes A-1](#page-196-0) [user groups 4-11](#page-112-0) user profiles [general 4-11](#page-112-0) [manually 4-12](#page-113-0) [required file format 4-18](#page-119-1) Installation planning worksheets *[See also](#page-121-1)* Worksheets [described 4-20](#page-121-0) [field size and range 4-21](#page-122-0) Installing [activities for 3-29](#page-64-1) [connecting to LAN 3-25](#page-60-0) [earth grounding requirements 3-3](#page-38-0) [environmental requirements 3-2](#page-37-0) [power requirements 3-3,](#page-38-1) [3-4](#page-39-0) [site selection 3-1](#page-36-0) [warnings 3-30](#page-65-0) [who installs MeetingPlace 3-31](#page-66-0) [worksheets for planning 3-33](#page-68-0) [International symbols in documentation 1-3](#page-16-1) [IP configuration blade command 3-21](#page-56-0) [IP Precedence mechanism, described 3-23](#page-58-0) [Isolating MeetingPlace conference server from](#page-63-0)  traffic overload 3-28

## **L**

LAN [cables 3-27](#page-62-0) [connecting to 3-25](#page-60-0) [external gateway options 3-29](#page-64-0) requirements [Hong Kong 3-46](#page-81-0) [U.S., Canada, Japan 3-44](#page-79-0)

LAN attachment [cable requirements by country 3-28](#page-63-1) [described 3-26](#page-61-0)

#### **M**

[Meeting access, described 4-3](#page-104-1) MeetingPlace 8106 conference server [described 2-4](#page-27-1) [hardware components 2-5](#page-28-1) [isolating from broadcast storm 3-28](#page-63-0) [mounting 3-5](#page-40-0) [slot configuration examples 3-15,](#page-50-0) [3-18](#page-53-0) [software 2-7](#page-30-1) [technical specifications C-3](#page-208-0) [telephony planning 3-12](#page-47-1) MeetingPlace 8112 conference server [configuration examples 3-8](#page-43-0) [described 2-1](#page-24-1) [hardware components 2-2](#page-25-1) [isolating from broadcast storm 3-28](#page-63-0) [mounting 3-5](#page-40-0) [slot configuration examples 3-11](#page-46-0) [software 2-7](#page-30-1) [technical specifications C-1](#page-206-0) [telephony planning 3-5](#page-40-1) MeetingPlace Audio Server [MeetingPlace Web \(scheduling\) 2-8](#page-31-5) software [described 2-7](#page-30-1) [options 2-8](#page-31-6) [user licenses 2-7](#page-30-2) [voice-only configuration 2-7](#page-30-3) MeetingPlace Directory Services [described 2-8,](#page-31-0) [4-11](#page-112-1) [requirements 3-61](#page-96-0) MeetingPlace E-mail/SMTP Gateway [described 2-9](#page-32-1) [requirements 3-50](#page-85-0) MeetingPlace IM Gateway [described 2-9](#page-32-2) [requirements 3-63](#page-98-0) MeetingPlace IP Gateway [requirements 3-48](#page-83-0) [reverse connection 3-49](#page-84-0) MeetingPlace Network Backup Gateway [described 2-9](#page-32-3) [requirements 3-64](#page-99-0) MeetingPlace Notes Gateway [described 2-8](#page-31-2) [requirements 3-59](#page-94-0)

MeetingPlace Outlook Gateway [described 2-8](#page-31-3) [requirements 3-56](#page-91-0) MeetingPlace Reference Center [customizable pages 5-2](#page-185-0) MeetingPlace Web [described 2-8](#page-31-4) [requirements 3-52](#page-87-0) [scheduling only 2-8](#page-31-7) [MeetingPlace Web, installing with MeetingPlace IP](#page-83-1)  Gateway 3-48 MeetingPlace, administering [during network outage E-1](#page-214-1) [using crossover LAN cable connection E-2](#page-215-0) [via modem interface E-1](#page-214-2) MeetingTime [described 2-7](#page-30-4) [MIB files, loading and configuring 4-5](#page-106-1) [Mounting conference server 3-5](#page-40-0) [Multi Access Blades, described 2-3,](#page-26-0) [2-6](#page-29-0) Multiserver meetings [requirements 3-65](#page-100-0) [worksheet for planning 4-60](#page-161-0)

## **N**

Network [communication requirements 3-26](#page-61-1) [interface, described 2-3](#page-26-1) [Network interface, described 2-6](#page-29-1) Network management communities [described 4-5](#page-106-2) [worksheet for planning 4-54](#page-155-0) Network management information [described 4-5](#page-106-3) [worksheet for planning 4-53](#page-154-0) [Network outages, administering during E-1](#page-214-0) [Network status information, getting 4-5](#page-106-4) [New features, described 1-4](#page-17-1) [NS site configuration, worksheet for planning 4-58](#page-159-0) NSF codes [about F-1](#page-218-1) [configuring F-1](#page-218-2)

# **O**

[Outdialing, and user profiles 4-11](#page-112-2)

## **P**

Parameters [scheduling 4-2](#page-103-5) [usage 4-2](#page-103-6) [Pinout, RJ-45 3-21](#page-56-1) [Port access types, described 4-3](#page-104-2) Port groups [configuring 4-4](#page-105-0) [creating 4-4](#page-105-2) [described 4-2](#page-103-7) [worksheet for planning 4-47](#page-148-0) [Port types, described 4-6](#page-107-0) Ports [access 4-6](#page-107-0) [conference 4-6](#page-107-0) [configuring 4-4](#page-105-1) [contingency 4-6](#page-107-2) [floating 4-6](#page-107-3) [worksheet for planning 4-43](#page-144-0) [Power requirements for installing 3-3,](#page-38-1) [3-4](#page-39-0) [Priority of call negotiation, configuring 1-4](#page-17-0) [Profile access, described 4-3](#page-104-3)

# **Q**

[Quality of Service \(QOS\) configuration 3-22](#page-57-0)

# **R**

Rapid Adoption Plan (RAP) [described 5-1](#page-184-0) [worksheets 5-3](#page-186-0) Requirements E1 trunking [by country 3-11,](#page-46-2) [3-17](#page-52-0) [described 3-10,](#page-45-0) [3-17](#page-52-1) [earth grounding 3-3](#page-38-0) [external modem, by country 3-19](#page-54-1) [for installation site 3-35](#page-70-0) LAN [Hong Kong 3-46](#page-81-0) [U.S., Canada, Japan 3-44](#page-79-0) [MeetingPlace Directory Services 3-61](#page-96-0) [MeetingPlace E-mail/SMTP Gateway 3-50](#page-85-0) [MeetingPlace IM Gateway 3-63](#page-98-0) [MeetingPlace IP Gateway 3-48](#page-83-0) [MeetingPlace Network Backup Gateway 3-64](#page-99-0) [MeetingPlace Notes Gateway 3-59](#page-94-0) [MeetingPlace Outlook Gateway 3-56](#page-91-0) [MeetingPlace Web 3-52](#page-87-0) [multiserver meetings 3-65](#page-100-0)

[network communication 3-26](#page-61-1) [power 3-3,](#page-38-1) [3-4](#page-39-0) [reservationless meetings 3-66](#page-101-0) T1 trunking [by country 3-8,](#page-43-1) [3-14](#page-49-0) [described 3-6,](#page-41-0) [3-13](#page-48-0) telephony [Europe 3-42](#page-77-0) [Hong Kong 3-40](#page-75-0) [ISDN-PRI lines \(U.S., Canada, Japan\)](#page-73-0)  3-38 [non-ISDN T1 lines \(U.S., Canada, Japan\)](#page-71-0)  3-36 Reservationless meetings [and user profiles 4-11](#page-112-3) [fields 4-52](#page-153-0) [requirements 3-66](#page-101-0) [RJ-45 pinout, described 3-21](#page-56-1) [RJ-48x connectors, customer-supplied 3-20](#page-55-0)

# **S**

Scheduling parameters [described 4-2](#page-103-5) [worksheet for planning 4-27](#page-128-0) Security [best practices 2-9](#page-32-0) [considerations for MeetingPlace meetings 2-9](#page-32-4) Server configuration [information 4-5](#page-106-0) [worksheet for planning 4-55](#page-156-0) [Simple Network Management Protocol \(SNMP\).](#page-106-5)  *See* SNMP [Site selection, requirements worksheet 3-35](#page-70-0) [Smart Blades, described 2-3](#page-26-2) [Smart blades, described 2-6](#page-29-2) SNMP [and monitoring MeetingPlace 4-5](#page-106-6) [and trap messages 4-5](#page-106-7) [Support, obtaining 1-8](#page-21-1) [System configuration information 4-2](#page-103-1) [System database disks, described 2-3,](#page-26-3) [2-6](#page-29-3) [System parameters, worksheet for planning 4-50](#page-151-0)

# **T**

T1 trunking configuration [mixed 3-9,](#page-44-0) [3-16](#page-51-1) [pure IP 3-9](#page-44-1) [pure T1 3-9,](#page-44-2) [3-16](#page-51-2)

requirements [by country 3-8,](#page-43-1) [3-14](#page-49-0) [described 3-6,](#page-41-0) [3-13](#page-48-0) [supported protocols 3-6,](#page-41-1) [3-13](#page-48-1) [TAC cases, opening 1-9](#page-22-0) [Teams, described 4-8](#page-109-1) Technical specifications [MeetingPlace 8106 conference server C-3](#page-208-0) [MeetingPlace 8112 conference server C-1](#page-206-0) Telephone network, attaching to [for 8106 3-12](#page-47-2) [for 8112 3-6](#page-41-2) Telephony requirements [Europe 3-42](#page-77-0) [Hong Kong 3-40](#page-75-0) [ISDN-PRI lines \(U.S., Canada, Japan\)](#page-73-0)  3-38 [non-ISDN T1 lines \(U.S., Canada, Japan\)](#page-71-0)  3-36 Telephony access [defining 4-3](#page-104-4) [worksheet for planning 4-40](#page-141-0) Telephony planning [8106 3-12](#page-47-1) [8112 3-5](#page-40-1) Time zones [and user profile 4-11](#page-112-4) [importing codes A-1](#page-196-0) [Trap messages, when sent 4-5](#page-106-7) [Type of Service \(ToS\) byte, described 3-22](#page-57-1)

# **U**

Usage parameters [described 4-2](#page-103-6) [worksheet for planning 4-21](#page-122-1) User groups [creating 4-8](#page-109-2) [defined by class-of-service 4-8](#page-109-3) [described 4-7,](#page-108-0) [4-8](#page-109-4) [importing information 4-11](#page-112-0) [worksheet for planning 4-62](#page-163-0) [User information.](#page-108-1) *See* User profiles [User licenses, described 2-7](#page-30-2) User profiles [and outdialing 4-11](#page-112-2) [and time zones 4-11](#page-112-4) [creating 4-10](#page-111-0) [described 4-7](#page-108-2) [importing information 4-11](#page-112-0)

[importing manually 4-12](#page-113-0) [required file format for import 4-18](#page-119-1) [worksheet for planning 4-71](#page-172-0)

### **V**

[Visual cues in documentation 1-3](#page-16-0)

## **W**

[Warnings about installation 3-30](#page-65-0) Worksheets [company information 4-34](#page-135-0) [flex fields 4-37](#page-138-0) [MeetingPlace Directory Services Gateway](#page-96-0)  requirements 3-61 [MeetingPlace E-mail Gateway requirements/](#page-85-0) SMTP 3-50 [MeetingPlace IM Gateway requirements 3-63](#page-98-0) [MeetingPlace IP Gateway requirements 3-48](#page-83-0) [MeetingPlace LAN requirements \(Hong Kong\)](#page-81-0)  3-46 [MeetingPlace LAN requirements \(U.S.,](#page-79-0)  Canada, Japan) 3-44 [MeetingPlace NetworkBackup Gateway](#page-99-0)  requirements 3-64 [MeetingPlace Notes Gateway requirements](#page-94-0)  3-59 [MeetingPlace Outlook Gateway requirements](#page-91-0)  3-56 [MeetingPlace site requirements 3-35](#page-70-0) [MeetingPlace telephony requirements \(Europe\)](#page-77-0)  3-42

[MeetingPlace telephony requirements \(Hong](#page-75-0)  Kong) 3-40 [MeetingPlace telephony requirements for](#page-73-0)  ISDN-PRI lines (U.S., Canada, Japan) 3-38 [MeetingPlace telephony requirements for non-](#page-71-0)ISDN T1 lines (U.S., Canada, Japan) 3-36 [MeetingPlace Web requirements 3-52](#page-87-0) [Multiserver meeting requirements 3-65](#page-100-0) [network management communities 4-54](#page-155-0) [network management information 4-53](#page-154-0) [NS Site configuration 4-58](#page-159-0) [other MeetingPlace servers 4-60](#page-161-0) [port groups 4-47](#page-148-0) [ports 4-43](#page-144-0) Rapid Adoption Plan (RAP) [announce 5-7](#page-190-0) [list of 5-3](#page-186-0) [monitor and expand 5-12](#page-195-0) [permeate 5-10](#page-193-0) [prepare 5-4](#page-187-0) [quick start 5-8](#page-191-0) reservationless meetings [fields 4-52](#page-153-0) [requirements 3-66](#page-101-0) [scheduling parameters 4-27](#page-128-0) [server configuration 4-55](#page-156-0) [system parameters 4-50](#page-151-0) [telephony access 4-40](#page-141-0) [usage parameters 4-21](#page-122-1) [user groups 4-62](#page-163-0) [user profiles 4-71](#page-172-0)

6 Index